# Veritas NetBackup™ Deduplication Guide

UNIX, Windows, Linux

Release 8.1

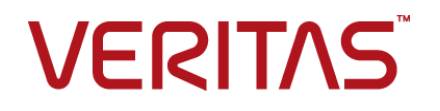

## Veritas NetBackup™ Deduplication Guide

Last updated: 2018-01-31

Document version: NetBackup 8.1

### Legal Notice

Copyright © 2018 Veritas Technologies LLC. All rights reserved.

Veritas, the Veritas Logo, and NetBackup are trademarks or registered trademarks of Veritas Technologies LLC or its affiliates in the U.S. and other countries. Other names may be trademarks of their respective owners.

This product may contain third-party software for which Veritas is required to provide attribution to the third party ("Third-party Programs"). Some of the Third-party Programs are available under open source or free software licenses. The License Agreement accompanying the Software does not alter any rights or obligations you may have under those open source or free software licenses. Refer to the Third-party Legal Notices document accompanying this Veritas product or available at:

#### <https://www.veritas.com/about/legal/license-agreements>

The product described in this document is distributed under licenses restricting its use, copying, distribution, and decompilation/reverse engineering. No part of this document may be reproduced in any form by any means without prior written authorization of Veritas Technologies LLC and its licensors, if any.

THE DOCUMENTATION IS PROVIDED "AS IS" AND ALL EXPRESS OR IMPLIED CONDITIONS, REPRESENTATIONS AND WARRANTIES, INCLUDING ANY IMPLIED WARRANTY OF MERCHANTABILITY, FITNESS FOR A PARTICULAR PURPOSE OR NON-INFRINGEMENT, ARE DISCLAIMED, EXCEPT TO THE EXTENT THAT SUCH DISCLAIMERS ARE HELD TO BE LEGALLY INVALID. VERITAS TECHNOLOGIES LLC SHALL NOT BE LIABLE FOR INCIDENTAL OR CONSEQUENTIAL DAMAGES IN CONNECTION WITH THE FURNISHING, PERFORMANCE, OR USE OF THIS DOCUMENTATION. THE INFORMATION CONTAINED IN THIS DOCUMENTATION IS SUBJECT TO CHANGE WITHOUT NOTICE.

The Licensed Software and Documentation are deemed to be commercial computer software as defined in FAR 12.212 and subject to restricted rights as defined in FAR Section 52.227-19 "Commercial Computer Software - Restricted Rights" and DFARS 227.7202, et seq. "Commercial Computer Software and Commercial Computer Software Documentation," as applicable, and any successor regulations, whether delivered by Veritas as on premises or hosted services. Any use, modification, reproduction release, performance, display or disclosure of the Licensed Software and Documentation by the U.S. Government shall be solely in accordance with the terms of this Agreement.

Veritas Technologies LLC 500 E Middlefield Road Mountain View, CA 94043

#### <http://www.veritas.com>

#### Technical Support

Technical Support maintains support centers globally. All support services will be delivered in accordance with your support agreement and the then-current enterprise technical support policies. For information about our support offerings and how to contact Technical Support, visit our website:

#### <https://www.veritas.com/support>

You can manage your Veritas account information at the following URL:

#### <https://my.veritas.com>

If you have questions regarding an existing support agreement, please email the support agreement administration team for your region as follows:

Worldwide (except Japan) [CustomerCare@veritas.com](mailto:CustomerCare@veritas.com)

Japan [CustomerCare\\_Japan@veritas.com](mailto:CustomerCare_Japan@veritas.com)

### **Documentation**

Make sure that you have the current version of the documentation. Each document displays the date of the last update on page 2. The latest documentation is available on the Veritas website:

<https://sort.veritas.com/documents>

#### Documentation feedback

Your feedback is important to us. Suggest improvements or report errors or omissions to the documentation. Include the document title, document version, chapter title, and section title of the text on which you are reporting. Send feedback to:

#### [NB.docs@veritas.com](mailto:NB.docs@veritas.com)

You can also see documentation information or ask a question on the Veritas community site:

<http://www.veritas.com/community/>

### Veritas Services and Operations Readiness Tools (SORT)

Veritas Services and Operations Readiness Tools (SORT) is a website that provides information and tools to automate and simplify certain time-consuming administrative tasks. Depending on the product, SORT helps you prepare for installations and upgrades, identify risks in your datacenters, and improve operational efficiency. To see what services and tools SORT provides for your product, see the data sheet:

[https://sort.veritas.com/data/support/SORT\\_Data\\_Sheet.pdf](https://sort.veritas.com/data/support/SORT_Data_Sheet.pdf)

# **Contents**

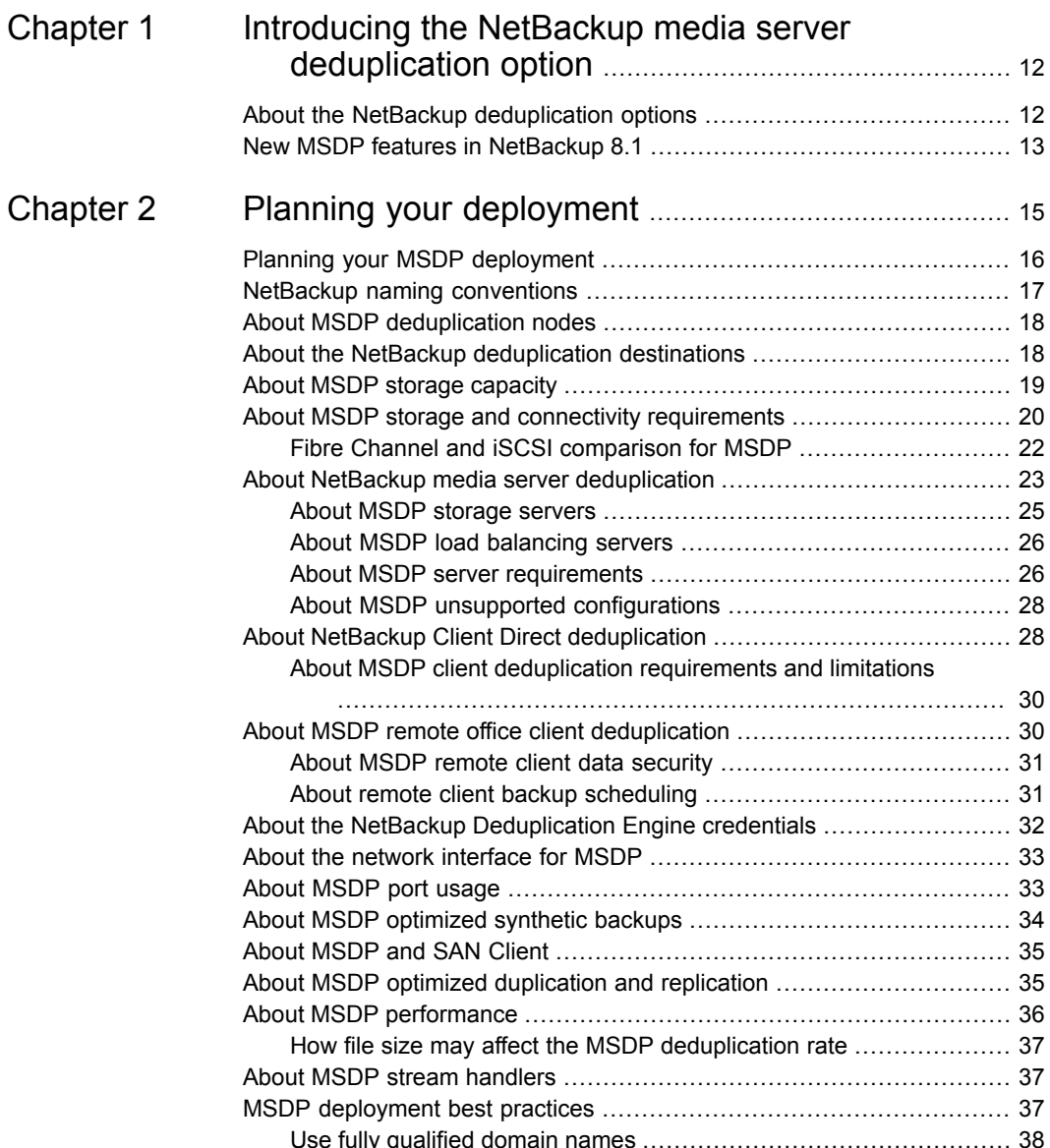

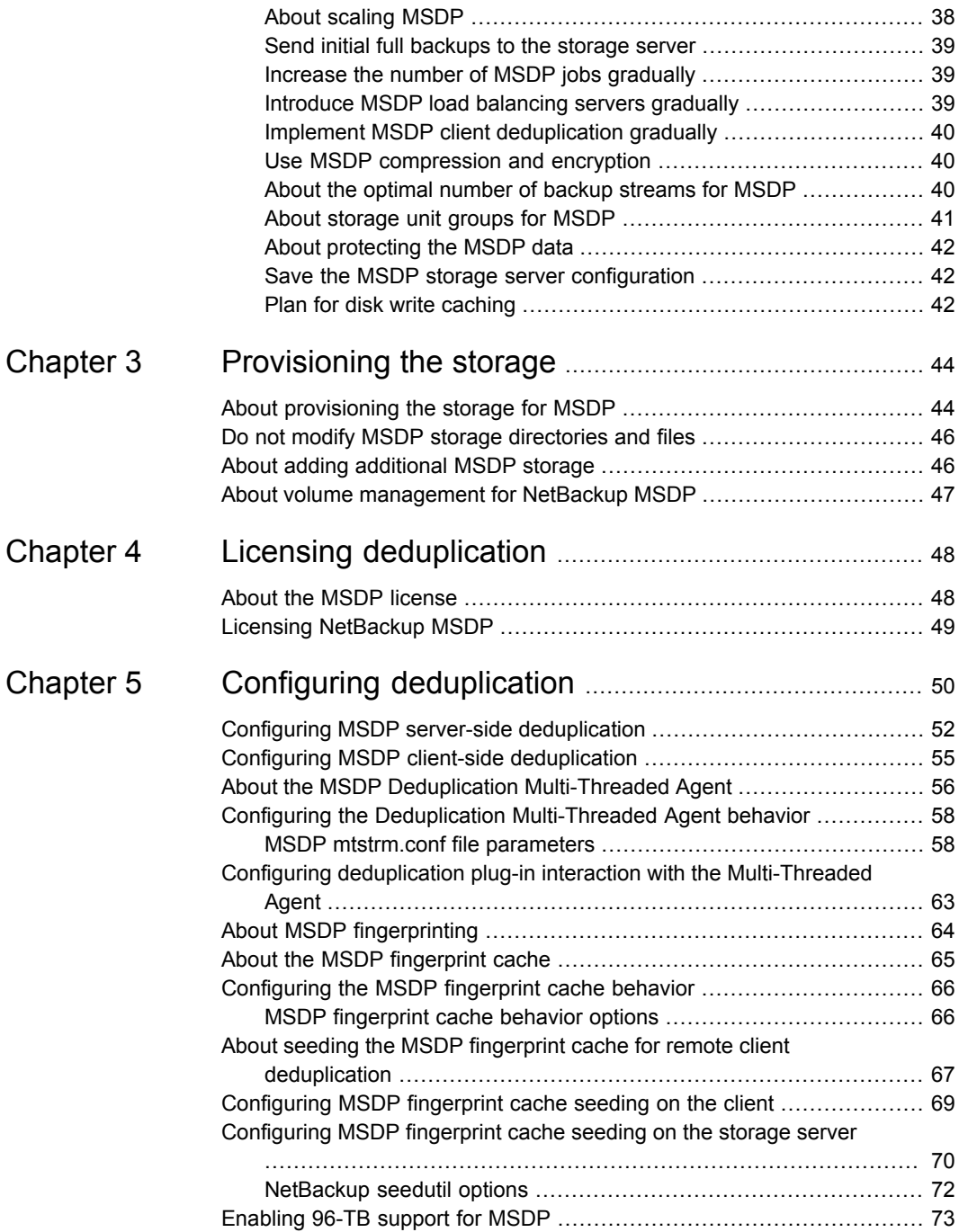

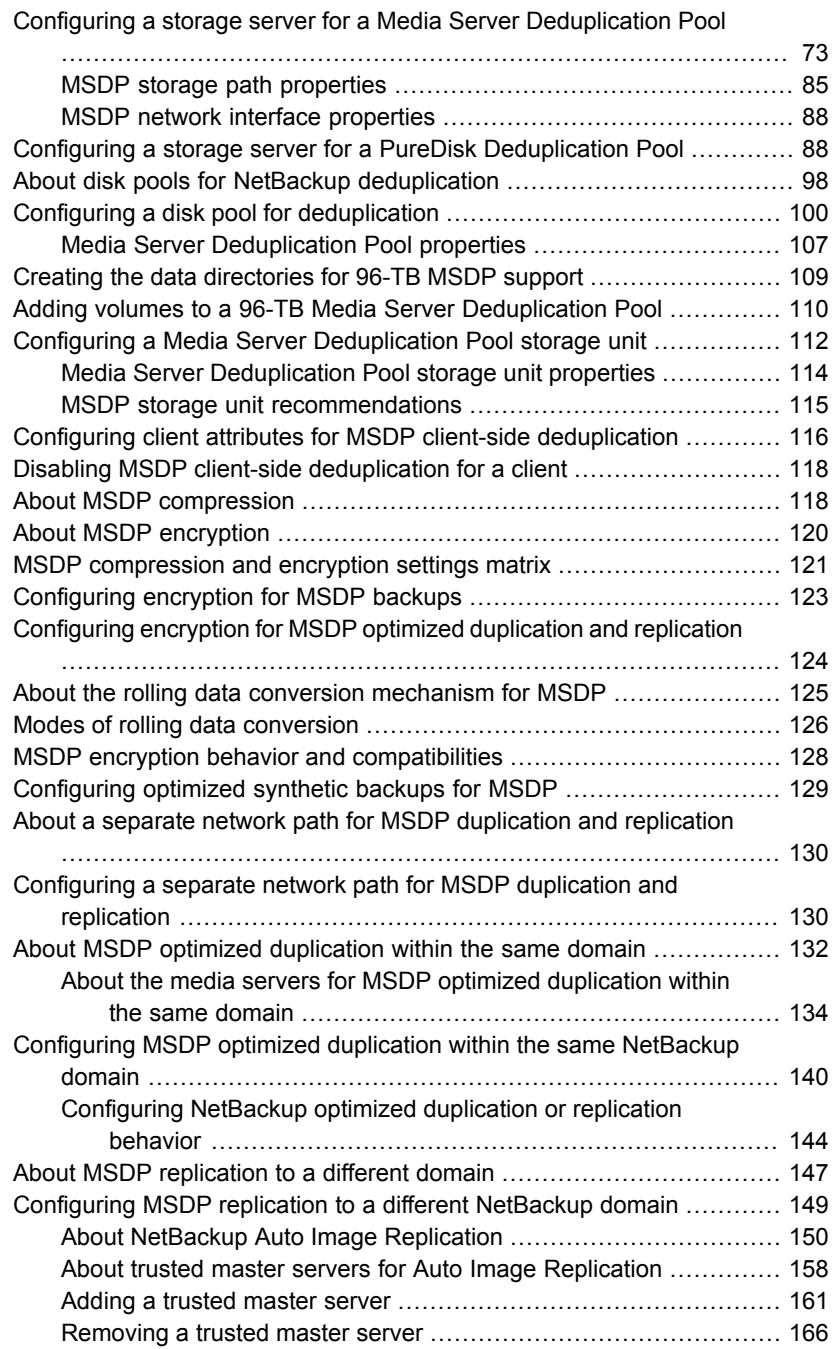

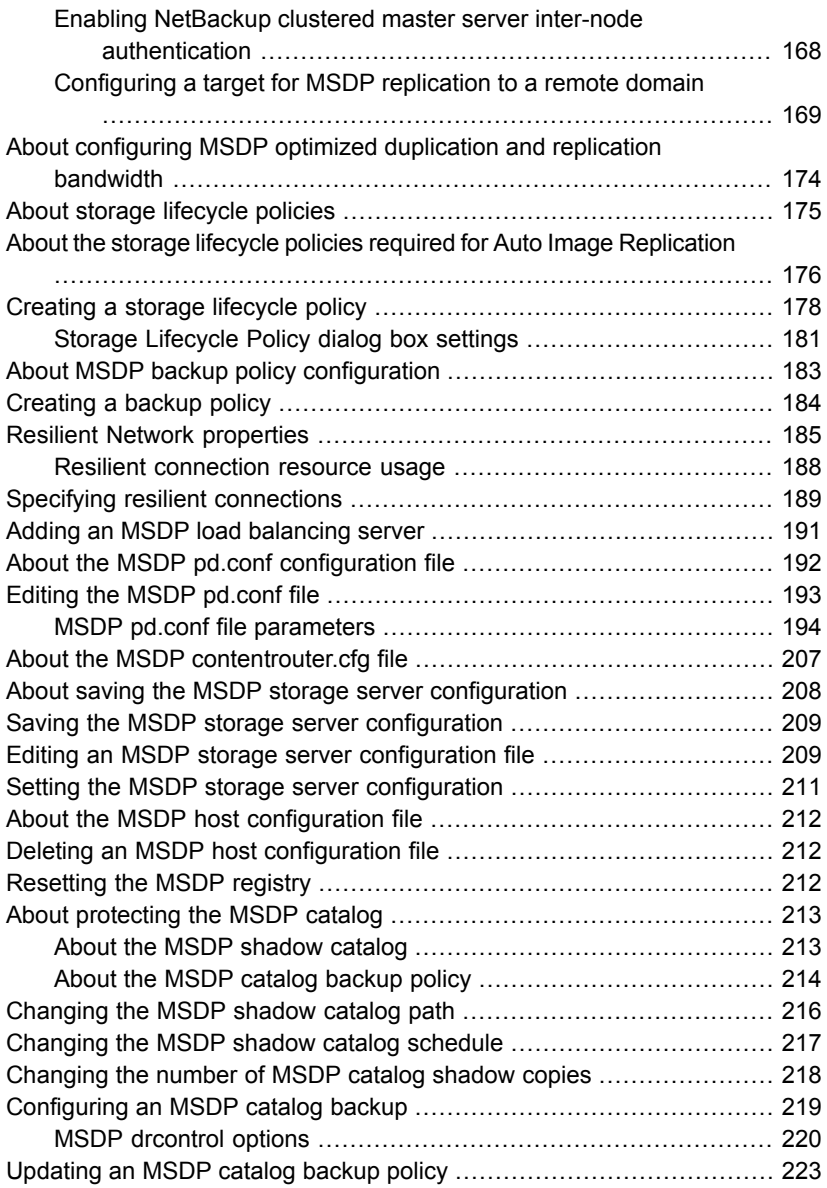

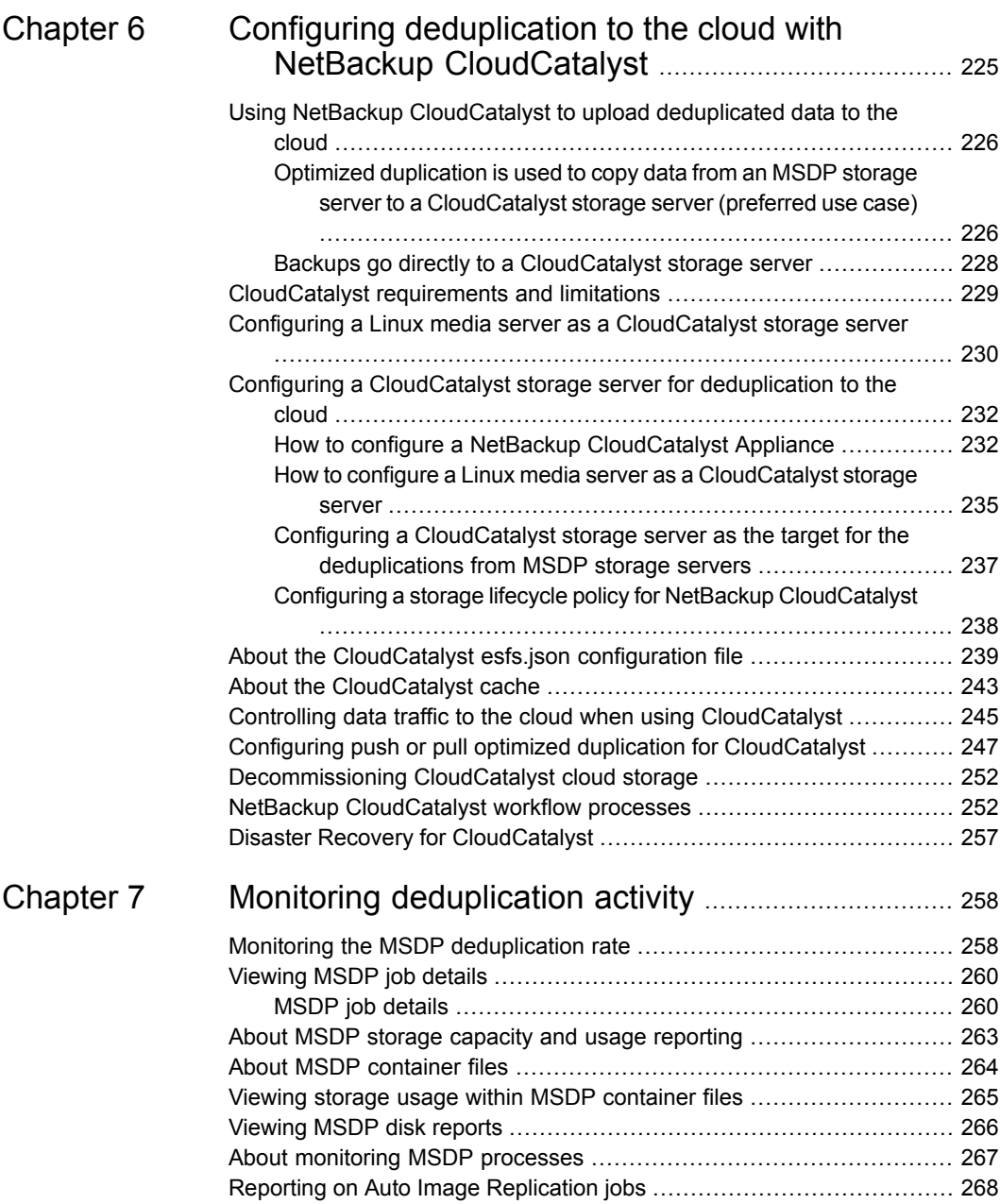

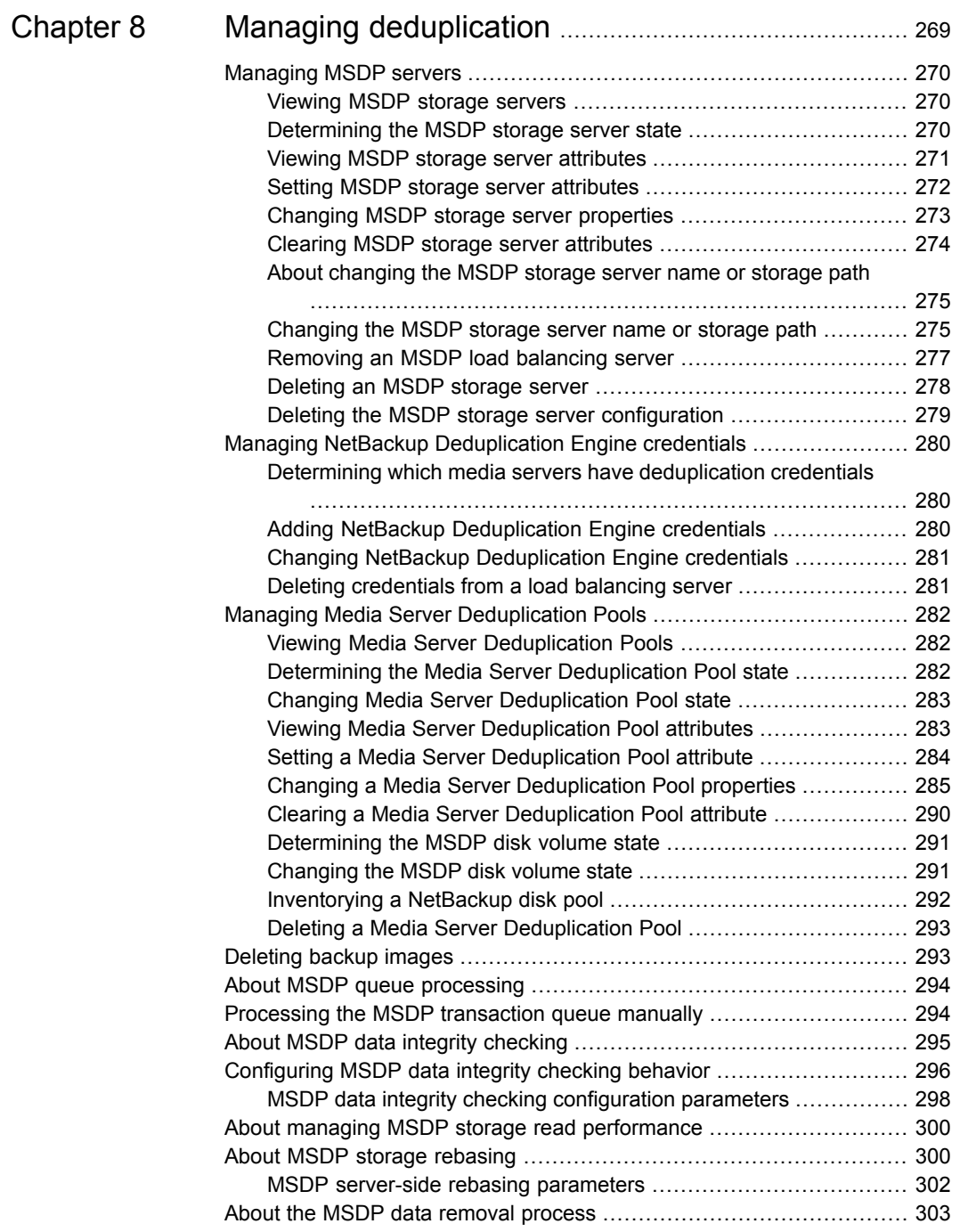

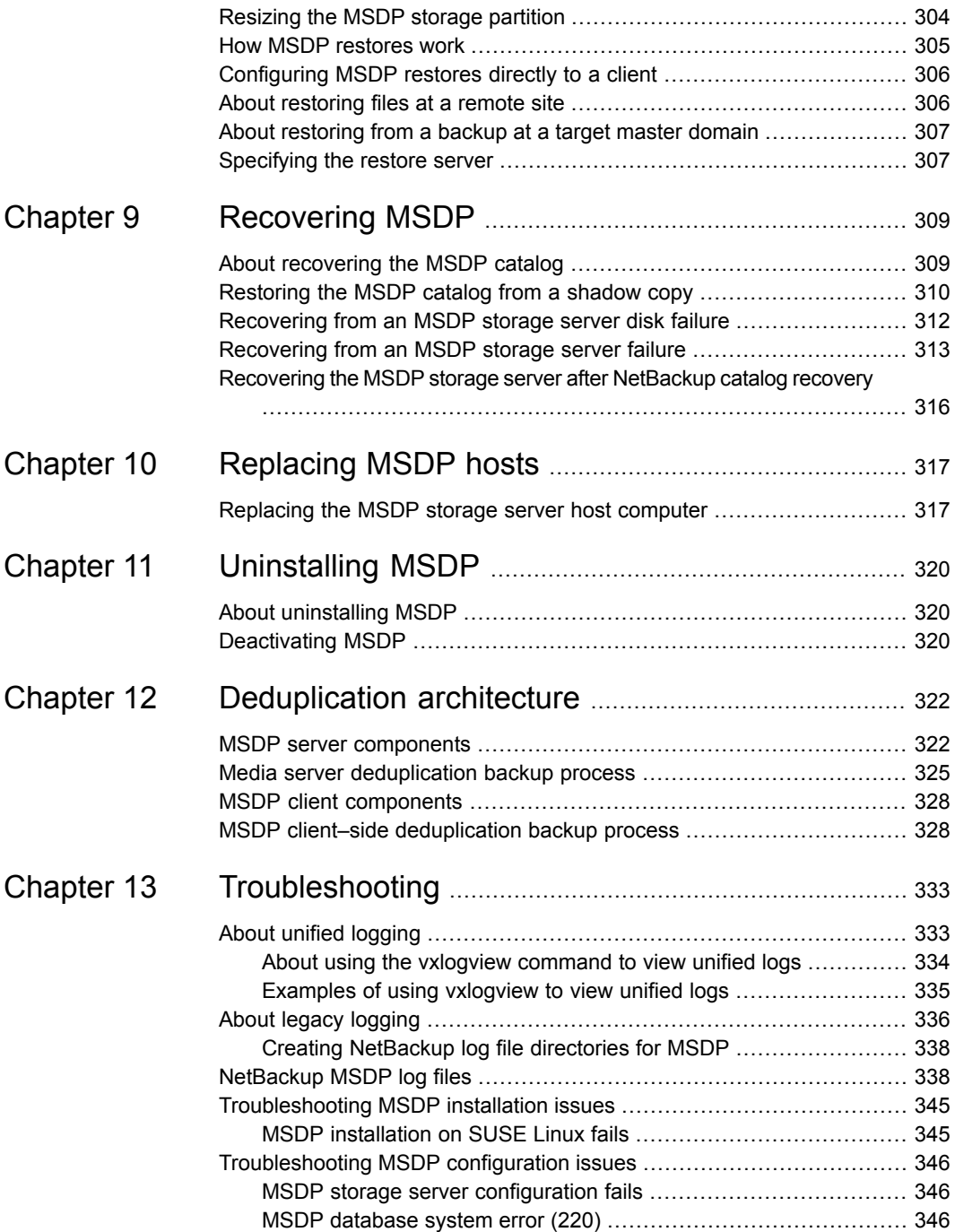

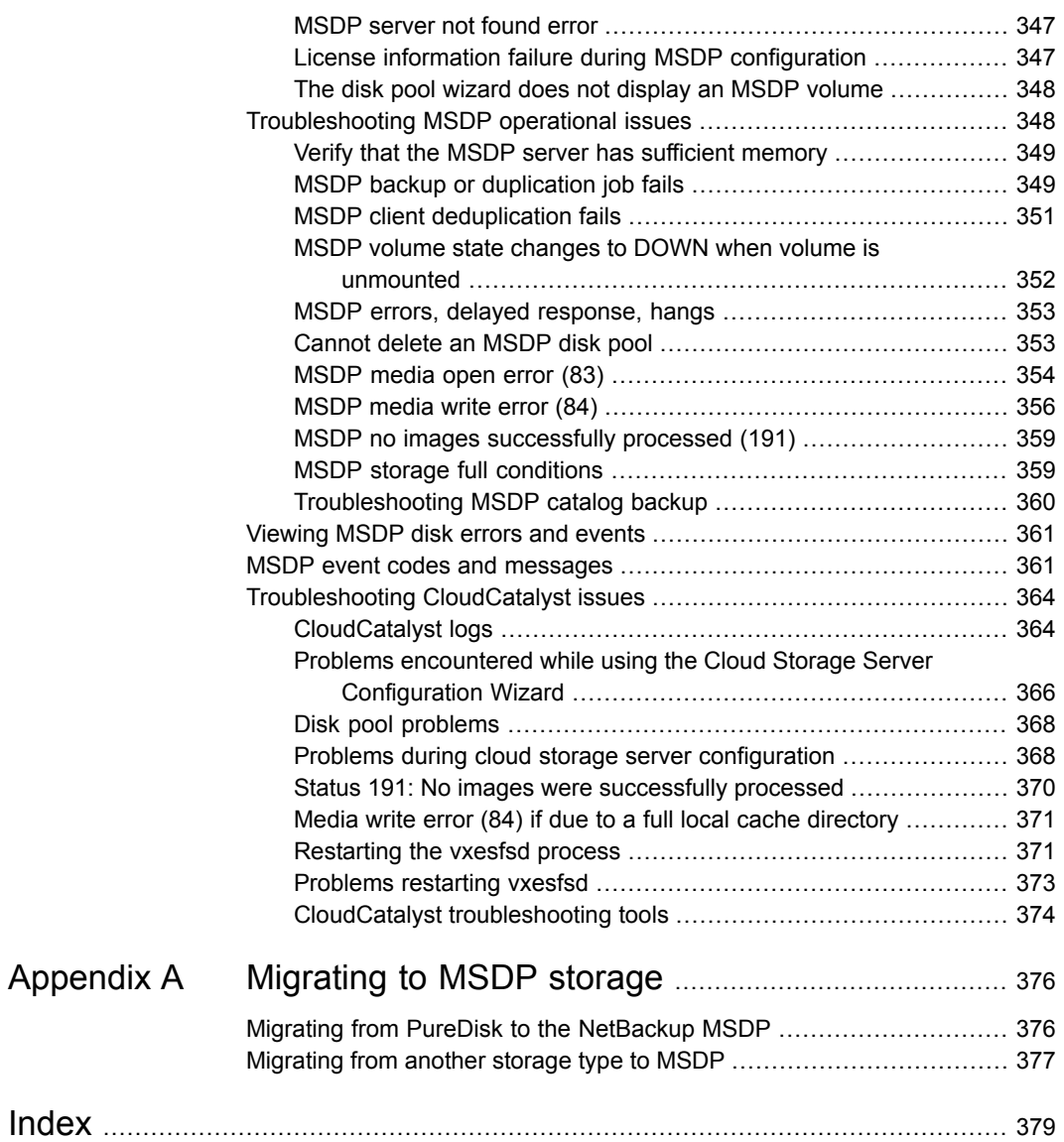

# Chapter

# <span id="page-11-0"></span>Introducing the NetBackup media server deduplication option

This chapter includes the following topics:

- <span id="page-11-1"></span>About the NetBackup [deduplication](#page-11-1) options
- New MSDP features in [NetBackup](#page-12-0) 8.1

# **About the NetBackup deduplication options**

Veritas NetBackup provides the deduplication options that let you deduplicate data everywhere, as close to the source of data as you require.

Deduplication everywhere provides the following benefits:

- Reduce the amount of data that is stored.
- Reduce backup bandwidth.
- Reduce backup windows.
- Reduce infrastructure.

Deduplication everywhere lets you choose at which point in the backup process to perform deduplication. NetBackup can manage your deduplication wherever you implement it in the backup stream.

[Table](#page-12-1) 1-1 describes the options for deduplication.

| <b>Type</b>                          | <b>Description</b>                                                                                                    |  |
|--------------------------------------|----------------------------------------------------------------------------------------------------|--|
| Media server<br>deduplication        | NetBackup clients send their backups to a NetBackup media<br>server, which deduplicates the backup data. A NetBackup media<br>server hosts the NetBackup Deduplication Engine, which writes<br>the data to a Media Server Deduplication Pool on the target<br>storage and manages the deduplicated data |  |
|                                      | See "About NetBackup media server deduplication" on page 23.                                                                                                    |  |
| Client deduplication                 | With NetBackup MSDP client deduplication, clients deduplicate<br>their backup data and then send it directly to the storage server.<br>which writes it to the storage. The network traffic is reduced<br>greatly.                                                                                       |  |
|                                      | See "About NetBackup Client Direct deduplication" on page 28.                                                                                                    |  |
| NetBackup appliance<br>deduplication | Veritas provides several hardware and a software solutions that<br>include NetBackup deduplication.                                                                                                    |  |
|                                      | The NetBackup appliances have their own documentation set:                                                                                                    |  |
|                                      | https://www.veritas.com/content/support/en_US/Appliances.html                                                                                                    |  |

<span id="page-12-1"></span>**Table 1-1** NetBackup deduplication options

## **New MSDP features in NetBackup 8.1**

<span id="page-12-0"></span>In the 8.1 release, NetBackup CloudCatalyst harnesses Media Server Deduplication Pool (MSDP) technology to upload deduplicated data to the cloud. By deduplicating the data, customers realize a cost savings both when sending, and then when storing, the data in the cloud.

MSDP deduplication to the cloud recognizes nearly all other MSDP features and capabilities, including: Accelerator, stream handlers, fingerprinting media servers, throttling, MSDP-based encryption, compression, and reporting.

Client-side deduplication is supported in environments where client data is first backed up to an MSDP storage server and then duplicated to a CloudCatalyst storage server. Client-side deduplication is not supported in environments where client data is backed up directly to the CloudCatalyst storage server.

See "Using NetBackup [CloudCatalyst](#page-225-0) to upload deduplicated data to the cloud" on page 226.

This release also introduces MSDP features that focus on data security, encryption, and fingerprinting as follows:

■ A new fingerprinting algorithm: Secure Hash Algorithm (SHA-2).

■ A rolling data conversion mechanism ensures that data that is encrypted and secured with the older encryption and fingerprinting algorithm gets converted and encrypted with the newer encryption and fingerprinting algorithm. See "About the rolling data conversion [mechanism](#page-124-0) for MSDP" on page 125.

# Chapter

# <span id="page-14-0"></span>Planning your deployment

This chapter includes the following topics:

- Planning your MSDP [deployment](#page-15-0)
- **NetBackup naming [conventions](#page-16-0)**
- About MSDP [deduplication](#page-17-0) nodes
- About the NetBackup [deduplication](#page-17-1) destinations
- About MSDP storage [capacity](#page-18-0)
- About MSDP storage and connectivity [requirements](#page-19-0)
- About NetBackup media server [deduplication](#page-22-0)
- About NetBackup Client Direct [deduplication](#page-27-1)
- About MSDP remote office client [deduplication](#page-29-1)
- About the NetBackup [Deduplication](#page-31-0) Engine credentials
- About the network [interface](#page-32-0) for MSDP
- About [MSDP](#page-32-1) port usage
- About MSDP [optimized](#page-33-0) synthetic backups
- **About [MSDP](#page-34-0) and SAN Client**
- About MSDP optimized [duplication](#page-34-1) and replication
- About MSDP [performance](#page-35-0)
- About MSDP stream [handlers](#page-36-1)
- **MSDP** [deployment](#page-36-2) best practices

# **Planning your MSDP deployment**

<span id="page-15-0"></span>[Table](#page-15-1) 2-1 provides an overview of planning your deployment of NetBackup deduplication.

<span id="page-15-1"></span>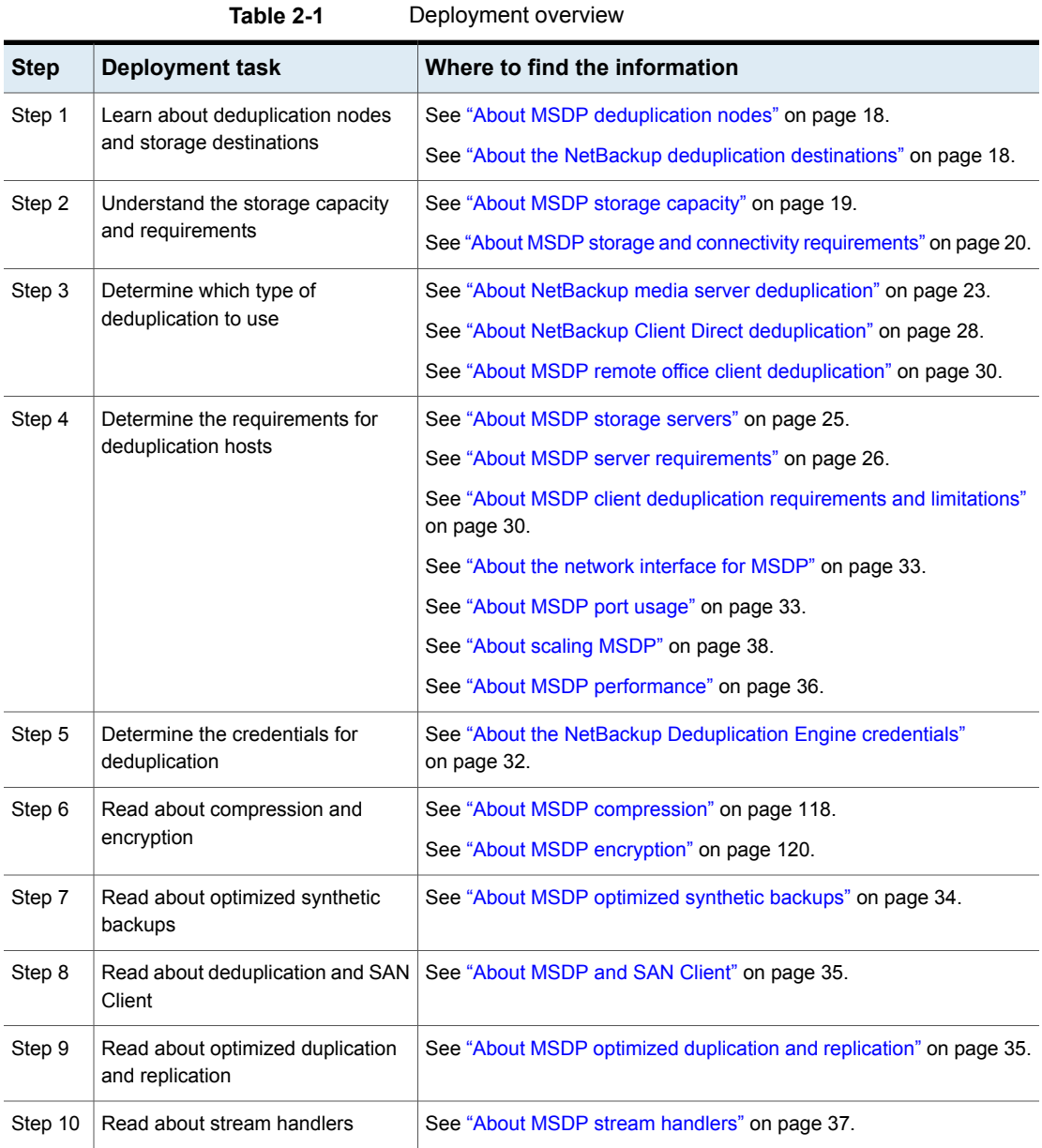

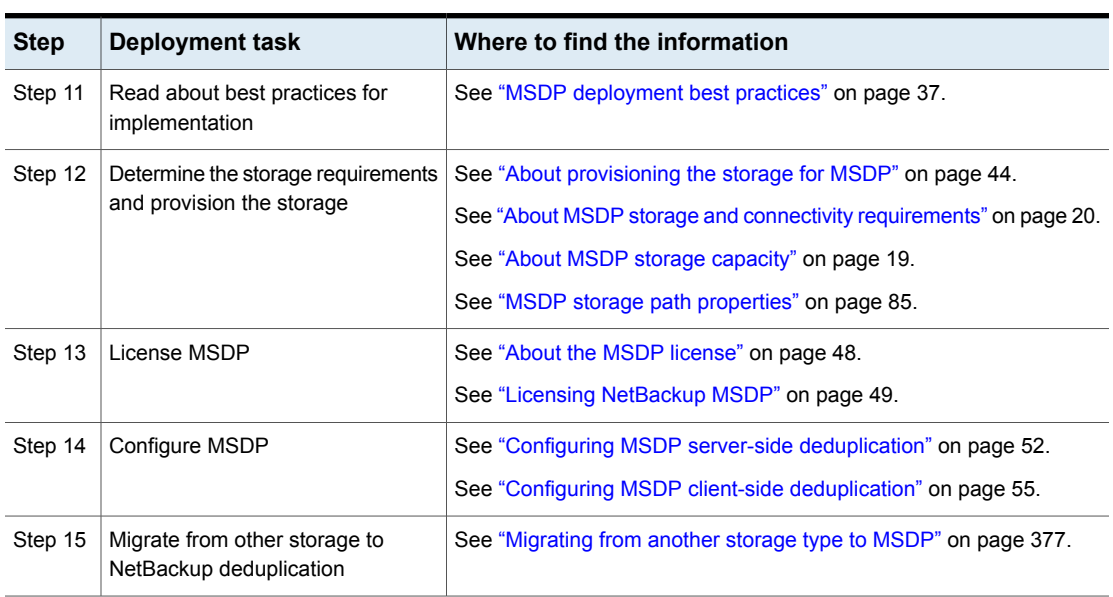

#### **Table 2-1** Deployment overview *(continued)*

## **NetBackup naming conventions**

<span id="page-16-0"></span>NetBackup has rules for naming logical constructs, such as clients, disk pools, backup policies, storage lifecycle policies, and so on. Generally, names are case-sensitive. The following set of characters can be used in user-defined names and passwords:

- Alphabetic (A-Z a-z) (names are case-sensitive)
- Numeric (0-9)
- Period (.)
- $\blacksquare$  Plus  $(+)$
- Minus (-) Do not use a minus as the first character.
- Underscore ()

#### **Note:** No spaces are allowed.

The naming conventions for the NetBackup Deduplication Engine differ from these NetBackup naming conventions.

<span id="page-17-0"></span>See "About the NetBackup [Deduplication](#page-31-0) Engine credentials" on page 32.

## **About MSDP deduplication nodes**

A media server deduplication node comprises the following:

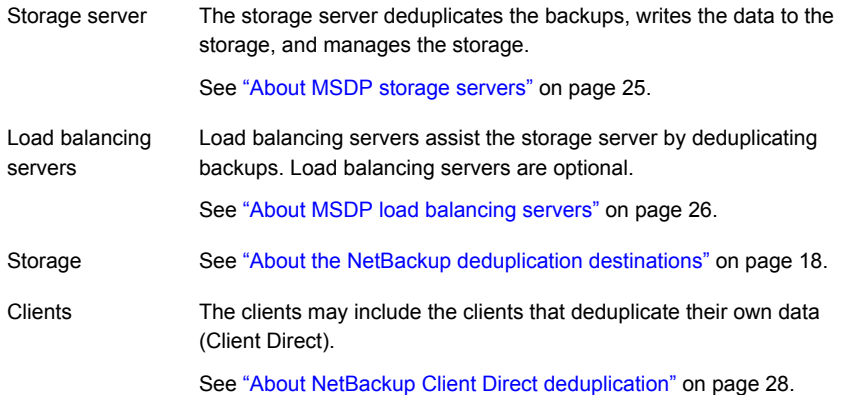

Multiple media server deduplication nodes can exist. Nodes cannot share servers or storage.

Each node manages its own storage. Deduplication within each node is supported; deduplication between nodes is not supported.

<span id="page-17-1"></span>See "About NetBackup media server [deduplication"](#page-22-0) on page 23.

See "About MSDP storage [servers"](#page-24-0) on page 25.

## **About the NetBackup deduplication destinations**

Several destinations exist for the NetBackup deduplication, as shown in the following table.

| <b>Destination</b>                               | <b>Description</b>                                                                                                    |  |
|--------------------------------------------------|----------------------------------------------------------------------------------------------------|--|
| <b>Media Server</b><br><b>Deduplication Pool</b> | A NetBackup Media Server Deduplication Pool represents the disk<br>storage that is attached to a NetBackup media server. NetBackup<br>deduplicates the data and hosts the storage.                                               |  |
|                                                  | If you use this destination, use this guide to plan, implement,<br>configure, and manage deduplication and the storage. When you<br>configure the storage server, select Media Server Deduplication<br>Pool as the storage type. |  |
|                                                  | The Media Server Deduplication Pool can be hosted on the following<br>systems:                                                                                                    |  |
|                                                  | A NetBackup media server.<br>A NetBackup 5200 series appliance or NetBackup 5300 series<br>appliance.                                                                                                    |  |
| <b>PureDisk</b><br><b>Deduplication Pool</b>     | A NetBackup PureDisk Deduplication Pool represents a storage<br>pool on a NetBackup 5000 series appliance. NetBackup deduplicates<br>the data, and the NetBackup 5000 series appliance hosts the storage.                        |  |
|                                                  | Note: NetBackup supports PureDisk Deduplication Pool storage<br>on NetBackup 5000 series appliances only.                                                                                                    |  |
|                                                  | If you use a NetBackup 5000 series appliance for storage, use the<br>following documentation:                                                                                                    |  |
|                                                  | The NetBackup 5000 series appliance documentation to plan,<br>implement, configure, and manage the appliance, which includes<br>the storage:                                                                                     |  |
|                                                  | http://www.veritas.com/docs/TECH145661<br>This guide to configure backups and deduplication in NetBackup.<br>When you configure the storage server, select PureDisk<br>Deduplication Pool as the storage type.                   |  |

**Table 2-2** NetBackup deduplication storage destinations

# **About MSDP storage capacity**

<span id="page-18-0"></span>The following table describes the maximum deduplication storage capacity for a single **Media Server Deduplication Pool**:

| For all supported systems, NetBackup supports up to 64 TBs of<br>storage in a single Media Server Deduplication Pool.                                    |
|----------------------------------------------------------------------------------------------------|
| See "About provisioning the storage for MSDP" on page 44.                                                                                                |
| NetBackup supports 96 TBs of storage in a new Media Server<br><b>Deduplication Pool</b> on the supported versions of the following<br>operating systems: |
| Red Hat Linux                                                                                                    |
| <b>SUSE Linux</b><br>See "About provisioning the storage for MSDP" on page 44.                                                                           |
|                                                                                                    |

**Table 2-3** Maximum MSDP storage capacities

NetBackup reserves 4 percent of the storage space for the deduplication database and transaction logs. Therefore, a storage full condition is triggered at a 96-percent threshold. If you use separate storage for the deduplication database, NetBackup still uses the 96-percent threshold to protect the data storage from any possible overload.

If your storage requirements exceed the capacity of a **Media Server Deduplication Pool**, you can use more than one media server deduplication node.

See "About MSDP [deduplication](#page-17-0) nodes" on page 18.

<span id="page-19-0"></span>For the operating system versions that NetBackup supports for deduplication, see the NetBackup operating system compatibility list available through the following URL:

<http://www.netbackup.com/compatibility>

## **About MSDP storage and connectivity requirements**

The following subsections describe the storage and the connectivity requirements for the NetBackup Media Server Deduplication Option.

### **Storage media**

The following are the minimum requirements for single stream read or write performance for each disk volume. Greater individual data stream capability or aggregate capability may be required to satisfy your objectives for writing to and reading from disk.

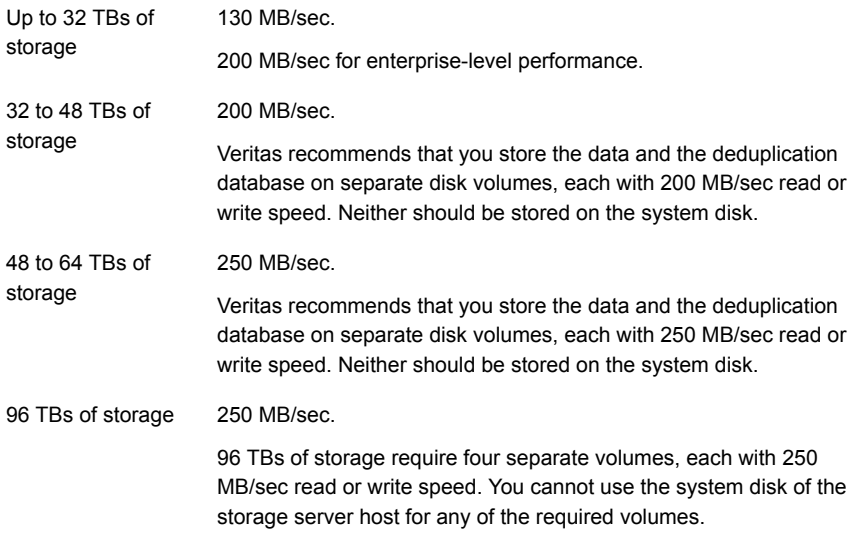

Local disk storage may leave you vulnerable in a disaster. SAN disk can be remounted at a newly provisioned server with the same name.

NetBackup requires the exclusive use of the disk resources. If the storage is also used for purposes other than backups, NetBackup cannot manage disk pool capacity or manage storage lifecycle policies correctly. Therefore, NetBackup must be the only entity that uses the storage.

NetBackup **Media Server Deduplication Pool** does not support the following storage types for deduplication storage:

- Network Attached Storage (that is, file based storage protocols) such as CIFS or NFS.
- The ZFS file system.

The NetBackup compatibility lists are the definitive source for supported operating systems, computers, and peripherals. See the compatibility lists available at the following website:

#### <http://www.netbackup.com/compatibility>

The storage must be provisioned and operational before you can configure deduplication in NetBackup.

See "About [provisioning](#page-43-1) the storage for MSDP" on page 44.

#### **Storage connection**

The storage must be direct-attached storage (DAS), internal disks, or connected by a dedicated, low latency storage area network (Fibre Channel or iSCSI).

A storage area network should conform to the following criteria:

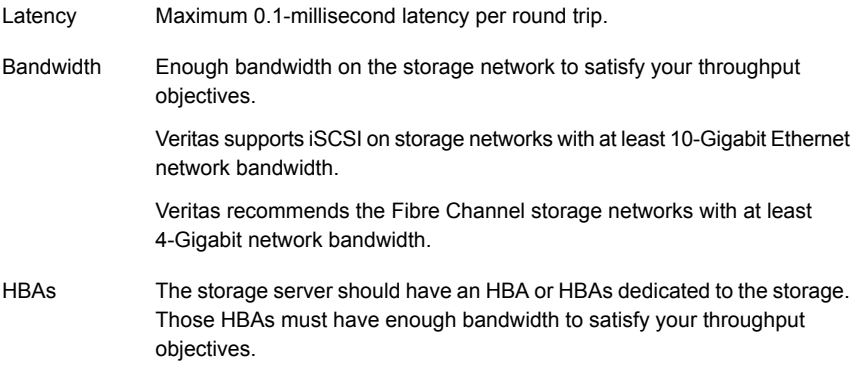

<span id="page-21-0"></span>See "Fibre Channel and iSCSI [comparison](#page-21-0) for MSDP" on page 22.

## Fibre Channel and iSCSI comparison for MSDP

Deduplication is a CPU and memory intensive process. It also requires dedicated and high-speed storage connectivity for the best performance. That connectivity helps to ensure the following:

- Consistent storage performance.
- Reduced packet loss during network congestion.
- Reduced storage deadlocks.

The following table compares both the Fibre Channel and the iSCSI characteristics that affect deduplication storage performance. By design, Fibre Channel provides the greatest opportunity to meet performance objectives. To achieve the results that are required for NetBackup MSDP storage, iSCSI may require other optimizations that are described in the following table.

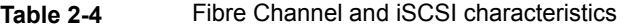

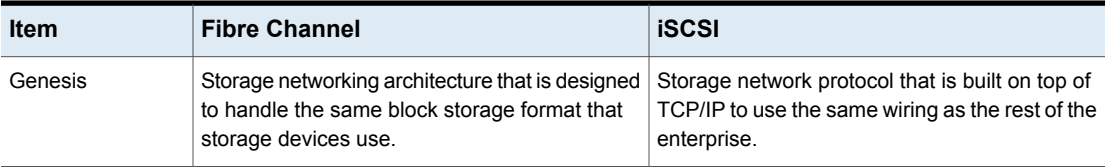

| <b>Item</b>   | <b>Fibre Channel</b>                                                                                                 | <b>iSCSI</b>                                                                                                    |
|---------------|----------------------------------------------------------------------------------------------------|----------------------------------------------------------------------------------------------------|
| Protocol      | FCP is a thin, single-purpose protocol that<br>provides lossless, in-order frame delivery and<br>low switch latency. | ISCSI is a multiple layer implementation that<br>facilitates data transfers over intranets and long<br>distances. The SCSI protocol expects lossless,<br>in-order delivery, but iSCSI uses TCP/IP, which<br>experiences packet loss and out-of-order<br>delivery.                                                                               |
| Host CPU load | Low. Fibre Channel frame processing is<br>offloaded to dedicated low-latency HBAs.                                   | Higher. Most iSCSI implementations use the<br>host processor to create, send, and interpret<br>storage commands. Therefore, Veritas requires<br>dedicated network interfaces on the storage<br>server to reduce storage server load and reduce<br>latency.                                                                                      |
| Latency       | Low.                                                                                                    | Higher.                                                                                                    |
| Flow control  | A built-in flow control mechanism that ensures<br>data is sent to a device when it is ready to<br>accept it.         | No built-in flow control. Veritas recommends<br>that you use the Ethernet priority-based flow<br>control as defined in the IEEE 802.10bb<br>standard.                                                                                                    |
| Deployment    | Difficult.                                                                                                    | Easier than Fibre Channel, but more difficult to<br>deploy to meet the criteria for MSDP. The<br>required dedicated network interfaces add to<br>deployment difficult. Other optimizations for<br>carrying storage traffic also add to deployment<br>difficult. Other optimizations include flow control,<br>jumbo framing, and multi-path I/O. |

**Table 2-4** Fibre Channel and iSCSI characteristics *(continued)*

Although Veritas supports iSCSI for connectivity to **Media Server Deduplication Pool** storage, Veritas recommends Fibre Channel. Veritas believes that Fibre Channel provides better performance and stability than iSCSI. iSCSI instability may manifest as status 83 and status 84 error messages.

<span id="page-22-0"></span>See ["MSDP](#page-353-0) media open error (83)" on page 354.

See ["MSDP](#page-355-0) media write error (84)" on page 356.

## **About NetBackup media server deduplication**

With media server deduplication, the NetBackup client software creates the image of backed up files as for a normal backup. The client sends the backup image to a media server, which hosts the plug-in that duplicates the backup data. The media

server can be the storage server or a load balancing server if one is configured. The deduplication plug-in breaks the backup image into segments and compares the segments to all of the segments that are stored in that deduplication node. The plug-in then sends only the unique segments to the NetBackup Deduplication Engine on the storage server. The Deduplication Engine writes the data to a **Media Server Deduplication Pool**.

[Figure](#page-23-0) 2-1 shows NetBackup media server deduplication. The deduplication storage server is a media server on which the deduplication core components are enabled. The storage destination is a **Media Server Deduplication Pool**.

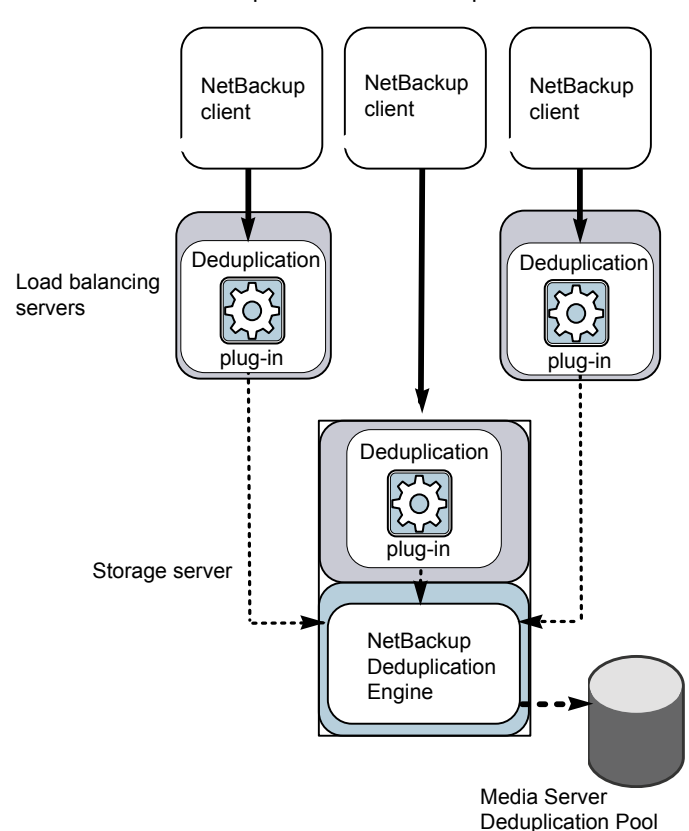

<span id="page-23-0"></span>**Figure 2-1** NetBackup media server deduplication

More detailed information is available.

See "About MSDP [deduplication](#page-17-0) nodes" on page 18.

See "About MSDP storage [servers"](#page-24-0) on page 25.

See "About MSDP load [balancing](#page-25-0) servers" on page 26.

See "About MSDP server [requirements"](#page-25-1) on page 26.

See "About MSDP unsupported [configurations"](#page-27-0) on page 28.

See "MSDP server [components"](#page-321-1) on page 322.

<span id="page-24-0"></span>See "Media server [deduplication](#page-324-0) backup process" on page 325.

## About MSDP storage servers

A storage server is an entity that writes to and reads from the storage. One host functions as the storage server, and only one storage server exists for each NetBackup deduplication node. The host must be a NetBackup media server. Although the storage server components run on a media server, the storage server is a separate logical entity.

See "About MSDP [deduplication](#page-17-0) nodes" on page 18.

The MSDP storage server does the following:

- Receives the backups from clients and then deduplicates the data.
- Receives the deduplicated data from clients or from other media servers. You can configure NetBackup clients and other NetBackup media servers to deduplicate data also. In which case, the storage server only receives the data after it is deduplicated.

See "About NetBackup Client Direct [deduplication"](#page-27-1) on page 28. See "About MSDP load [balancing](#page-25-0) servers" on page 26.

- Writes the deduplicated data to and reads the deduplicated data from the disk storage.
- Manages that storage.
- Manages the deduplication processes.

How many storage servers (and by extension, nodes) you configure depends on your storage requirements. It also depends on whether or not you use optimized duplication or replication, as follows:

- Optimized duplication in the same domain requires at least two deduplication nodes in the same domain. The following are the required storage servers:
	- One for the backup storage, which is the source for the duplication operations.
	- Another to store the copies of the backup images, which are the target for the duplication operations.

See "About MSDP optimized [duplication](#page-131-0) within the same domain" on page 132.

- Auto Image Replication to another domain requires the following storage servers:
	- One for the backups in the originating NetBackup domain. This storage server writes the NetBackup client backups to the storage. It is the source for the duplication operations.
	- Another in the remote NetBackup domain for the copies of the backup images. This storage server is the target for the duplication operations that run in the originating domain.

<span id="page-25-0"></span>See "About NetBackup Auto Image [Replication"](#page-149-0) on page 150.

## About MSDP load balancing servers

You can configure other NetBackup media servers to help deduplicate data. They perform file fingerprint calculations for deduplication, and they send the unique data segments to the storage server. These helper media servers are called load balancing servers.

A NetBackup media server becomes a load balancing server when two things occur:

- You enable the media server for deduplication load balancing duties. You do so when you configure the storage server or later by modifying the storage server properties.
- You select it in the storage unit for the deduplication pool.

See ["Introduce](#page-38-2) MSDP load balancing servers gradually" on page 39.

Load balancing servers also perform restore and duplication jobs.

Load balancing servers can be any supported server type for deduplication. They do not have to be the same type as the storage server.

<span id="page-25-1"></span>**Note:** Load balancing for CloudCatalyst storage servers or CloudCatalyst appliances is supported. See the following topic for configuration considerations.

See "Configuring push or pull optimized duplication for [CloudCatalyst"](#page-246-0) on page 247.

## About MSDP server requirements

The host computer's CPU and memory constrain how many jobs can run concurrently. The storage server requires enough capability for deduplication and for storage management unless you offload some of the deduplication to load balancing servers.

[Table](#page-26-0) 2-5 shows the minimum requirements for MSDP servers. NetBackup deduplication servers are always NetBackup media servers.

Processors for deduplication should have a high clock rate and high floating point performance. Furthermore, high throughput per core is desirable. Each backup stream uses a separate core.

Intel and AMD have similar performance and perform well on single core throughput.

Newer SPARC processors, such as the SPARC64 VII, provide the single core throughput that is similar to AMD and Intel. Alternatively, UltraSPARC T1 and T2 single core performance does not approach that of the AMD and Intel processors. Tests show that the UltraSPARC processors can achieve high aggregate throughput. However, they require eight times as many backup streams as AMD and Intel processors to do so.

<span id="page-26-0"></span>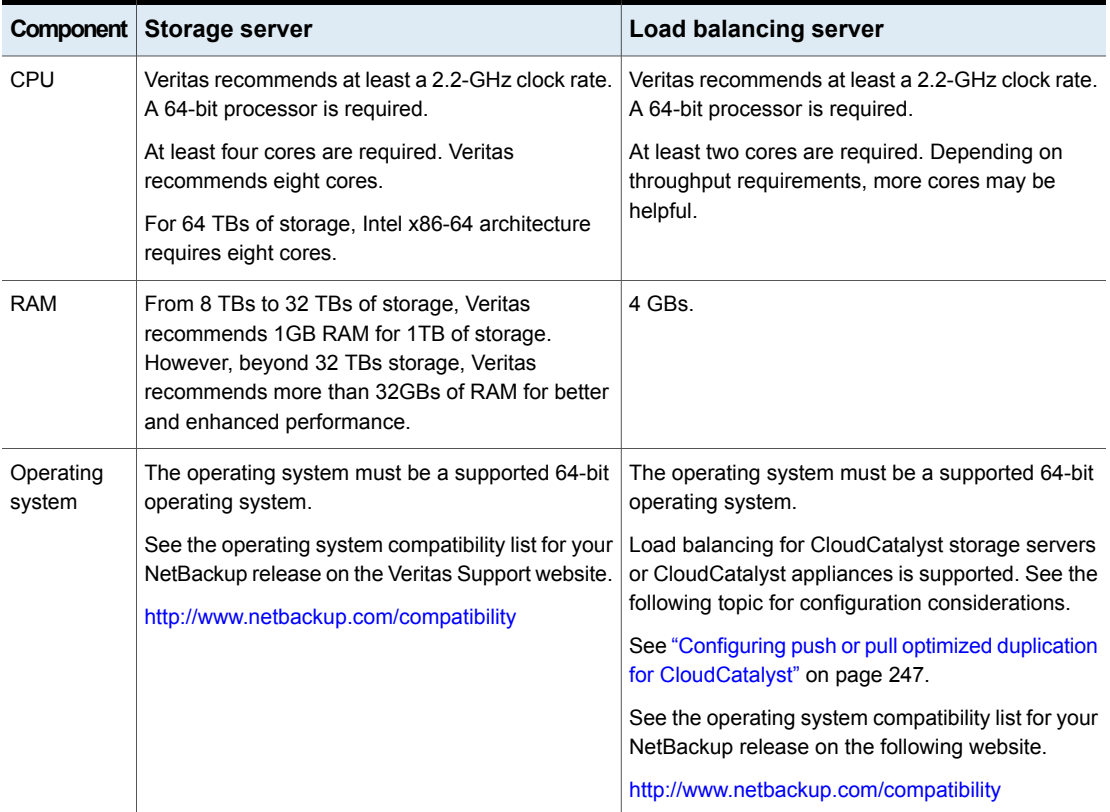

#### **Table 2-5** MSDP server minimum requirements

A Veritas tech note provides detailed information about and examples for sizing the hosts for deduplication. Information includes the number of the NICs or the HBAs for each server to support your performance objectives.

**Note:** In some environments, a single host can function as both a NetBackup master server and as a deduplication server. Such environments typically run fewer than 100 total backup jobs a day. (Total backup jobs means backups to any storage destination, including deduplication and non-deduplication storage.) If you perform more than 100 backups a day, deduplication operations may affect master server operations.

<span id="page-27-0"></span>See "About MSDP [performance"](#page-35-0) on page 36.

See "About MSDP queue [processing"](#page-293-0) on page 294.

## About MSDP unsupported configurations

The following items describe some configurations that are not supported:

- NetBackup media server deduplication and Veritas Backup Exec deduplication cannot reside on the same host. If you use both NetBackup and Backup Exec deduplication, each product must reside on a separate host.
- NetBackup does not support clustering of deduplication storage servers or load balancing servers.
- <span id="page-27-1"></span>■ Deduplication within each media server deduplication node is supported; global deduplication between nodes is not supported.

# **About NetBackup Client Direct deduplication**

With NetBackup Client Direct deduplication (also known as *client-side deduplication*), the client hosts the plug-in that duplicates the backup data. The NetBackup client software creates the image of backed up files as for a normal backup. Next, the deduplication plug-in breaks the backup image into segments and compares the segments to all of the segments that are stored in that deduplication node. The plug-in then sends only the unique segments to the NetBackup Deduplication Engine on the storage server. The engine writes the data to a **Media Server Deduplication Pool**.

Client deduplication does the following:

- Reduces network traffic. The client sends only unique file segments to the storage server. Duplicate data is not sent over the network.
- Distributes some deduplication processing load from the storage server to clients. (NetBackup does not balance load between clients; each client deduplicates its own data.)

NetBackup Client Deduplication is a solution for the following cases:

- Remote office or branch office backups to the data center. NetBackup provides resilient network connections for remote office backups. See "About MSDP remote office client [deduplication"](#page-29-1) on page 30.
- LAN connected file server
- Virtual machine backups.

Client-side deduplication is also a useful solution if a client host has unused CPU cycles or if the storage server or load balancing servers are overloaded.

<span id="page-28-0"></span>[Figure](#page-28-0) 2-2 shows client deduplication. The deduplication storage server is a media server on which the deduplication core components are enabled. The storage destination is a **Media Server Deduplication Pool**

**Figure 2-2** NetBackup client deduplication

NetBackup client-side deduplication clients

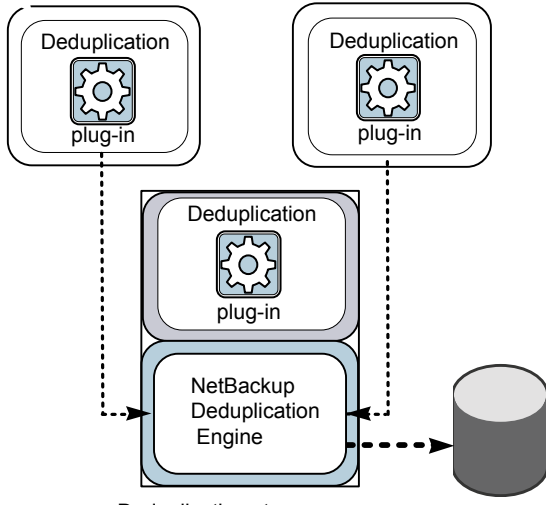

Deduplication storage server

More information is available.

See "About MSDP client [deduplication](#page-29-0) requirements and limitations" on page 30.

See "About MSDP remote office client [deduplication"](#page-29-1) on page 30.

See "MSDP client [components"](#page-327-0) on page 328.

See "MSDP client–side [deduplication](#page-327-1) backup process" on page 328.

## About MSDP client deduplication requirements and limitations

<span id="page-29-0"></span>The clients that deduplicate their own data and the master server must use the same name to resolve the storage server. The name must be the host name under which the NetBackup Deduplication Engine credentials were created. If they do not use the same name, backups fail. In some environments, careful configuration may be required to ensure that the client and the master server use the same name for the storage server. Such environments include those that use VLAN tagging and those that use multi-homed hosts.

NetBackup does not support the following for client-side deduplication:

- Multiple copies per job. For the jobs that specify multiple copies, the backup images are sent to the storage server and may be deduplicated there. Multiple copies are configured in a NetBackup backup policy.
- NDMP hosts. The backup jobs fail if you try to use client-side deduplication for NDMP hosts.

For the systems on which NetBackup supports client-side deduplication, see the NetBackup compatibility lists at the following URL:

#### <http://www.netbackup.com/compatibility>

The clients that deduplicate their own data conform to the standard NetBackup release level compatibility. The *NetBackup Release Notes* for each release defines the compatibility between NetBackup releases. To take advantage of any new features, improvements, and fixes, Veritas recommends that the clients and the servers be at the same release and revision.

<span id="page-29-1"></span>The *NetBackup Release Notes* is available through the following URL:

<http://www.veritas.com/docs/DOC5332>

## **About MSDP remote office client deduplication**

WAN backups require more time than local backups in your own domain. WAN backups have an increased risk of failure when compared to local backups. To help facilitate WAN backups, NetBackup provides the capability for resilient network connections. A resilient connection allows backup and restore traffic between a client and NetBackup media servers to function effectively in high-latency, low-bandwidth networks such as WANs.

The use case that benefits the most from resilient connections is client-side deduplication at a remote office that does not have local backup storage. The following items describe the advantages:

■ Client deduplication reduces the time that is required for WAN backups by reducing the amount of data that must be transferred.

The resilient connections provide automatic recovery from network failures and latency (within the parameters from which NetBackup can recover).

When you configure a resilient connection, NetBackup uses that connection for the backups. Use the NetBackup **Resilient Network** host properties to configure NetBackup to use resilient network connections.

See "Resilient Network [properties"](#page-184-0) on page 185.

See "Specifying resilient [connections"](#page-188-0) on page 189.

The pd.conf FILE\_KEEP\_ALIVE\_INTERVAL parameter lets you configure the frequency of keep-alive operations on idle sockets.

See "MSDP pd.conf file [parameters"](#page-193-0) on page 194.

You can improve the performance of the first backup for a remote client.

<span id="page-30-0"></span>See "About seeding the MSDP fingerprint cache for remote client [deduplication"](#page-66-0) on page 67.

## About MSDP remote client data security

Resilient connection traffic is not encrypted. The NetBackup deduplication process can encrypt the data before it is transmitted over the WAN. Veritas recommends that you use the deduplication encryption to protect your data during your remote client backups.

See "About MSDP [encryption"](#page-119-0) on page 120.

<span id="page-30-1"></span>NetBackup does not encrypt the data during a restore job. Therefore, Veritas recommends that you restore data to the original remote client over a private network.

See "How MSDP [restores](#page-304-0) work" on page 305.

### About remote client backup scheduling

NetBackup backup policies use the time zone of the master server for scheduling jobs. If your remote clients are in a different time zone than your NetBackup master server, you must compensate for the difference. For example, suppose the master server is in Finland (UTC+2) and the remote client is in London (UTC+0). If the backup policy has a window from 6pm to 6am, backups can begin at 4pm on the client. To compensate, you should set the backup window from 8pm to 8am. Alternatively, it may be advisable to use a separate backup policy for each time zone in which remote clients reside.

## **About the NetBackup Deduplication Engine credentials**

<span id="page-31-0"></span>The NetBackup Deduplication Engine requires credentials. The deduplication components use the credentials when they communicate with the NetBackup Deduplication Engine. The credentials are for the deduplication engine, not for the host on which it runs.

You enter the NetBackup Deduplication Engine credentials when you configure the storage server.

The following are the rules for the credentials:

- The user name and the password can be up to 62 characters in length. The user name and the password cannot be empty.
- You can use characters in the printable ASCII range (0x20-0x7E) except for the following characters:
	- Asterisk (\*)
	- Backward slash (\) and forward slash  $($ )
	- Double quote (")
	- Left parenthesis  $[(]$  and right parenthesis  $[$ )]
	- Less than  $($  and greater than  $($  >  $)$  sign.
	- Caret sign (^).
	- Percent sign (%).
	- United States dollar sign (\$).
	- Spaces.
	- Leading and trailing quotes.

**Note:** Record and save the credentials in case you need them in the future.

**Caution:** You cannot change the NetBackup Deduplication Engine credentials after you enter them. Therefore, carefully choose and enter your credentials. If you must change the credentials, contact your Veritas support representative.

## **About the network interface for MSDP**

<span id="page-32-0"></span>If the MSDP storage server has more than one network interface, NetBackup uses the default interface for all deduplication traffic. (Deduplication traffic includes backups, restores, duplication, and replication.) The host operating system determines which network interface is the default. However, you can configure the network interface or interfaces that NetBackup uses, as follows:

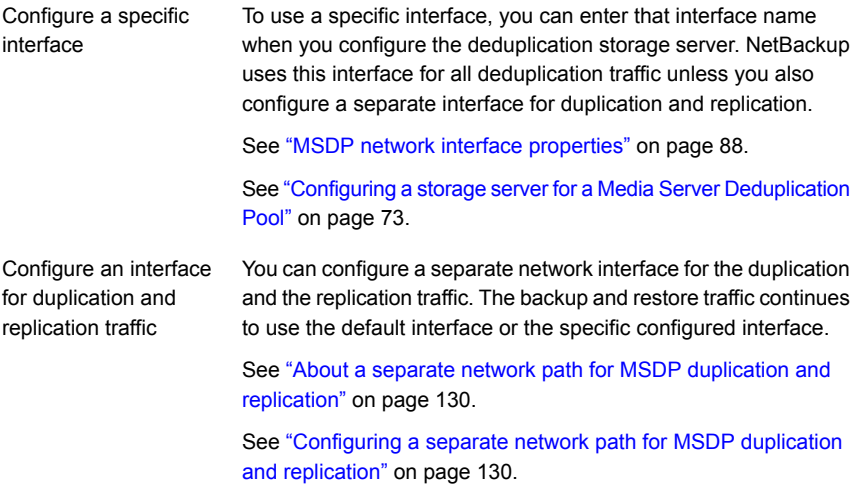

<span id="page-32-1"></span>The NetBackup REQUIRED INTERFACE setting does not affect deduplication processes.

## **About MSDP port usage**

The following table shows the ports that are used for NetBackup deduplication. If firewalls exist between the various deduplication hosts, open the indicated ports on the deduplication hosts. Deduplication hosts are the deduplication storage server, the load balancing servers, and the clients that deduplicate their own data.

If you have only a storage server and no load balancing servers or clients that deduplicate their own data: you do not have to open firewall ports.

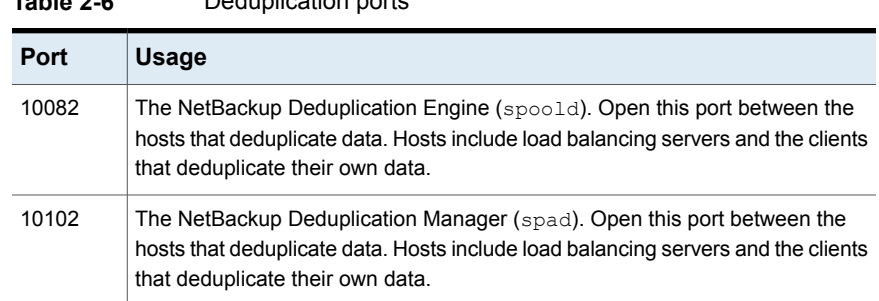

#### **Table 2-6** Deduplication ports

## **About MSDP optimized synthetic backups**

<span id="page-33-0"></span>Optimized synthetic backups are a more efficient form of synthetic backup. A media server uses messages to instruct the storage server which full and incremental backup images to use to create the synthetic backup. The storage server constructs (or synthesizes) the backup image directly on the disk storage. Optimized synthetic backups require no data movement across the network.

The optimized synthetic backup method provides the following benefits:

■ Faster than a synthetic backup.

Regular synthetic backups are constructed on the media server. They are moved across the network from the storage server to the media server and synthesized into one image. The synthetic image is then moved back to the storage server.

■ Requires no data movement across the network. Regular synthetic backups use network traffic.

See ["Configuring](#page-128-0) optimized synthetic backups for MSDP" on page 129.

In NetBackup, the **Optimizedlmage** attribute enables optimized synthetic backups. It applies to both storage servers and deduplication pools. Beginning with NetBackup 7.1, the **Optimizedlmage** attribute is enabled by default on storage servers and media server deduplication pools. For the storage servers and the disk pools that you created in NetBackup releases earlier than 7.1, you must set the **Optimizedlmage** attribute on them so they support optimized synthetic backups.

See "Setting MSDP storage server [attributes"](#page-271-0) on page 272.

See "Setting a Media Server [Deduplication](#page-283-0) Pool attribute" on page 284.

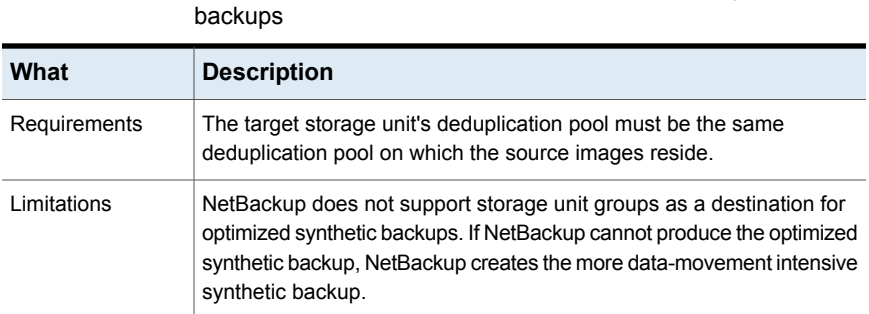

# **Table 2-7** MSDP requirements and limitations for optimized synthetic

## **About MSDP and SAN Client**

<span id="page-34-0"></span>SAN Client is a NetBackup optional feature that provides high speed backups and restores of NetBackup clients. Fibre Transport is the name of the NetBackup high-speed data transport method that is part of the SAN Client feature. The backup and restore traffic occurs over a SAN.

SAN clients can be used with the deduplication option; however, the deduplication must occur on the media server, not the client. Configure the media server to be both a deduplication storage server (or load balancing server) and an FT media server. The SAN client backups are then sent over the SAN to the deduplication server/FT media server host. At that media server, the backup stream is deduplicated.

<span id="page-34-1"></span>Do not enable client-side deduplication on SAN Clients. The data processing for deduplication is incompatible with the high-speed transport method of Fibre Transport. Client-side deduplication relies on two-way communication over the LAN with the media server. A SAN client streams the data to the FT media server at a high rate over the SAN.

# **About MSDP optimized duplication and replication**

NetBackup supports several methods for optimized duplication and replication of deduplicated data.

The following table lists the duplication methods NetBackup supports between media server deduplication pools.

**Table 2-8** NetBackup OpenStorage optimized duplication and replication methods

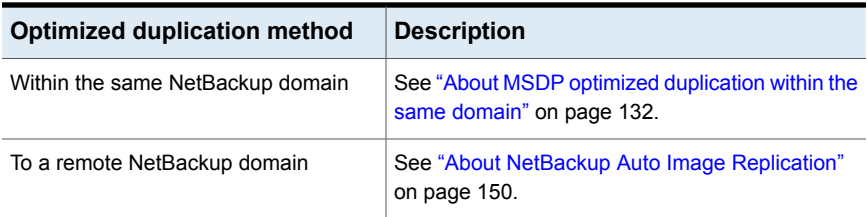

# **About MSDP performance**

<span id="page-35-0"></span>Many factors affect performance, especially the server hardware and the network capacity.

[Table](#page-35-1) 2-9 provides information about performance during backup jobs for a deduplication storage server. The deduplication storage server conforms to the minimum host requirements. Client deduplication or load balancing servers are not used.

<span id="page-35-1"></span>See "About MSDP server [requirements"](#page-25-1) on page 26.

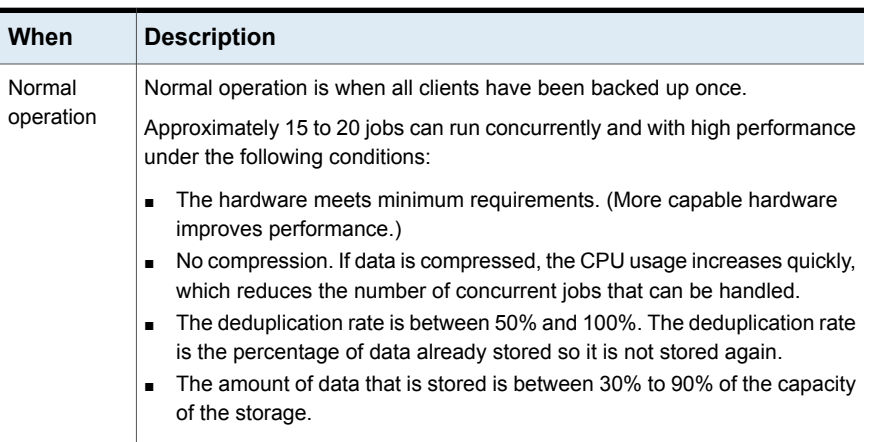

#### **Table 2-9** MSDP job load performance for an MSDP storage server
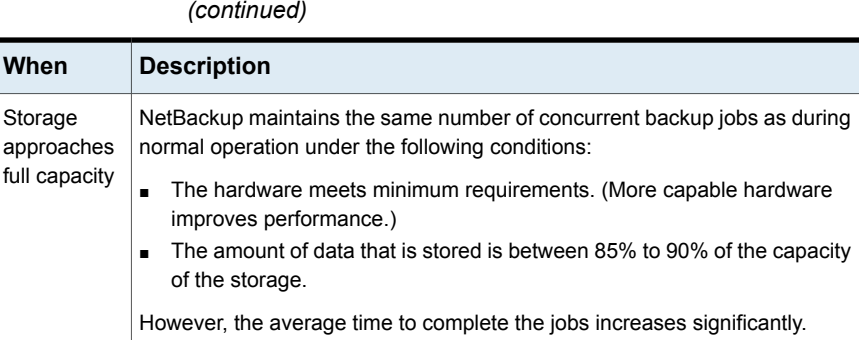

**Table 2-9** MSDP job load performance for an MSDP storage server

## How file size may affect the MSDP deduplication rate

The small file sizes that are combined with large file segment sizes may result in low initial deduplication rates. However, after the deduplication engine performs file fingerprint processing, deduplication rates improve. For example, a second backup of a client shortly after the first does not show high deduplication rates. But the deduplication rate improves if the second backup occurs after the file fingerprint processing.

How long it takes the NetBackup Deduplication Engine to process the file fingerprints varies.

# **About MSDP stream handlers**

NetBackup provides the stream handlers that process various backup data stream types. Stream handlers improve backup deduplication rates by processing the underlying data stream.

For data that has already been deduplicated, the first backup with a new stream handler produces a lower deduplication rate. After that first backup, the deduplication rate should surpass the rate from before the new stream handler was used.

Veritas continues to develop additional stream handlers to improve backup deduplication performance.

# **MSDP deployment best practices**

Because Veritas recommends minimum host and network requirements only, deduplication performance may vary greatly depending on your environment. Veritas provides best-practice guidelines to help you use deduplication effectively regardless of the capabilities of your hosts.

Veritas recommends that you consider the following practices when you implement NetBackup deduplication.

### Use fully qualified domain names

Veritas recommends that you use fully qualified domain names for your NetBackup servers (and by extension, your deduplication servers). Fully qualified domain names can help to avoid host name resolution problems, especially if you use client-side deduplication.

Deduplication servers include the storage server and the load balancing servers (if any).

See ["MSDP](#page-355-0) media write error (84)" on page 356.

### About scaling MSDP

You can scale deduplication processing to improve performance by using load balancing servers or client deduplication or both.

If you configure load balancing servers, those servers also perform deduplication. The deduplication storage server still functions as both a deduplication server and as a storage server. NetBackup uses standard load balancing criteria to select a load balancing server for each job. However, deduplication fingerprint calculations are not part of the load balancing criteria.

To completely remove the deduplication storage server from deduplication duties, do the following for every storage unit that uses the deduplication disk pool:

- Select **Only use the following media servers.**
- Select all of the load balancing servers but do not select the deduplication storage server.

The deduplication storage server performs storage server tasks only: storing and managing the deduplicated data, file deletion, and optimized duplication.

If you configure client deduplication, the clients deduplicate their own data. Some of the deduplication load is removed from the deduplication storage server and loading balancing servers.

Veritas recommends the following strategies to scale MSDP:

- For the initial full backups of your clients, use the deduplication storage server. For subsequent backups, use load balancing servers.
- Enable client-side deduplication gradually.

If a client cannot tolerate the deduplication processing workload, be prepared to move the deduplication processing back to a server.

### Send initial full backups to the storage server

If you intend to use load balancing servers or client deduplication, use the storage server for the initial full backups of the clients. Then, send subsequent backups through the load balancing servers or use client deduplication for the backups. Doing so provides information about the total deduplication load. You can then allocate jobs to best balance the load among your hosts.

Deduplication uses the same fingerprint list regardless of which host performs the deduplication. So you can deduplicate data on the storage server first, and then subsequent backups by another host use the same fingerprint list. If the deduplication plug-in can identify the last full backup for the client and the policy combination, it retrieves the fingerprint list from the server. The list is placed in the fingerprint cache for the new backup.

See "About MSDP [fingerprinting"](#page-63-0) on page 64.

Veritas also recommends that you implement load balancing servers and client deduplication gradually. Therefore, it may be beneficial to use the storage server for backups while you implement deduplication on other hosts.

### Increase the number of MSDP jobs gradually

Veritas recommends that you increase the **Maximum concurrent jobs** value gradually. (The **Maximum concurrent jobs** is a storage unit setting.) Doing so provides information about the total deduplication load. The initial backup jobs (also known as initial seeding) require more CPU and memory than successive jobs. After initial seeding, the storage server can process more jobs concurrently. You can then gradually increase the jobs value over time.

See "About MSDP [performance"](#page-35-0) on page 36.

### Introduce MSDP load balancing servers gradually

Veritas recommends that you add load balancing servers only after the storage server reaches maximum CPU utilization. Then, introduce load balancing servers one at a time. It may be easier to evaluate how your environment handles traffic and easier to troubleshoot any problems with fewer hosts added for deduplication.

Many factors affect deduplication server performance.

See "About MSDP [performance"](#page-35-0) on page 36.

Because of the various factors, Veritas recommends that you maintain realistic expectations about using multiple servers for deduplication. If you add one media server as a load balancing server, overall throughput should be faster. However,

adding one load balancing server may not double the overall throughput rate, adding two load balancing servers may not triple the throughput rate, and so on.

If all of the following apply to your MSDP environment, your environment may be a good candidate for load balancing servers:

- The deduplication storage server is CPU limited on any core.
- Memory resources are available on the storage server.
- Network bandwidth is available on the storage server.
- Back-end I/O bandwidth to the deduplication pool is available.
- Other NetBackup media servers have CPU available for deduplication.

Gigabit Ethernet should provide sufficient performance in many environments. If your performance objective is the fastest throughput possible with load balancing servers, you should consider 10 Gigabit Ethernet.

## Implement MSDP client deduplication gradually

If you configure clients to deduplicate their own data, do not enable all of those clients at the same time. Implement client deduplication gradually, as follows:

- Use the storage server for the initial backup of the clients.
- Enable deduplication on only a few clients at a time. Doing so provides information about deduplication affects the clients other jobs. It also may be easier to evaluate how your environment handles traffic and easier to troubleshoot any problems

If a client cannot tolerate the deduplication processing workload, be prepared to move the deduplication processing back to the storage server.

### Use MSDP compression and encryption

Do not use compression or encryption in a NetBackup policy; rather, use the compression or the encryption that is part of the deduplication process.

See "About MSDP [compression"](#page-117-0) on page 118.

See "About MSDP [encryption"](#page-119-0) on page 120.

## About the optimal number of backup streams for MSDP

A backup stream appears as a separate job in the NetBackup Activity Monitor. Various methods exist to produce streams. In NetBackup, you can use backup policy settings to configure multiple streams. The NetBackup for Oracle agent lets you configure multiple streams; also for Oracle the RMAN utilities can provide multiple backup channels.

For client deduplication, the optimal number of backup streams is two.

Media server deduplication can process multiple streams on multiple cores simultaneously. For large datasets in applications such as Oracle, media server deduplication leverages multiple cores and multiple streams. Therefore, media server deduplication may be a better solution when the application can provide multiple streams or channels.

More detailed information about backup streams is available.

<http://www.veritas.com/docs/TECH77575>

### About storage unit groups for MSDP

You can use a storage unit group as a backup destination for NetBackup MSDP. All of the storage units in the group must have a **Media Server Deduplication Pool** as the storage destination.

Storage unit groups avoid a single point of failure that can interrupt backup service.

The best storage savings occur when a backup policy stores its data in the same deduplication destination disk pool instead of across multiple disk pools. For this reason, the **Failover** method for the **Storage unit selection** uses the least amount of storage. All of the other methods are designed to use different storage every time the backup runs. Veritas recommends that you select the **Failover** method for the **Storage unit selection** type.

| What         | <b>Description</b>                                                                                                    |
|--------------|----------------------------------------------------------------------------------------------------|
| Requirements | A group must contain storage units of one storage destination type only.<br>That is, a group cannot contain both Media Server Deduplication Pool<br>storage units and storage units with other storage types.                                                                                                    |
| Limitations  | NetBackup does not support the following for storage unit groups:<br>Optimized duplication of deduplicated data. If you use a storage unit<br>$\blacksquare$<br>group as a destination for optimized duplication of deduplicated<br>data, NetBackup uses regular duplication.<br>See "About MSDP optimized duplication within the same domain"<br>on page 132.<br>Optimized synthetic backups. If NetBackup cannot produce the<br>$\blacksquare$<br>optimized synthetic backup, NetBackup creates the more<br>data-movement intensive synthetic backup.<br>See "About MSDP optimized synthetic backups" on page 34. |

**Table 2-10** MSDP requirements and limitations for storage unit groups

## About protecting the MSDP data

<span id="page-41-0"></span>Veritas recommends the following methods to protect the deduplicated backup data:

■ Use NetBackup optimized duplication to copy the images to another deduplication node at an off-site location.

Optimized duplication copies the primary backup data to another deduplication pool. It provides the easiest, most efficient method to copy data off-site yet remain in the same NetBackup domain. You then can recover from a disaster that destroys the storage on which the primary copies reside by retrieving images from the other deduplication pool.

See ["Configuring](#page-139-0) MSDP optimized duplication within the same NetBackup [domain"](#page-139-0) on page 140.

■ Use NetBackup replication to copy the deduplicated data to another NetBackup domain off-site.

See ["Configuring](#page-148-0) MSDP replication to a different NetBackup domain" on page 149.

Veritas also recommends that you back up the MSDP catalog.

See "About [protecting](#page-212-0) the MSDP catalog" on page 213.

### Save the MSDP storage server configuration

Veritas recommends that you save the storage server configuration. Getting and saving the configuration can help you with recovery of your environment. For disaster recovery, you may need to set the storage server configuration by using a saved configuration file.

If you save the storage server configuration, you must edit it so that it includes only the information that is required for recovery.

See "About saving the MSDP storage server [configuration"](#page-207-0) on page 208.

See "Saving the MSDP storage server [configuration"](#page-208-0) on page 209.

See "Editing an MSDP storage server [configuration](#page-208-1) file" on page 209.

### Plan for disk write caching

Storage components may use hardware caches to improve read and write performance. Among the storage components that may use a cache are disk arrays, RAID controllers, or the hard disk drives themselves.

If your storage components use caches for disk write operations, ensure that the caches are protected from power fluctuations or power failure. If you do not protect against power fluctuations or failure, data corruption or data loss may occur.

Protection can include the following:

- A battery backup unit that supplies power to the cache memory so write operations can continue if power is restored within sufficient time.
- An uninterruptible power supply that allows the components to complete their write operations.

If your devices that have caches are not protected, Veritas recommends that you disable the hardware caches. Read and write performance may decline, but you help to avoid data loss.

# Chapter

# Provisioning the storage

This chapter includes the following topics:

- About [provisioning](#page-43-0) the storage for MSDP
- Do not modify MSDP storage [directories](#page-45-0) and files
- <span id="page-43-0"></span>About adding [additional](#page-45-1) MSDP storage
- About volume [management](#page-46-0) for NetBackup MSDP

# **About provisioning the storage for MSDP**

NetBackup requires that the storage is exposed as a directory path.

Provision the storage as follows:

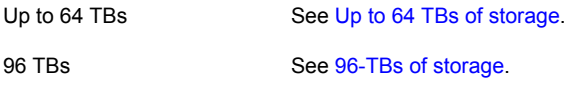

How many storage instances you provision depends on your storage requirements for your backups. If your requirements are greater than one deduplication node can accommodate, you can configure more than one node.

See "About MSDP [deduplication](#page-17-0) nodes" on page 18.

Optimized duplication and replication also can affect the number of nodes you provison.

See "About MSDP optimized duplication and [replication"](#page-34-0) on page 35.

Other NetBackup requirements may affect how you provision the storage.

See "About MSDP storage and connectivity [requirements"](#page-19-0) on page 20.

How to provision the storage is beyond the scope of the NetBackup documentation. Consult the storage vendor's documentation.

See "About the NetBackup [deduplication](#page-17-1) destinations" on page 18.

<span id="page-44-0"></span>See "Planning your MSDP [deployment"](#page-15-0) on page 16.

### **Up to 64 TBs of storage**

Provision the backup storage so that it appears as a single mount point to the operating system.

Because the storage requires a directory path, do not use only the root node (/) or drive letter (E:\) as the storage path. (That is, do not mount the storage as a root node (/) or a drive letter (E:\).

<span id="page-44-1"></span>If you use a separate disk volume for the deduplication database, provision a 1-TB volume on a different mount point than the backup data storage.

### **96-TBs of storage**

NetBackup supports 96 TBs of storage in a single **Media Server Deduplication Pool** on certain operating systems.

See "About MSDP storage [capacity"](#page-18-0) on page 19.

Support requires four separate volumes on the storage server host.

Before you configure the MSDP storage server, you must provision the volumes as described in [Table](#page-44-2) 3-1. Each volume must conform to the following items:

- Formatted with a file system that NetBackup supports for MSDP. The same file system must be used for all volumes.
- Reside on a separate disk from the other volumes that you allocate for the MSDP storage.
- <span id="page-44-2"></span>■ Mounted on a separate mount point on the computer that you want to use as the MSDP storage server

Veritas recommends that you use a descriptive naming convention for the mount point names.

#### **Table 3-1** Volumes for 96-TB Media Server Deduplication Pool support

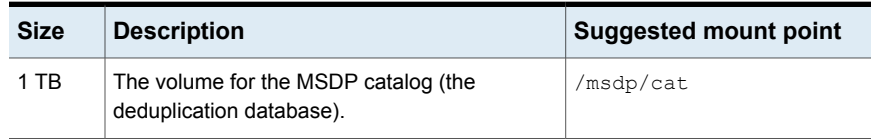

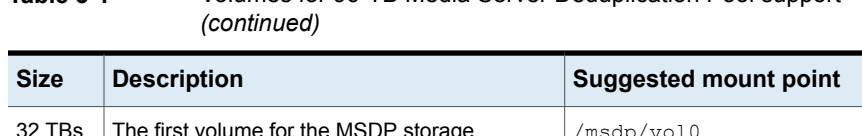

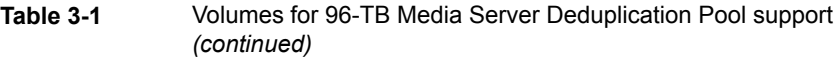

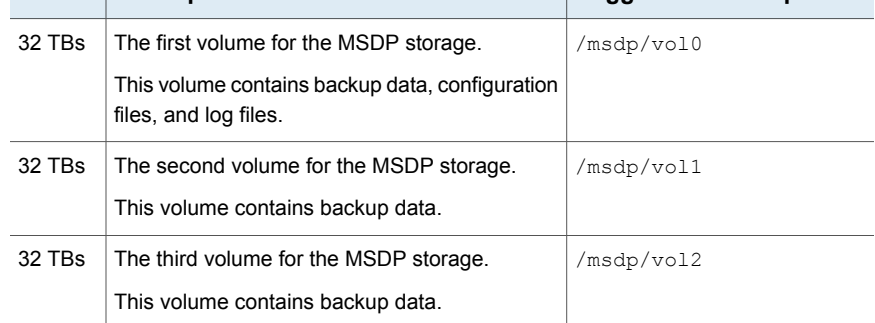

# **Do not modify MSDP storage directories and files**

<span id="page-45-0"></span>Unless you are directed to do so by the NetBackup documentation or by a Veritas support representative, do not do the following:

- Add files to the deduplication storage directories or database directories.
- Delete files from the deduplication storage directories or database directories.
- Modify files in the deduplication storage directories or database directories.
- Move files within the deduplication storage directories or database directories.
- <span id="page-45-1"></span>■ Change the permissions of the directories and files within the deduplication storage directories or database directories.

Failure to follow these directives can result in operational failures and data loss.

# **About adding additional MSDP storage**

The storage for a NetBackup **Media Server Deduplication Pool** is exposed as a single disk volume. You cannot add another volume to an existing **Media Server Deduplication Pool**.

To increase the capacity of a **Media Server Deduplication Pool**, grow the existing volume.

See ["Resizing](#page-303-0) the MSDP storage partition" on page 304.

# **About volume management for NetBackup MSDP**

<span id="page-46-0"></span>If you use a tool to manage the volumes for NetBackup **Media Server Deduplication Pool** storage, Veritas recommends that you use the Veritas InfoScale Storage. InfoScale Storage includes the Veritas Volume Manager and the Veritas File System.

For supported systems, see the InfoScale hardware compatibility list at the Veritas website:

<http://www.veritas.com/>

**Note:** Although InfoScale Storage supports NFS, NetBackup does not support NFS targets for **Media Server Deduplication Pool** storage. Therefore, **Media Server Deduplication Pool** does not support NFS with InfoScale Storage.

# Chapter

# Licensing deduplication

This chapter includes the following topics:

- <span id="page-47-0"></span>About the MSDP [license](#page-47-0)
- **Licensing [NetBackup](#page-48-0) MSDP**

## **About the MSDP license**

NetBackup deduplication is licensed separately from base NetBackup.

The license enables both NetBackup media server deduplication and NetBackup client deduplication. The license is a front-end capacity license. It is based on the size of the data to be backed up, not on the size of the deduplicated data.

If you remove the license or if it expires, you cannot create new deduplication disk pools. you also cannot create the storage units that reference NetBackup deduplication pools. NetBackup does not delete the disk pools or the storage units that reference the disk pools. You can use them again if you enter a valid license.

The license also enables the **Use Accelerator** feature on the NetBackup policy **Attributes** tab. Accelerator increases the speed of full backups for files systems. Accelerator works with deduplication storage units as well as with other storage units that do not require the deduplication option. More information about Accelerator is available.

See the *NetBackup Administrator's Guide, Volume I*:

<http://www.veritas.com/docs/DOC5332>

Before you try to install or upgrade to a NetBackup version that supports deduplication, you should determine on which operating systems Veritas supports deduplication. See the NetBackup operating system compatibility list:

<http://www.netbackup.com/compatibility>

See "Licensing [NetBackup](#page-48-0) MSDP" on page 49.

# **Licensing NetBackup MSDP**

<span id="page-48-0"></span>If you installed the license for deduplication when you installed or upgraded NetBackup, you do not need to perform this procedure.

Enter the license on the NetBackup master server. The following procedure describes how to use the **NetBackup Administration Console** to enter the license key.

#### **To license NetBackup MSDP**

- **1** On the **Help** menu of the **NetBackup Administration Console** on the NetBackup master server, select **License Keys**.
- **2** In the **NetBackup License Keys** dialog box, click **New**.
- **3** In the **Add a New License Key** dialog box, enter the license key and click **Add** or **OK**.
- **4** In the **NetBackup License Key** dialog box, click **Close**.
- **5** Restart all the NetBackup services and daemons.

# **Chapter**

# Configuring deduplication

This chapter includes the following topics:

- Configuring MSDP server-side [deduplication](#page-51-0)
- Configuring MSDP client-side [deduplication](#page-54-0)
- About the MSDP Deduplication [Multi-Threaded](#page-55-0) Agent
- Configuring the Deduplication [Multi-Threaded](#page-57-0) Agent behavior
- Configuring deduplication plug-in interaction with the [Multi-Threaded](#page-62-0) Agent
- About MSDP [fingerprinting](#page-63-0)
- About the MSDP [fingerprint](#page-64-0) cache
- [Configuring](#page-65-0) the MSDP fingerprint cache behavior
- About seeding the MSDP fingerprint cache for remote client [deduplication](#page-66-0)
- [Configuring](#page-68-0) MSDP fingerprint cache seeding on the client
- [Configuring](#page-69-0) MSDP fingerprint cache seeding on the storage server
- [Enabling](#page-72-0) 96-TB support for MSDP
- Configuring a storage server for a Media Server [Deduplication](#page-72-1) Pool
- Configuring a storage server for a PureDisk [Deduplication](#page-87-0) Pool
- About disk pools for NetBackup [deduplication](#page-97-0)
- Configuring a disk pool for [deduplication](#page-99-0)
- Creating the data [directories](#page-108-0) for 96-TB MSDP support
- Adding volumes to a 96-TB Media Server [Deduplication](#page-109-0) Pool
- Configuring a Media Server [Deduplication](#page-111-0) Pool storage unit
- Configuring client attributes for MSDP client-side [deduplication](#page-115-0)
- Disabling MSDP client-side [deduplication](#page-117-1) for a client
- About MSDP [compression](#page-117-0)
- **About MSDP [encryption](#page-119-0)**
- MSDP [compression](#page-120-0) and encryption settings matrix
- [Configuring](#page-122-0) encryption for MSDP backups
- [Configuring](#page-123-0) encryption for MSDP optimized duplication and replication
- About the rolling data conversion [mechanism](#page-124-0) for MSDP
- Modes of rolling data [conversion](#page-125-0)
- **MSDP** encryption behavior and [compatibilities](#page-127-0)
- [Configuring](#page-128-0) optimized synthetic backups for MSDP
- About a separate network path for MSDP [duplication](#page-129-0) and replication
- [Configuring](#page-129-1) a separate network path for MSDP duplication and replication
- About MSDP optimized [duplication](#page-131-0) within the same domain
- [Configuring](#page-139-0) MSDP optimized duplication within the same NetBackup domain
- About MSDP [replication](#page-146-0) to a different domain
- [Configuring](#page-148-0) MSDP replication to a different NetBackup domain
- About [configuring](#page-173-0) MSDP optimized duplication and replication bandwidth
- About storage [lifecycle](#page-174-0) policies
- About the storage lifecycle policies required for Auto Image [Replication](#page-175-0)
- [Creating](#page-177-0) a storage lifecycle policy
- About MSDP backup policy [configuration](#page-182-0)
- [Creating](#page-183-0) a backup policy
- **Resilient Network [properties](#page-184-0)**
- Specifying resilient [connections](#page-188-0)
- Adding an MSDP load [balancing](#page-190-0) server
- About the MSDP pd.conf [configuration](#page-191-0) file
- Editing the MSDP [pd.conf](#page-192-0) file
- About the MSDP [contentrouter.cfg](#page-206-0) file
- About saving the MSDP storage server [configuration](#page-207-0)
- Saving the MSDP storage server [configuration](#page-208-0)
- Editing an MSDP storage server [configuration](#page-208-1) file
- Setting the MSDP storage server [configuration](#page-210-0)
- About the MSDP host [configuration](#page-211-0) file
- Deleting an MSDP host [configuration](#page-211-1) file
- [Resetting](#page-211-2) the MSDP registry
- About [protecting](#page-212-0) the MSDP catalog
- [Changing](#page-215-0) the MSDP shadow catalog path
- [Changing](#page-216-0) the MSDP shadow catalog schedule
- [Changing](#page-217-0) the number of MSDP catalog shadow copies
- <span id="page-51-0"></span>[Configuring](#page-218-0) an MSDP catalog backup
- [Updating](#page-222-0) an MSDP catalog backup policy

## **Configuring MSDP server-side deduplication**

This topic describes how to configure media server deduplication in NetBackup.

[Table](#page-51-1) 5-1 describes the configuration tasks.

The *NetBackup Administrator's Guide* describes how to configure a base NetBackup environment.

See the *NetBackup Administrator's Guide, Volume I*:

<http://www.veritas.com/docs/DOC5332>

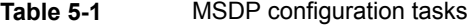

<span id="page-51-1"></span>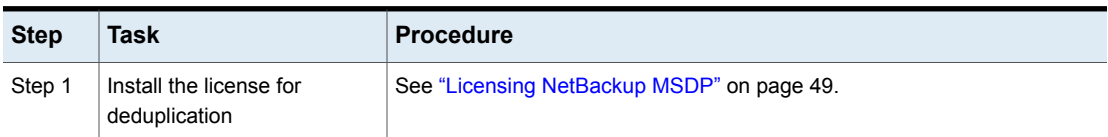

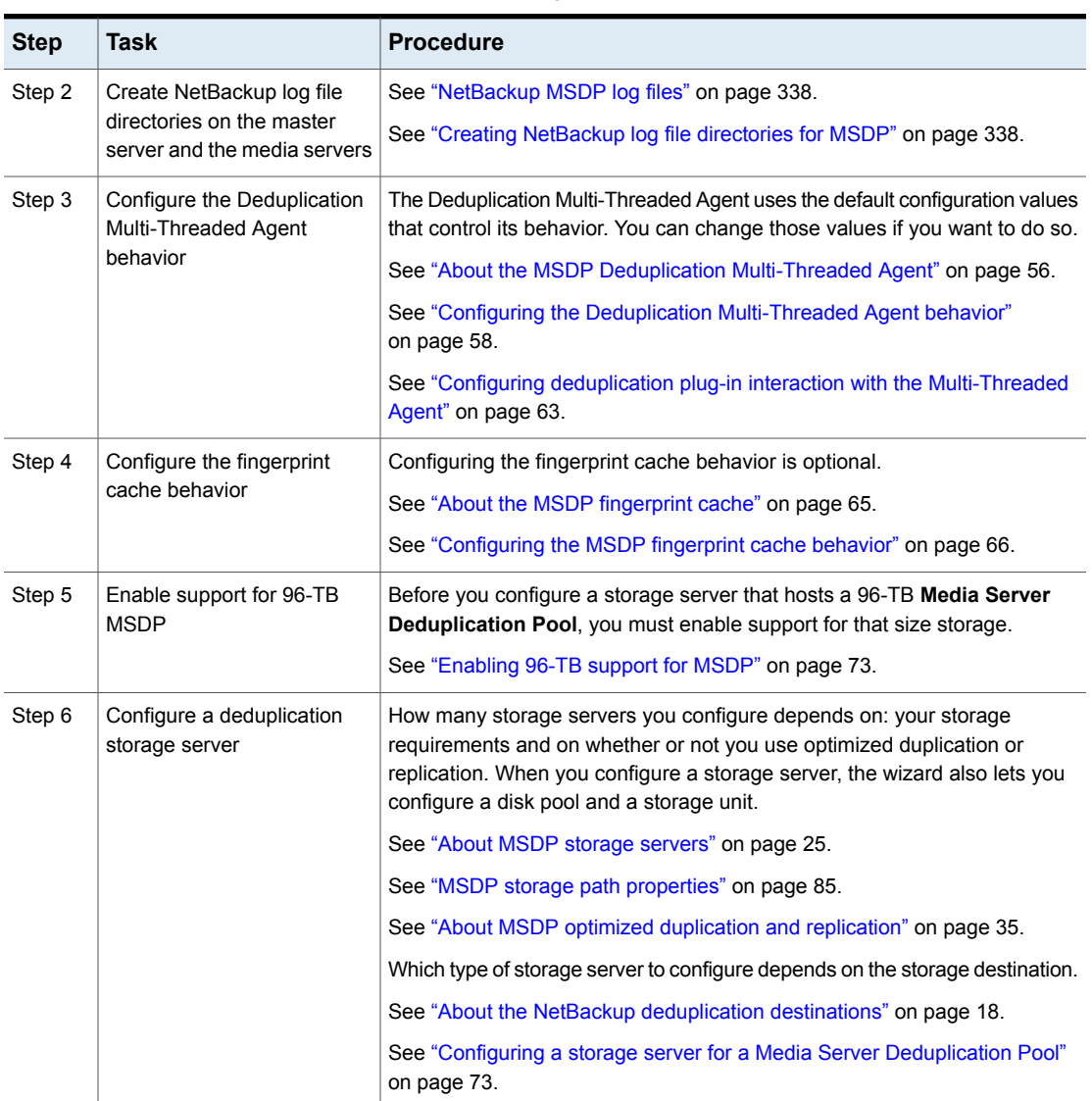

**Table 5-1** MSDP configuration tasks *(continued)*

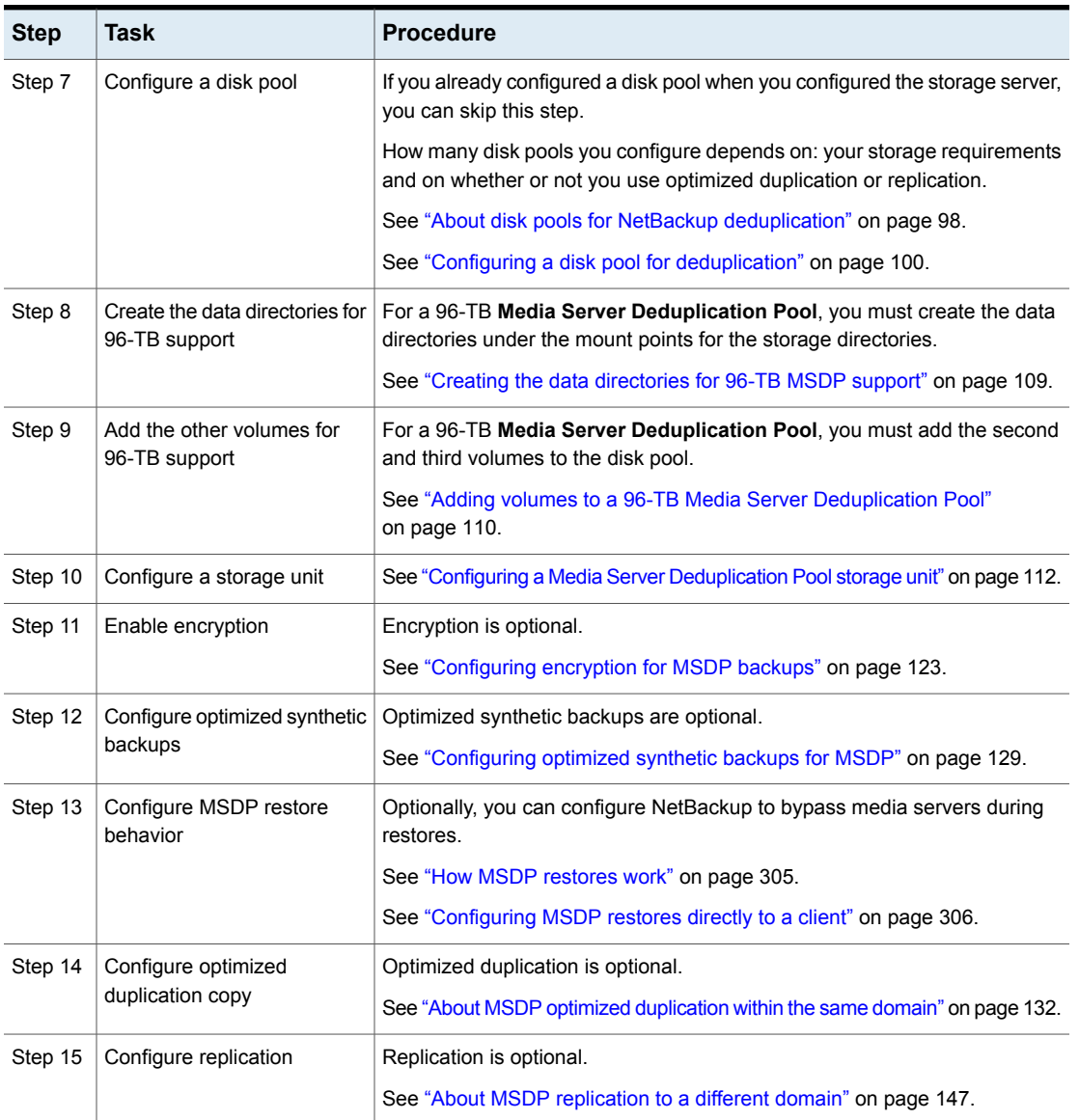

### **Table 5-1** MSDP configuration tasks *(continued)*

| <b>Step</b>                                     | Task                                                 | <b>Procedure</b>                                                                                                    |
|-------------------------------------------------|------------------------------------------------------|----------------------------------------------------------------------------------------------------|
| Step 16                                         | Configure a backup policy                            | Use the deduplication storage unit as the destination for the backup policy.<br>If you configured replication, use the storage lifecycle policy as the storage<br>destination. |
|                                                 |                                                      | See "About MSDP backup policy configuration" on page 183.                                                                                                    |
|                                                 |                                                      | See "Creating a backup policy" on page 184.                                                                                                    |
| Step 17<br>Specify advanced                     |                                                      | Advanced settings are optional.                                                                                                    |
|                                                 | deduplication settings                               | See "About the MSDP pd.conf configuration file" on page 192.                                                                                                    |
|                                                 | See "Editing the MSDP pd.conf file" on page 193.     |                                                                                                    |
|                                                 |                                                      | See "MSDP pd.conf file parameters" on page 194.                                                                                                    |
| Step 18<br>Protect the MSDP data and<br>catalog |                                                      | See "About protecting the MSDP data" on page 42.                                                                                                    |
|                                                 | See "About protecting the MSDP catalog" on page 213. |                                                                                                    |

**Table 5-1** MSDP configuration tasks *(continued)*

# **Configuring MSDP client-side deduplication**

<span id="page-54-0"></span>This topic describes how to configure client deduplication in NetBackup. Media server deduplication must be configured before you can configure client-side deduplication.

See "Configuring MSDP server-side [deduplication"](#page-51-0) on page 52.

| <b>Step</b> | <b>Task</b>                                                      | <b>Procedure</b>                                                                                                    |
|-------------|------------------------------------------------------------------|----------------------------------------------------------------------------------------------------|
| Step 1      | Configure media server<br>deduplication                          | See "Configuring MSDP server-side deduplication" on page 52.                                                                                                    |
| Step 2      | Learn about client<br>deduplication                              | See "About NetBackup Client Direct deduplication" on page 28.                                                                                                    |
| Step 3      | Configure a resilient<br>connection for remote office<br>clients | Resilient connections are optional.<br>See "About MSDP remote office client deduplication" on page 30.<br>See "Resilient Network properties" on page 185.<br>See "Specifying resilient connections" on page 189. |
| Step 4      | Enable client-side<br>deduplication                              | See "Configuring client attributes for MSDP client-side deduplication"<br>on page 116.                                                                                                    |

**Table 5-2** Client deduplication configuration tasks

| <b>Step</b>                       | Task                                | <b>Procedure</b>                                                                                                    |
|-----------------------------------|-------------------------------------|----------------------------------------------------------------------------------------------------|
| Step 5<br>Configure remote client |                                     | Configuring remote client fingerprint cache seeding is optional.                                                                       |
|                                   | fingerprint cache seeding           | See "Configuring MSDP fingerprint cache seeding on the client" on page 69.                                                             |
|                                   |                                     | See "About seeding the MSDP fingerprint cache for remote client<br>deduplication" on page 67.                                          |
|                                   |                                     | See "Configuring MSDP fingerprint cache seeding on the storage server"<br>on page 70.                                                  |
| Step 6                            | Configure client-direct<br>restores | Configuring client-direct restores is optional. If you do not do so, restores<br>travel through the NetBackup media server components. |
|                                   |                                     | See "Configuring MSDP restores directly to a client" on page 306.                                                                      |

**Table 5-2** Client deduplication configuration tasks *(continued)*

# **About the MSDP Deduplication Multi-Threaded Agent**

<span id="page-55-0"></span>The MSDP deduplication process can use a Multi-Threaded Agent for most data sources. The Multi-Threaded Agent runs alongside the deduplication plug-in on both the clients and the media servers. The agent uses multiple threads for asynchronous network I/O and CPU core calculations. During a backup, this agent receives data from the deduplication plug-in through shared memory and processes it using multiple threads to improve throughput performance. When inactive, the agent uses minimal resources.

The NetBackup Deduplication Multi-Threaded Agent improves backup performance for any host that deduplicates data: the storage server, load balancing servers, or clients that deduplicate their own data. For each host on which you want to use the Multi-Threaded Agent, you must configure the deduplication plug-in to use it.

The Deduplication Multi-Threaded Agent uses the default configuration values that control its behavior. You can change those values if you want to do so. The following table describes the Multi-Threaded Agent interactions and behaviors. It also provides links to the topics that describe how to configure those interactions and behaviors.

**Table 5-3** Interactions and behaviors

| <b>Interaction</b>                                                                      | <b>Procedure</b>                           |
|-----------------------------------------------------------------------------------------|--------------------------------------------|
| Multi-Threaded Agent behavior and resource See "Configuring the Deduplication"<br>usage | Multi-Threaded Agent behavior" on page 58. |

| <b>Interaction</b>                                                                    | <b>Procedure</b>                                                                                    |
|---------------------------------------------------------------------------------------|----------------------------------------------------------------------------------------------------|
| Whether or not the deduplication plug-in<br>sends backups to the Multi-Threaded Agent | See "Configuring deduplication plug-in<br>interaction with the Multi-Threaded Agent"<br>on page 63. |
| The clients that should use the Deduplication<br>Multi-Threaded Agent for backups     | See "Configuring deduplication plug-in<br>interaction with the Multi-Threaded Agent"<br>on page 63. |
| The backup policies that should use the<br>Deduplication Multi-Threaded Agent         | See "Configuring deduplication plug-in<br>interaction with the Multi-Threaded Agent"<br>on page 63. |

**Table 5-3** Interactions and behaviors *(continued)*

<span id="page-56-0"></span>[Table](#page-56-0) 5-4 describes the operational notes for MSDP multithreading. If the Multi-Threaded Agent is not used, NetBackup uses the single-threaded mode.

| <b>Item</b>                                  | <b>Description</b>                                                                                                    |
|----------------------------------------------|----------------------------------------------------------------------------------------------------|
| Supported systems                            | NetBackup supports the Multi-Threaded Agent on Linux, Solaris,<br>and Windows operating systems.                                                          |
| Unsupported use cases                        | NetBackup does not use the Multi-Threading Agent for the<br>following use cases:<br>Virtual synthetic backups<br>п                                        |
|                                              | NetBackup Accelerator<br>п                                                                                                    |
|                                              | SEGKSIZE is greater than 128 (pd. conf file)<br>п                                                                                                    |
|                                              | DONT SEGMENT TYPES enabled (pd. conf file)<br>п                                                                                                    |
|                                              | MATCH PDRO = $1$ (pd. conf file)<br>п                                                                                                    |
|                                              | See "MSDP pd.conf file parameters" on page 194.                                                                                                    |
| Policy-based<br>compression or<br>encryption | If NetBackup policy-based compression or encryption is enabled<br>on the backup policy, NetBackup does not use the Deduplication<br>Multi-Threaded Agent. |
|                                              | Veritas recommends that you use the MSDP compression and<br>encryption rather than NetBackup policy-based compression and<br>encryption.                  |
|                                              | See "About MSDP compression" on page 118.                                                                                                    |
|                                              | See "About MSDP encryption" on page 120.                                                                                                    |

**Table 5-4** Multi-Threaded Agent requirements and limitations

# **Configuring the Deduplication Multi-Threaded Agent behavior**

<span id="page-57-0"></span>The mtstrm.conf configuration file controls the behavior of the NetBackup Deduplication Multi-Threaded Agent.

See "About the MSDP Deduplication [Multi-Threaded](#page-55-0) Agent" on page 56.

If you change the  $m_{\text{sterm.}}$  confile on a host, it changes the settings for that host only. If you want the same settings for all of the hosts that deduplicate data, you must change the mtstrm.conf file on all of the hosts.

#### **To configure the Multi-Threaded Agent behavior**

**1** Use a text editor to open the mtstrm.confile.

The mtstrm.conf file resides in the following directories:

- UNIX:/usr/openv/lib/ost-plugins/
- Windows: *install\_path*\Veritas\NetBackup\bin\ost-plugins
- **2** To change a behavior, specify a new value.

See "MSDP mtstrm.conf file [parameters"](#page-57-1) on page 58.

- **3** Save and close the file.
- **4** Restart the Multi-Threaded Agent on the host, as follows:
	- On UNIX:

/usr/openv/pdde/pdag/bin/mtstrmd –terminate /usr/openv/pdde/pdag/bin/mtstrmd

<span id="page-57-1"></span>■ On Windows, use the Windows Services manager. The service name is NetBackup Deduplication Multi-Threaded Agent.

### MSDP mtstrm.conf file parameters

The mtstrm.conf configuration file controls the behavior of the Deduplication Multi-threaded Agent. The default values balance performance with resource usage.

A procedure exists that describes how to configure these parameters.

The  $pd_{\text{conf}}$  file resides in the following directories:

- (UNIX) /usr/openv/lib/ost-plugins/
- (Windows) *install\_path*\Veritas\NetBackup\bin\ost-plugins

See "Configuring the Deduplication [Multi-Threaded](#page-57-0) Agent behavior" on page 58.

The mtstrm.conf file is comprised of three sections. The parameters must remain within their sections. For descriptions of the parameters, see the following sections:

- Logging [parameters](#page-58-0)
- Process [parameters](#page-59-0)
- Threads [parameters](#page-61-0)

The mtstrm.conf file resides in the following directories:

- UNIX: /usr/openv/lib/ost-plugins/
- <span id="page-58-0"></span>■ Windows: *install\_path*\Veritas\NetBackup\bin\ost-plugins

### **Logging parameters**

The following table describes the logging parameters of the mtstrm.conf configuration file.

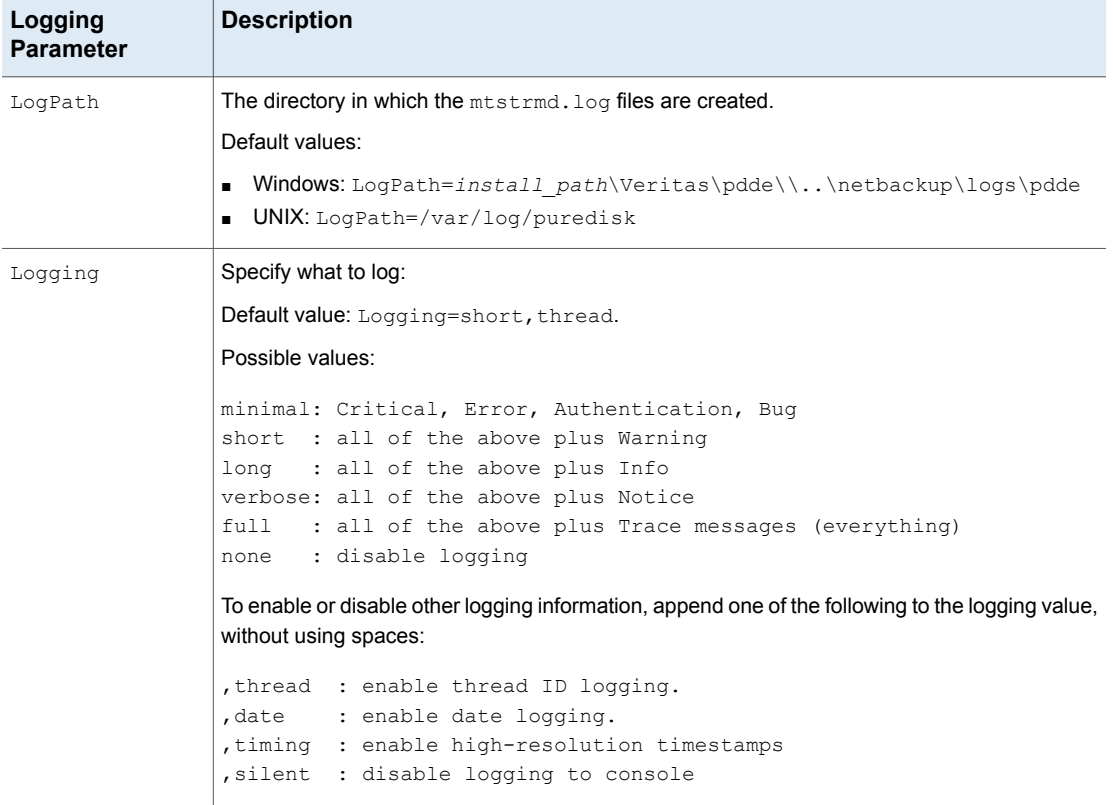

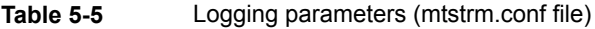

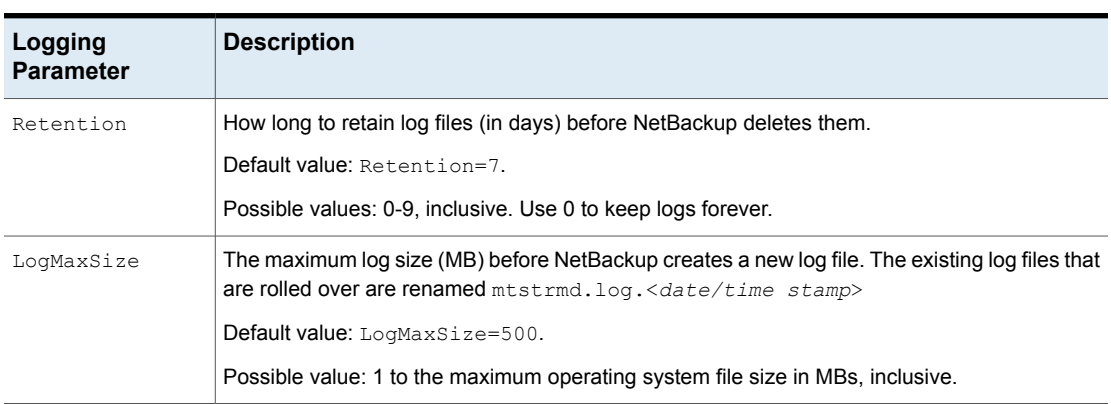

### **Table 5-5** Logging parameters (mtstrm.conf file) *(continued)*

### <span id="page-59-0"></span>**Process parameters**

The following table describes the process parameters of the mtstrm.conf configuration file.

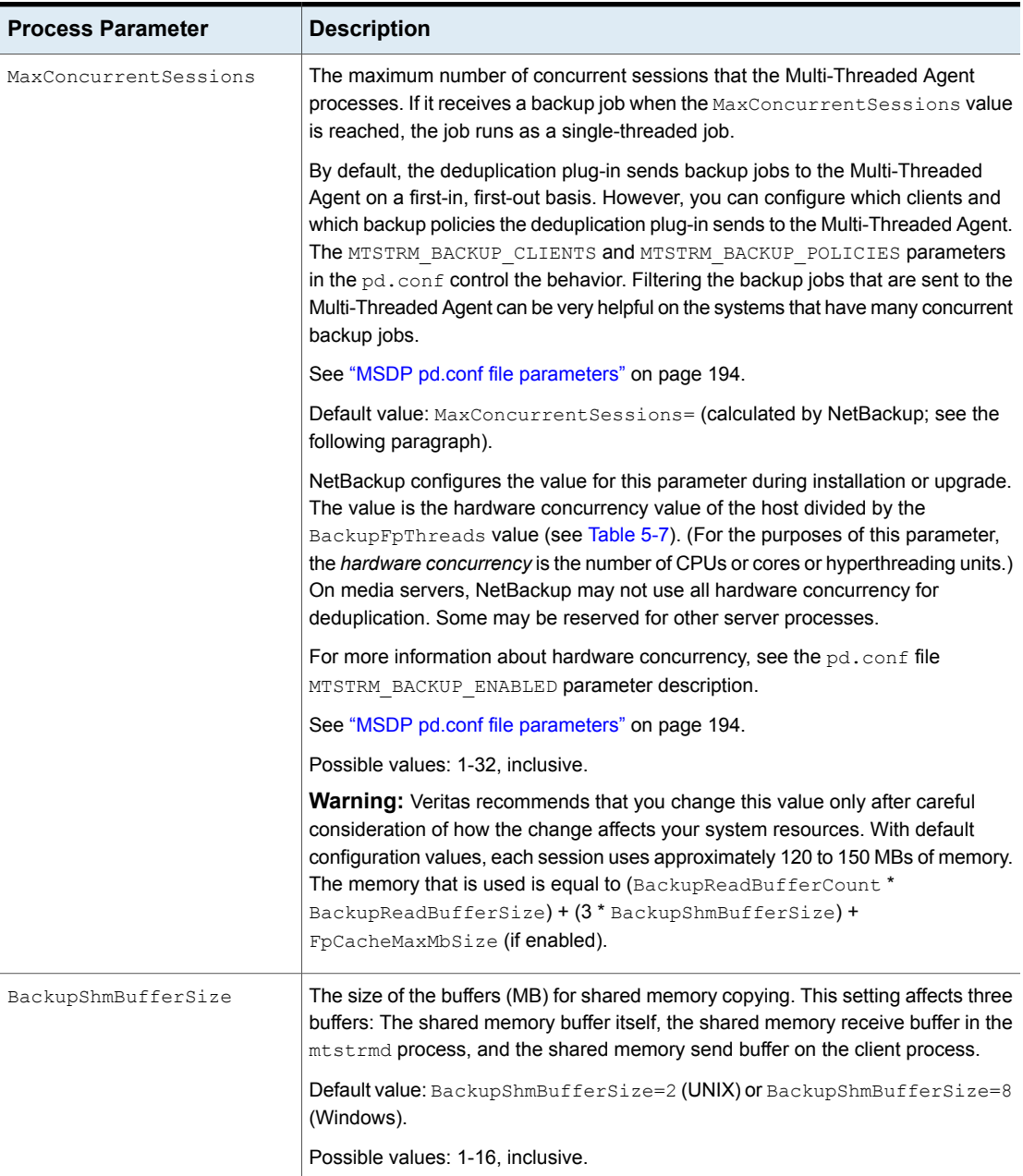

### **Table 5-6** Process parameters (mtstrm.conf file)

| <b>Process Parameter</b> | <b>Description</b>                                                                                                    |
|--------------------------|----------------------------------------------------------------------------------------------------|
| BackupReadBufferSize     | The size (MB) of the memory buffer to use per session for read operations from a<br>client during a backup.                                                                           |
|                          | Default value: BackupReadBufferSize=32.                                                                                                    |
|                          | Possible values: 16-128, inclusive.                                                                                                    |
| BackupReadBufferCount    | The number of memory buffers to use per session for read operations from a client<br>during a backup.                                                                                 |
|                          | Default value: BackupReadBufferCount=3.                                                                                                    |
|                          | Possible values: 1 to 10, inclusive.                                                                                                    |
| BackupBatchSendEnabled   | Determines whether to use batch message protocols to send data to the storage<br>server for a backup.                                                                                 |
|                          | Default value: BackupBatchSendEnabled=1.                                                                                                    |
|                          | Possible values: 0 (disabled) or 1 (enabled).                                                                                                    |
| FpCacheMaxMbSize         | The maximum amount of memory (MB) to use per session for fingerprint caching.                                                                                                    |
|                          | Default value: FpCacheMaxMbSize=20.                                                                                                    |
|                          | Possible values: 0-1024, inclusive.                                                                                                    |
| SessionCloseTimeout      | The amount of time to wait in seconds for threads to finish processing when a<br>session is closed before the agent times-out with an error.                                          |
|                          | Default value: 180.                                                                                                    |
|                          | Possible values: 1-3600.                                                                                                    |
| SessionInactiveThreshold | The number of minutes for a session to be idle before NetBackup considers it<br>inactive. Net Backup examines the sessions and closes inactive ones during<br>maintenance operations. |
|                          | Default value: 480.                                                                                                    |
|                          | Possible values: 1-1440, inclusive.                                                                                                    |

**Table 5-6** Process parameters (mtstrm.conf file) *(continued)*

### <span id="page-61-0"></span>**Threads parameters**

The following table describes the threads parameters of the mtstrm.conf configuration file.

<span id="page-62-1"></span>

| <b>Threads Parameter</b> | <b>Description</b>                                                                                                    |
|--------------------------|----------------------------------------------------------------------------------------------------|
| BackupFpThreads          | The number of threads to use per session to fingerprint incoming data.                                                                                          |
|                          | Default value: BackupFpThreads= (calculated by NetBackup; see the following<br>explanation).                                                                    |
|                          | NetBackup configures the value for this parameter during installation or upgrade.<br>The value is equal to the following hardware concurrency threshold values. |
|                          | Windows and Linux: The threshold value is 2.<br>Solaris: The threshold value is 4.                                                                              |
|                          | For more information about hardware concurrency, see the $pd$ , conf file<br>MTSTRM BACKUP ENABLED parameter description.                                       |
|                          | See "MSDP pd.conf file parameters" on page 194.                                                                                                    |
| BackupSendThreads        | The number of threads to use per session to send data to the storage server during<br>a backup operation.                                                       |
|                          | Default value: BackupSendThreads=1 for servers and BackupSendThreads=2<br>for clients.                                                                          |
|                          | Possible values: 1-32, inclusive.                                                                                                    |
| MaintenanceThreadPeriod  | The frequency at which NetBackup performs maintenance operations, in minutes.                                                                                   |
|                          | Default value: 720.                                                                                                    |
|                          | Possible values: 0-10080, inclusive. Zero (0) disables maintenance operations.                                                                                  |

**Table 5-7** Threads parameters (mtstrm.conf file)

# <span id="page-62-0"></span>**Configuring deduplication plug-in interaction with the Multi-Threaded Agent**

You can control the interaction between the NetBackup deduplication plug-in and the Multi-Threaded Agent. Several settings in the  $pd$ . confile on a host control the interaction. A change in a  $pd$ , confi file changes the settings for that host only. If you want the same settings for all of the hosts that deduplicate data, you must change the  $pd$ .conf file on all of the hosts.

See "About the MSDP pd.conf [configuration](#page-191-0) file" on page 192.

### **To configure deduplication plug-in interaction with the Multi-Threaded Agent**

**1** Use a text editor to open the pd.conf file.

The  $pd_{\text{conf}}$  file resides in the following directories:

■ (UNIX)/usr/openv/lib/ost-plugins/

- (Windows) *install\_path*\Veritas\NetBackup\bin\ost-plugins
- **2** To change a setting, specify a new value. The following are the settings that control the interaction:
	- MTSTRM\_BACKUP\_CLIENTS
	- MTSTRM\_BACKUP\_ENABLED
	- MTSTRM\_BACKUP\_POLICIES
	- MTSTRM IPC TIMEOUT

These settings are described in another topic.

See "MSDP pd.conf file [parameters"](#page-193-0) on page 194.

- **3** Save and close the file.
- <span id="page-63-0"></span>**4** Restart the NetBackup Remote Manager and Monitor Service (nbrmms) on the host.

## **About MSDP fingerprinting**

NetBackup uses a unique identifier to identify each file and each file segment that is backed up. The deduplication plug-in reads the backup image and separates the image into files. The plug-in separates the files into segments. For each segment, the plug-in calculates the hash key (or *fingerprint*) that identifies each data segment. To create a hash, every byte of data in the segment is read and added to the hash.

NetBackup 8.0 and previous versions use fingerprinting calculations that are based on the MD5-like algorithm. Starting with NetBackup 8.1, the fingerprinting calculations are based on a more secure SHA-2 algorithm. On a system that is upgraded to the 8.1 version, every new segment is computed with the SHA-2 algorithm. A data rolling conversion task works in the background to convert the existing MD5-like fingerprints to SHA-2 fingerprints, gradually.

See "About the rolling data conversion [mechanism](#page-124-0) for MSDP" on page 125.

NetBackup 8 .1 can handle both fingerprint types, and the new server is compatible with old clients and old servers. When you perform a backup from an old client to a new server or when you duplicate data from an old server to a new server, conversion from MD5-like to SHA-2 occurs inline on the new server before the data is saved to the disk. Similarly, when you duplicate data from a new server to an old server, conversion from SHA-2 to MD5-like occurs inline on the new server before the data is sent to the old server.

Notes and restrictions that there are some known issues for the compatibility support.

- The fingerprint conversion requires additional computation time. The interaction between old clients and old servers and new server is slower than if both the client and the server are new.
- You cannot restore data that is backed up using SHA-2 algorithm on a media server that uses the MD5-like algorithm. However, you may choose to restore the SHA-2 fingerprint data on a new media server.
- Similarly, you cannot use client-direct restore to restore data that is backed up using Client Direct deduplication on a media server that uses the MD5-like algorithm. However, you may choose to restore the data on a new media server.
- If you are using two types of media servers for load balancing, where one media server uses MD5-like algorithm and the other media server uses the SHA-2 algorithm, the initial backup may lose deduplication ratio. Therefore, split the old media servers and the new media servers into different groups, and create different storage unit for each of them.
- When data is backed up from a NetBackup 7.5 or previous version client, using Client Direct deduplication, most of the data is transferred over the network and deduplicated on the server. This may save storage, but it does not reduce network throughput. It is recommended that you upgrade the NetBackup client to the latest version.

<span id="page-64-0"></span>See "About the MSDP [fingerprint](#page-64-0) cache" on page 65.

See "Media server [deduplication](#page-324-0) backup process" on page 325.

See "MSDP client–side [deduplication](#page-327-0) backup process" on page 328.

# **About the MSDP fingerprint cache**

NetBackup uses *fingerprints* to identify the file segments in the backup data. NetBackup writes only unique data segments to a **Media Server Deduplication Pool**. If a segment already is in storage, NetBackup does not store it again.

See "About MSDP [fingerprinting"](#page-63-0) on page 64.

The storage server maintains an index cache of the fingerprints in RAM. For each backup job, a client requests a list of the fingerprints from its last backup from the server.

The NetBackup Deduplication Engine (spoold) loads a percentage of the fingerprints into the cache at startup. After startup, the Engine loads the remaining fingerprints.

You can configure the cache loading behavior.

See ["Configuring](#page-65-0) the MSDP fingerprint cache behavior" on page 66.

You can also control the fingerprint cache seeding for clients.

<span id="page-65-0"></span>See "About seeding the MSDP fingerprint cache for remote client [deduplication"](#page-66-0) on page 67.

# **Configuring the MSDP fingerprint cache behavior**

You can configure the cache loading behavior.

See "About the MSDP [fingerprint](#page-64-0) cache" on page 65.

#### **To configure MSDP fingerprint cache behavior**

- **1** On the storage server, open the contentrouter.cfg file in a text editor; it resides in the following directory:
	- (UNIX) *storage\_path*/etc/puredisk
	- (Windows) *storage\_path*\etc\puredisk
- <span id="page-65-1"></span>**2** Edit the parameters that control the behavior.

See "MSDP [fingerprint](#page-65-1) cache behavior options" on page 66.

### MSDP fingerprint cache behavior options

[Table](#page-65-2) 5-8 describes the parameters that control the behavior. All of these options are in the contentrouter.cfg file.

<span id="page-65-2"></span>The parameters are stored in the contentrouter.cfg file.

See "About the MSDP [contentrouter.cfg](#page-206-0) file" on page 207.

| <b>Description</b>                                                                                                    |
|----------------------------------------------------------------------------------------------------|
| The number of threads to use to load the remaining<br>fingerprints.                                                                                                    |
| The CacheLoadThreadNum in the contentrouter.cfg<br>file controls the number of threads. NetBackup begins loading<br>fingerprints from the next container number after the startup<br>fingerprint loading.<br>The default is one. |
| The percentage of RAM to use for the fingerprint cache.<br>The MaxCacheSize in the contentrouter. cfg file                                                                                                    |
| controls percentage of RAM.<br>The default is 75%.                                                                                                    |
|                                                                                                    |

**Table 5-8** Cache load parameters

# **About seeding the MSDP fingerprint cache for remote client deduplication**

<span id="page-66-0"></span>Veritas provides a method for *seeding* the fingerprint cache for a new client. The use case that benefits the most from seeding is the first backup of a remote client over a high latency network such as a WAN. The performance of the first backup is then similar to the performance of an existing client.

An important consideration is the client from which to seed the cache. When you choose a similar client, consider the following:

- If most of the information is the operating system files, use any client with the same operating system.
- If most of the information is data, finding a client with the same data may be unlikely. Therefore, consider physically moving a copy of the data to the datacenter. Back up that data on a similar client, and then use that client and policy for the seed.
- The more similar the clients are, the greater the cache hit rate is.

Two methods exist to configure cache seeding. You can use either method. The following table describes the seeding configuration methods.

| Host on which to<br>configure seeding | <b>Description</b>                                                                                                    |
|---------------------------------------|----------------------------------------------------------------------------------------------------|
| On the client                         | Configure seeding on the client for one or only a few clients.<br>See "Configuring MSDP fingerprint cache seeding on the<br>client" on page 69. |
| On the storage server                 | The use case that benefits the most is many clients to seed.<br>and they can use the fingerprint cache from a single host.                      |
|                                       | See "Configuring MSDP fingerprint cache seeding on the<br>storage server" on page 70.                                                           |

**Table 5-9** Seeding configuration methods

To ensure that NetBackup uses the seeded backup images, the first backup of a client after you configure seeding must be a full backup with a single stream. Specifically, the following two conditions must be met in the backup policy:

- The **Attributes** tab **Allow multiple data streams** attribute must be unchecked.
- The backup selection cannot include any**NEW\_STREAM** directives.

If these two conditions are not met, NetBackup may use multiple streams. If the **Attributes** tab **Limit jobs per policy** is set to a number less than the total number of streams, only those streams use the seeded images to populate the cache. Any streams that are greater than the **Limit jobs per policy** value do not benefit from seeding, and their cache hit rates may be close to 0%.

After the first backup, you can restore the original backup policy parameter settings.

The following items are example of informational messages that show that seeding occurred:

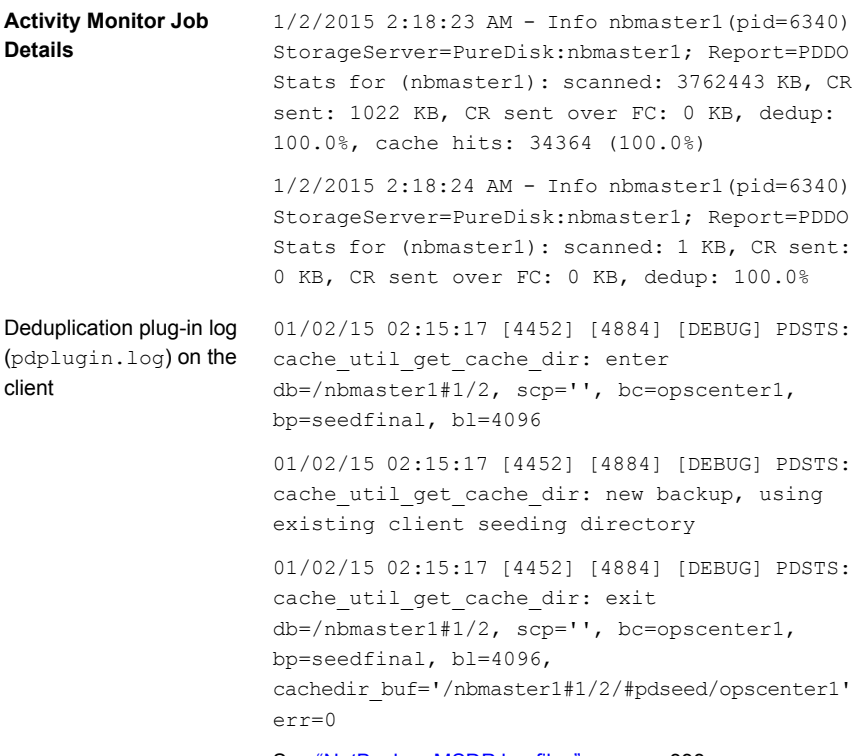

See ["NetBackup](#page-337-0) MSDP log files" on page 338.

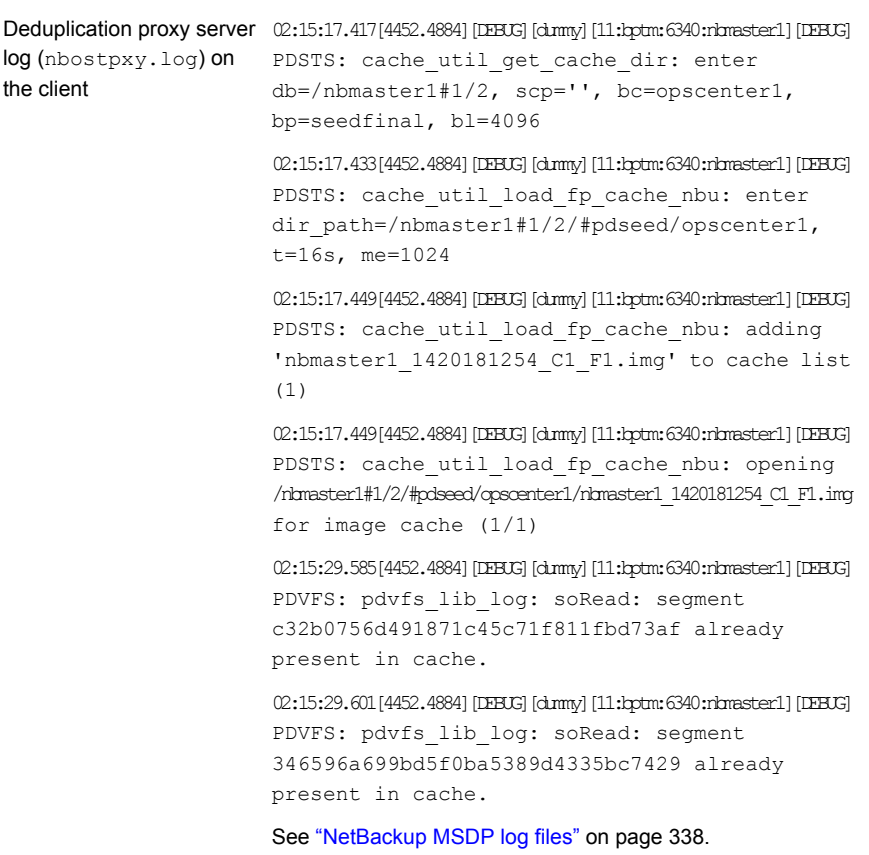

<span id="page-68-0"></span>For more information about seeding, see the following Veritas tech note:

<http://www.veritas.com/docs/TECH144437>

See "About the MSDP [fingerprint](#page-64-0) cache" on page 65.

# **Configuring MSDP fingerprint cache seeding on the client**

Seeding on the client requires the following:

- A client name
- A policy name
- A date after which to stop using the similar client's fingerprint cache.

Information about when to use this seeding method and how to choose a client from which to seed is available.

See "About seeding the MSDP fingerprint cache for remote client [deduplication"](#page-66-0) on page 67.

**Warning:** Do not use this procedure on the storage server or the load balancing server. If you do, it affects all clients that are backed up by that host.

#### **To seed the MSDP fingerprint cache on the client**

Before the first backup of the remote client, edit the FP\_CACHE\_CLIENT\_POLICY parameter in the  $pd$ . conf file on the remote client.

Specify the setting in the following format:

*clienthostmachine*,*backuppolicy*,*date*

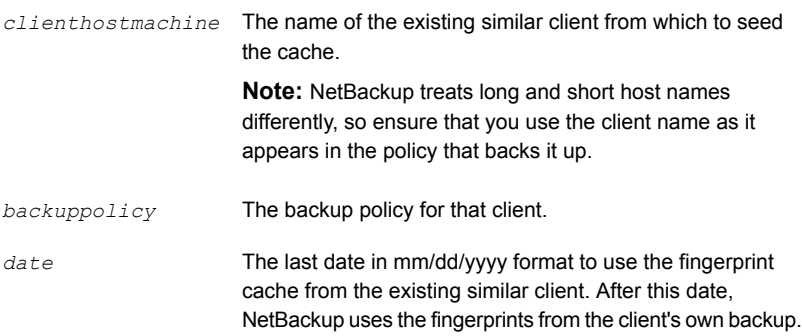

<span id="page-69-0"></span>See ["Editing](#page-192-0) the MSDP pd.conf file" on page 193.

See "MSDP pd.conf file [parameters"](#page-193-0) on page 194.

# **Configuring MSDP fingerprint cache seeding on the storage server**

On the storage server, the NetBackup seedutil utility creates a special seeding directory for a client. It populates the seeding directory with image references to another client and policy's backup images. The following is the pathname of the seeding directory:

*database\_path*/databases/catalog/2/#pdseed/*client\_name*

(By default, NetBackup uses the same path for the storage and the catalog; the *database\_path* and the *storage\_path* are the same. If you configure a separate path for the deduplication database, the paths are different.)

When a backup runs, NetBackup loads the fingerprints from the #pdseed directory for the client. (Assuming that no fingerprints exist for that client in the usual catalog location.)

Information about when to use this seeding method and how to choose a client from which to seed is available.

See "About seeding the MSDP fingerprint cache for remote client [deduplication"](#page-66-0) on page 67.

#### **To seed the fingerprint cache from the storage server**

**1** Before the first backup of the remote client, specify the clients and the policy in the following format:

UNIX: /usr/openv/pdde/pdag/bin/seedutil -seed -sclient *client\_name* -spolicy *policy\_name* -dclient *destination\_client\_name*

Windows: *install\_path*\Veritas\pdde\seedutil -seed -sclient *client\_name* -spolicy *policy\_name* -dclient *destination\_client\_name*

**Note:** NetBackup treats long and short host names differently, so ensure that you use the client name as it appears in the policy that backs it up.

See ["NetBackup](#page-71-0) seedutil options" on page 72.

- **2** Repeat the command for each client that you want to seed with fingerprints.
- **3** Verify that the seeding directories for the clients were created by using the following command:

seedutil -list\_clients

- **4** Back up the clients.
- **5** After the client or clients are backed up, remove the seeding directories for the clients. The following is the command syntax:

seedutil -clear *client\_name*

After one full backup for the client or clients, NetBackup clears the seeding directory automatically. If the first backup fails, the seeded data remains for successive attempts. Although NetBackup clears the seeding directory automatically, Veritas recommends that you clear the client seeding directories manually.

### NetBackup seedutil options

<span id="page-71-0"></span>The following is the usage statement for the seedutil utility:

```
seedutil [-v log_level] [-seed -sclient source_client_name -spolicy
policy_name -dclient destination_client_name [-backupid backup_id]]
[-clear client_name] [-clear_all] [-list_clients] [-list_images
client_name] [-help]
```
The following items describe the options:

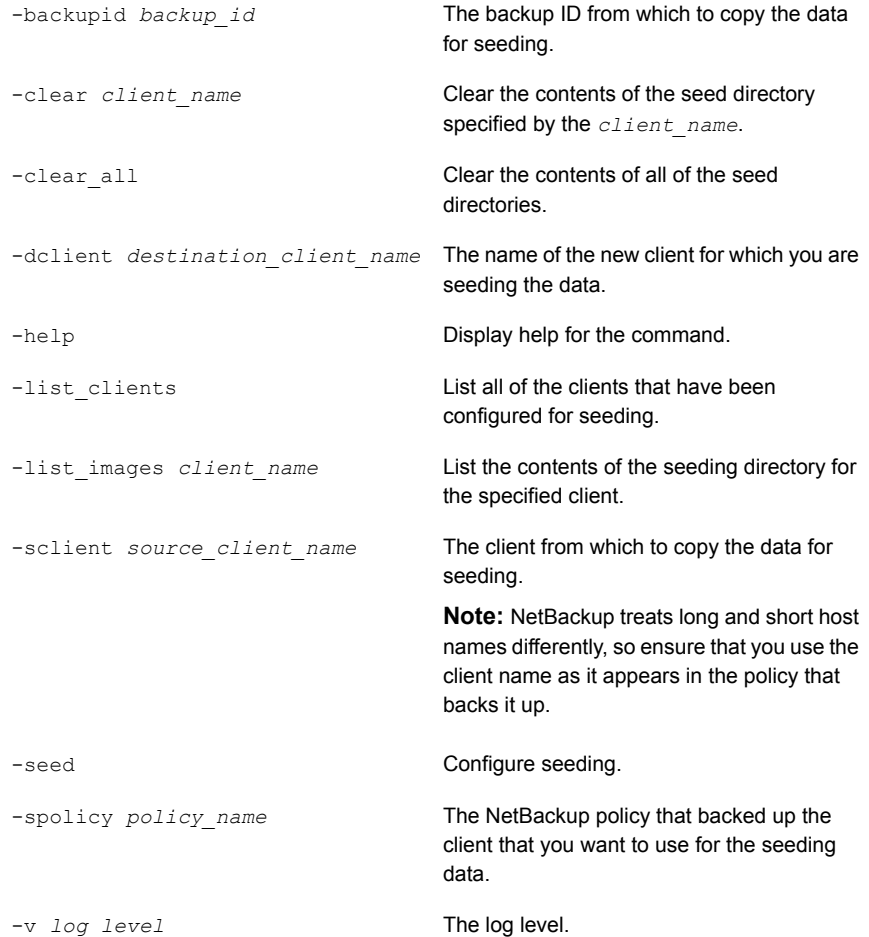

The following are the directories in which the command resides:

■ UNIX: /usr/openv/pdde/pdag/bin
■ Windows: C:\Program Files\Veritas\pdde

### **Enabling 96-TB support for MSDP**

Before you configure a storage server for a 96-TB **Media Server Deduplication Pool**, you must enable support for the multiple volumes that are required.

See "About MSDP storage [capacity"](#page-18-0) on page 19.

See "About [provisioning](#page-43-0) the storage for MSDP" on page 44.

**To enable support for a 96-TB NetBackup MSDP**

On the NetBackup media server that you want to use as the MSDP storage server, create an empty  $n$ bapp-release file in the /etc directory. The following is an example that shows how to use the  $_{\text{touch}}$  command to create the file:

touch /etc/nbapp-release

## **Configuring a storage server for a Media Server Deduplication Pool**

Configure in this context means to configure a NetBackup media server as a storage server for a **Media Server Deduplication Pool**.

See "About MSDP storage [servers"](#page-24-0) on page 25.

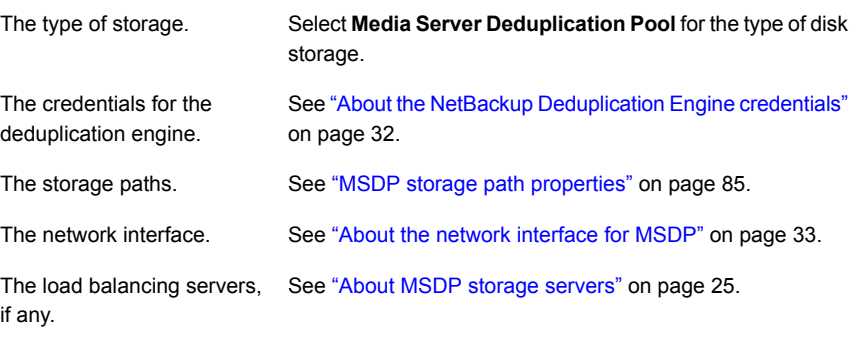

When you configure the storage server, the wizard also lets you create a disk pool and storage unit.

For a 96-TB **Media Server Deduplication Pool**, you must create the required directories before you configure the storage server. Prerequisite

See "Creating the data [directories](#page-108-0) for 96-TB MSDP support" on page 109.

**To configure a NetBackup storage server for a Media Server Deduplication Pool**

- **1** In the **NetBackup Administration Console**, select either **NetBackup Management** or **Media and Device Management**.
- **2** In the right pane, click **Configure Disk Storage Servers**.

The **Storage Server Configuration Wizard Welcome** panel appears.

**3** On the **Welcome** panel, select **Media Server Deduplication Pool** from the drop-down menu.

The types of storage servers that you can configure depend on the options for which you are licensed.

The following is an example of the wizard panel:

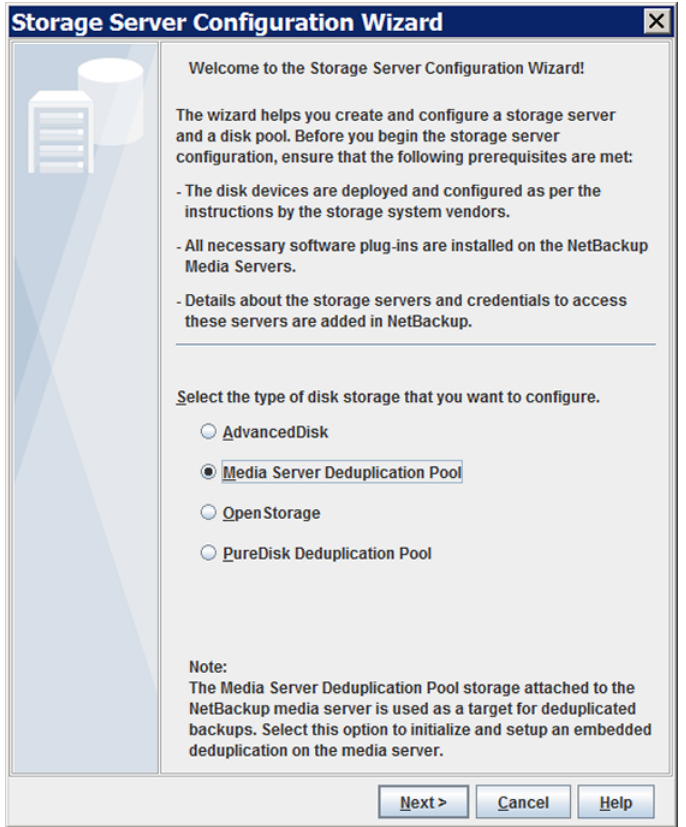

After you select **Media Server Deduplication Pool**, click **Next**. The **Add Storage Server** wizard panel appears.

**4** On the **Add Storage Server** panel, select or enter the appropriate information.

The following is an example of the wizard panel:

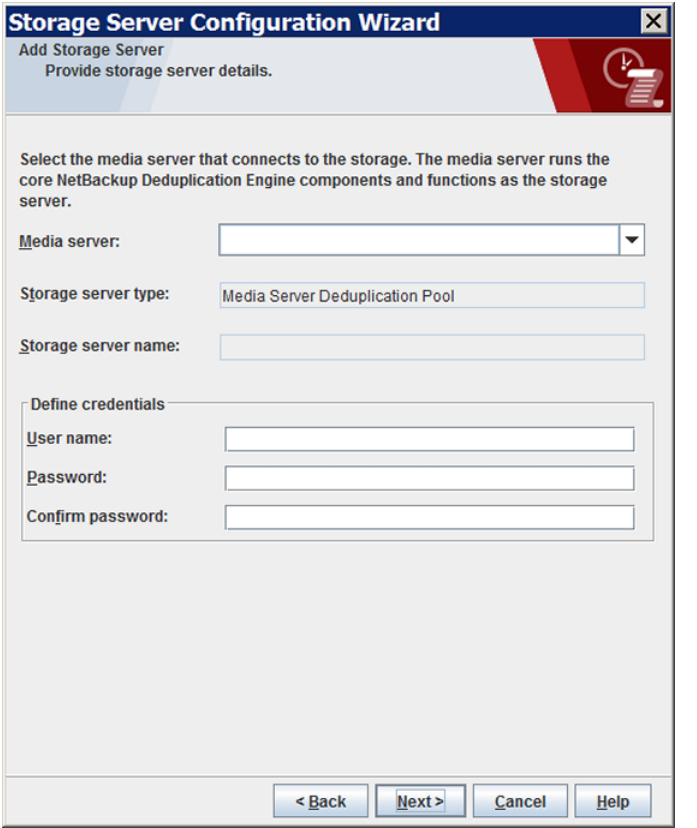

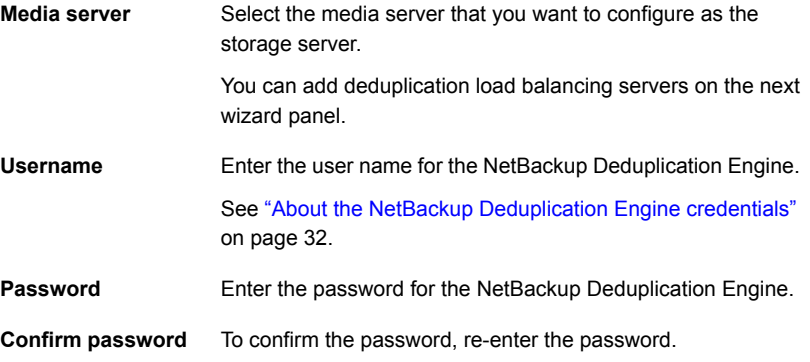

After you enter the information, click **Next**.

The **Storage Server Properties** panel appears.

**5** On the **Storage Server Properties** panel, enter or select the properties for the deduplication storage server.

See "MSDP storage path [properties"](#page-84-0) on page 85.

See "MSDP network interface [properties"](#page-87-0) on page 88.

The following is an example of the wizard panel:

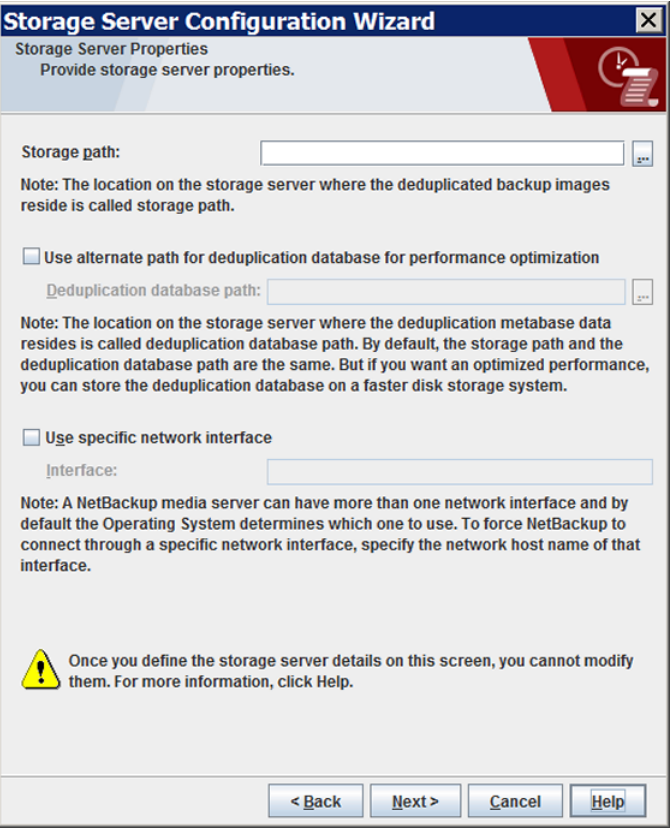

After you click **Next**, the behavior depends on whether you have media servers installed, as follows:

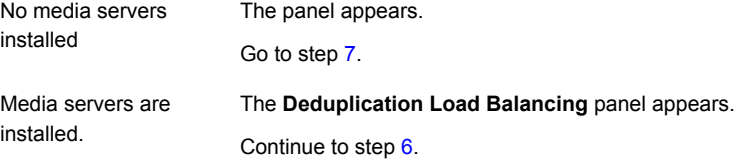

<span id="page-77-0"></span>**6** On the **Deduplication Load Balancing** panel, select other NetBackup media servers to use for deduplication. Selecting load balancing servers is optional.

See "About MSDP load [balancing](#page-25-0) servers" on page 26.

The following is an example of the wizard panel:

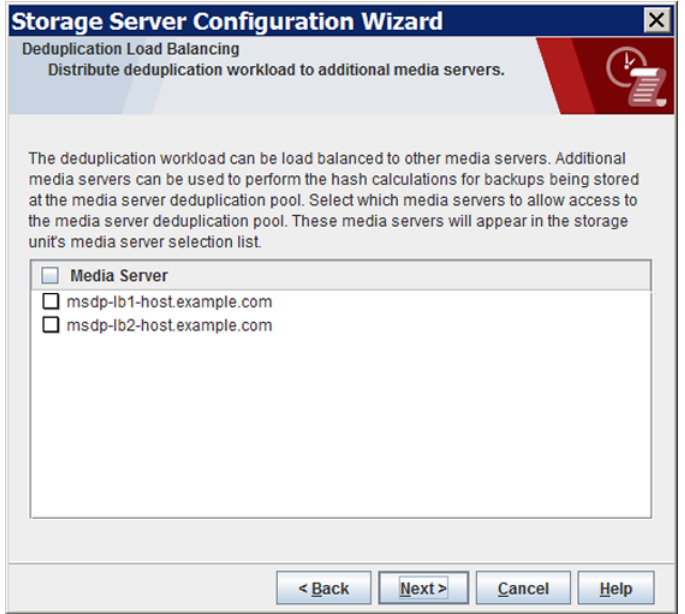

For the media servers that you select, NetBackup enables their deduplication functionality and populates them with the NetBackup Deduplication Engine credentials you entered on a previous panel.

When you click **Next**, the panel appears next.

**Note:** Load balancing for CloudCatalyst storage servers or CloudCatalyst appliances is supported. See the following topic for configuration considerations.

See "Configuring push or pull optimized duplication for [CloudCatalyst"](#page-246-0) on page 247.

<span id="page-78-0"></span>**7** On the **Storage Server Configuration Summary** panel, verify the selections. If OK, click **Next** to configure the storage server.

The following is an example of the wizard panel:

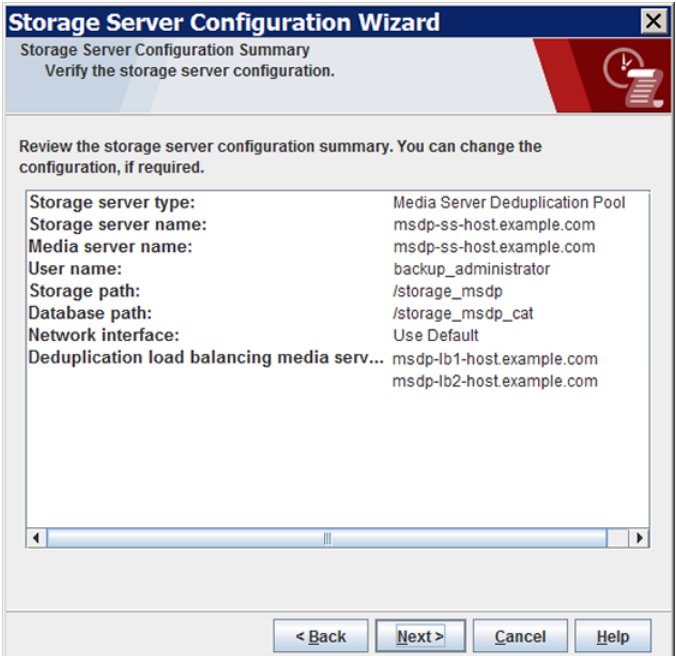

The **Storage Server Creation Status** panel appears.

**8** The **Storage Server Configuration Status** wizard panel describes the status of the operation.

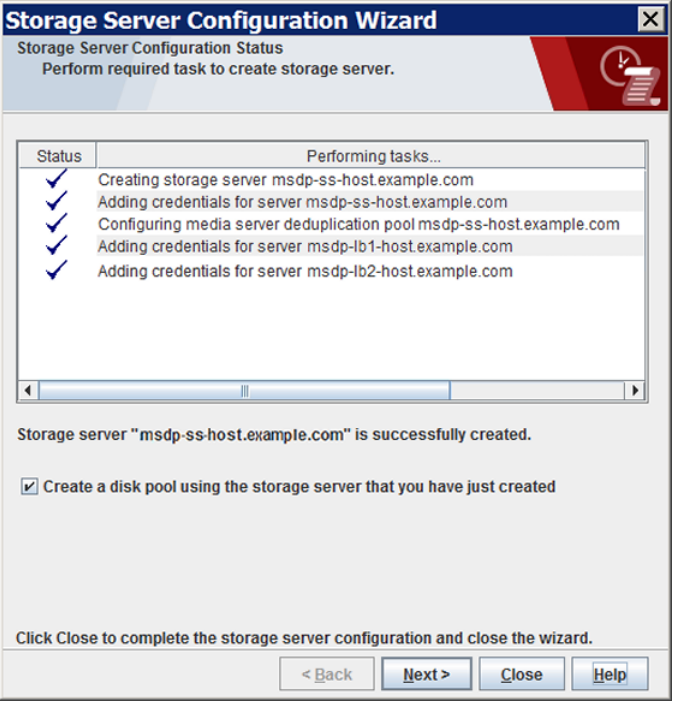

After the storage server is created, you can do the following:

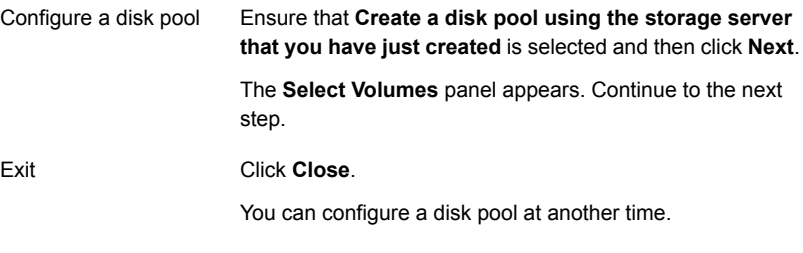

If storage server creation fails, troubleshooting help is available.

See ["Troubleshooting](#page-345-0) MSDP configuration issues" on page 346.

**9** On the **Select Volumes** panel, select the volume for this disk pool. All of storage in the **Storage Path** that you configured in the **Storage Server Configuration Wizard** is exposed as a single volume. The **PureDiskVolume** is a virtual name for that storage.

The following is an example of the wizard panel:

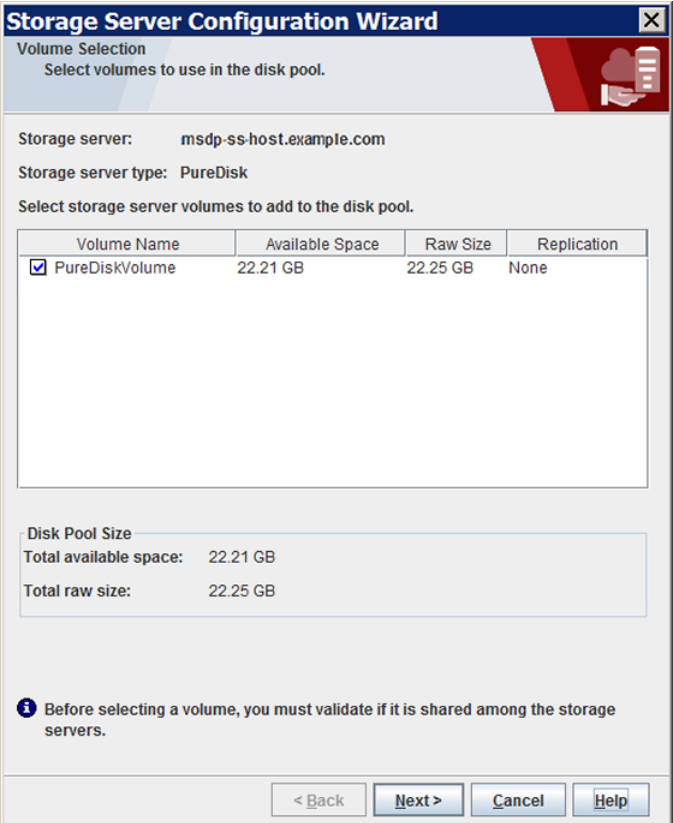

After you select the **PureDiskVolume** volume, click **Next**. The **Additional Disk Pool Information** wizard panel appears.

**10** On the **Additional Disk Pool Information** panel, enter the values for this disk pool.

See "Media Server [Deduplication](#page-106-0) Pool properties" on page 107.

The following is an example of the wizard panel:

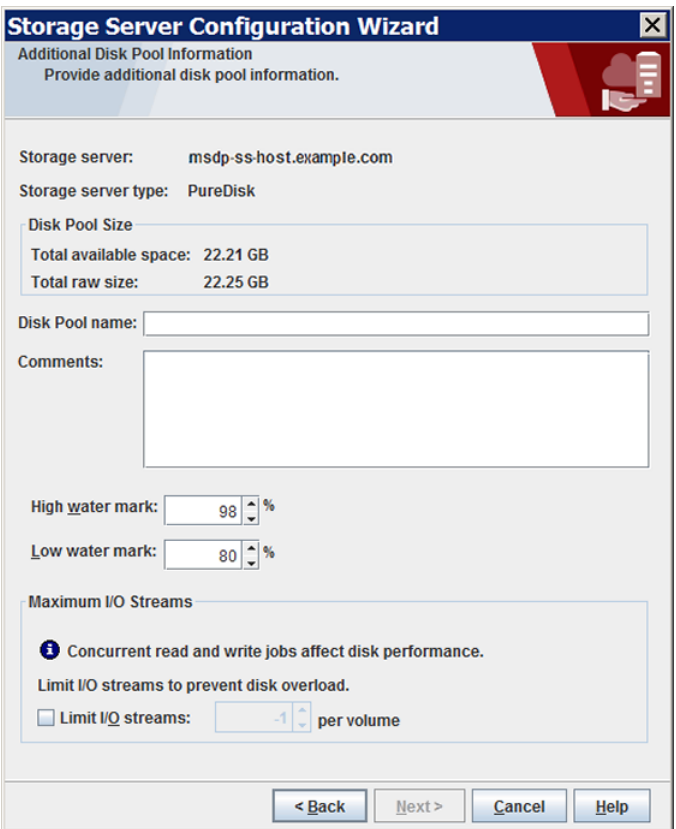

After you enter the appropriate information or select the necessary options, click **Next**. The **Disk Pool Configuration Summary** wizard panel appears. **11** On the **Disk Pool Configuration Summary** panel, verify the selections. If OK, click **Next**.

The following is an example of the wizard panel:

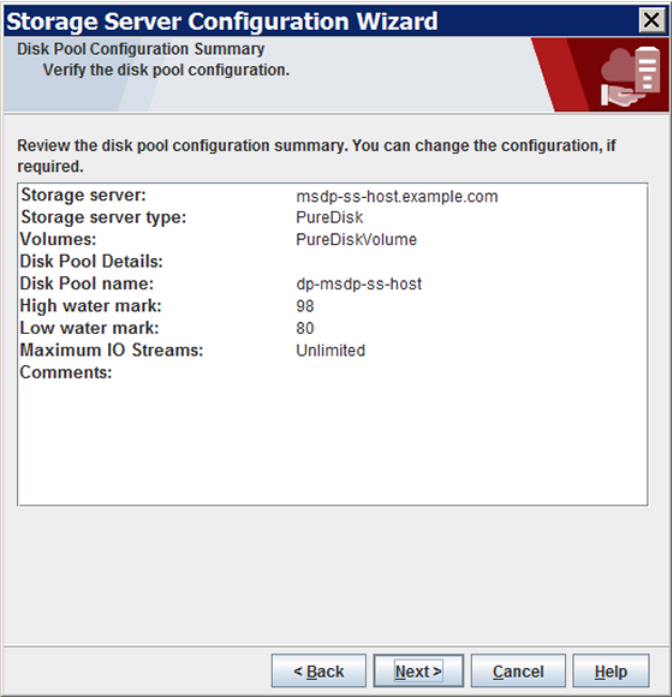

To configure the disk pool, click **Next**. The **Disk Pool Configuration Status** wizard panel appears.

**12** The **Disk Pool Configuration Status** wizard panel describes the progress of the operation.

The following is an example of the wizard panel:

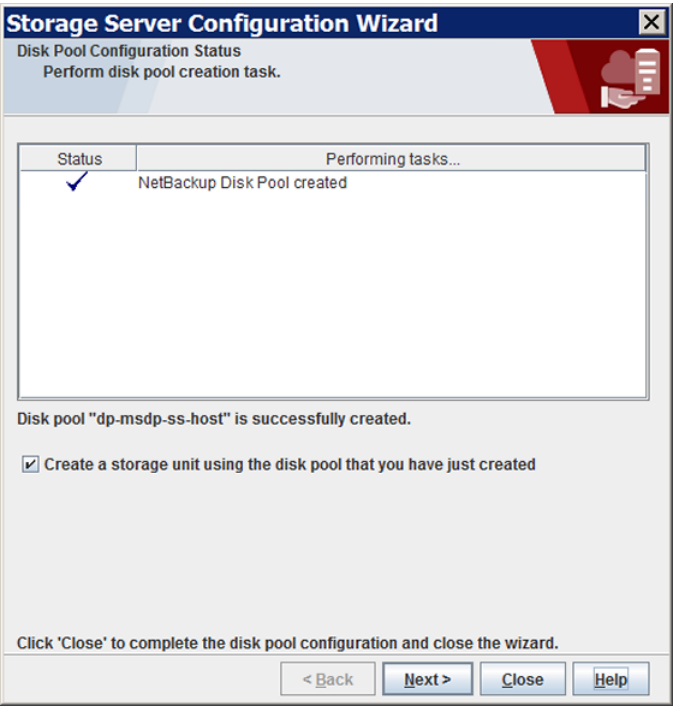

After the disk pool is created, you can do the following:

Click **Close**.

**Configure a storage unit** Ensure that **Create a storage unit using the disk pool that you have just created** is selected and then click **Next**. The **Storage Unit Creation** wizard panel appears. Continue to the next step.

Exit

You can configure one or more storage units later.

See "Configuring a Media Server [Deduplication](#page-111-0) Pool storage [unit"](#page-111-0) on page 112.

**13** Enter the appropriate information for the storage unit.

See "Media Server [Deduplication](#page-113-0) Pool storage unit properties" on page 114.

The following is an example of the wizard panel:

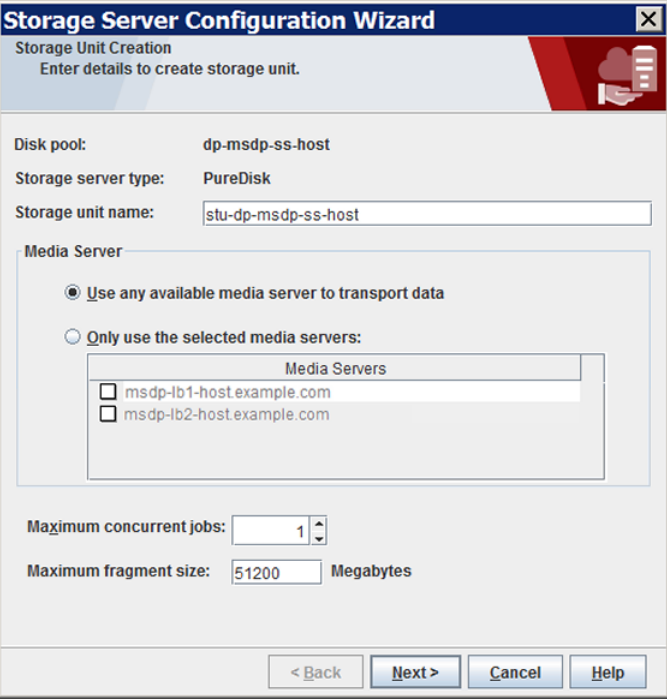

After you enter the appropriate information or select the necessary options, click **Next** to create the storage unit.

<span id="page-84-0"></span>**14** After NetBackup configures the storage unit, the **Finished** panel appears. Click **Finish** to exit from the wizard.

### MSDP storage path properties

NetBackup requires that the storage is exposed as a directory path. The following table describes the storage path properties for a **Media Server Deduplication Pool** on the storage server:

| <b>Property</b> | <b>Description</b>                                                                                                    |
|-----------------|----------------------------------------------------------------------------------------------------|
| Storage path    | The path to the storage. The storage path is the directory in which NetBackup stores the<br>raw backup data. Backup data should not be stored on the system disk.                                                                                                    |
|                 | Because the storage requires a directory path, do not use only the root node $($ ) or drive<br>letter $(E:\setminus)$ as the storage path. (That is, do not mount the storage as a root node (/) or a<br>drive letter $(E:\ \)$ .                                                                                                    |
|                 | For a 96-TB Media Server Deduplication Pool, you must enter the path name of the<br>mount point for the volume that you consider the first 32-TB storage volume. The following<br>is an example of a volume naming convention for the mount points for the backups:                                                                            |
|                 | /msdp/vol0 <--- The first volume<br>/msdp/vol1<br>/msdp/vol2                                                                                                    |
|                 | NetBackup supports 96-TB deduplication pools on a subset of supported systems.                                                                                                    |
|                 | See "About MSDP storage capacity" on page 19.                                                                                                    |
|                 | See "About provisioning the storage for MSDP" on page 44.                                                                                                    |
|                 | See "Creating the data directories for 96-TB MSDP support" on page 109.                                                                                                    |
|                 | You can use the following characters in the storage path name:                                                                                                    |
|                 | Any of the 26 letters of the International Standards Organization (ISO) Latin-script<br>alphabet, both uppercase (capital) letters and lowercase (small) letters. These are the<br>same letters as the English alphabet.<br>Any integer from 0 to 9, inclusive.<br>A space character.<br>Any of the following characters:<br>UNIX: $-$ : . / \ |
|                 | Windows: $-\cdot$ . \ (a colon (:) is allowed only after a drive letter (for example,<br>G:\MSDP Storage)                                                                                                    |
|                 | NetBackup requirements for the deduplication storage paths may affect how you expose<br>the storage.                                                                                                    |
|                 | See "About MSDP storage and connectivity requirements" on page 20.                                                                                                    |

**Table 5-10** MSDP storage path properties

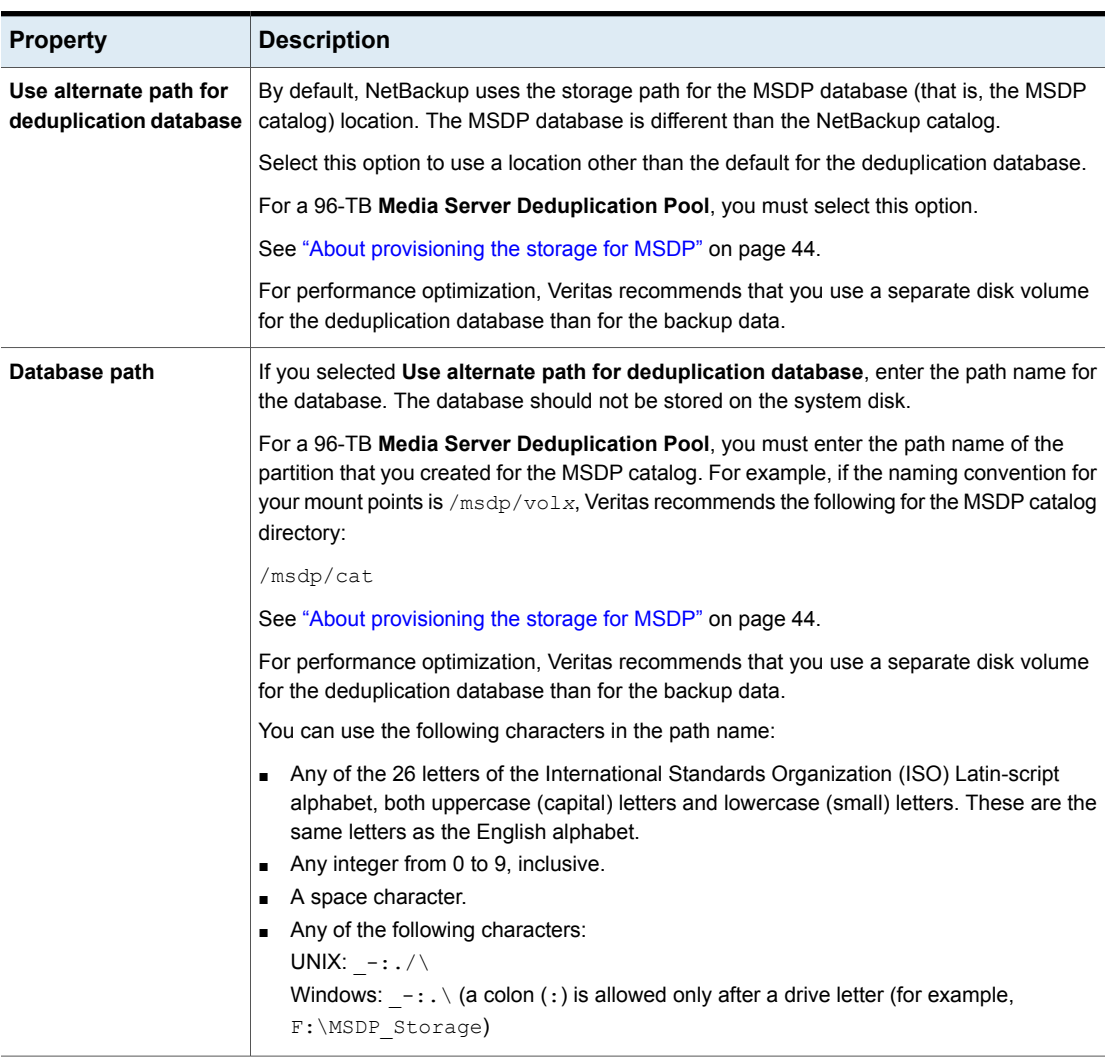

#### **Table 5-10** MSDP storage path properties *(continued)*

If the directory or directories do not exist, NetBackup creates them and populates them with the necessary subdirectory structure. If the directory or directories exist, NetBackup populates them with the necessary subdirectory structure.

**Caution:** You cannot change the paths after NetBackup configures the deduplication storage server. Therefore, decide during the planning phase where and how you want the deduplicated backup data to be stored and then carefully enter the paths.

### MSDP network interface properties

<span id="page-87-0"></span>The following table describes the network interface properties for a **Media Server Deduplication Pool** storage server.

**Caution:** You cannot change the network interface after NetBackup configures the deduplication storage server. Therefore, enter the properties carefully.

**Property Description** Select this option to specify a network interface for the deduplication traffic. If you do not specify a network interface, NetBackup uses the operating system host name value. See "About the network [interface](#page-32-0) for MSDP" on page 33. **Use specific network interface** If you selected **Use specific network interface**, enter the interface name. **Interface**

**Table 5-11** MSDP network interface properties

# **Configuring a storage server for a PureDisk Deduplication Pool**

**Note:** NetBackup supports **PureDisk Deduplication Pool** storage on NetBackup 5000 series appliances only.

Configure in this context means to configure a PureDisk Storage Pool Authority as a storage server in NetBackup.

See "About the NetBackup [deduplication](#page-17-0) destinations" on page 18.

When you configure a storage server for MSDP, you specify the following:

■ The type of storage.

Select **PureDisk Deduplication Pool** for the type of disk storage.

- The credentials for the PureDisk Storage Pool Authority.
- A media server to use as a backup server and deduplication server. Also, other media servers to use as load balancing servers, if any.

When you configure the storage server, the wizard also lets you configure a disk pool and storage unit also.

**To configure a NetBackup storage server for a PureDisk Deduplication Pool by using the wizard**

- **1** In the **NetBackup Administration Console**, select either **NetBackup Management** or **Media and Device Management**.
- **2** In the right pane, click **Configure Disk Storage Servers**.

The **Storage Server Configuration Wizard Welcome** panel appears.

**3** On the **Welcome** panel, select **Media Server Deduplication Pool** from the drop-down menu.

The types of storage servers that you can configure depend on the options for which you are licensed.

The following is an example of the wizard panel:

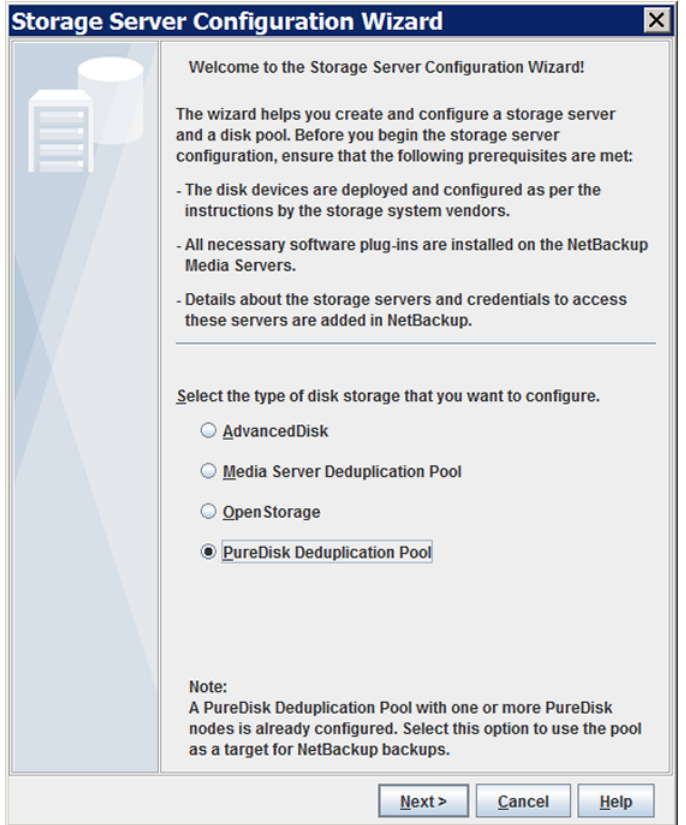

After you select **Media Server Deduplication Pool**, click **Next.** The **Add Storage Server** wizard panel appears.

**4** On the **Add Storage Server** panel, select or enter the appropriate information.

The following is an example of the wizard panel:

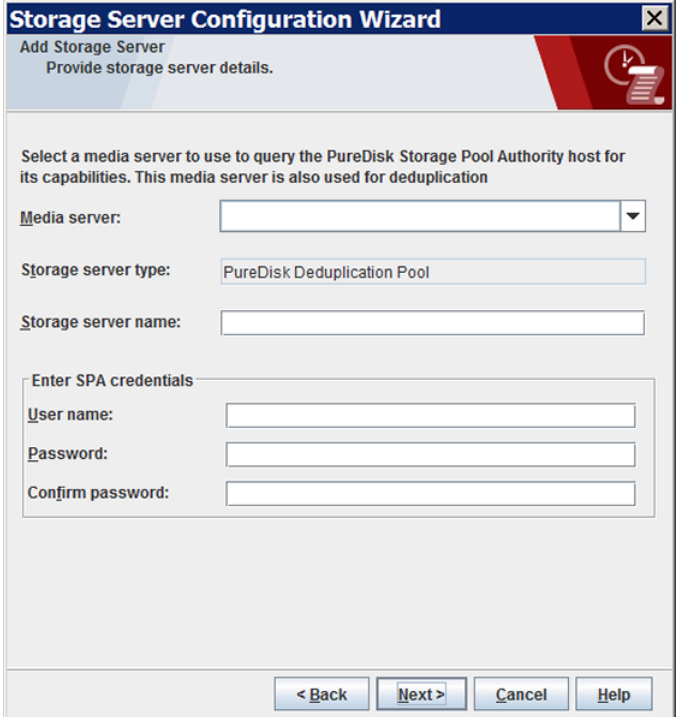

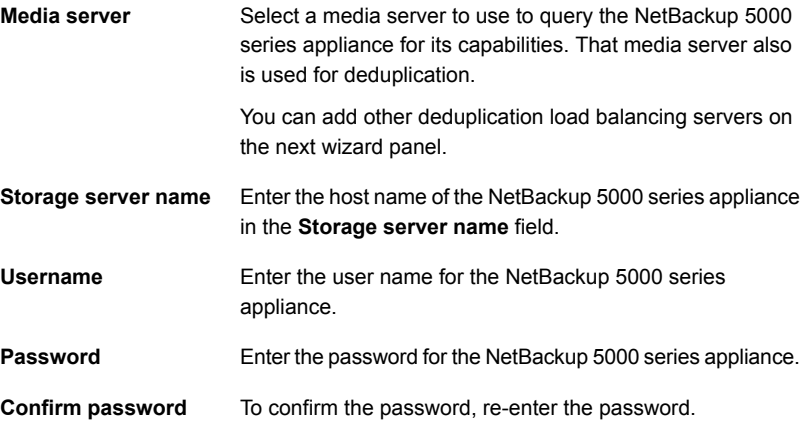

After you enter the information, click **Next**.

The **Configure Additional Media Servers** panel appears.

**5** On the **Deduplication Load Balancing** panel select other NetBackup media servers to use for deduplication load balancing. The wizard populates the media servers that you select with the Storage Pool Authority credentials you entered on a previous panel. Selecting load balancing servers is optional.

See "About MSDP load [balancing](#page-25-0) servers" on page 26.

The following is an example of the wizard panel:

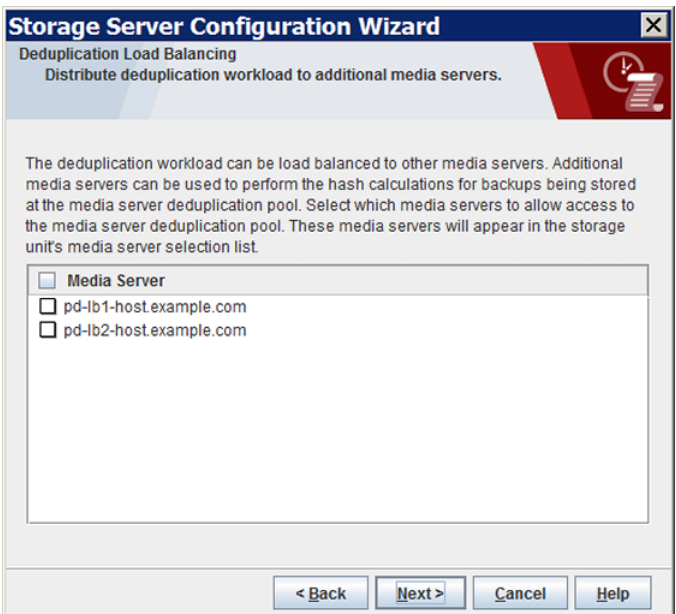

When you click **Next**, the **Storage Server Configuration Summary** panel appears next.

**6** On the **Storage Server Configuration Summary** panel, verify the selections. If OK, click **Next**.

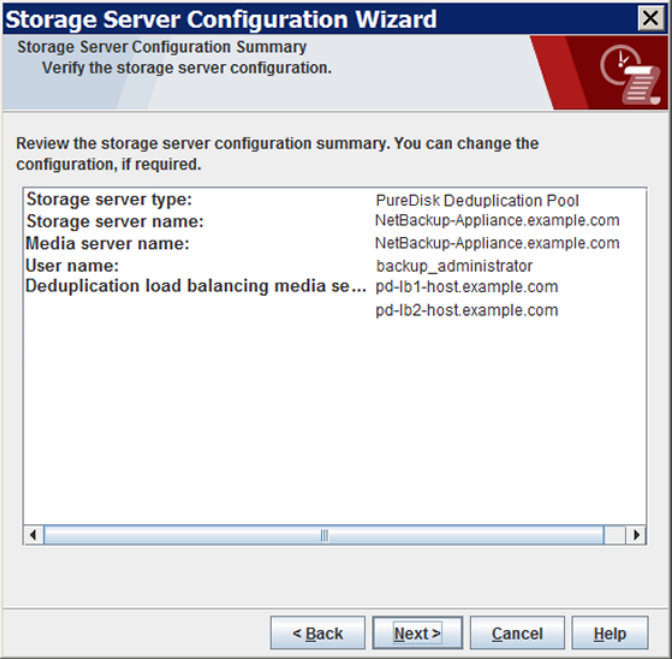

The **Storage Server Creation Status** panel appears. It describes the status of the wizard actions.

**7** The **Storage Server Configuration Status** wizard panel describes the status of the operation, as follows:

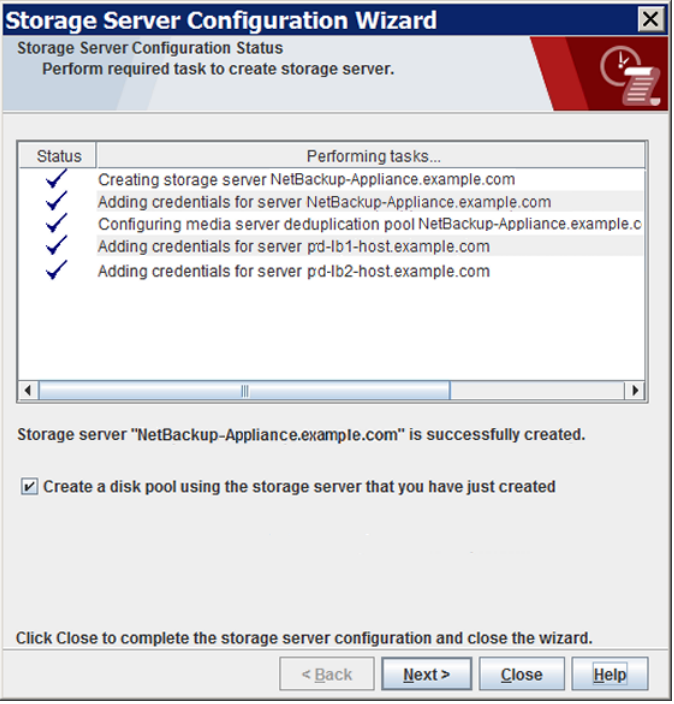

After the storage server is created, you can do the following:

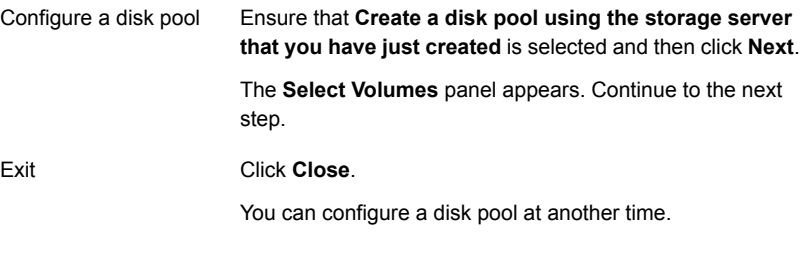

If storage server creation fails, troubleshooting help is available.

See ["Troubleshooting](#page-345-0) MSDP configuration issues" on page 346.

**8** On the **Volume Selection** panel, select the volume for this disk pool. All of storage of the NetBackup 5000 series appliance is exposed as a single volume. The **PureDiskVolume** is a virtual name for that storage.

The following is an example of the wizard panel:

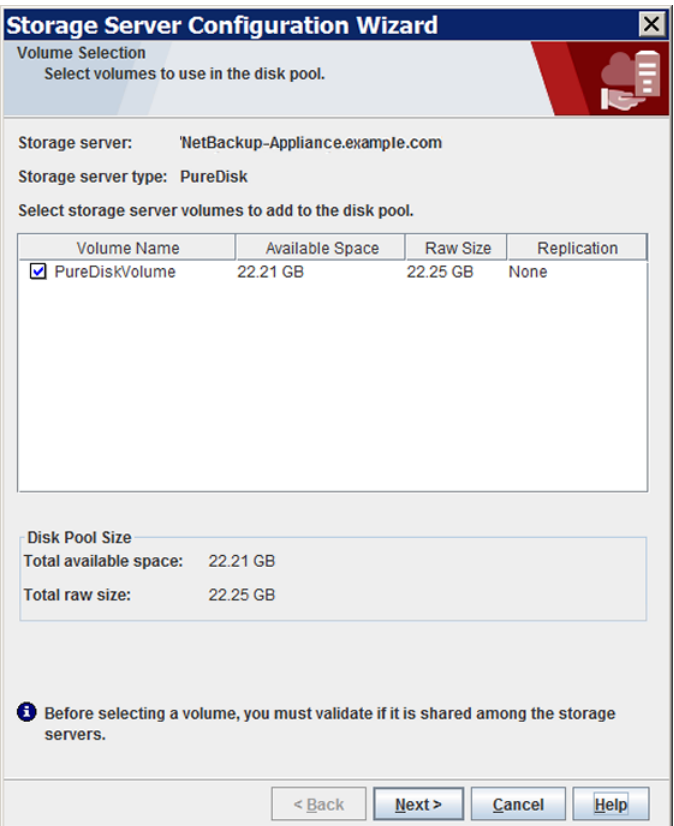

After you select the **PureDiskVolume** volume, click **Next**. The **Additional Disk Pool Information** wizard panel appears.

**9** On the **Additional Disk Pool Information** panel, enter the values for this disk pool.

See "Media Server [Deduplication](#page-106-0) Pool properties" on page 107.

The following is an example of the wizard panel:

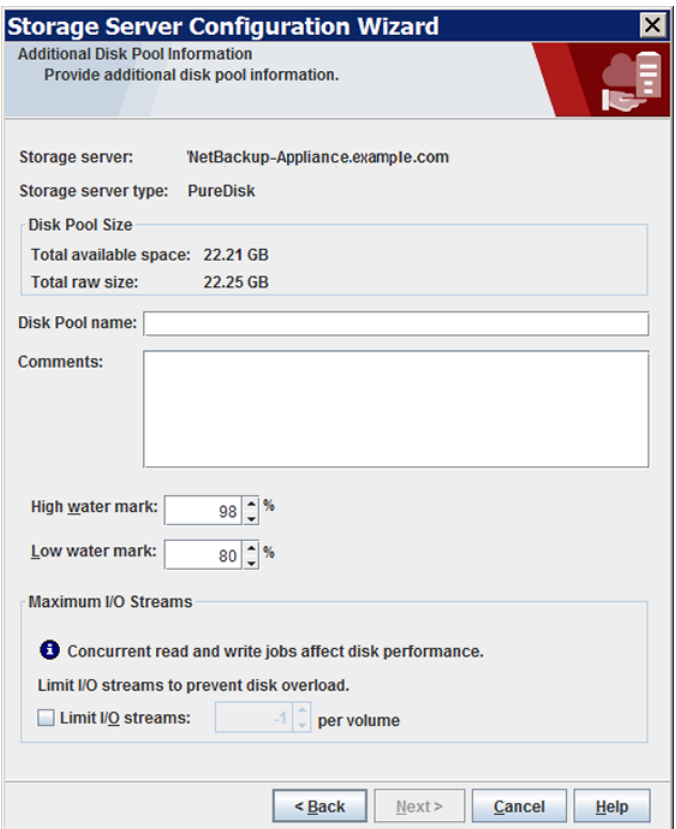

After you enter the appropriate information or select the necessary options, click **Next**. The **Disk Pool Configuration Summary** wizard panel appears. **10** On the **Disk Pool Configuration Summary** panel, verify the selections. If OK, click **Next**.

The following is an example of the wizard panel:

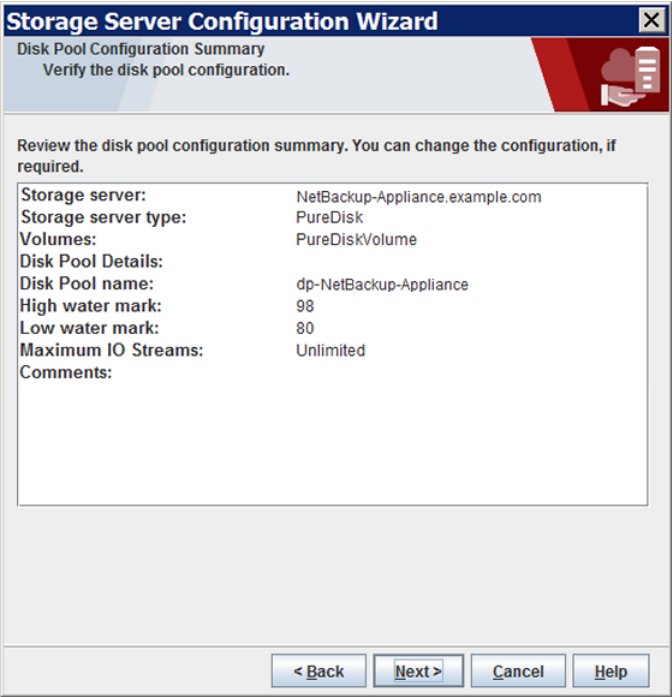

To configure the disk pool, click **Next**. The **Disk Pool Configuration Status** wizard panel appears.

**11** The **Disk Pool Configuration Status** wizard panel describes the progress of the operation.

The following is an example of the wizard panel:

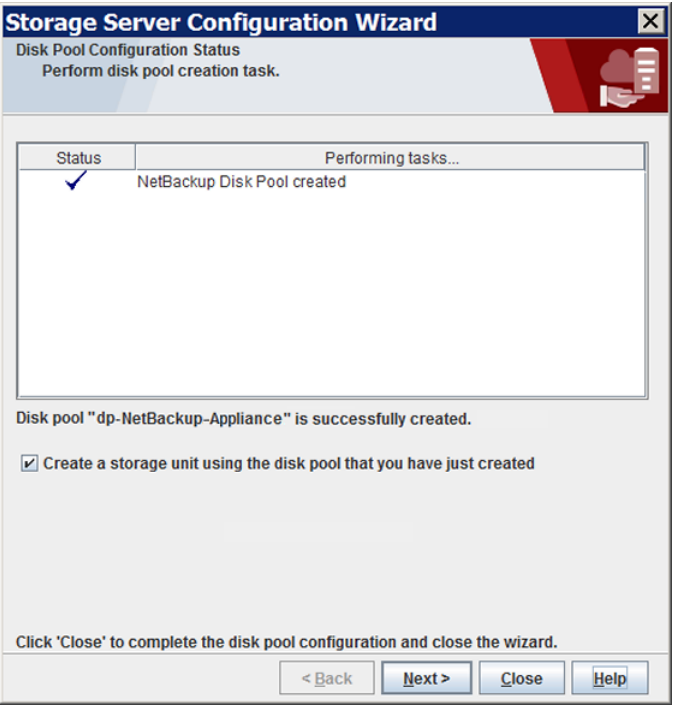

After the disk pool is created, you can do the following:

Click **Close**.

**Configure a storage unit** Ensure that **Create a storage unit using the disk pool that you have just created** is selected and then click **Next**. The **Storage Unit Creation** wizard panel appears. Continue to the next step.

Exit

You can configure one or more storage units later.

See "Configuring a Media Server [Deduplication](#page-111-0) Pool storage [unit"](#page-111-0) on page 112.

**12** Enter the appropriate information for the storage unit.

See "Media Server [Deduplication](#page-113-0) Pool storage unit properties" on page 114.

The following is an example of the wizard panel:

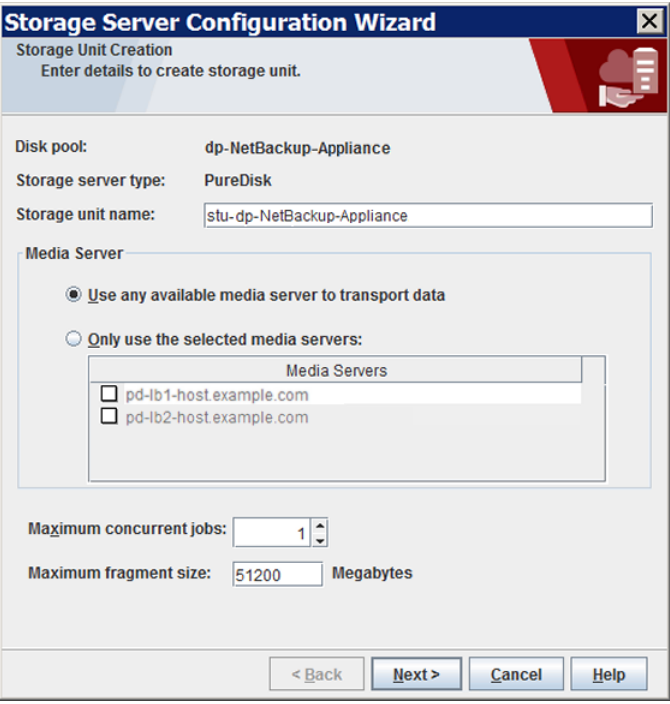

After you enter the appropriate information or select the necessary options, click **Next** to create the storage unit.

<span id="page-97-0"></span>**13** After NetBackup configures the storage unit, the **Finished** panel appears. Click **Finish** to exit from the wizard.

## **About disk pools for NetBackup deduplication**

NetBackup deduplication disk pools represent the storage for deduplicated backup data. NetBackup servers or NetBackup clients deduplicate the backup data that is stored in a deduplication disk pool.

Two types of deduplication pools exist, as follows:

■ A NetBackup **Media Server Deduplication Pool** represents the disk storage that is attached to a NetBackup media server. NetBackup deduplicates the data and hosts the storage.

NetBackup requires exclusive ownership of the disk resources that comprise the deduplication pool. If you share those resources with other users, NetBackup cannot manage deduplication pool capacity or storage lifecycle policies correctly.

■ A NetBackup **PureDisk Deduplication Pool** represents a PureDisk storage pool on a NetBackup 5000 series appliance. NetBackup deduplicates the data, and PureDisk hosts the storage.

**Note:** NetBackup supports **PureDisk Deduplication Pool** storage on NetBackup 5000 series appliances only.

How many deduplication pools you configure depends on your storage requirements. It also depends on whether or not you use optimized duplication or replication, as described in the following table:

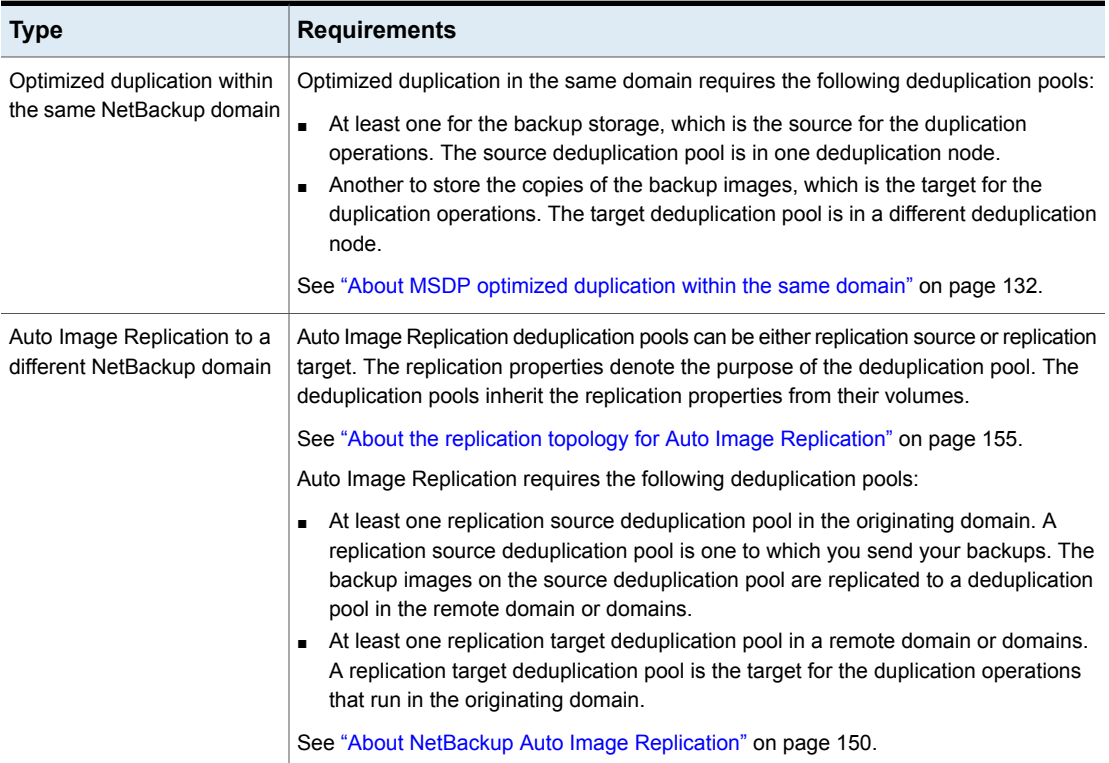

#### **Table 5-12** Deduplication pools for duplication or replication

## **Configuring a disk pool for deduplication**

The NetBackup **Storage Server Configuration Wizard** lets you configure one disk pool during storage server configuration. To configure additional disk pools, launch the **Disk Pool Configuration Wizard**. Before you can configure a NetBackup disk pool, a NetBackup deduplication storage server must exist.

See "About disk pools for NetBackup [deduplication"](#page-97-0) on page 98.

When you configure a deduplication disk pool, you specify the following:

- The type of disk pool: **PureDisk. PureDisk** is the type for the following disk pools:
	- A **Media Server Deduplication Pool** on the disk storage that is attached to a NetBackup deduplication media server.
	- A **PureDisk Deduplication Pool**, which represents storage on a NetBackup 5000 series appliance.
- The deduplication storage server to query for the disk storage to use for the pool.
- The disk volume to include in the pool. NetBackup exposes the storage as a single volume.
- The disk pool properties. See "Media Server [Deduplication](#page-106-0) Pool properties" on page 107.

Veritas recommends that disk pool names be unique across your enterprise.

#### **To configure a deduplication disk pool by using the wizard**

- **1** In the **NetBackup Administration Console**, select either **NetBackup Management** or **Media and Device Management**.
- **2** From the list of wizards in the right pane, click **Configure Disk Pool**.
- **3** Click **Next** on the welcome panel of the wizard.

The **Disk Pool** panel appears.

**4** On the **Disk Pool** panel, select **PureDisk** in the **Type** windows.

The types of disk pools that you can configure depend on the options for which you are licensed.

The following is an example of the wizard panel:

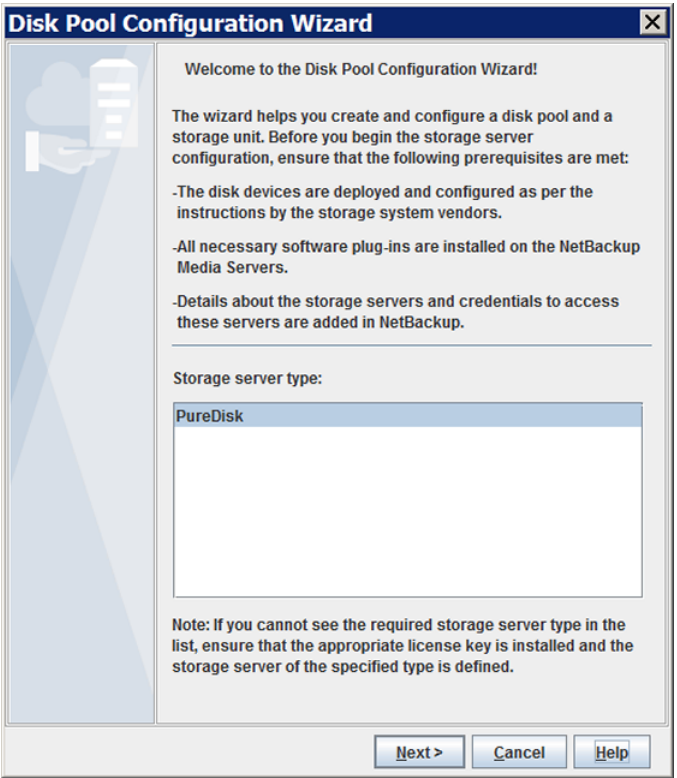

After you select the disk pool **Type**, click **Next**. The **Select Storage Server** wizard panel appears.

**5** On the **Select Storage Server** panel, select the storage server for this disk pool. The wizard displays the deduplication storage servers that are configured in your environment. For a **PureDisk Deduplication Pool**, the storage server is the NetBackup 5000 series appliance.

The following is an example of the wizard panel:

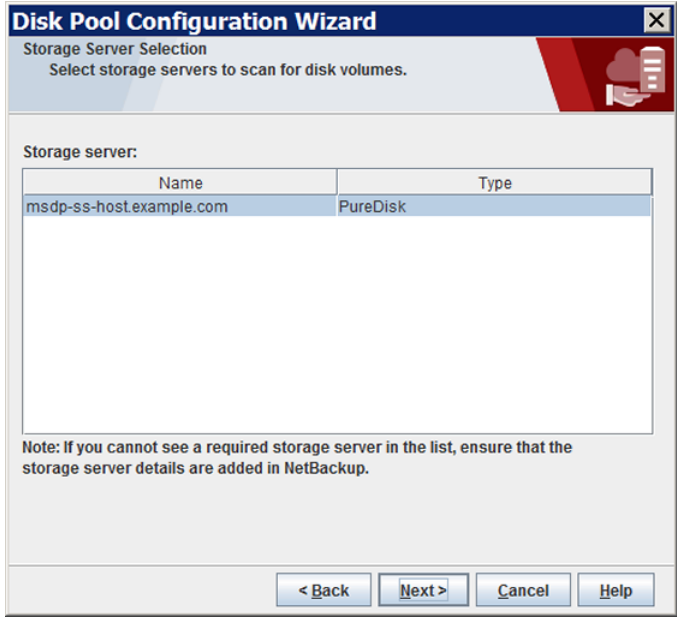

Click **Next**. The **Volume Selection** wizard panel appears.

**6** On the **Volume Selection** panel, select the volume for this disk pool.

The following is an example of the wizard panel:

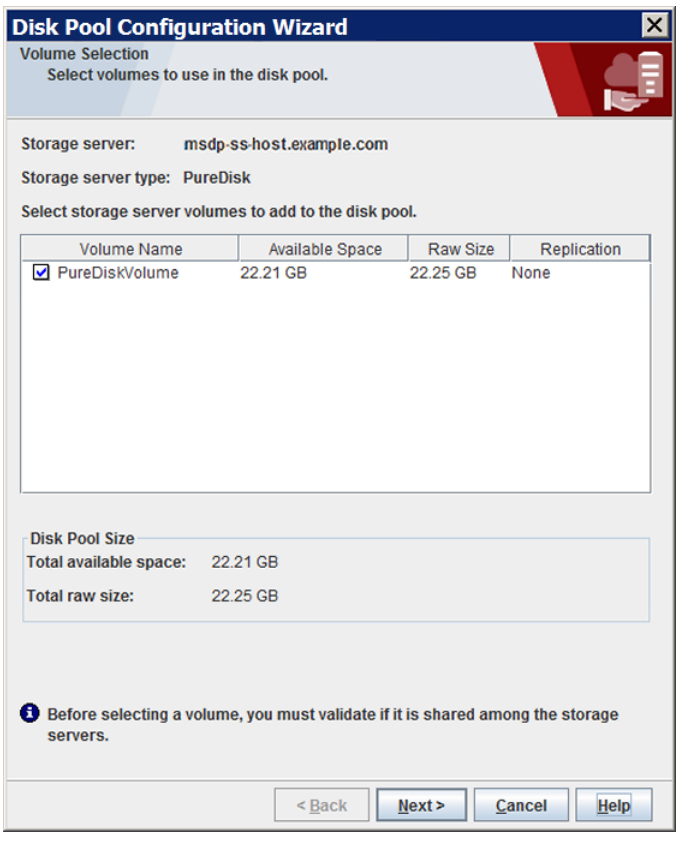

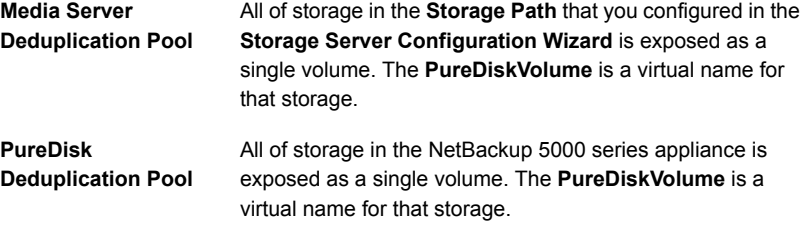

After you select the **PureDiskVolume** volume, click **Next**. The **Additional Disk Pool Information** wizard panel appears.

**7** On the **Additional Disk Pool Information** panel, enter the values for this disk pool.

See "Media Server [Deduplication](#page-106-0) Pool properties" on page 107.

The following is an example of the wizard panel:

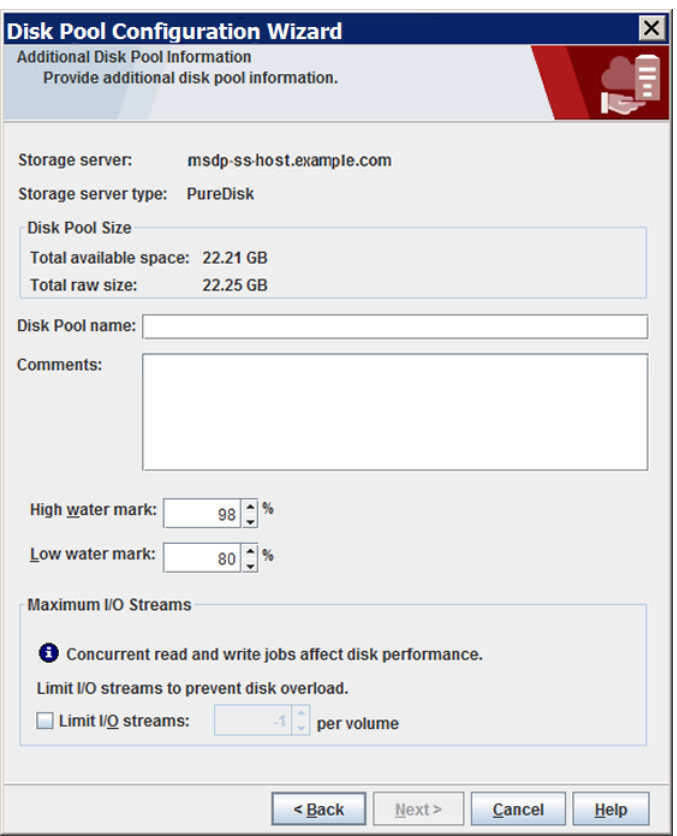

After you enter the appropriate information or select the necessary options, click **Next**. The **Disk Pool Configuration Summary** wizard panel appears. **8** On the **Disk Pool Configuration Summary** panel, verify the selections. If OK, click **Next**.

The following is an example of the wizard panel:

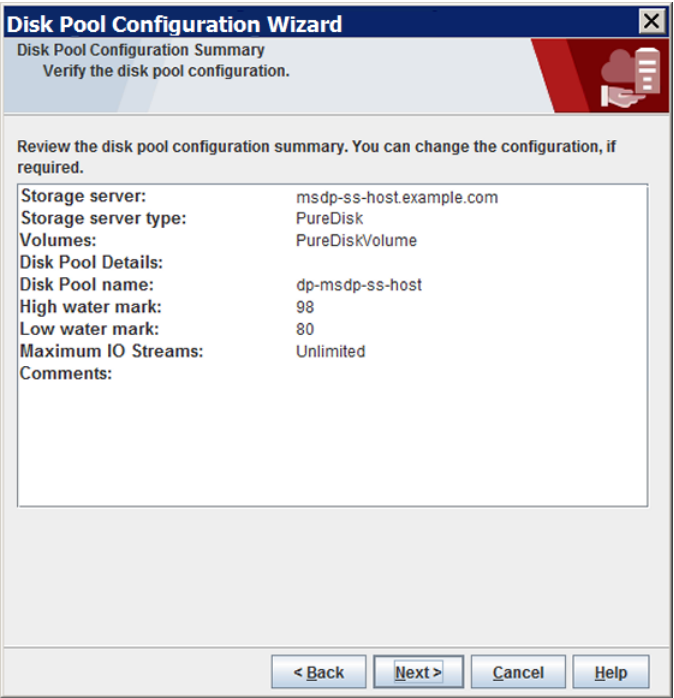

To configure the disk pool, click **Next**. The **Disk Pool Configuration Status** wizard panel appears.

**9** The **Disk Pool Configuration Status** wizard panel describes the progress of the operation.

The following is an example of the wizard panel:

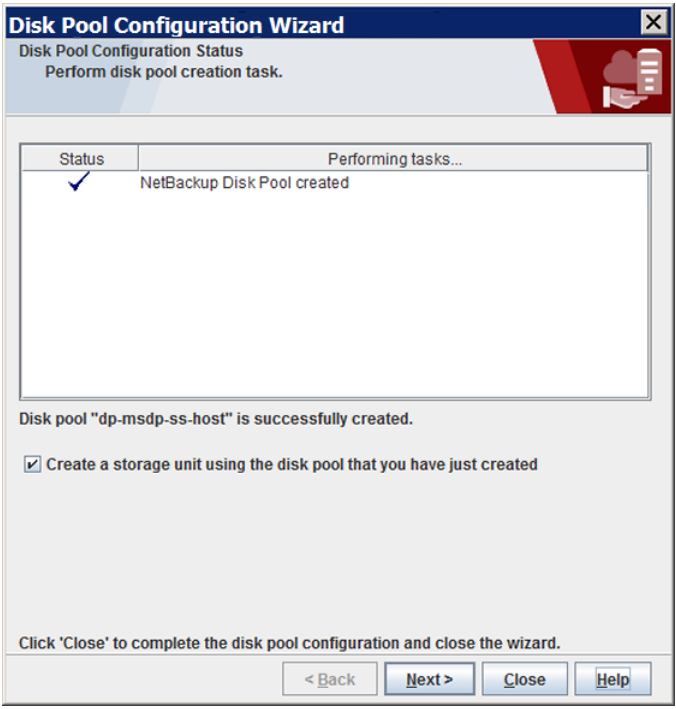

After the disk pool is created, you can do the following:

Click **Close**.

**Configure a storage unit** Ensure that **Create a storage unit using the disk pool that you have just created** is selected and then click **Next**. The **Storage Unit Creation** wizard panel appears. Continue to the next step.

Exit

You can configure one or more storage units later.

See "Configuring a Media Server [Deduplication](#page-111-0) Pool storage [unit"](#page-111-0) on page 112.

**10** Enter the appropriate information for the storage unit.

See "Media Server [Deduplication](#page-113-0) Pool storage unit properties" on page 114.

The following is an example of the wizard panel:

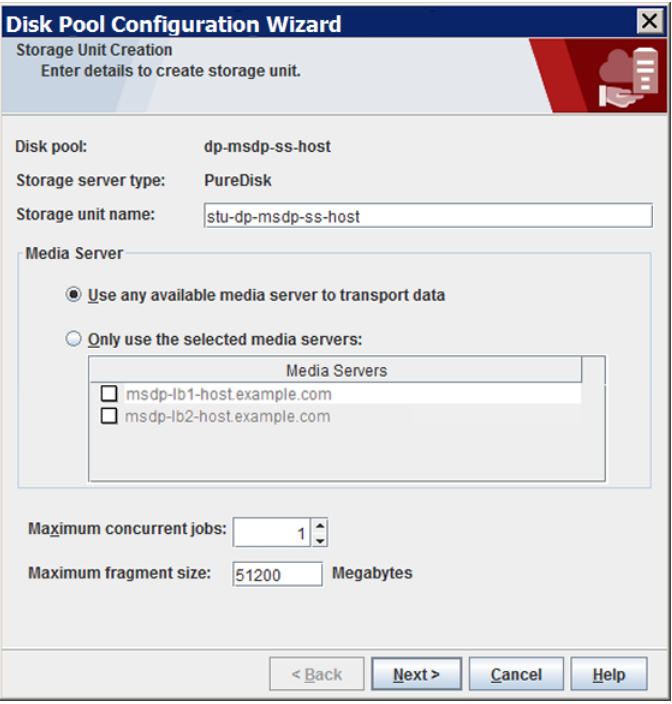

After you enter the appropriate information or select the necessary options, click **Next** to create the storage unit.

<span id="page-106-1"></span><span id="page-106-0"></span>**11** After NetBackup configures the storage unit, the **Finished** panel appears. Click **Finish** to exit from the wizard.

#### Media Server Deduplication Pool properties

[Table](#page-106-1) 5-13 describes the disk pool properties.

**Table 5-13** Media server deduplication pool properties

| <b>Property</b> | <b>Description</b>                                                                                                    |
|-----------------|----------------------------------------------------------------------------------------------------|
| Storage server  | The storage server name. The storage server is the same as the<br>Net Backup media server to which the storage is attached. |

| <b>Property</b>       | <b>Description</b>                                                                                                    |
|-----------------------|----------------------------------------------------------------------------------------------------|
| Storage server type   | For a Media Server Deduplication Pool, the storage type is<br>PureDisk.                                                                                                    |
| Disk volumes          | For a Media Server Deduplication Pool, all disk storage is<br>exposed as a single volume.                                                                                                    |
|                       | <b>PureDiskVolume</b> is a virtual name for the storage that is contained<br>within the directories you specified for the storage path and the<br>database path.                                                                                                    |
| Total available space | The amount of space available in the disk pool.                                                                                                    |
| <b>Total raw size</b> | The total raw size of the storage in the disk pool.                                                                                                    |
| <b>Disk Pool name</b> | The disk pool name. Enter a name that is unique across your<br>enterprise.                                                                                                    |
| Comments              | A comment that is associated with the disk pool.                                                                                                    |
| High water mark       | The High water mark indicates that the volume is full. When the<br>volume reaches the <b>High water mark</b> , NetBackup fails any backup<br>jobs that are assigned to the storage unit. NetBackup also does<br>not assign new jobs to a storage unit in which the deduplication<br>pool is full.<br>The High water mark includes the space that is committed to other<br>jobs but not already used.<br>The default is 98%. |
| Low water mark        | The Low water mark has no affect on the PureDiskVolume.                                                                                                    |
| Limit I/O streams     | Select to limit the number of read and write streams (that is, jobs)<br>for each volume in the disk pool. A job may read backup images<br>or write backup images. By default, there is no limit. If you select<br>this property, also configure the number of streams to allow per<br>volume.                                                                                                    |
|                       | When the limit is reached, NetBackup chooses another volume for<br>write operations, if available. If not available, NetBackup queues<br>jobs until a volume is available.                                                                                                    |
|                       | Too many streams may degrade performance because of disk<br>thrashing. Disk thrashing is excessive swapping of data between<br>RAM and a hard disk drive. Fewer streams can improve throughput,<br>which may increase the number of jobs that complete in a specific<br>time period.                                                                                                    |

**Table 5-13** Media server deduplication pool properties *(continued)*
| <b>Property</b> | <b>Description</b>                                                                                                    |
|-----------------|----------------------------------------------------------------------------------------------------|
| per volume      | Select or enter the number of read and write streams to allow per<br>volume.                                                                     |
|                 | Many factors affect the optimal number of streams. Factors include<br>but are not limited to disk speed, CPU speed, and the amount of<br>memory. |

**Table 5-13** Media server deduplication pool properties *(continued)*

## **Creating the data directories for 96-TB MSDP support**

NetBackup requires that each storage volume contain a directory named data.

You must create the data directories on the second and third volumes that are required for 96-TB support. (NetBackup creates the required data directory on the volume that you specify in the **Storage Server Configuration Wizard**.)

```
■ The volumes must be formatted with the file systems that NetBackup
                      supports for MSDP and mounted on the storage server.
                      See "About provisioning the storage for MSDP" on page 44.
Prerequisite
```
■ The storage server must be configured already. See "Configuring a storage server for a Media Server [Deduplication](#page-72-0) [Pool"](#page-72-0) on page 73.

#### **To create the data directories for 96-TB MSDP support**

◆ In both the second and third volumes for the **Media Server Deduplication Pool**, create a data subdirectory at the volumes's mount points, as follows:

*mount\_point*/data

The following is an example of the mount points for the three required storage volumes:

/msdp/vol0 <--- NetBackup creates the data directory in this volume /msdp/vol1 <--- Create a data directory in this volume /msdp/vol2 <--- Create a data directory in this volume

## **Adding volumes to a 96-TB Media Server Deduplication Pool**

When you configure a storage server for a 96-TB **Media Server Deduplication Pool**, you specify the pathname of the first storage volume. Before you can use the **Media Server Deduplication Pool**, you must add the other two volumes to the disk pool.

See "About [provisioning](#page-43-0) the storage for MSDP" on page 44.

See "Configuring a storage server for a Media Server [Deduplication](#page-72-0) Pool" on page 73.

#### **To add the other volumes to a 96-TB Media Server Deduplication Pool**

**1** On the MSDP storage server, use the creatively utility to add the second and third 32-TB volumes to the disk pool. You must include the  $data$  directories as part of the pathname. The following is the command syntax:

/usr/openv/pdde/pdcr/bin/crcontrol --dsaddpartition *pathname*

The following two examples show how to add the pathnames for  $/m \text{sdp}/\text{vol}1$ and /msdp/vol2 volumes:

# /usr/openv/pdde/pdcr/bin/crcontrol --dsaddpartition /msdp/vol1/data Partition /msdp/vol1/data was added successfully.

# /usr/openv/pdde/pdcr/bin/crcontrol --dsaddpartition /msdp/vol2/data Partition /msdp/vol2/data was added successfully

After the next polling cycle of the NetBackup Remote Manager and Monitor Service, the NetBackup Administration Console displays the new, expanded capacity for the disk pool.

**Note:** For a **Media Server Deduplication Pool**, NetBackup exposes the storage as a single volume in the **NetBackup Administration Console**. Therefore, if you have a 96-TB **Media Server Deduplication Pool**, the number of volumes is 1 even though three volumes are used for the storage.

**2** On the MSDP storage server, you can use the creation utility to verify that the **Media Server Deduplication Pool** contains the new volumes. If the volumes were added correctly, there should be three mount points as follows:

/usr/openv/pdde/pdcr/bin/crcontrol --dsstat 2 | grep Mount

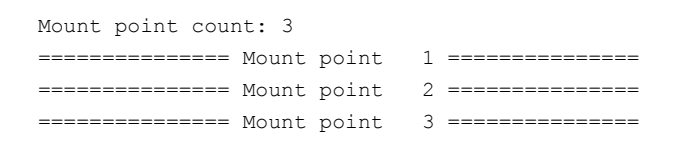

**3** To display detailed information about the disk pool, use the creatural --dsstat 3 command, as follows:

/usr/openv/pdde/pdcr/bin/crcontrol --dsstat 3

## **Configuring a Media Server Deduplication Pool storage unit**

<span id="page-111-0"></span>A NetBackup deduplication storage unit represents the storage in either a **Media Server Deduplication Pool** or a **PureDisk Deduplication Pool**. Create one or more storage units that reference the disk pool.

See "About disk pools for NetBackup [deduplication"](#page-97-0) on page 98.

The **Disk Pool Configuration Wizard** lets you create a storage unit; therefore, you may have created a storage unit when you created a disk pool. To determine if storage units exist for the disk pool, see the **NetBackup Management > Storage > Storage Units** window of the Administration Console.

**To configure a storage unit from the Actions menu**

- **1** In the **NetBackup Administration Console**, expand **NetBackup Management > Storage > Storage Units**.
- **2** On the **Actions** menu, select **New > Storage Unit**.

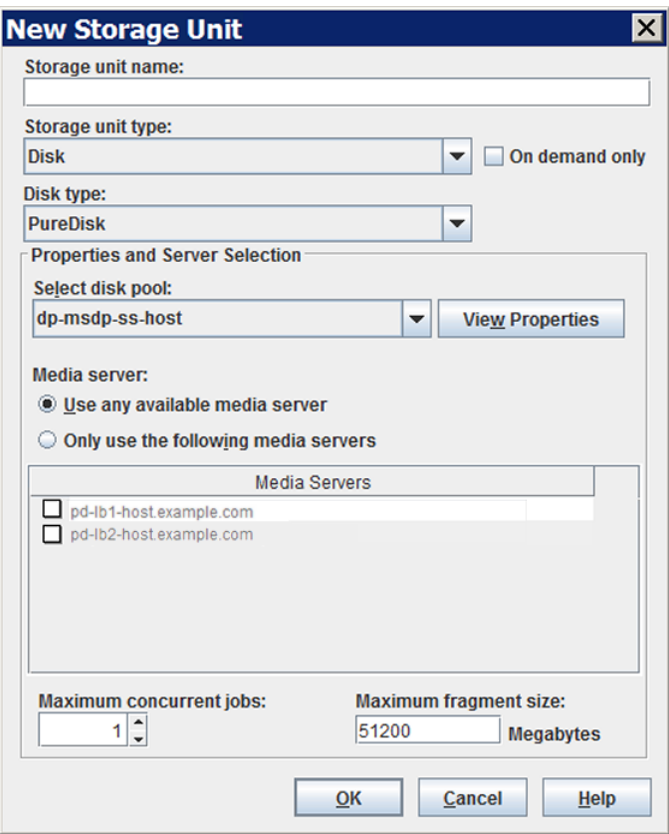

**3** Complete the fields in the **New Storage Unit** dialog box.

For a storage unit for optimized duplication destination, select **Only use the following media servers**. Then select the media servers that are common between the two deduplication nodes.

See "Media Server [Deduplication](#page-113-0) Pool storage unit properties" on page 114.

### Media Server Deduplication Pool storage unit properties

<span id="page-113-0"></span>The following are the configuration options for a storage unit that has a **Media Server Deduplication Pool** as a target.

| <b>Property</b>                 | <b>Description</b>                                                                                                    |  |
|---------------------------------|----------------------------------------------------------------------------------------------------|--|
| Storage unit<br>name            | A unique name for the new storage unit. The name can describe the<br>type of storage. The storage unit name is the name used to specify a<br>storage unit for policies and schedules. The storage unit name cannot<br>be changed after creation. |  |
| Storage unit type               | Select <b>Disk</b> as the storage unit type.                                                                                                    |  |
| Disk type                       | Select PureDisk for the disk type for a Media Server Deduplication<br>Pool.                                                                                                    |  |
| Disk pool                       | Select the disk pool that contains the storage for this storage unit.                                                                                                    |  |
|                                 | All disk pools of the specified Disk type appear in the Disk pool list.<br>If no disk pools are configured, no disk pools appear in the list.                                                                                                    |  |
| Media server                    | The Media server setting specifies the NetBackup media servers that<br>can deduplicate the data for this storage unit. Only the deduplication<br>storage server and the load balancing servers appear in the media<br>server list.               |  |
|                                 | Specify the media server or servers as follows:                                                                                                    |  |
|                                 | To allow any server in the media server list to deduplicate data,<br>п.<br>select Use any available media server.                                                                                                    |  |
|                                 | To use specific media servers to deduplicate the data, select Only<br>use the following media servers. Then, select the media servers<br>to allow.                                                                                               |  |
|                                 | NetBackup selects the media server to use when the policy runs.                                                                                                    |  |
| <b>Maximum</b><br>fragment size | For normal backups, NetBackup breaks each backup image into<br>fragments so it does not exceed the maximum file size that the file<br>system allows. You can enter a value from 20 MBs to 51200 MBs.                                             |  |
|                                 | For a FlashBackup policy, Veritas recommends that you use the default,<br>maximum fragment size to ensure optimal deduplication performance.                                                                                                    |  |
|                                 | For more information, see the NetBackup Snapshot Client<br>Administrator's Guide:                                                                                                    |  |
|                                 | http://www.veritas.com/docs/DOC5332                                                                                                    |  |

**Table 5-14** Media Server Deduplication Pool storage unit properties

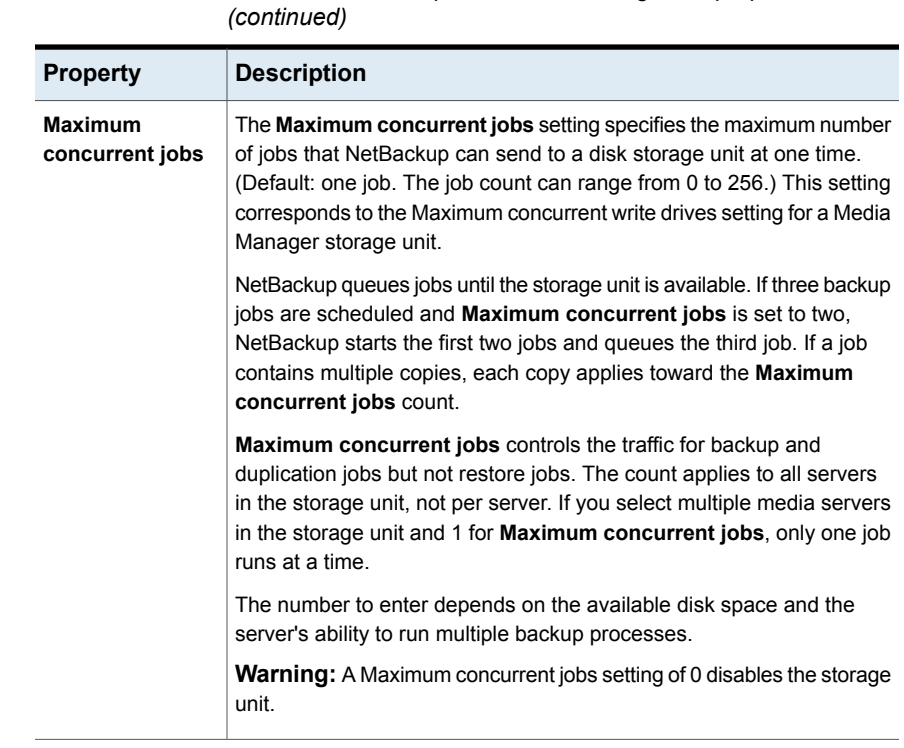

# **Table 5-14** Media Server Deduplication Pool storage unit properties

### MSDP storage unit recommendations

You can use storage unit properties to control how NetBackup performs, as follows:

### **Configure a favorable client-to-server ratio**

For a favorable client-to-server ratio, you can use one disk pool and configure multiple storage units to separate your backup traffic. Because all storage units use the same disk pool, you do not have to partition the storage.

For example, assume that you have 100 important clients, 500 regular clients, and four media servers. You can use two media servers to back up your most important clients and two media servers to back up you regular clients.

The following example describes how to configure a favorable client-to-server ratio:

- Configure the media servers for NetBackup deduplication and configure the storage.
- Configure a disk pool.
- Configure a storage unit for your most important clients (such as STU-GOLD). Select the disk pool. Select **Only use the following media servers**. Select two media servers to use for your important backups.
- Create a backup policy for the 100 important clients and select the STU-GOLD storage unit. The media servers that are specified in the storage unit move the client data to the deduplication storage server.
- Configure another storage unit (such as STU-SILVER). Select the same disk pool. Select **Only use the following media servers**. Select the other two media servers.
- Configure a backup policy for the 500 regular clients and select the STU-SILVER storage unit. The media servers that are specified in the storage unit move the client data to the deduplication storage server.

Backup traffic is routed to the wanted data movers by the storage unit settings.

**Note:** NetBackup uses storage units for media server selection for write activity (backups and duplications) only. For restores, NetBackup chooses among all media servers that can access the disk pool.

### **Throttle traffic to the media servers**

You can use the **Maximum concurrent jobs** settings on disk pool storage units to throttle the traffic to the media servers. Effectively, this setting also directs higher loads to specific media servers when you use multiple storage units for the same disk pool. A higher number of concurrent jobs means that the disk can be busier than if the number is lower.

For example, two storage units use the same set of media servers. One of the storage units (STU-GOLD) has a higher **Maximum concurrent jobs** setting than the other (STU-SILVER). More client backups occur for the storage unit with the higher **Maximum concurrent jobs** setting.

## **Configuring client attributes for MSDP client-side deduplication**

To configure client deduplication, set an attribute in the NetBackup master server **Client Attributes** host properties. If the client is in a backup policy in which the storage destination is a **Media Server Deduplication Pool**, the client deduplicates its own data.

#### **To specify the clients that deduplicate backups**

- **1** In the **NetBackup Administration Console**, expand **NetBackup Management > Host Properties > Master Servers**.
- **2** In the details pane, select the master server.
- **3** On the **Actions** menu, select **Properties**.
- **4** Select the **Client Attributes** properties.
- **5** On the **General** tab of the **Client Attributes** properties, add the clients that you want to deduplicate their own data to the **Clients** list, as follows:
	- Click **Add**.
	- In the **Add Client** dialog box, enter a client name or browse to select a client. Then click **Add**.

Repeat for each client that you want to add.

- When you finish adding clients, click **Close**.
- **6** Select one of the following **Deduplication Location** options:
	- **Always use the media server** disables client deduplication. By default, all clients are configured with the **Always use the media server** option.
	- **Prefer to use client-side deduplication** uses client deduplication if the deduplication plug-in is active on the client. If it is not active, a normal backup occurs; client deduplication does not occur.
	- **Always use client-side deduplication** uses client deduplication. If the deduplication backup job fails, NetBackup retries the job.

You can override the **Prefer to use client-side deduplication** or **Always use client-side deduplication** host property in the backup policies.

**Note:** NetBackup Client Direct deduplication is supported in a CloudCatalyst duplication to cloud scenario. However, Client Direct deduplication is not supported in a scenario where the backup is uploaded directly to the cloud and no duplication is configured.

See **Disable client-side deduplication** in the *NetBackup Administrator's Guide, Volume I*:

<http://www.veritas.com/docs/DOC5332>

See "Disabling MSDP client-side [deduplication](#page-117-0) for a client" on page 118.

# **Disabling MSDP client-side deduplication for a client**

<span id="page-117-0"></span>You can remove a client from the list of clients that deduplicate their own data. If you do so, a deduplication server backs up the client and deduplicates the data.

#### **To disable MSDP client deduplication for a client**

- **1** In the NetBackup Administration Console, expand **NetBackup Management > Host Properties > Master Servers**.
- **2** In the details pane, select the master server.
- **3** On the **Actions** menu, select **Properties**.
- **4** On the **Host Properties Client Attributes General** tab, select the client that deduplicates its own data.
- <span id="page-117-1"></span>**5** In the **Deduplication Location** drop-down list, select **Always use the media server**.
- **6** Click **OK**.

### **About MSDP compression**

NetBackup deduplication hosts provide compression for the deduplicated data. It is separate from and different than NetBackup policy-based compression.

Compression is configured by default on all MSDP hosts. Therefore, backups, duplication traffic, and replication traffic are compressed on all MSDP hosts. The data also is compressed on storage.

[Table](#page-118-0) 5-15 describes the compression options.

A different topic describes the interaction of the encryption and the compression settings for MSDP.

See "MSDP [compression](#page-120-0) and encryption settings matrix" on page 121.

<span id="page-118-0"></span>

| <b>Option</b>                                     | <b>Description</b>                                                                                                    |
|---------------------------------------------------|----------------------------------------------------------------------------------------------------|
| Compression for<br>backups                        | For backups, the deduplication plug-in compresses the data after it is deduplicated. The<br>data remains compressed during transfer from the plug-in to the NetBackup Deduplication<br>Engine on the storage server. The Deduplication Engine writes the encrypted data to the<br>storage. For restore jobs, the process functions in the reverse direction.                                      |
|                                                   | The COMPRESSION parameter in the $pd$ . confile on each MSDP host controls compression<br>and decompression for that host. By default, backup compression is enabled on all MSDP<br>hosts. Therefore, compression and decompression occur on the following hosts as necessary:                                                                                                    |
|                                                   | The clients that deduplicate their own data (that is, client-side deduplication).<br>٠<br>The load balancing servers.<br>The storage server.                                                                                                    |
|                                                   | MSDP compression cannot occur on normal NetBackup clients (that is, the clients that do<br>not deduplicate their own data).                                                                                                    |
|                                                   | Note: Do not enable backup compression by selecting the Compression option on the<br>Attributes tab of the Policy dialog box. If you do, NetBackup compresses the data before<br>it reaches the plug-in that deduplicates it. Consequently, deduplication rates are very low.<br>Also, NetBackup does not use the Deduplication Multi-Threaded Agent if policy-based<br>encryption is configured. |
|                                                   | See "About the MSDP Deduplication Multi-Threaded Agent" on page 56.                                                                                                    |
| Compression for<br>duplication and<br>replication | For duplication and replication, the deduplication plug-in compresses the data for transfer.<br>The data remains compressed during transfer from the plug-in to the NetBackup Deduplication<br>Engine on the storage server and remains compressed on the storage.                                                                                                    |
|                                                   | The OPTDUP COMPRESSION parameter in the $pd$ , conf file controls compression for<br>duplication and replication. By default, duplication and replication compression is enabled<br>on all MSDP hosts. Therefore, duplication and replication compression occurs on the following<br><b>MSDP</b> servers:                                                                                         |
|                                                   | The load balancing servers.<br>$\blacksquare$                                                                                                    |
|                                                   | The storage server.                                                                                                    |
|                                                   | Duplication and replication compression does not apply to clients.                                                                                                    |
|                                                   | NetBackup chooses the least busy host to initiate and manage each duplication job and<br>replication job. To ensure that compression occurs for all optimized duplication and replication<br>jobs: do not change the default setting of the OPTDUP COMPRESSION parameter.                                                                                                    |

**Table 5-15** MSDP compression options

See "About the MSDP pd.conf [configuration](#page-191-0) file" on page 192.

See "Use MSDP [compression](#page-39-0) and encryption" on page 40.

# **About MSDP encryption**

<span id="page-119-1"></span>NetBackup provides encryption for the deduplicated data. It is separate from and different than NetBackup policy-based encryption. By default, MSDP encryption is disabled.

[Table](#page-119-0) 5-16 describes the encryption options.

A different topic describes the interaction of the encryption and the compression settings for MSDP.

See "MSDP [compression](#page-120-0) and encryption settings matrix" on page 121.

<span id="page-119-0"></span>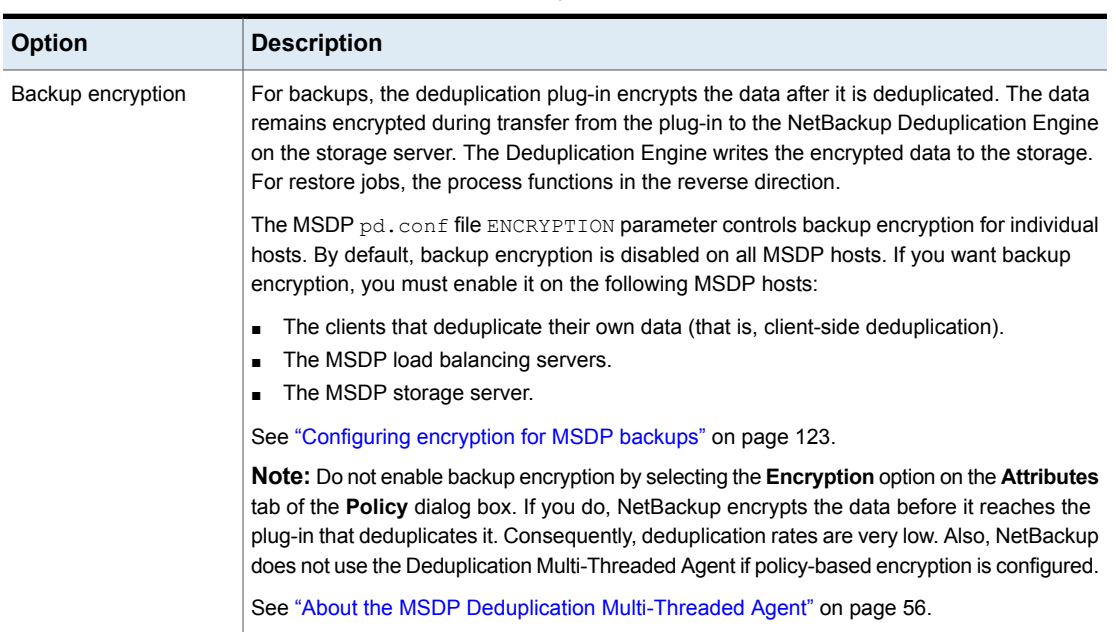

#### **Table 5-16** MSDP encryption options

| <b>Option</b>                             | <b>Description</b>                                                                                                    |  |
|-------------------------------------------|----------------------------------------------------------------------------------------------------|--|
| Duplication and<br>replication encryption | For duplication and replication, the deduplication plug-in on MSDP servers encrypts the<br>data for transfer. The data is encrypted during transfer from the plug-in to the NetBackup<br>Deduplication Engine on the target storage server and remains encrypted on the target<br>storage.                                                                                   |  |
|                                           | The MSDP pd. conf file OPTDUP ENCRYPTION parameter controls duplication and<br>replication encryption for individual hosts. By default, duplication and replication encryption<br>is disabled on the MSDP storage server and on the MSDP load balancing servers. If you<br>want duplication and replication encryption, you must enable it on the following MSDP<br>servers: |  |
|                                           | The load balancing servers.<br>The storage server.                                                                                                    |  |
|                                           | Duplication and replication encryption does not apply to clients.                                                                                                    |  |
|                                           | Net Backup chooses the least busy host to initiate and manage each duplication job and<br>replication job.                                                                                                    |  |
|                                           | See "Configuring encryption for MSDP optimized duplication and replication" on page 124.                                                                                                    |  |

**Table 5-16** MSDP encryption options *(continued)*

NetBackup 8.0 introduced the Advanced Encryption Standard 256 bit, CTR (AES) encryption algorithm to Media Server Deduplication Pool (MSDP). The AES encryption algorithm replaces the older Blowfish encryption algorithm.

<span id="page-120-0"></span>See "About the rolling data conversion [mechanism](#page-124-0) for MSDP" on page 125.

See "MSDP encryption behavior and [compatibilities"](#page-127-0) on page 128.

## **MSDP compression and encryption settings matrix**

Four MSDP  $pd_{\text{co}}$  file parameters control the compression and the encryption for individual hosts. [Table](#page-121-0) 5-17 shows the matrix for the outcomes for the compression and the encryption parameters.

<span id="page-121-0"></span>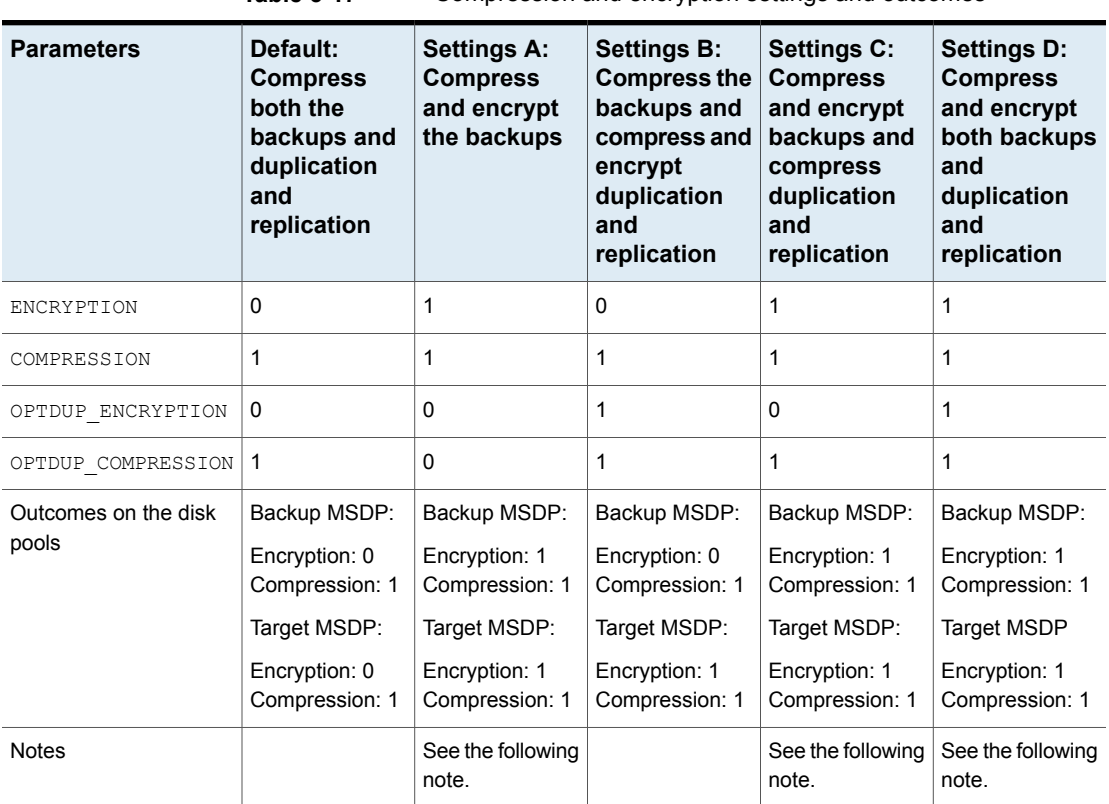

**Table 5-17** Compression and encryption settings and outcomes

**Note:** Settings A and C have the same outcome on target storage as setting D because of the interaction of compression and encryption for the backups. If the backups are encrypted and compressed, they are also encrypted and compressed during optimized duplication and replication and encrypted and compressed on target storage. The OPTDUP ENCRYPTION setting is ignored.

For client-side deduplication clients, a parameter on the storage server can override the pd.conf file ENCRYPTION parameter.

See ["Configuring](#page-122-0) encryption for MSDP backups" on page 123.

See "About MSDP [compression"](#page-117-1) on page 118.

See "About MSDP [encryption"](#page-119-1) on page 120.

See "About the MSDP pd.conf [configuration](#page-191-0) file" on page 192.

## **Configuring encryption for MSDP backups**

<span id="page-122-0"></span>Two procedures exist to configure encryption during backups for MSDP, as follows:

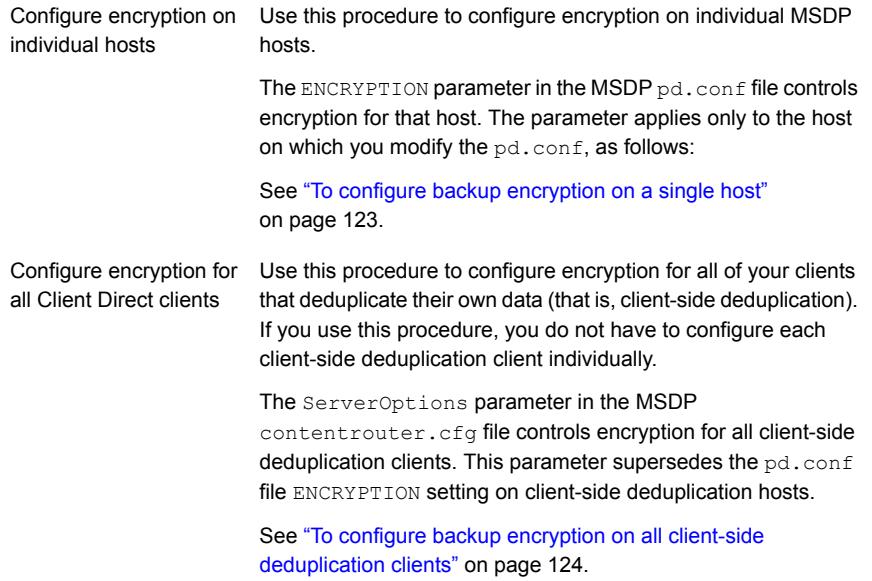

<span id="page-122-1"></span>To ensure that encryption occurs for all backups jobs, configure it on all MSDP hosts. MSDP hosts include the MSDP storage server, the MSDP load balancing servers, and the NetBackup Client Direct deduplication clients.

See "About MSDP [encryption"](#page-119-1) on page 120.

#### **To configure backup encryption on a single host**

**1** Use a text editor to open the  $pd$ , confile on the host.

The  $pd_{\text{conf}}$  file resides in the following directories:

- (UNIX) /usr/openv/lib/ost-plugins/
- (Windows) *install\_path*\Veritas\NetBackup\bin\ost-plugins

#### See "MSDP pd.conf file [parameters"](#page-193-0) on page 194.

**2** For the line that begins with #ENCRYPTION, remove the pound sign (or hash sign, #) in column 1.

**3** In that same line, replace the 0 (zero) with a 1.

**Note:** The spaces to the left and right of the equal sign (=) in the file are significant. Ensure that the space characters appear in the file after you edit the file.

- **4** On the client-side deduplication clients and on the MSDP load balancing servers, ensure that the LOCAL SETTINGS parameter in the  $pd$ .conf file is set to 1. Doing so ensures that the setting on the current host has precedence over the server setting.
- **5** Save and close the file.
- <span id="page-123-1"></span>**6** If the host is the storage server or a load balancing server, restart the NetBackup Remote Manager and Monitor Service (nbrmms) on the host.

#### **To configure backup encryption on all client-side deduplication clients**

- **1** On the storage server, open the contentrouter.cfg file in a text editor; it resides in the following directory:
	- (UNIX) *storage\_path*/etc/puredisk
	- (Windows) *storage\_path*\etc\puredisk
- <span id="page-123-0"></span>**2** Add agent crypt to the ServerOptions line of the file. The following line is an example:

ServerOptions=fast, verify data read, agent crypt

### **Configuring encryption for MSDP optimized duplication and replication**

The OPTDUP ENCRYPTION parameter in the  $pd$ .conf file on the MSDP host controls duplication and replication encryption for that host. The data that is encrypted during transfer remains encrypted on the target storage.

Use this procedure to configure encryption for optimized duplication and replication on MSDP storage servers and on MSDP load balancing servers. To ensure that encryption occurs for all optimized duplication and replication jobs, configure it on all MSDP servers.

By default, optimized duplication encryption is disabled on all MSDP hosts.

See "About MSDP [encryption"](#page-119-1) on page 120.

#### **To configure replication and duplication encryption on an MSDP server**

**1** Use a text editor to open the pd.confile on the MSDP server.

The  $pd_{\text{conf}}$  file resides in the following directories:

- (UNIX)/usr/openv/lib/ost-plugins/
- (Windows) *install\_path*\Veritas\NetBackup\bin\ost-plugins
- **2** For the line that begins with #OPTDUP ENCRYPTION, remove the pound sign ( or hash sign, #) in column 1.
- **3** In that same line, replace the 0 (zero) with a 1.

**Note:** The spaces to the left and right of the equal sign (=) in the file are significant. Ensure that the space characters appear in the file after you edit the file.

See "MSDP pd.conf file [parameters"](#page-193-0) on page 194.

- **4** On load balancing servers, ensure that the LOCAL SETTINGS parameter is set to 1. Doing so ensures that the ENCRYPTION setting on the load balancing server is used.
- <span id="page-124-0"></span>**5** Save and close the file.
- **6** Restart the NetBackup Remote Manager and Monitor Service (nbrmms) on the host.

## **About the rolling data conversion mechanism for MSDP**

To ensure that data is encrypted and secured with the highest standards, NetBackup uses the AES encryption algorithm and SHA-2 fingerprinting algorithm beginning with the 8.1 release. Specifically, MSDP uses AES-256 and SHA-512/256.

In NetBackup 8.1, with the introduction of the AES and the SHA-2 algorithms, we want to convert the data that is encrypted and computed with the older algorithms (Blowfish and MD5-like) to the newer algorithms (AES-256 and SHA-512/256).

The environments that are upgraded to NetBackup 8.1 may include Blowfish encrypted data and the MD5-like fingerprints that need to be converted to the new format. To handle the conversion and secure the data, a new internal task converts the current data container to the AES-256 encryption and the SHA-512/256 fingerprint algorithm. This new task is referred to as the rolling data conversion.

The conversion begins automatically after an upgrade to NetBackup 8.0. You can control some aspects of the conversion process or stop it entirely.

Rolling data conversion traverses all existing data containers. If the data is encrypted with the Blowfish algorithm, the data is re-encrypted with the AES-256 algorithm. Then a new SHA-512/256 fingerprint is generated. After the conversion, the data container has an additional .map file, in addition to the .bhd and .bin files. The .map file contains the mapping between the SHA-512/256 and the MD5-like fingerprints. It is used for the compatibility between SHA-512/256 fingerprints and MD5-like fingerprints. The .bhd file includes the SHA-512/256 fingerprints.

### **Modes of rolling data conversion**

MSDP uses the rolling data conversion mechanism to convert Blowfish encrypted data to AES-256 encrypted data, and MD5-like fingerprints to SHA-512/256 fingerprints, in parallel. There are two modes of data conversion: normal mode and fast mode.

■ Normal mode: By default, the data conversion process starts in a normal mode for an upgraded system. Similar to compaction, the data conversion runs only when no backup, restore, or Content Router Queue Processing (CRQP) jobs are active.

In the normal mode, the time for data conversion depends on the following factors:

- Total size of the storage
- Power of the CPU
- Workload on the system

Data conversion in the normal mode may take a longer time.

Veritas tests in a controlled environment showed that for a single 1-TB mount point, the conversion speed is about 50MB/s in normal mode.

■ Fast mode: In the fast mode, the data conversion disables cyclic redundancy checks and compaction. The rolling data conversion runs while backup, restore, duplication, or CRQP jobs are active.

Veritas tests in a controlled environment showed that for a single 1-TB mount point, the conversion speed is about 105MB/s in fast mode.

**Note:** The performance numbers shown were observed in the Veritas test environment and are not a guarantee of performance in your environment.

In a new installation of NetBackup 8.1, the rolling data conversion is marked as **Finished** and does not start in the future. For an upgrade to NetBackup 8.1, the rolling data conversion is enabled by default and works in the background after the MSDP conversion completes. Only the data that existed before upgrade is converted. All new data uses the new SHA-512/256 fingerprint and does not need conversion.

While in **Fast mode**, the rolling data conversion affects the performance of backup, restore, duplication, and replication jobs. To minimize this effect, use the **Normal mode**, which pauses the conversion when the system is busy, but slows down the conversion process. The **Fast mode** keeps the conversion active regardless of system state.

You can manage and monitor the rolling data conversion using the following crcontrol command options.

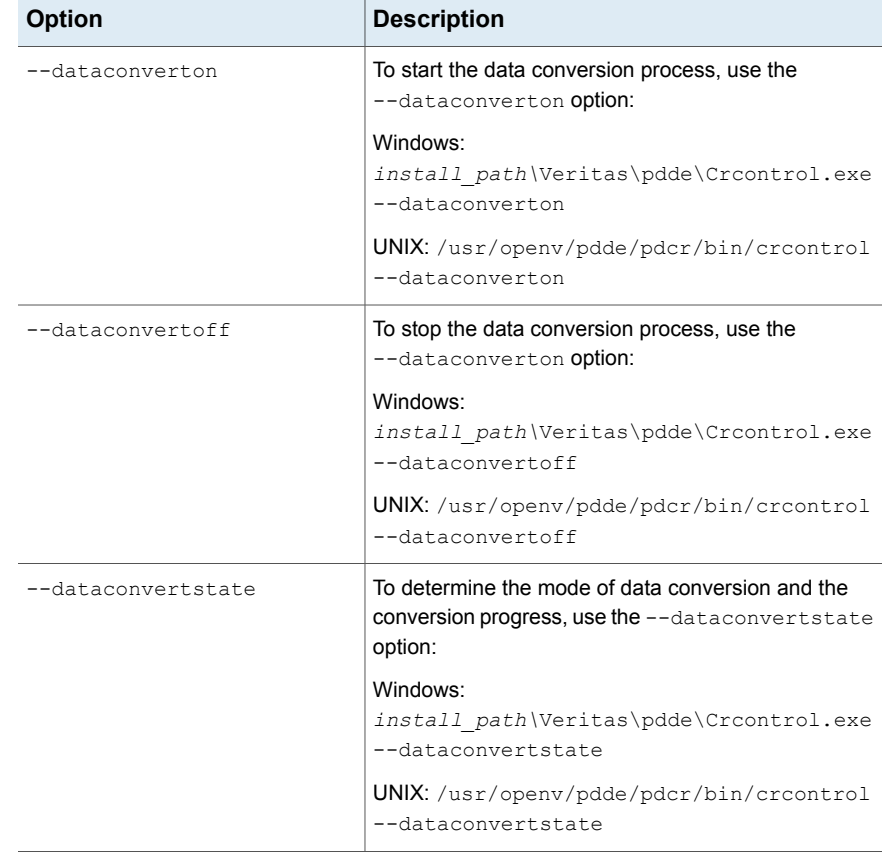

### **Table 5-18** MSDP creontrol command options for rolling data conversion

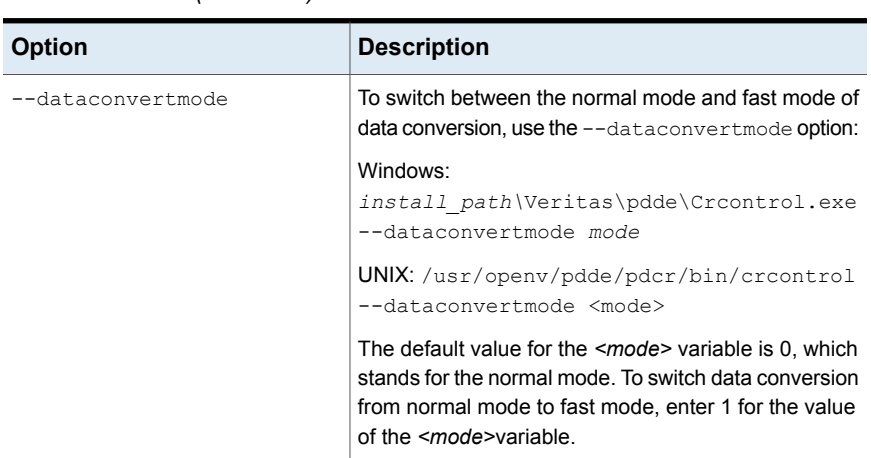

**Table 5-18** MSDP creating command options for rolling data conversion *(continued)*

# **MSDP encryption behavior and compatibilities**

<span id="page-127-0"></span>MSDP supports multiple encryption algorithms. Therefore, it manages both the Blowfish and the AES encrypted data to ensure data compatibility.

For restore operations, MSDP recognizes the Blowfish data and the AES data to be able to restore the old backup images.

The following tables describe the encryption behavior for backup, duplication, and replication operations when the encryption is in progress.

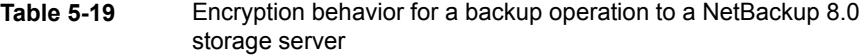

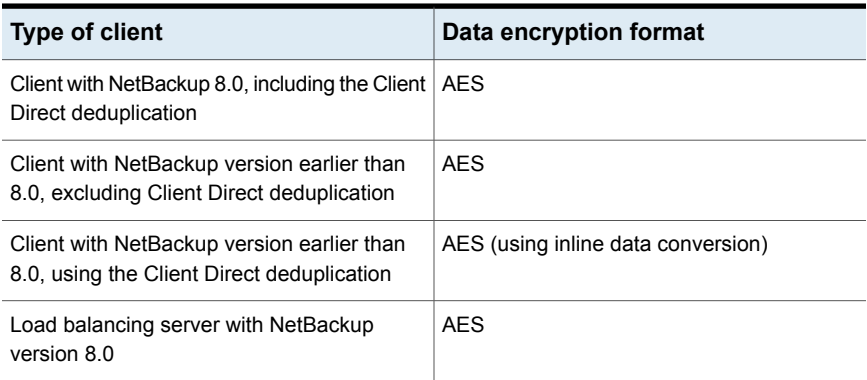

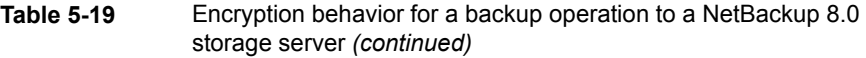

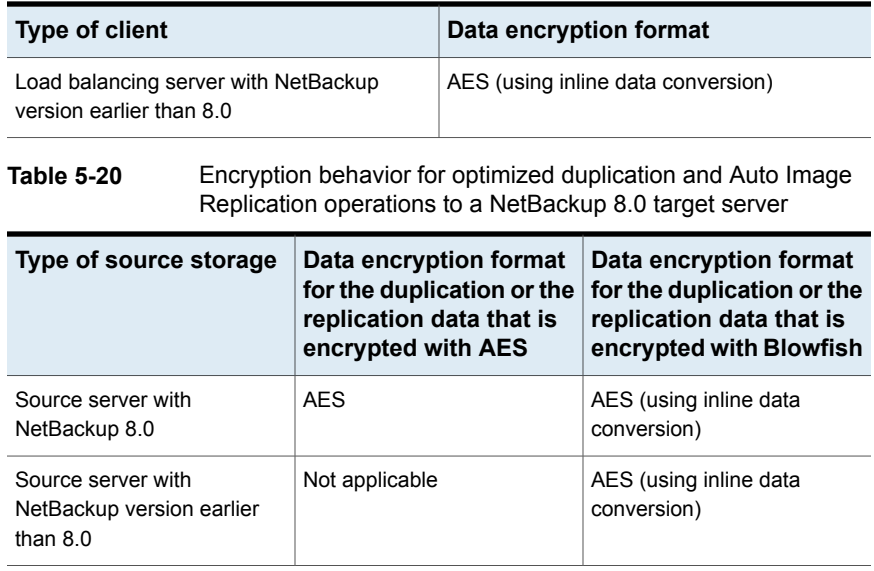

**Note:** Inline data conversion takes place simultaneously while the backup, duplication, or replication operations are in progress.

### **Configuring optimized synthetic backups for MSDP**

To configure optimized synthetic backups for MSDP, you must select the **Synthetic backup** policy attribute.

**To configure optimized synthetic backups for MSDP**

**1** Configure a **Standard** or **MS-Windows** backup policy.

See ["Creating](#page-183-0) a backup policy" on page 184.

**2** Select the **Synthetic backup** attribute on the **Schedule Attribute** tab of the backup policy.

See "Setting MSDP storage server [attributes"](#page-271-0) on page 272.

See ["Creating](#page-183-0) a backup policy" on page 184.

## **About a separate network path for MSDP duplication and replication**

<span id="page-129-1"></span>You can use a different network for MSDP duplication and replication traffic rather than the one you use for MSDP backups. Both the duplication and the replication data traffic and the control traffic travel over the separate network. Your MSDP traffic uses two different networks, as follows:

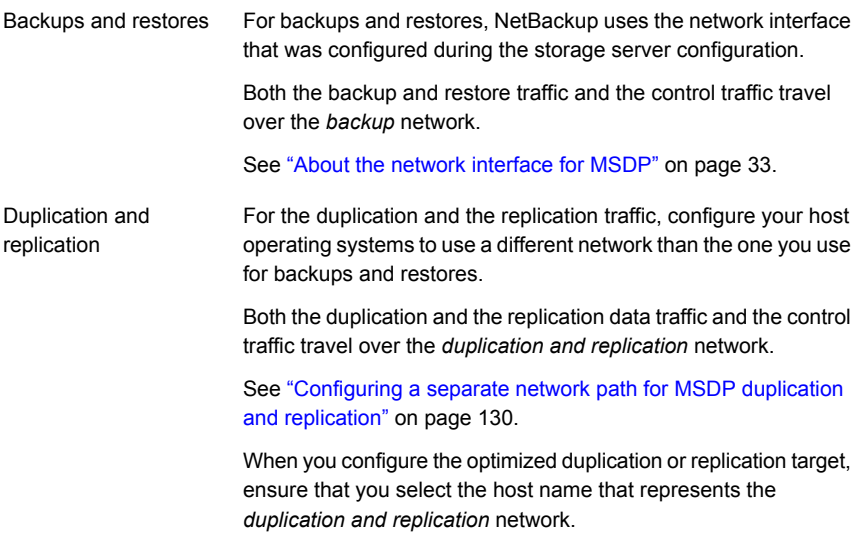

<span id="page-129-0"></span>See "About MSDP optimized [duplication](#page-131-0) within the same domain" on page 132. See "About MSDP [replication](#page-146-0) to a different domain" on page 147.

## **Configuring a separate network path for MSDP duplication and replication**

You can use a different network for MSDP duplication and replication traffic rather than the one you use for MSDP backups. Both the duplication and the replication data traffic and the control traffic travel over the separate network.

See "About a separate network path for MSDP duplication and [replication"](#page-129-1) on page 130.

This procedure describes how to use the storage servers hosts files to route the traffic onto the separate network.

The following are the prerequisites:

- Both the source and the destination storage servers must have a network interface card that is dedicated to the other network.
- The separate network must be operational and using the dedicated network interface cards on the source and the destination storage servers.
- On UNIX MSDP storage servers, ensure that the Name Service Switch first checks the local hosts file for before querying the Domain Name System (DNS). See the operating system documentation for information about the Name Service Switch.

#### **To configure a separate network path for MSDP duplication and replication**

**1** On the source storage server, add the destination storage servers's dedicated network interface to the operating system hosts file. If *TargetStorageServer* is the name of the destination host on the network that is dedicated for duplication, the following is an example of the hosts entry in IPv4 notation:

10.10.10.1 TargetStorageServer.example.com TargetStorageServer

Veritas recommends that you always use the fully qualified domain name when you specify hosts.

**2** On the destination storage server, add the source storage servers's dedicated network interface to the operating system hosts file. If *SourceStorageServer* is the name of the source host on the network that is dedicated for duplication, the following is an example of the hosts entry in IPv4 notation:

10.80.25.66 SourceStorageServer.example.com SourceStorageServer

Veritas recommends that you always use the fully qualified domain name when specifying hosts.

- **3** To force the changes to take effect immediately, flush the DNS cache. See the operating system documentation for how to flush the DNS cache.
- **4** From each host, use the ping command to verify that each host resolves the name of the other host.

```
SourceStorageServer.example.com> ping TargetStorageServer.example.com
TargetStorageServer.example.com> ping SourceStorageServer.example.com
```
If the  $\frac{p\ln q}{p}$  command returns positive results, the hosts are configured for duplication and replication over the separate network.

**5** When you configure the target storage server, ensure that you select the host name that represents the alternate network path.

## **About MSDP optimized duplication within the same domain**

<span id="page-131-0"></span>Optimized duplication within the same domain copies the deduplicated backup images between **Media Server Deduplication Pools** within the same domain. The source and the destination storage must use the same NetBackup master server.

The optimized duplication operation is more efficient than normal duplication. Only the unique, deduplicated data segments are transferred. Optimized duplication reduces the amount of data that is transmitted over your network.

Optimized duplication is a good method to copy your backup images off-site for disaster recovery.

The following table describes the supported sources and targets.

| Source storage                         | <b>Target storage</b>                  |
|----------------------------------------|----------------------------------------|
| <b>Media Server Deduplication Pool</b> | <b>Media Server Deduplication Pool</b> |
| <b>Media Server Deduplication Pool</b> | <b>PureDisk Deduplication Pool</b>     |
| <b>PureDisk Deduplication Pool</b>     | <b>PureDisk Deduplication Pool</b>     |
| <b>PureDisk Deduplication Pool</b>     | <b>Media Server Deduplication Pool</b> |

**Table 5-21** MSDP optimized duplication source and targets

**Note:** A **PureDisk Deduplication Pool** in NetBackup represents the storage on a NetBackup 5000 series appliance. NetBackup supports **PureDisk Deduplication Pool** storage on NetBackup 5000 series appliances only.

By default, NetBackup does not retry failed optimized duplication jobs invoked by NetBackup Vault of the bpduplicate command. You can change that behavior.

See ["Configuring](#page-143-0) NetBackup optimized duplication or replication behavior" on page 144.

You can use a separate network for the duplication traffic.

See "About a separate network path for MSDP duplication and [replication"](#page-129-1) on page 130.

See ["Configuring](#page-139-0) MSDP optimized duplication within the same NetBackup domain" on page 140.

Review the following requirements and limitations.

### **About MSDP optimized duplication requirements**

The following are the requirements for optimized duplication within the same NetBackup domain:

■ The source storage and the destination storage must have at least one media server in common.

See "About the media servers for MSDP optimized [duplication](#page-133-0) within the same [domain"](#page-133-0) on page 134.

■ In the storage unit you use for the destination for the optimized duplication, you must select only the common media server or media servers.

If you select more than one, NetBackup assigns the duplication job to the least busy media server. If you select a media server or servers that are not in common, the optimized duplication job fails.

For more information about media server load balancing, see the *NetBackup Administrator's Guide, Volume I*:

<http://www.veritas.com/docs/DOC5332>

■ The destination storage unit cannot be the same as the source storage unit.

### **About MSDP optimized duplication limitations**

The following are limitations for optimized duplication within the same NetBackup domain:

■ If an optimized duplication job fails after the configured number of retries, NetBackup does not run the job again.

By default, NetBackup retries an optimized duplication job three times. You can change the number of retries.

See ["Configuring](#page-143-0) NetBackup optimized duplication or replication behavior" on page 144.

- NetBackup does not support MSDP optimized duplication to storage unit groups. If you use a storage unit group as a destination for optimized duplication, NetBackup uses regular duplication.
- Optimized duplication does not support multiple copies. If NetBackup is configured to make multiple new copies from the (source) copy of the backup image, the following occurs:
	- In a storage lifecycle policy, one duplication job creates one optimized duplication copy. If multiple optimized duplication destinations exist, a separate job exists for each destination. This behavior assumes that the device for the optimized duplication destination is compatible with the device on which the source image resides.

If multiple remaining copies are configured to go to devices that are not optimized duplication capable, NetBackup uses normal duplication. One duplication job creates those multiple copies.

- For other duplication methods, NetBackup uses normal duplication. One duplication job creates all of the copies simultaneously. The other duplication methods include the following: NetBackup Vault, the **bpduplicate** command line, and the duplication option of the **Catalog** utility in the **NetBackup Administration Console**.
- For optimized duplication between two **PureDisk Deduplication Pools**, NetBackup reports that the deduplication rate is 100%. However, deduplication does not occur during optimized duplication. Therefore, ignore the deduplication rate statistics.

**Note:** NetBackup supports **PureDisk Deduplication Pool** storage on NetBackup 5000 series appliances only.

- The copy operation uses the maximum fragment size of the source storage unit, not the setting for the destination storage unit. The optimized duplication copies the image fragments as is. For greater efficiency, the duplication does not resize and reshuffle the images into a different set of fragments on the destination storage unit.
- If the destination is a **PureDisk Deduplication Pool**, that PureDisk storage domain can be the destination of duplication from one NetBackup domain only. If you try to duplicate from MSDP storage in more than one NetBackup domain, optimized duplication does not function correctly.

<span id="page-133-0"></span>**Note:** NetBackup supports **PureDisk Deduplication Pool** storage on NetBackup 5000 series appliances only.

### About the media servers for MSDP optimized duplication within the same domain

For optimized **Media Server Deduplication Pool** duplication within the same domain, the source storage and the destination storage must have at least one media server in common. The common server initiates, monitors, and verifies the duplication operation. The common server requires credentials for both the source storage and the destination storage. (For deduplication, the credentials are for the NetBackup Deduplication Engine, not for the host on which it runs.)

Which media server initiates the duplication operation determines if it is a push or a pull operation, as follows:

- If the media server is co-located physically with the source storage server, it is push duplication.
- If the media server is co-located physically with the destination storage server, it is a pull duplication.

Technically, no advantage exists with a push duplication or a pull duplication. However, the media server that initiates the duplication operation also becomes the write host for the new image copies.

A storage server or a load balancing server can be the common server. The common server must have the credentials and the connectivity for both the source storage and the destination storage.

### **About MSDP push duplication within the same domain**

[Figure](#page-135-0) 5-1 shows a push configuration for optimized duplication within the same domain. The local deduplication node contains normal backups; the remote deduplication node is the destination for the optimized duplication copies. Load balancing server LB\_L2 has credentials for both storage servers; it is the common server.

<span id="page-135-0"></span>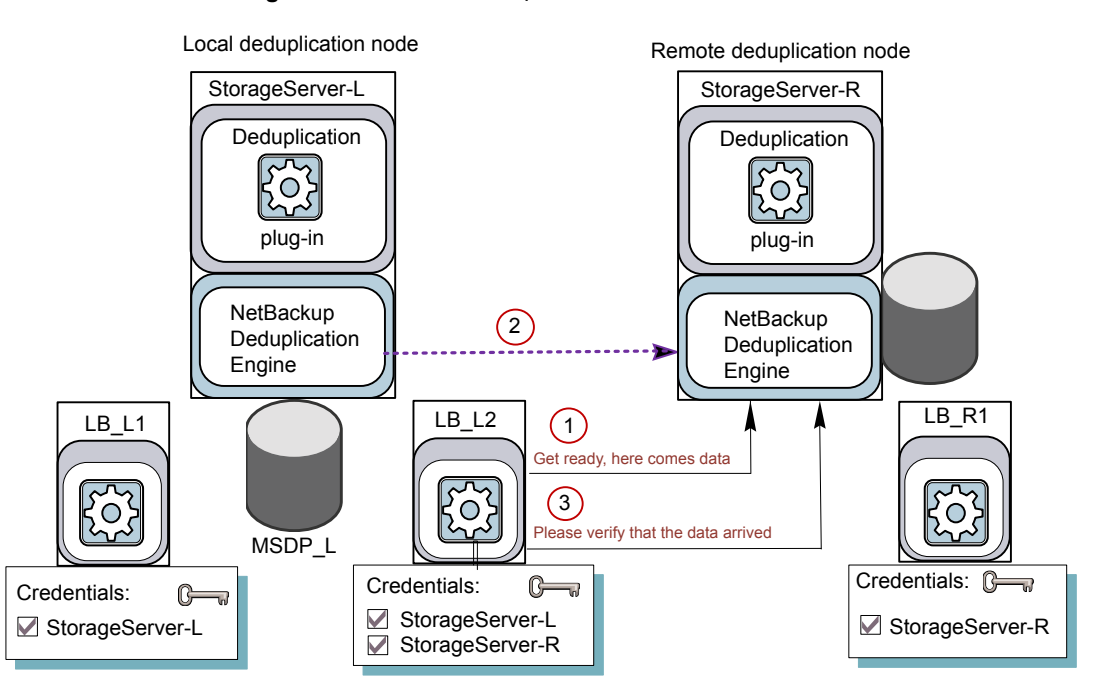

**Figure 5-1** Push duplication environment

[Figure](#page-136-0) 5-2 shows the settings for the storage unit for the normal backups for the local deduplication node. The disk pool is the **MSDP\_L** in the local environment. Because all hosts in the local node are co-located, you can use any available media server for the backups.

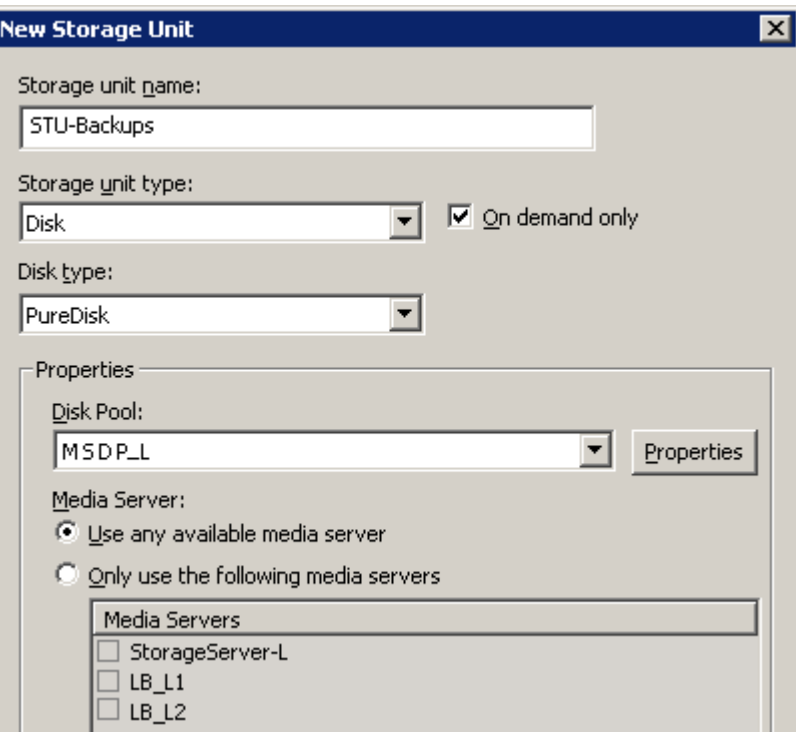

<span id="page-136-0"></span>**Figure 5-2** Storage unit settings for backups to MSDP\_L

[Figure](#page-137-0) 5-3 shows the storage unit settings for the optimized duplication. The destination is the **MSDP\_R** in the remote environment. You must select the common server, so only load balancing server LB\_L2 is selected.

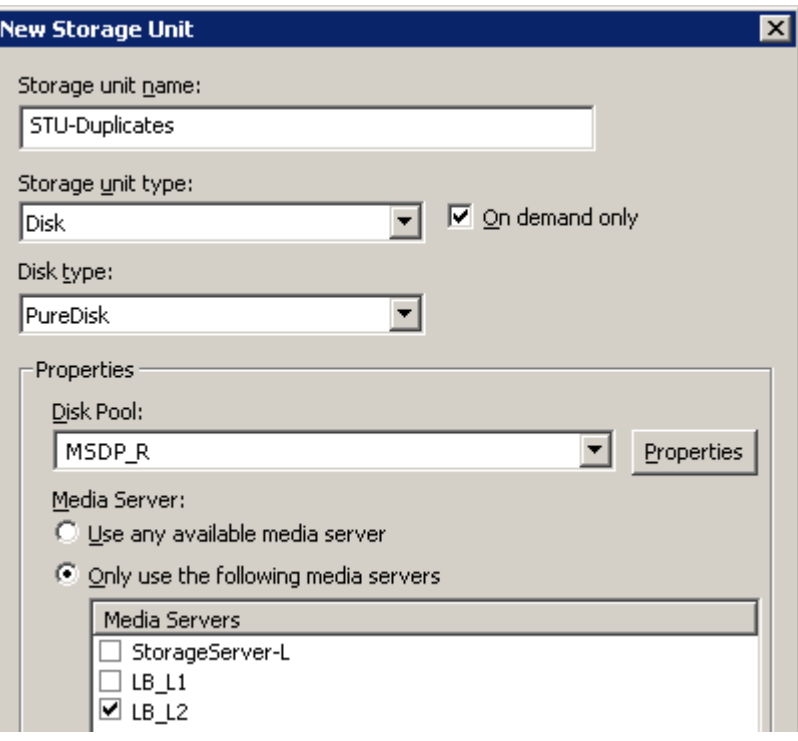

<span id="page-137-0"></span>**Figure 5-3** Storage unit settings for duplication to MSDP\_R

If you use the remote node for backups also, select **StorageServer-R** and load balancing server **LB\_R1** in the storage unit for the remote node backups. If you select server **LB\_L2**, it becomes a load balancing server for the remote **Media Server Deduplication Pool**. In such a case, data travels across your WAN.

You can use a load balancing server when you duplicate between two NetBackup deduplication pools.

### **About MSDP pull duplication within the same domain**

[Figure](#page-138-0) 5-4 shows a pull configuration for optimized duplication within the same domain. Deduplication node A contains normal backups; deduplication node B is the destination for the optimized duplication copies. Host B has credentials for both nodes; it is the common server.

<span id="page-138-0"></span>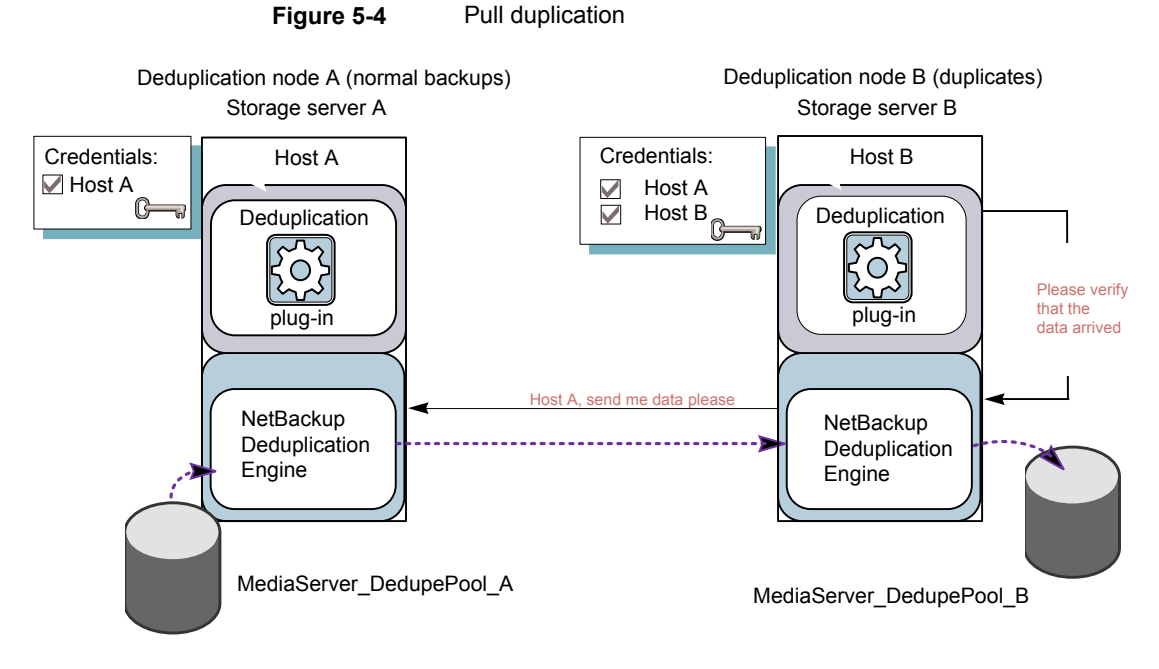

[Figure](#page-139-1) 5-5 shows the storage unit settings for the duplication destination. They are similar to the push example except host B is selected. Host B is the common server, so it must be selected in the storage unit.

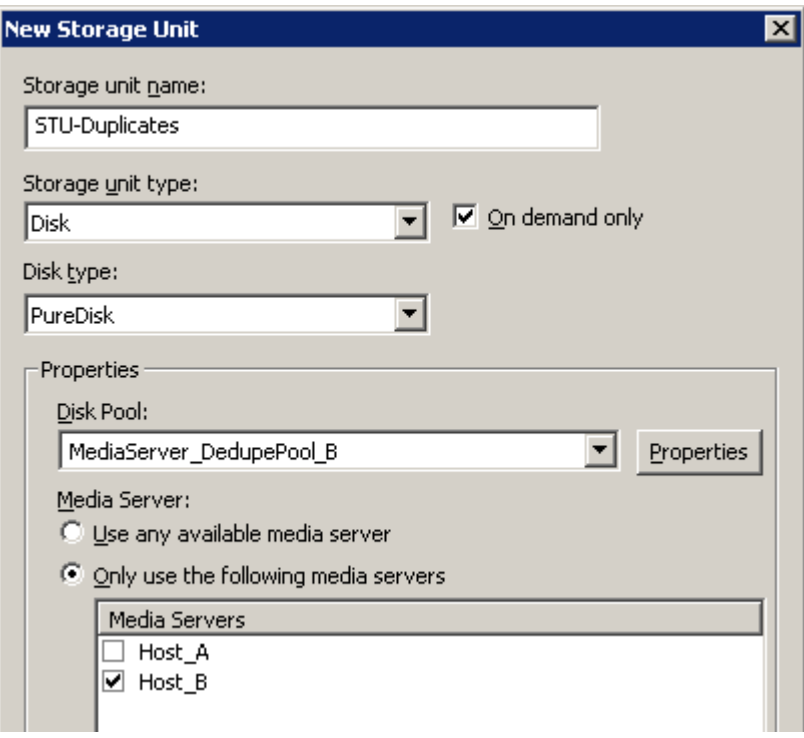

<span id="page-139-1"></span>**Figure 5-5** Pull duplication storage unit settings

<span id="page-139-0"></span>If you use node B for backups also, select host B and not host A in the storage unit for the node B backups. If you select host A, it becomes a load balancing server for the node B deduplication pool.

## **Configuring MSDP optimized duplication within the same NetBackup domain**

You can configure optimized duplication from a **Media Server Deduplication Pool** to other deduplication storage within the same NetBackup domain.

**Table 5-22** How to configure optimized duplication of deduplicated data

| <b>Step</b> | <b>Action</b> | <b>Description</b>                                                                                         |
|-------------|---------------|----------------------------------------------------------------------------------------------------|
| Step 1      |               | Review optimized duplication See "About MSDP optimized duplication within the same domain"<br>on page 132. |

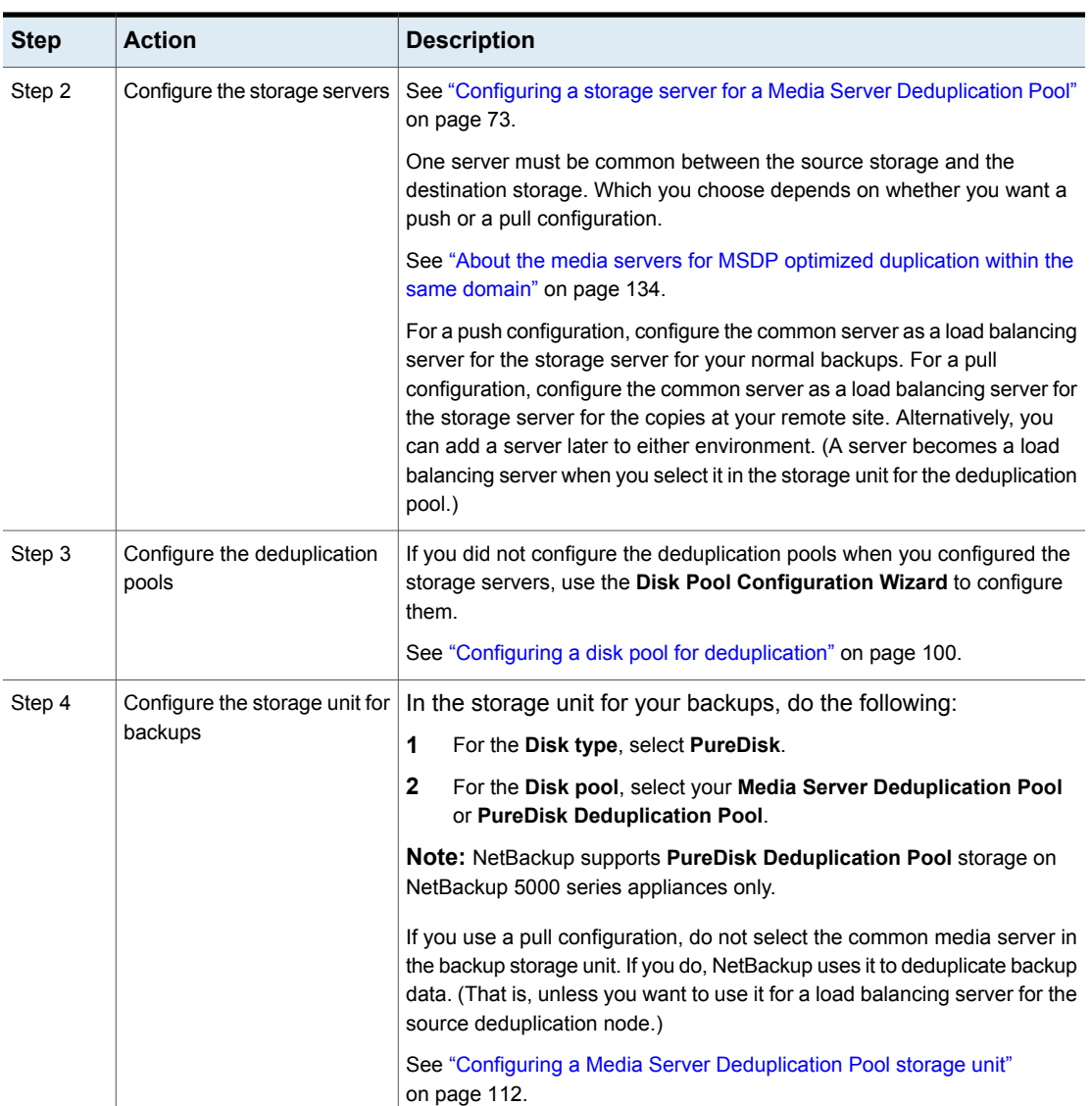

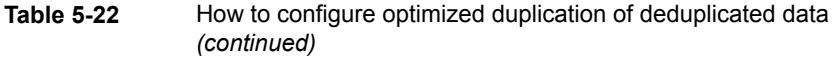

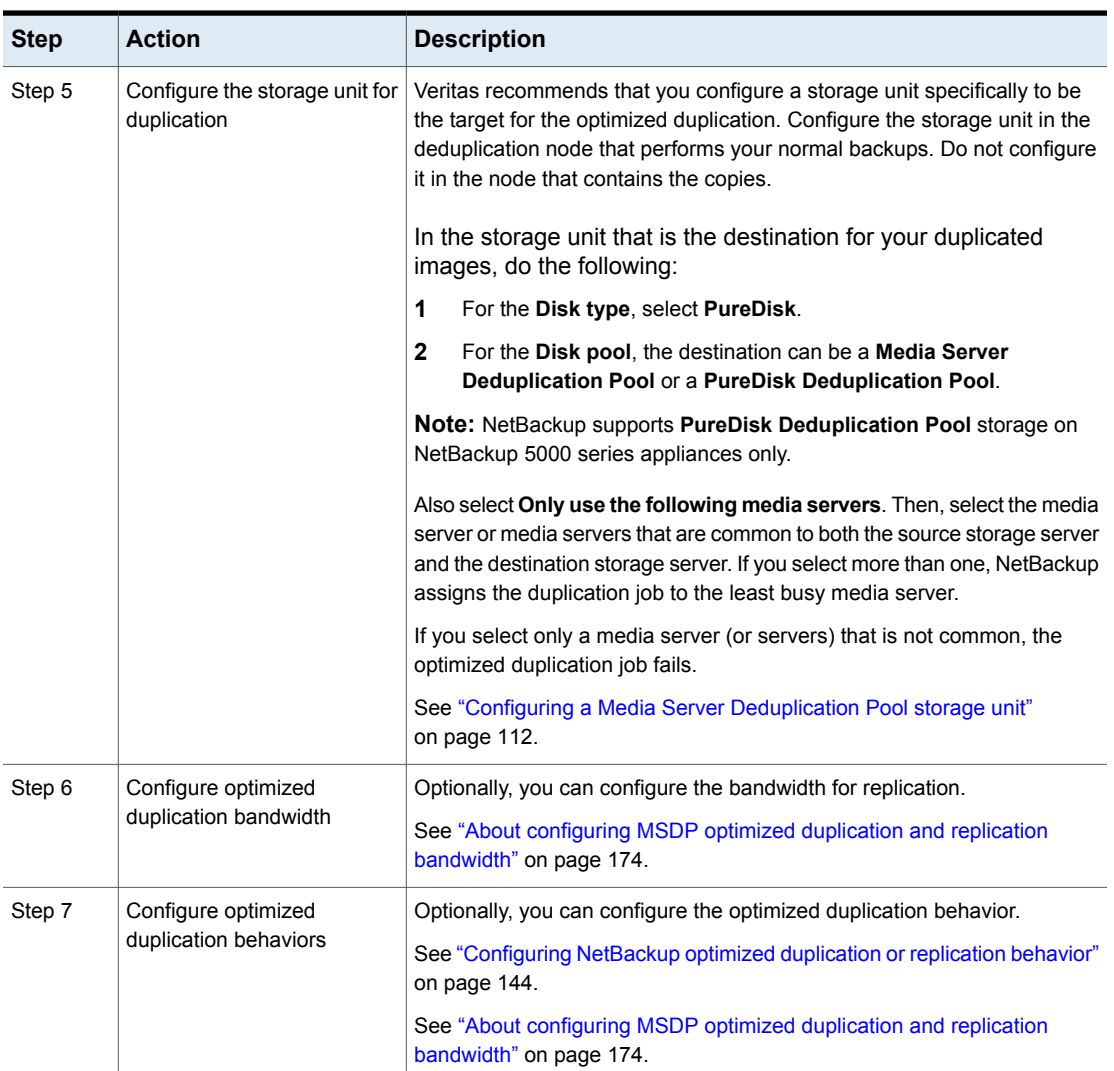

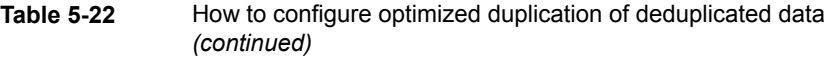

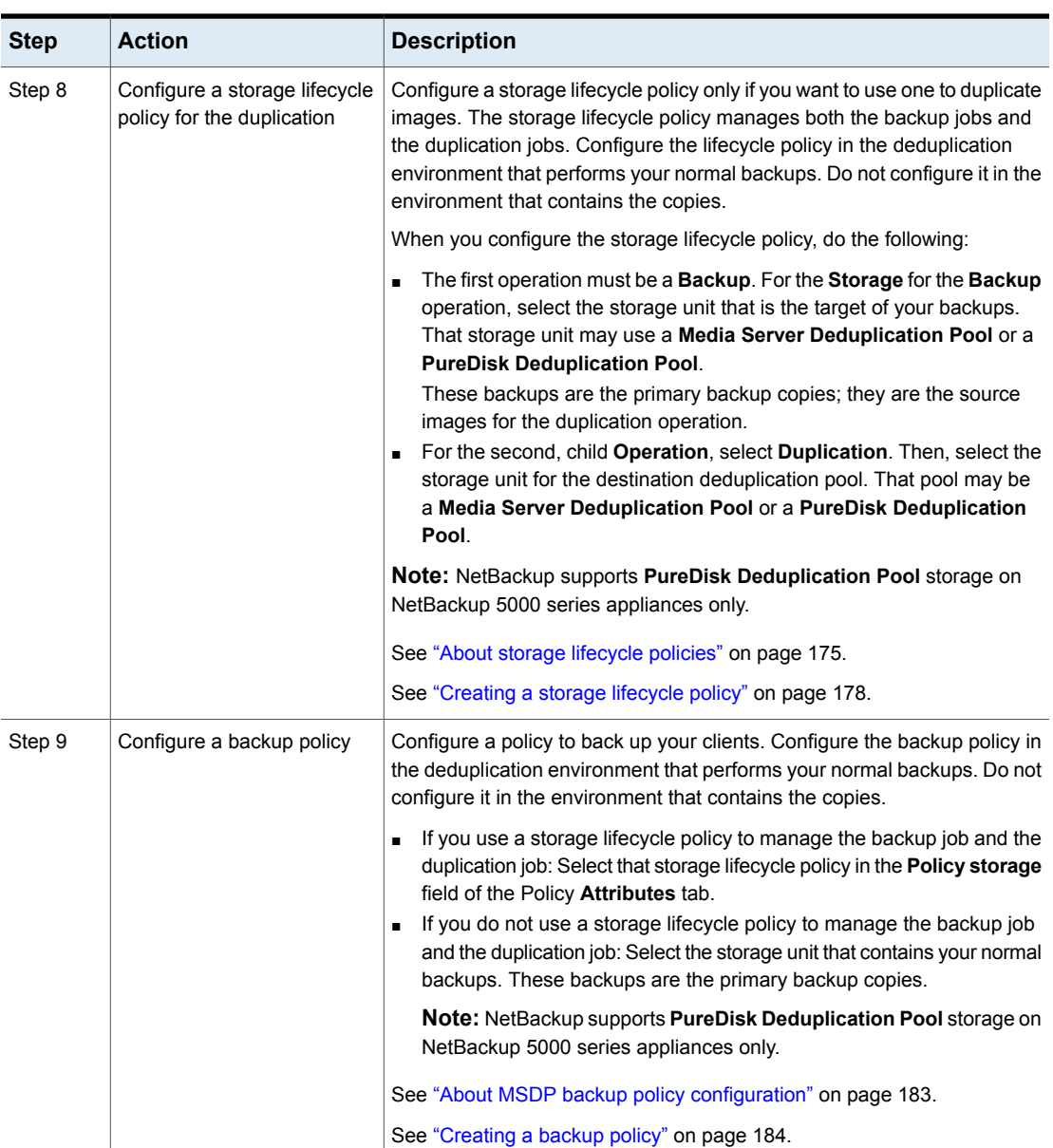

### **Table 5-22** How to configure optimized duplication of deduplicated data *(continued)*

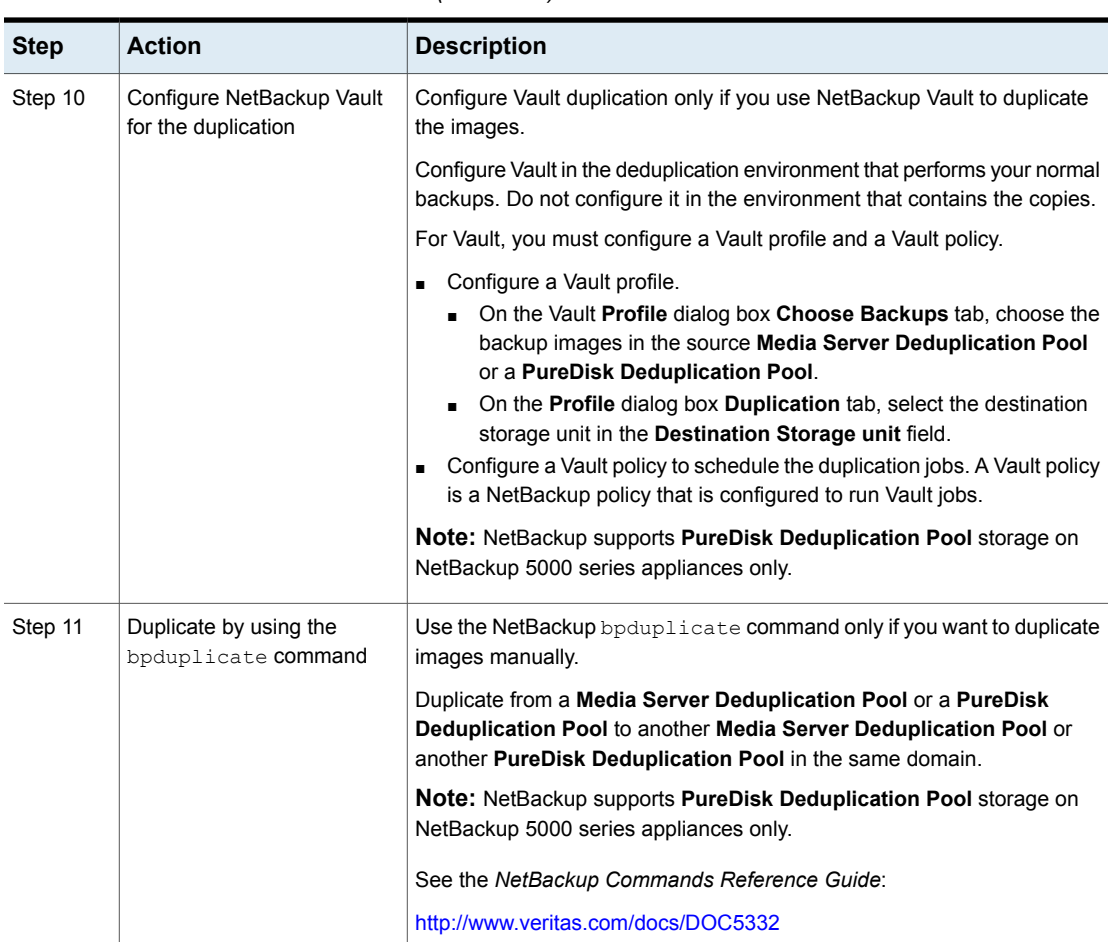

### **Table 5-22** How to configure optimized duplication of deduplicated data *(continued)*

### Configuring NetBackup optimized duplication or replication behavior

<span id="page-143-0"></span>You can configure some optimized duplication and replication behaviors for NetBackup. The behaviors depend on how NetBackup duplicates the images, as described in the following table.
| <b>Behavior</b>                                                       | <b>Description</b>                                                                                                    |
|-----------------------------------------------------------------------|----------------------------------------------------------------------------------------------------|
| Duplication by using<br>NetBackup Vault or the<br>bpduplicate command | If you use NetBackup Vault or the bpduplicate command<br>for duplication, you can configure the following behaviors:                                                                                                    |
|                                                                       | Number of optimized duplication attempts.<br>$\blacksquare$<br>You can change the number of times NetBackup retries<br>an optimized duplication job before it fails the jobs.<br>See "To configure the number of duplication attempts"<br>on page 145.<br>Optimized duplication failover.<br>п<br>By default, if an optimized duplication job fails, NetBackup<br>does not run the job again.<br>You can configure NetBackup to use normal duplication<br>if an optimized duplication job fails.<br>See "To configure optimized duplication failover"<br>on page 146. |
| Duplication or replication by<br>using a storage lifecycle<br>policy  | If a storage lifecycle policy optimized duplication or replication<br>job fails, NetBackup waits 2 hours and retries the job again.<br>NetBackup repeats the retry behavior until the job succeeds<br>or the source backup image expire.<br>You can change the number of hours for the wait period.<br>See "To configure the storage lifecycle policy wait period"<br>on page 146.                                                                                                    |

**Table 5-23** Optimized duplication behavior

If you use a storage lifecycle policy for duplication, do not configure optimized duplication behavior for NetBackup Vault or the bpduplicate command, and vice versa. NetBackup behavior may not be predictable.

<span id="page-144-0"></span>**Caution:** These settings affect all optimized duplication jobs; they are not limited to a specific NetBackup storage option.

### **To configure the number of duplication attempts**

◆ On the master server, create a file named OPT\_DUP\_BUSY\_RETRY\_LIMIT. Add an integer to the file that specifies the number of times to retry the job before NetBackup fails the job.

The file must reside on the master server in the following directory (depending on the operating system):

■ UNIX: /usr/openv/netbackup/db/config

■ Windows: *install path*\NetBackup\db\config.

### <span id="page-145-0"></span>**To configure optimized duplication failover**

◆ On the master server, add the following configuration option:

RESUME ORIG DUP ON OPT DUP FAIL = TRUE

See "Setting NetBackup [configuration](#page-145-2) options by using the command line" on page 146.

Alternatively on UNIX systems, you can add the entry to the  $bp \cdot conf$  file on the NetBackup master server.

<span id="page-145-1"></span>**To configure the storage lifecycle policy wait period**

- **1** in the **NetBackup Administration Console**, expand **NetBackup Management** > **Host Properties** > **Master Servers**. Select the master server, and then on the **Actions** menu click **Properties**.
- **2** Select **SLP Parameters**.
- <span id="page-145-2"></span>**3** Change the **Extended image retry interval** to the new value.
- **4** Click **OK**.

### **Setting NetBackup configuration options by using the command line**

Veritas recommends that you use the **NetBackup Administration Console Host Properties** to configure NetBackup properties.

However, some properties cannot be set by using the **Administration Console**. You can set those properties by using the following NetBackup commands:

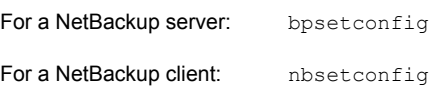

Configuration options are key and value pairs, as shown in the following examples:

- CLIENT READ TIMEOUT = 300
- LOCAL\_CACHE = NO
- RESUME\_ORIG\_DUP\_ON\_OPT\_DUP\_FAIL = TRUE
- SERVER = server1.example.com

You can specify some options multiple times, such as the SERVER option.

### **To set configuration options by using the command line**

**1** In a command window or shell window on the host on which you want to set the property, invoke the appropriate command. The command depends on the operating system and the NetBackup host type (client or server), as follows:

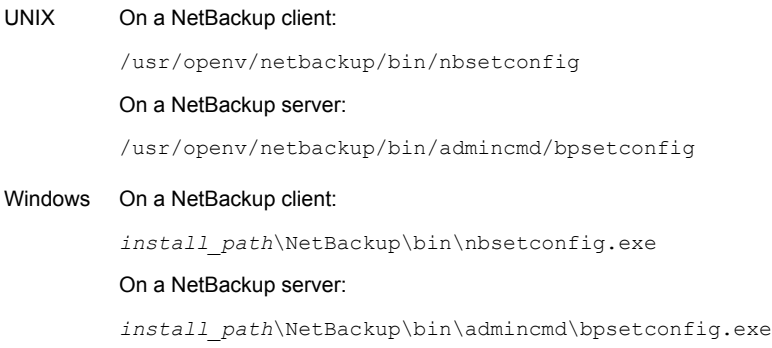

**2** At the command prompt, enter the key and the value pairs of the configuration options that you want to set, one pair per line.

You can change existing key and value pairs.

You can add key and value pairs.

Ensure that you understand the values that are allowed and the format of any new options that you add.

<span id="page-146-0"></span>**3** To save the configuration changes, type the following, depending on the operating system:

Windows: Ctrl + Z Enter

UNIX: Ctrl + D Enter

# **About MSDP replication to a different domain**

NetBackup supports replication to storage in a different domain. NetBackup Auto Image Replication is the method used to replicate backup images. (Backup image replication is not the same as snapshot replication, which may occur in the same domain.) You can replicate from one source to one or more destinations.

[Table](#page-147-0) 5-24 describes the MSDP replication source and targets that NetBackup supports.

| Source storage                         | <b>Target storage</b>                                                                                                    |
|----------------------------------------|----------------------------------------------------------------------------------------------------|
| <b>Media Server Deduplication Pool</b> | A Media Server Deduplication Pool, which can be<br>hosted on the following systems:                                                                                                    |
|                                        | A NetBackup media server.<br>A NetBackup 5200 series appliance or NetBackup<br>п<br>5300 series appliance.                                                                                                    |
| <b>PureDisk Deduplication Pool</b>     | A PureDisk Deduplication Pool on a NetBackup 5000<br>series appliance. A PureDisk Deduplication Pool is a<br><b>PureDisk Storage Pool</b> exposed to NetBackup by the<br>NetBackup 5000 series appliance.                             |
|                                        | A PureDisk Deduplication Pool can be the destination<br>of replication from one NetBackup domain only. If you<br>try to replicate from MSDP storage in more than one<br>NetBackup domain, replication does not function<br>correctly. |
|                                        | <b>Note:</b> NetBackup supports <b>PureDisk Deduplication</b><br><b>Pool</b> storage on NetBackup 5000 series appliances<br>only.                                                                                                    |

<span id="page-147-0"></span>**Table 5-24** NetBackup media server deduplication replication targets

Auto Image Replication does not support replicating from a storage unit group. That is, the source copy cannot be in a storage unit group.

If a replication job fails, NetBackup retries the replication until it succeeds or the source images expire. You can change the retry interval behavior.

See ["Configuring](#page-143-0) NetBackup optimized duplication or replication behavior" on page 144.

If a job fails after it replicates some of the images, NetBackup does not run a separate image cleanup job for the partially replicated images. The next time the replication runs, that job cleans up the image fragments before it begins to replicate the images.

You can use a separate network for the duplication traffic.

See "About a separate network path for MSDP duplication and [replication"](#page-129-0) on page 130.

See ["Configuring](#page-148-0) MSDP replication to a different NetBackup domain" on page 149.

See "About MSDP optimized duplication and [replication"](#page-34-0) on page 35.

# **Configuring MSDP replication to a different NetBackup domain**

<span id="page-148-0"></span>[Table](#page-148-1) 5-25 describes the tasks that are required to replicate backup images from one **Media Server Deduplication Pool** to another in a different NetBackup domain.

Optionally, you can use a separate network for the optimized duplication traffic.

See "About a separate network path for MSDP duplication and [replication"](#page-129-0) on page 130.

**Table 5-25** NetBackup MSDP replication configuration tasks

<span id="page-148-1"></span>

| <b>Step</b>                                                                                              | <b>Task</b>                                                                   | <b>Procedure</b>                                                                   |
|----------------------------------------------------------------------------------------------------|-------------------------------------------------------------------------------|------------------------------------------------------------------------------------|
| Step 1                                                                                                   | Learn about MSDP replication                                                  | See "About MSDP replication to a different domain" on page 147.                    |
|                                                                                                    |                                                                               | See "About NetBackup Auto Image Replication" on page 150.                          |
| Step 2<br>Determine if you need to<br>configure a trust relationship with<br>the target NetBackup domain | A trust relationship is optional.                                             |                                                                                    |
|                                                                                                    | See "About trusted master servers for Auto Image Replication"<br>on page 158. |                                                                                    |
| Step 3                                                                                                   | Add the remote storage server as<br>a replication target                      | See "Configuring a target for MSDP replication to a remote domain"<br>on page 169. |
|                                                                                                    |                                                                               | See "Viewing the replication topology for Auto Image Replication"<br>on page 156.  |

| <b>Step</b>      | <b>Task</b>                     | <b>Procedure</b>                                                                                                    |
|------------------|---------------------------------|----------------------------------------------------------------------------------------------------|
| Step 4<br>policy | Configure a storage lifecycle   | The following are the options when you configure the SLP operations:                                                                                                    |
|                  |                                 | If you configured a trust relationship with the target domains, you can<br>$\blacksquare$<br>specify one of the following options:                                                                                                    |
|                  |                                 | All replication target storage servers (across different<br><b>NetBackup domains)</b>                                                                                                    |
|                  |                                 | NetBackup automatically creates an import SLP in the target<br>domain when the replication job runs.                                                                                                    |
|                  |                                 | A specific Master Server. If you choose this option, you then<br>select Target master server and Target import SLP.                                                                                                    |
|                  |                                 | You must create an import SLP in the target domain before you<br>configure an SLP in the source domain.                                                                                                    |
|                  |                                 | If you did not configure a trust relationship with the target domains.<br>$\blacksquare$<br>All replication target storage servers (across different NetBackup<br>domains) is selected by default. You cannot choose a specific target<br>storage server. |
|                  |                                 | NetBackup automatically creates an import SLP in the target domain<br>when the replication job runs.                                                                                                    |
|                  |                                 | See "About storage lifecycle policies" on page 175.                                                                                                    |
|                  |                                 | See "About the storage lifecycle policies required for Auto Image<br>Replication" on page 176.                                                                                                    |
|                  |                                 | See "Creating a storage lifecycle policy" on page 178.                                                                                                    |
| Step 5           | Configure replication bandwidth | Optionally, you can configure the bandwidth for replication.                                                                                                    |
|                  |                                 | See "About configuring MSDP optimized duplication and replication<br>bandwidth" on page 174.                                                                                                    |

**Table 5-25** NetBackup MSDP replication configuration tasks *(continued)*

# About NetBackup Auto Image Replication

<span id="page-149-0"></span>The backups that are generated in one NetBackup domain can be replicated to storage in one or more target NetBackup domains. This process is referred to as Auto Image Replication.

The ability to replicate backups to storage in other NetBackup domains, often across various geographical sites, helps facilitate the following disaster recovery needs:

■ One-to-one model

A single production datacenter can back up to a disaster recovery site.

■ One-to-many model

A single production datacenter can back up to multiple disaster recovery sites. See ["One-to-many](#page-151-0) Auto Image Replication model" on page 152.

■ Many-to-one model

Remote offices in multiple domains can back up to a storage device in a single domain.

■ Many-to-many model

Remote datacenters in multiple domains can back up multiple disaster recovery sites.

NetBackup supports Auto Image Replication from a **Media Server Deduplication Pool** in one NetBackup domain to a **Media Server Deduplication Pool** in another domain.

## **Notes about Auto Image Replication**

- Although Auto Image Replication is a disaster recovery solution, you cannot restore to clients in the primary (or originating) domain from the target master domain.
- Auto Image Replication does not support synthetic backups or optimized synthetic backups.
- Auto Image Replication does not support spanning volumes in a disk pool. NetBackup fails backup jobs to the disk pools that span volumes if the backup job is in a storage lifecycle policy that also contains a replication operation.
- Auto Image Replication does not support replicating from a storage unit group. That is, the source copy cannot be in a storage unit group.
- The ability to perform Auto Image Replication between different versions of NetBackup does not overrule the basic image compatibility rules. For example, a database backup that was taken in one NetBackup domain can be replicated to a NetBackup domain of an earlier version. However, the older server may not be able to successfully restore from the newer image.

See the following article for information about version compatibility and interoperability:

<http://www.netbackup.com/compatibility>

■ Synchronize the clocks of the master servers in the source and the target domains so that the master server in the target domain can import the images as soon as they are ready. The master server in the target domain cannot import an image until the image creation time is reached. Time zone differences are not a factor because the images use Coordinated Universal Time (UTC).

## **Process Overview**

[Table](#page-151-1) 5-26 is an overview of the process, generally describing the events in the originating and target domains.

NetBackup uses storage lifecycle policies in the source domain and the target domain to manage the Auto Image Replication operations.

See "About the storage lifecycle policies required for Auto Image [Replication"](#page-175-0) on page 176.

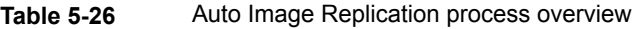

<span id="page-151-1"></span>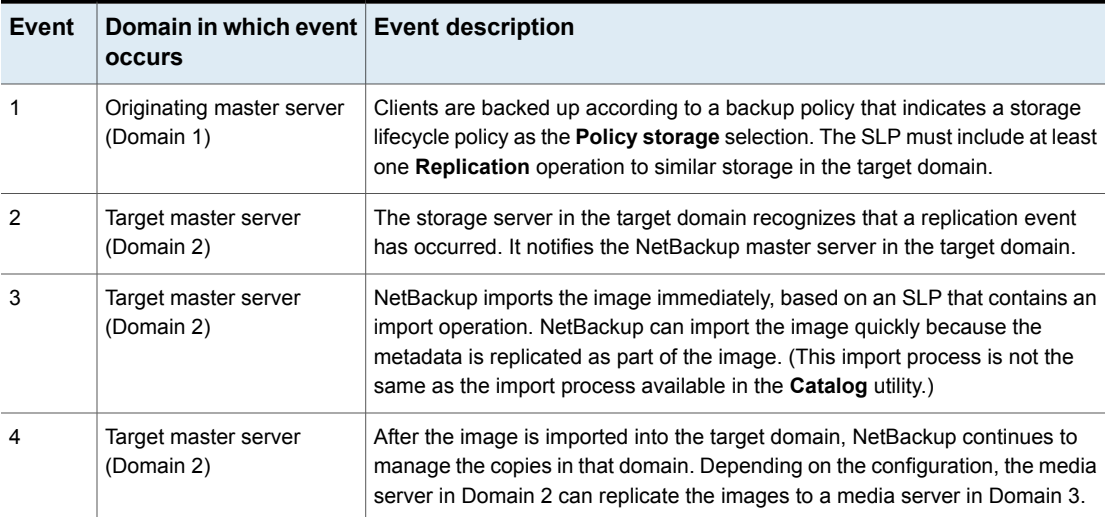

## <span id="page-151-0"></span>**One-to-many Auto Image Replication model**

In this configuration, all copies are made in parallel. The copies are made within the context of one NetBackup job and simultaneously within the originating storage server context. If one target storage server fails, the entire job fails and is retried later.

All copies have the same **Target Retention**. To achieve different **Target Retention** settings in each target master server domain, either create multiple source copies or cascade duplication to target master servers.

# **Cascading Auto Image Replication model**

Replications can be cascaded from the originating domain to multiple domains. Storage lifecycle policies are set up in each domain to anticipate the originating image, import it and then replicate it to the next target master.

[Figure](#page-152-0) 5-6 represents the following cascading configuration across three domains.

- The image is created in Domain 1, and then replicated to the target Domain 2.
- The image is imported in Domain 2, and then replicated to a target Domain 3.

<span id="page-152-0"></span>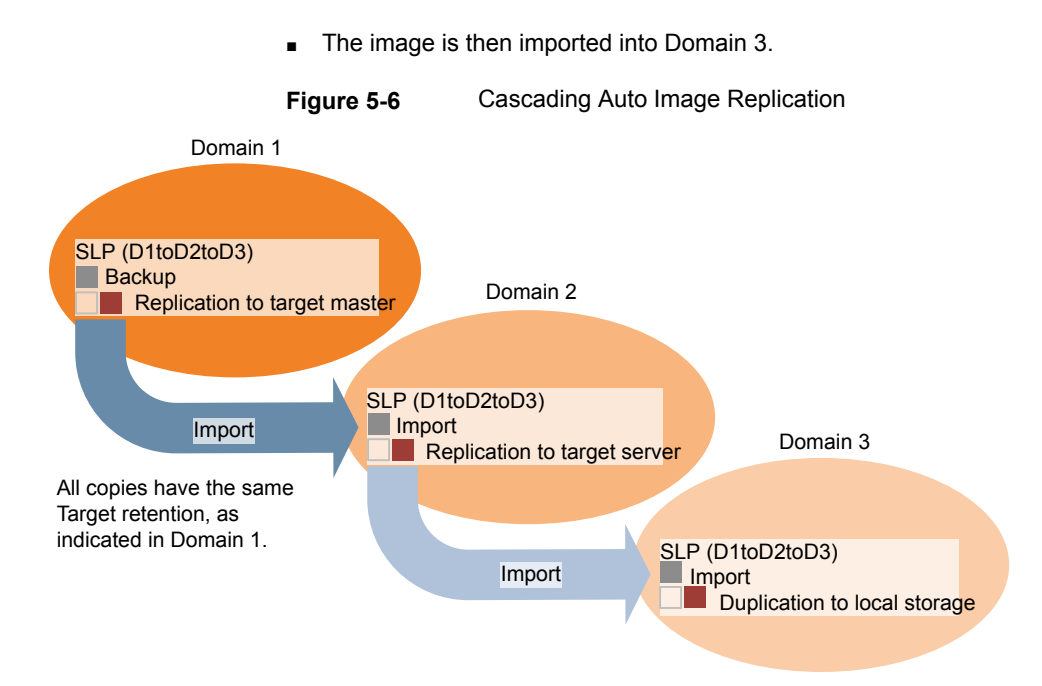

In the cascading model, the originating master server for Domain 2 and Domain 3 is the master server in Domain 1.

**Note:** When the image is replicated in Domain 3, the replication notification event indicates that the master server in Domain 2 is the originating master server. However, after the image is imported successfully into Domain 3, NetBackup correctly indicates that the originating master server is in Domain 1.

The cascading model presents a special case for the Import SLP that replicates the imported copy to a target master. (This master server that is neither the first nor the last in the string of target master servers.)

The Import SLP must include at least one operation that uses a **Fixed** retention type and at least one operation that uses a **Target Retention** type. So that the Import SLP can satisfy these requirements, the import operation must use a **Target Retention**.

[Table](#page-153-0) 5-27 shows the difference in the import operation setup.

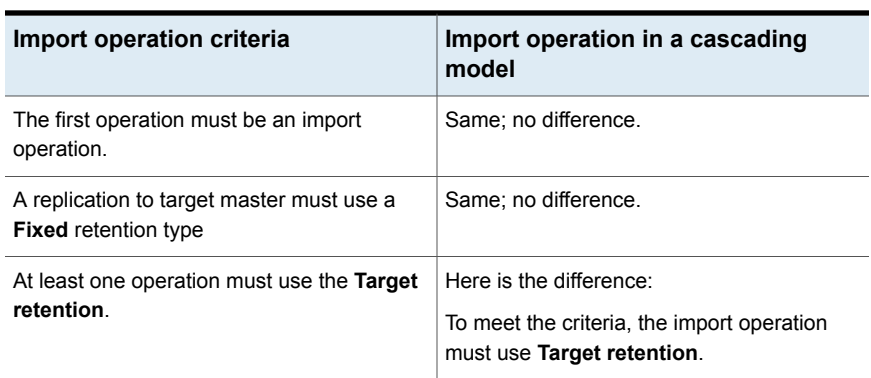

<span id="page-153-0"></span>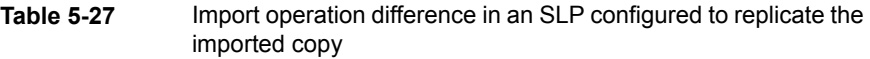

The target retention is embedded in the source image.

In the cascading model that is represented in [Figure](#page-152-0) 5-6, all copies have the same **Target Retention**—the **Target Retention** indicated in Domain 1.

For the copy in Domain 3 to have a different target retention, add an intermediary replication operation to the Domain 2 storage lifecycle policy. The intermediary replication operation acts as the source for the replication to target master. Since the target retention is embedded in the source image, the copy in Domain 3 honors the retention level that is set for the intermediary replication operation.

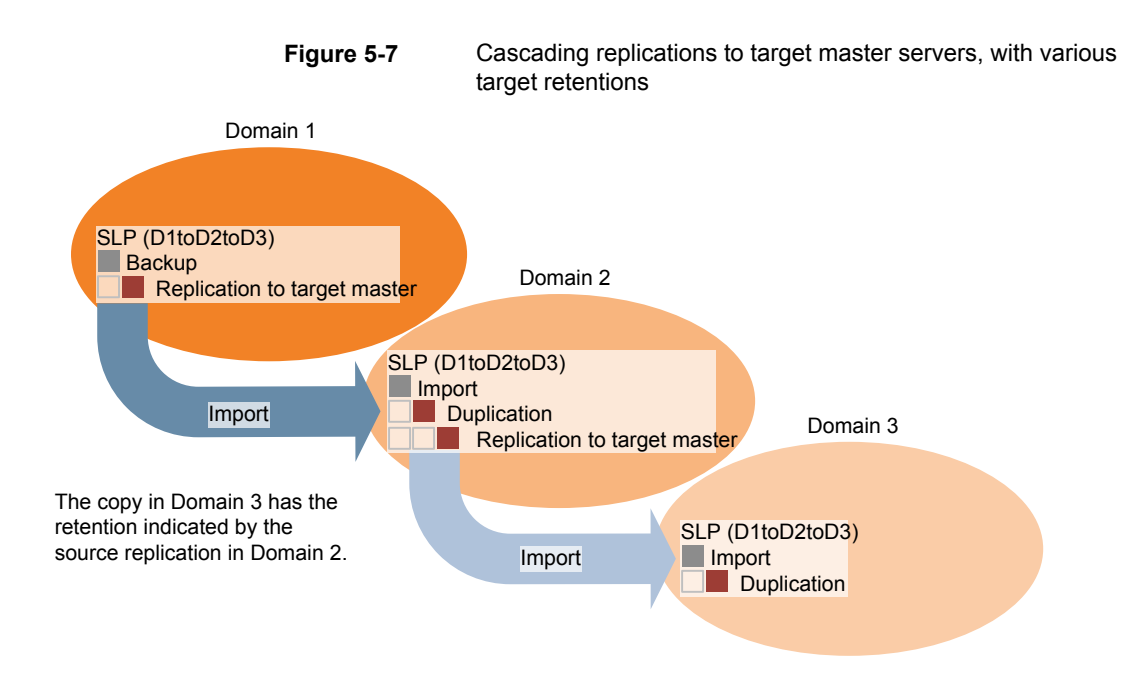

## **About the domain relationship for replication**

For a **Media Server Deduplication Pool** target: the relationship between the originating domain and the target domain or domains is established in the originating domain. Specifically, by configuring the target storage server in the **Replication** tab of the **Change Storage Server** dialog box of the source storage server.

See ["Configuring](#page-168-0) a target for MSDP replication to a remote domain" on page 169.

Before you configure the replication relationship, you can add the target master server as a trusted host.

<span id="page-154-0"></span>See "About trusted master servers for Auto Image [Replication"](#page-157-0) on page 158.

**Caution:** Choose the target storage server carefully. A target storage server must not also be a storage server for the originating domain.

## **About the replication topology for Auto Image Replication**

For Auto Image Replication, the disk volumes have the properties that define the replication relationships between the volumes. The knowledge of the volume properties is considered the replication topology. The following are the replication properties that a volume can have:

- A source volume contains the backups of your clients. The volume is the source for the images that are replicated to a remote NetBackup domain. Each source volume in an originating domain has one or more replication partner target volumes in a target domain. **Source**
- A target volume in the remote domain is the replication partner of a source volume in the originating domain. **Target**
- **None** The volume does not have a replication attribute.

NetBackup exposes the storage for a **Media Server Deduplication Pool** as a single volume. Therefore, there is always a one-to-one volume relationship for MSDP.

You configure the replication relationships in the source domain. To do so, you add target storage servers in the **Replication** tab of the **Change Storage Server** dialog box of the source storage server.

See ["Configuring](#page-168-0) a target for MSDP replication to a remote domain" on page 169.

NetBackup discovers the replication topology when you configure the replication relationships. NetBackup discovers topology changes when you use the **Refresh** option of the **Change Disk Pool** dialog box.

See "Changing a Media Server [Deduplication](#page-284-0) Pool properties" on page 285.

NetBackup includes a command that can help you understand your replication topology. Use the command in the following situations:

- After you configure the replication targets.
- <span id="page-155-0"></span>After you configure the storage server and before you configure disk pools.
- After changes to the volumes that comprise the storage.

See "Viewing the replication topology for Auto Image [Replication"](#page-155-0) on page 156.

## **Viewing the replication topology for Auto Image Replication**

A volume that is a source of replication must have at least one replication partner that is the target of the replication. NetBackup lets you view the replication topology of the storage.

See "About the replication topology for Auto Image [Replication"](#page-154-0) on page 155.

### **To view the replication topology for Auto Image Replication**

Run the  $b$  pstsinfo command, specifying the storage server name and the server type. The following is the command syntax:

- Windows: *install path*\NetBackup\bin\admincmd\bpstsinfo -lsuinfo -storage\_server *host\_name* -stype *server\_type*
- UNIX:/usr/openv/netbackup/bin/admincmd/bpstsinfo -lsuinfo -storage\_server *host\_name* -stype *server\_type*

The following are the options and arguments for the command:

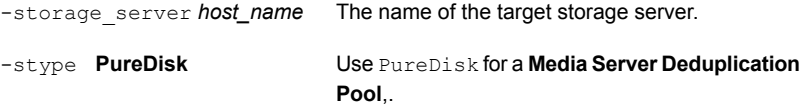

<span id="page-156-0"></span>Save the output to a file so that you can compare the current topology with the previous topology to determine what has changed.

See "Sample volume properties output for MSDP [replication"](#page-156-0) on page 157.

### **Sample volume properties output for MSDP replication**

The following two examples show output from the **bpstsinfo**-lsuinfo command for two NetBackup deduplication storage servers. The first example is the output from the source disk pool in the originating domain. The second example is from the target disk pool in the remote master server domain.

The two examples show the following:

- All of the storage in a deduplication disk pool is exposed as one volume: PureDiskVolume.
- The PureDiskVolume of the deduplication storage server bit1.datacenter.example.com is the source for the replication operation.
- The PureDiskVolume of the deduplication storage server target host.dr-site.example.com is the target of the replication operation.

```
> bpstsinfo -lsuinfo -storage server bit1.datacenter.example.com -stype PureDisk
LSU Info:
        Server Name: PureDisk:bit1.datacenter.example.com
        LSU Name: PureDiskVolume
        Allocation : STS_LSU_AT_STATIC
        Storage: STS_LSU_ST_NONE
        Description: PureDisk storage unit (/bit1.datacenter.example.com#1/2)
        Configuration:
        Media: (STS_LSUF_DISK | STS_LSUF_ACTIVE | STS_LSUF_STORAGE_NOT_FREED |
         STS_LSUF_REP_ENABLED | STS_LSUF_REP_SOURCE)
        Save As : (STS_SA_CLEARF | STS_SA_IMAGE | STS_SA_OPAQUEF)
        Replication Sources: 0 ( )
```

```
Replication Targets: 1 ( PureDisk:target_host.dr-site.example.com:PureDiskVolume )
        Maximum Transfer: 2147483647
        Block Size: 512
        Allocation Size: 0
        Size: 74645270666
        Physical Size: 77304328192
        Bytes Used: 138
        Physical Bytes Used: 2659057664
        Resident Images: 0
> bpstsinfo -lsuinfo -storage server target host.dr-site.example.com -stype PureDisk
LSU Info:
       Server Name: PureDisk:target_host.dr-site.example.com
       LSU Name: PureDiskVolume
        Allocation : STS LSU AT STATIC
        Storage: STS_LSU_ST_NONE
        Description: PureDisk storage unit (/target_host.dr-site.example.com#1/2)
        Configuration:
        Media: (STS_LSUF_DISK | STS_LSUF_ACTIVE | STS_LSUF_STORAGE_NOT_FREED |
        STS_LSUF_REP_ENABLED | STS_LSUF_REP_TARGET)
        Save As : (STS_SA_CLEARF | STS_SA_IMAGE | STS_SA_OPAQUEF)
        Replication Sources: 1 ( PureDisk:bit1:PureDiskVolume )
        Replication Targets: 0 ( )
        Maximum Transfer: 2147483647
        Block Size: 512
        Allocation Size: 0
        Size: 79808086154
        Physical Size: 98944983040
        Bytes Used: 138
        Physical Bytes Used: 19136897024
        Resident Images: 0
```
# About trusted master servers for Auto Image Replication

<span id="page-157-0"></span>NetBackup provides the ability to establish a trust relationship between replication domains. A trust relationship is optional. The following items describe how a trust relationship affects Auto Image Replication:

NetBackup replicates to all defined target storage servers. You cannot select a specific host or hosts as a target. No trust relationship

```
You can select a subset of your trusted domains as a target
                               for replication. NetBackup then replicates to the specified
                               domains only rather than to all configured replication targets.
                               This type of Auto Image Replication is known as Targeted
                               A.I.R.
Trust relationship
```
With Targeted A.I.R., when establishing trust between the source and the remote target server, you need to establish trust in both the domains.

- 1. In the source master server, add the target master server as a trusted server.
- 2. In the target master server, add the source master server as a trusted server.

The following diagram illustrates the different tasks for adding trusted master servers.

**Figure 5-8** Tasks to establish a trust relationship between master servers for Targeted A.I.R.

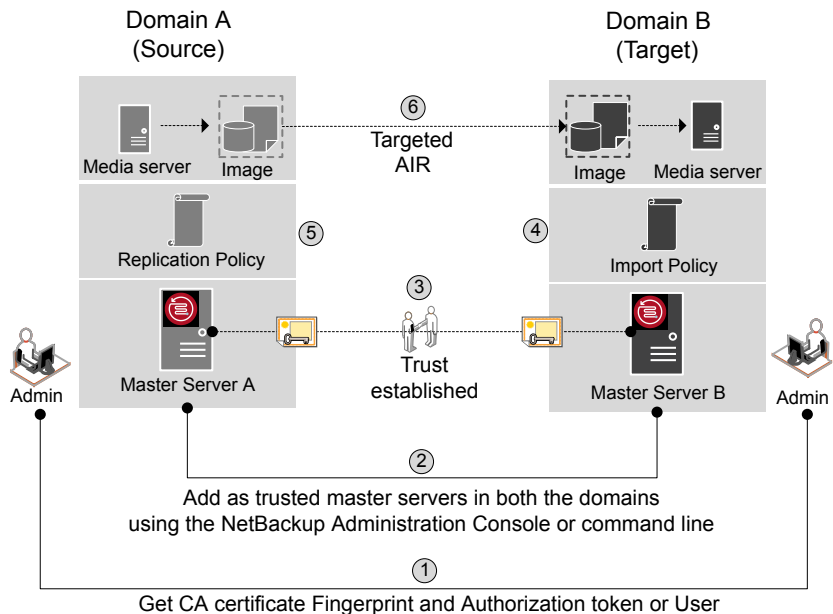

credentials from remote master servers

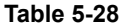

Tasks to establish a trust relationship between master servers for Targeted A.I.R.

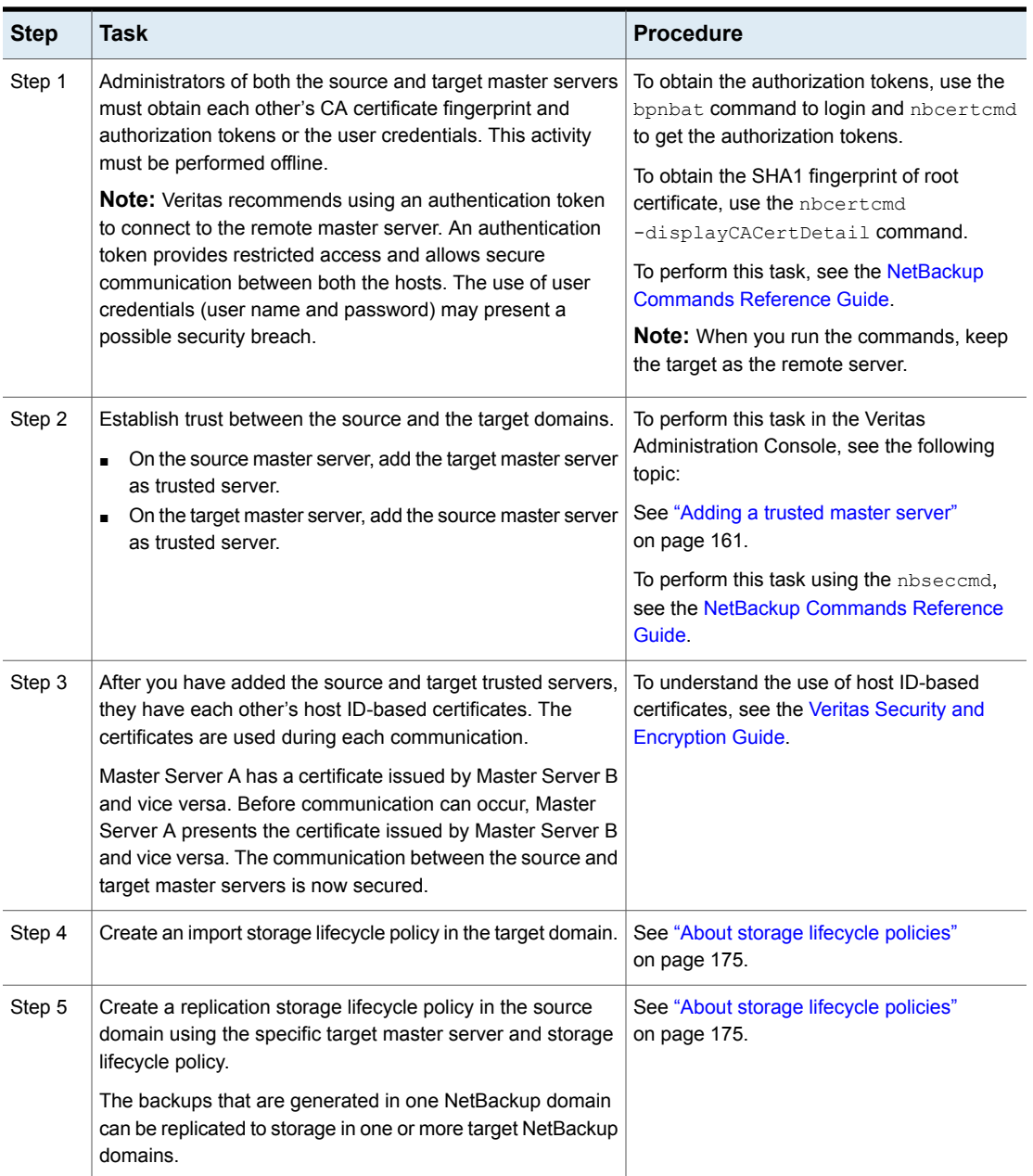

### **Table 5-28** Tasks to establish a trust relationship between master servers for Targeted A.I.R. *(continued)*

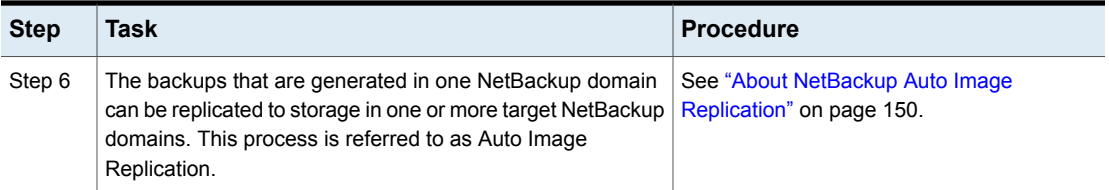

If your source and target trusted servers use different NetBackup versions, consider the following.

**Note:** When you upgrade both the source and the target master server to version 8.1 or later, you need to update the trust relationship. Run the following command:

nbseccmd -setuptrustedmaster -update

See the NetBackup [Commands](http://www.veritas.com/docs/DOC5332) Reference Guide.

**Table 5-29** Trust setup methods for different NetBackup versions

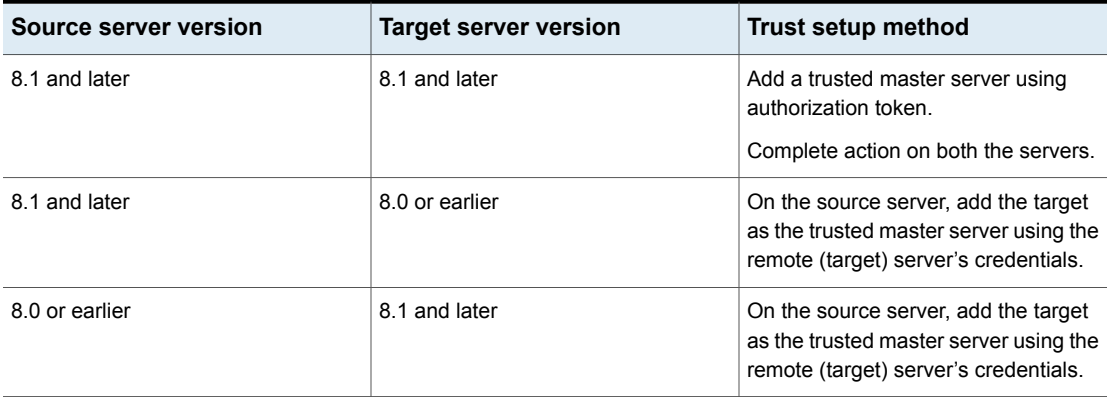

## Adding a trusted master server

<span id="page-160-0"></span>You can configure a trust relationship between multiple NetBackup domains. To do so, in the source domain and the target domain you must add a trust relationship.

A trust relationship between domains helps with replication operations.

See "About trusted master servers for Auto Image [Replication"](#page-157-0) on page 158.

See ["Configuring](#page-148-0) MSDP replication to a different NetBackup domain" on page 149.

Perform the following steps on both the source and the target server.

## **Before you begin**

- Identify the NetBackup versions that are installed on the source and the target servers.
- Obtain the authorization tokens of the remote server.

Use the bpnbat command to log in and nbcert cmd to get the authorization tokens.

To perform this task, see the NetBackup [Commands](http://www.veritas.com/docs/DOC5332) Reference Guide.

■ Obtain the fingerprints for the remote server. To obtain the SHA1 fingerprint of root certificate, use the nbcert cmd -displayCACertDetail command.

To perform this task, see the NetBackup [Commands](http://www.veritas.com/docs/DOC5332) Reference Guide.

- Ensure that you have one of the following permissions:
	- System administrator permissions with  $_{\text{root}}$  permissions for UNIX and administrator permissions for Windows, and a NetBackupCLI user for a 3.1 NetBackup appliance.
	- Access to NetBackup Administrator console, where you have **<username> ADMIN=ALL** permissions through auth.conf.
	- Enhanced audit user permissions through authalias.conf.

For more information, see the [NetBackup](http://www.veritas.com/docs/DOC5332) Security and Encryption Guide.

- If NBAC is enabled, ensure that both the target and the source master server have the same NBAC configuration.
- If the either the source or the target server master server is on version 8.0 or earlier, ensure that the **Enable insecure communication with NetBackup 8.0 and earlier hosts** option on **Security Management > Global Security Settings > Secure Communication** tab is selected.

### **To add a trusted master server**

- **1** In the **NetBackup Administration Console**, expand **NetBackup Management > Host Properties > Master Servers** in the left pane.
- **2** In the right pane, select the master server.
- **3** On the **Actions** menu, click **Properties**.
- **4** In the properties dialog box left pane, select **Servers**.
- **5** In the **Servers** dialog box, select the **Trusted Master Servers** tab.
- **6** On the **Trusted Master Servers** tab, click **Add**.

The **Add Trusted Master Server** dialog box appears.

- **7** In the **Add Trusted Master Server** dialog box, enter the fully-qualified host name of the remote master server.
- **8** Click **Validate Certificate Authority**.

Depending on the NetBackup version of the target server, the next screens are displayed.

The following is an example of the dialog box:

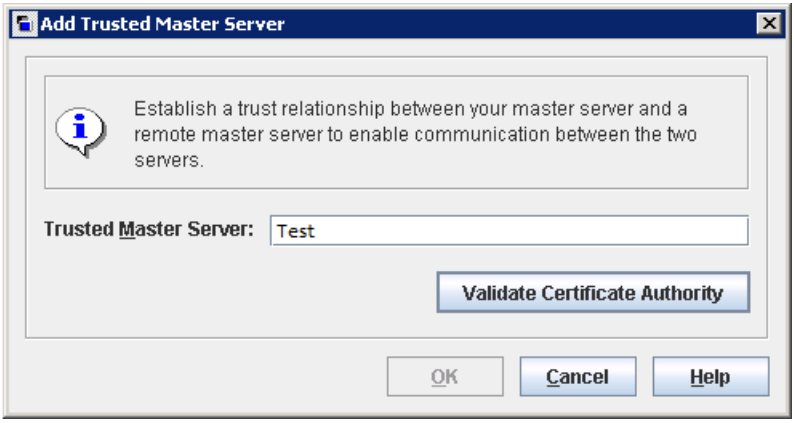

**9** If the target server is on version 8.0 or earlier:

In the **Add Trusted Master Server** dialog box, enter the **Username** and **Password** of the remote master server host.

Skip steps 10 through 12.

The following is an example of the dialog box:

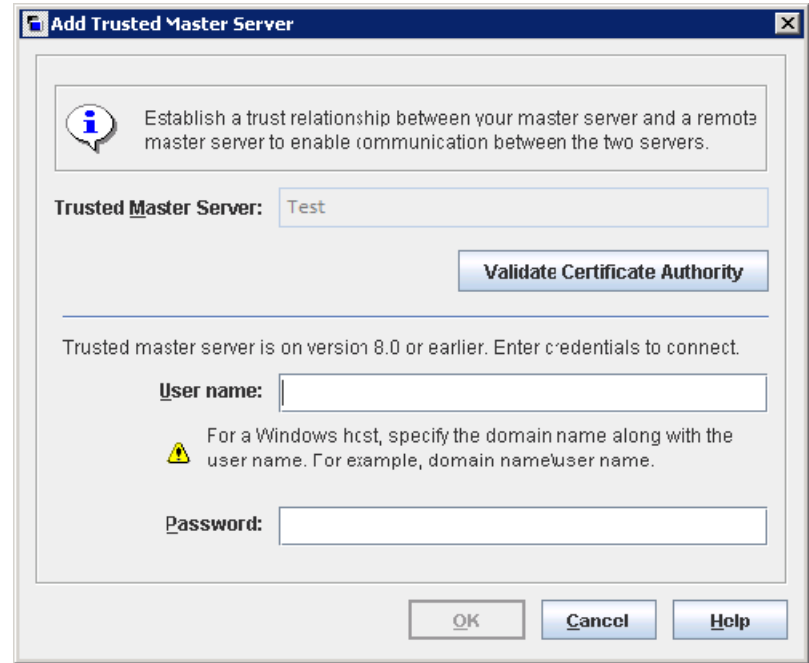

**10** If both the source and the target server are on version 8.1 or later:

In the **Validate Certificate Authority** dialog box, verify if the CA certificate fingerprint of the remote server is correct.

**11** To proceed, click **Yes**.

Or

If the fingerprints don't match, click **No**.

Contact the remote server admin to provide the correct fingerprints.

- **12** In the **Add Trusted Master Server** dialog box, enter the trusted master server details.
	- Select **Specify Authentication Token of the trusted master server** and enter the token details of the remote master server.

**Note:** To view the token you have entered, select **Show Token**.

Or

■ Select **Specify credentials of the trusted master server** and enter the user name and password.

To establish trust with a 3.1 NetBackup master appliance, use the NetBackupCLI credentials.

**Note:** Veritas recommends using an authentication token to connect to the remote master server. An authentication token provides restricted access and allows secure communication between both the hosts. The use of user credentials (user name and password) may present a possible security breach.

The following is an example of the dialog box:

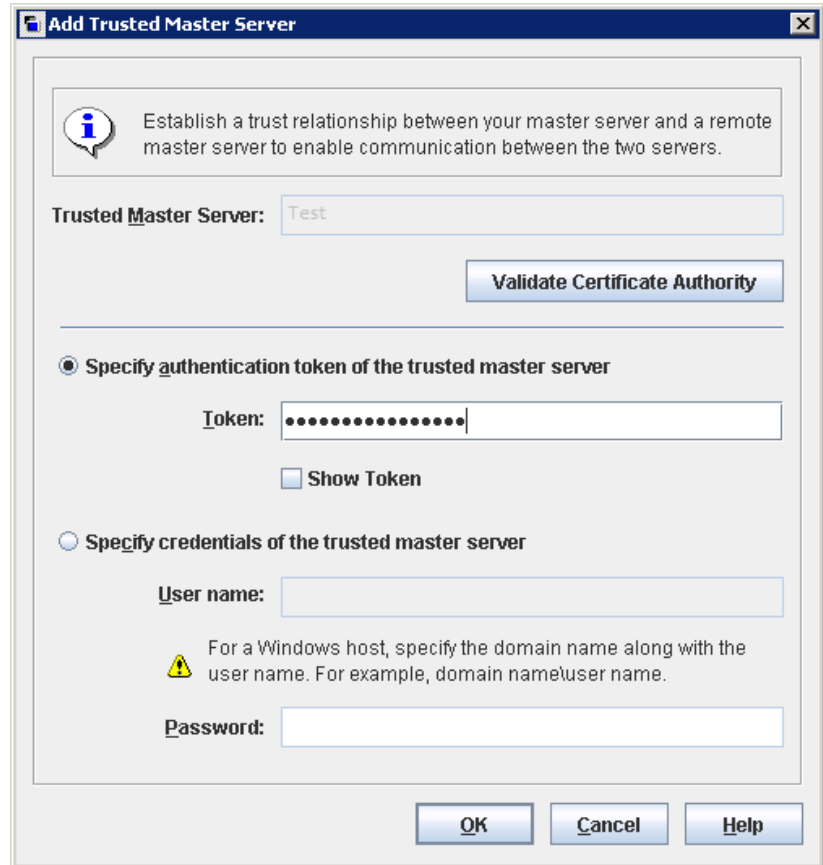

- **13** Click **OK**.
- **14** Perform the same procedure on the remote master server of the master server you have added above.

Skip this step if the target server is on version 8.0 or earlier.

**Note:** You will not be able to fetch the host properties of a trusted master server from **Host Properties** > **Client** lists.

# Removing a trusted master server

To remove a trusted master server, you must perform the following procedure on both the source and the target server.

**Note:** If either your source or the target server is on version 8.0 or earlier, follow the procedure that is prescribed in the respective guide.

### **To remove a trusted master server**

**1** Ensure that all replication jobs to the trusted target master server are complete. You can use nbstlutil stlilist to list the state of all storage lifecycle policy-managed operations. To cancel jobs use nbstlutil cancel.

See the NetBackup [Commands](http://www.veritas.com/docs/DOC5332) Reference Guide for information about the nbstlutil command.

**2** Delete all storage lifecycle policies (SLPs) that use the trusted master as a destination.

**Note:** Before deleting a storage lifecycle policy, ensure that there are no backup policies that indicate the SLP for the **Policy storage**.

- **3** In the **NetBackup Administration Console**, expand **NetBackup Management > Host Properties > Master Servers** in the left pane.
- **4** In the right pane, select the master server.
- **5** On the **Actions** menu, click **Properties**.
- **6** In the properties dialog box left pane, select **Servers**.
- **7** In the **Servers** dialog box, select the **Trusted Master Servers** tab.
- **8** On the **Trusted Master Servers** tab, select the trusted master server that you want to remove and click **Remove**.

The **Remove Server** confirmation dialog box is displayed.

- **9** Click **Yes**.
- **10** When you finish removing trusted master servers, click **OK**.
- **11** Restart the nbsl service.
- **12** Repeat the steps on the source master server.

**Note:** In case of multiple NICs, if you have established trust using more that one host NIC and if you remove the trust relationship with any one host NIC, the trust with all the other host NICs is broken.

# Enabling NetBackup clustered master server inter-node authentication

<span id="page-167-0"></span>NetBackup requires inter-node authentication among the master servers in a cluster. For authentication, you must provision an authentication certificate on all of the nodes of the cluster. The certificates are used to establish SSL connections between the NetBackup hosts. The inter-node authentication allows the following NetBackup functionality:

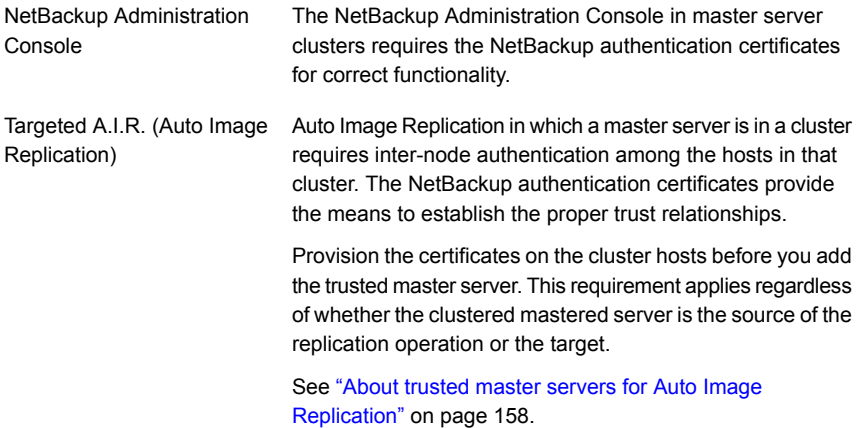

### **To enable clustered master server inter-node authentication**

- On the active node of the NetBackup master server cluster, run the following NetBackup command:
	- Windows: *install\_path*\NetBackup\bin\admincmd\bpnbaz -setupat
	- UNIX: /usr/openv/netbackup/bin/admincmd/bpnbaz -setupat

NetBackup creates the certificates on every node in the master server cluster.

### The following is example output:

```
# bpnbaz -setupat
You will have to restart NetBackup services on this machine after
the command completes successfully.
Do you want to continue (y/n)yGathering configuration information.
Please be patient as we wait for 10 sec for the security services
to start their operation.
Generating identity for host 'bit1.remote.example.com'
Setting up security on target host: bit1.remote.example.com
```

```
nbatd is successfully configured on NetBackup Master Server.
Operation completed successfully.
```
# Configuring a target for MSDP replication to a remote domain

Use the following procedure to configure a target for replication from a **Media Server Deduplication Pool** in an originating domain to a deduplication pool in another target domain. NetBackup supports several deduplication targets.

See "About MSDP [replication](#page-146-0) to a different domain" on page 147.

Configuring the target storage server is only one step in the process of configuring MSDP replication.

See ["Configuring](#page-148-0) MSDP replication to a different NetBackup domain" on page 149.

**Note:** About clustered master servers: If you add a trusted master server for replication operations, you must enable inter-node authentication on all of the nodes in the cluster. Enable the authentication before you begin the following procedure. This requirement applies regardless of whether the clustered mastered server is the source of the replication operation or the target.

See "About trusted master servers for Auto Image [Replication"](#page-157-0) on page 158.

See "Enabling NetBackup clustered master server inter-node [authentication"](#page-167-0) on page 168.

**Caution:** Choose the target storage server or servers carefully. A target storage server must not also be a storage server for the source domain. Also, a disk volume must not be shared among multiple NetBackup domains.

### **To configure a Media Server Deduplication Pool as a replication target**

- **1** In the **NetBackup Administration Console**, expand **Media and Device Management > Credentials > Storage Server**.
- **2** Select the MSDP storage server.
- **3** On the **Edit** menu, select **Change**.

**4** In the **Change Storage Server** dialog box, select the **Replication** tab.

The following is an example of the **Change Storage Server** dialog box **Replication** tab:

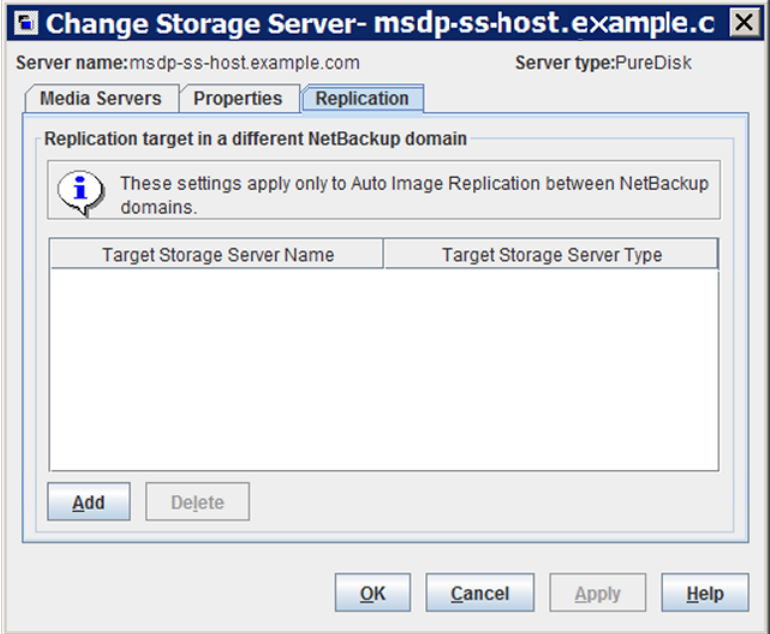

**5** On the **Replication** tab, click **Add**. The **Add a Replication Target Across a Different NetBackup Domain** dialog box appears.

The following is an example of the dialog box.

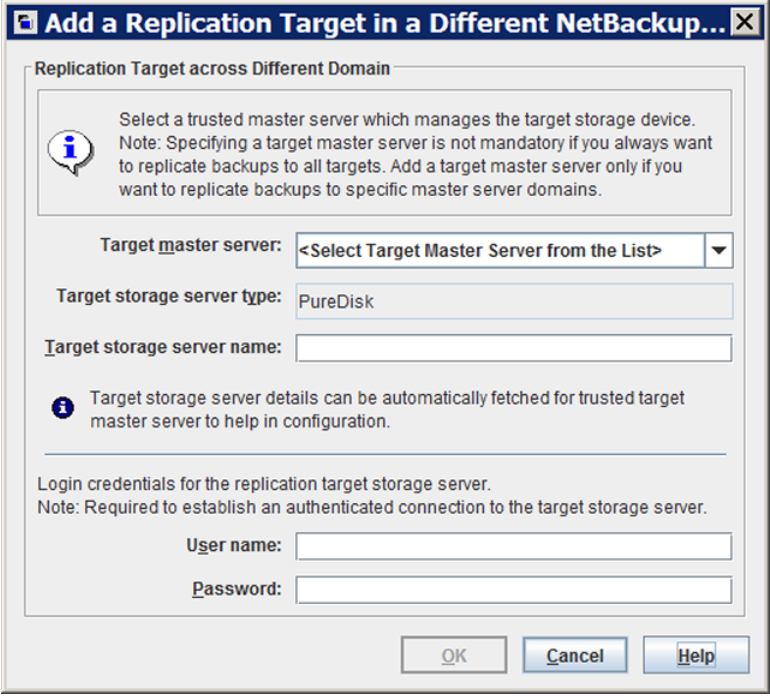

**6** In the **Add a Replication Target Across a Different NetBackup Domain** dialog box, complete one or more of the following procedures depending on your requirements:

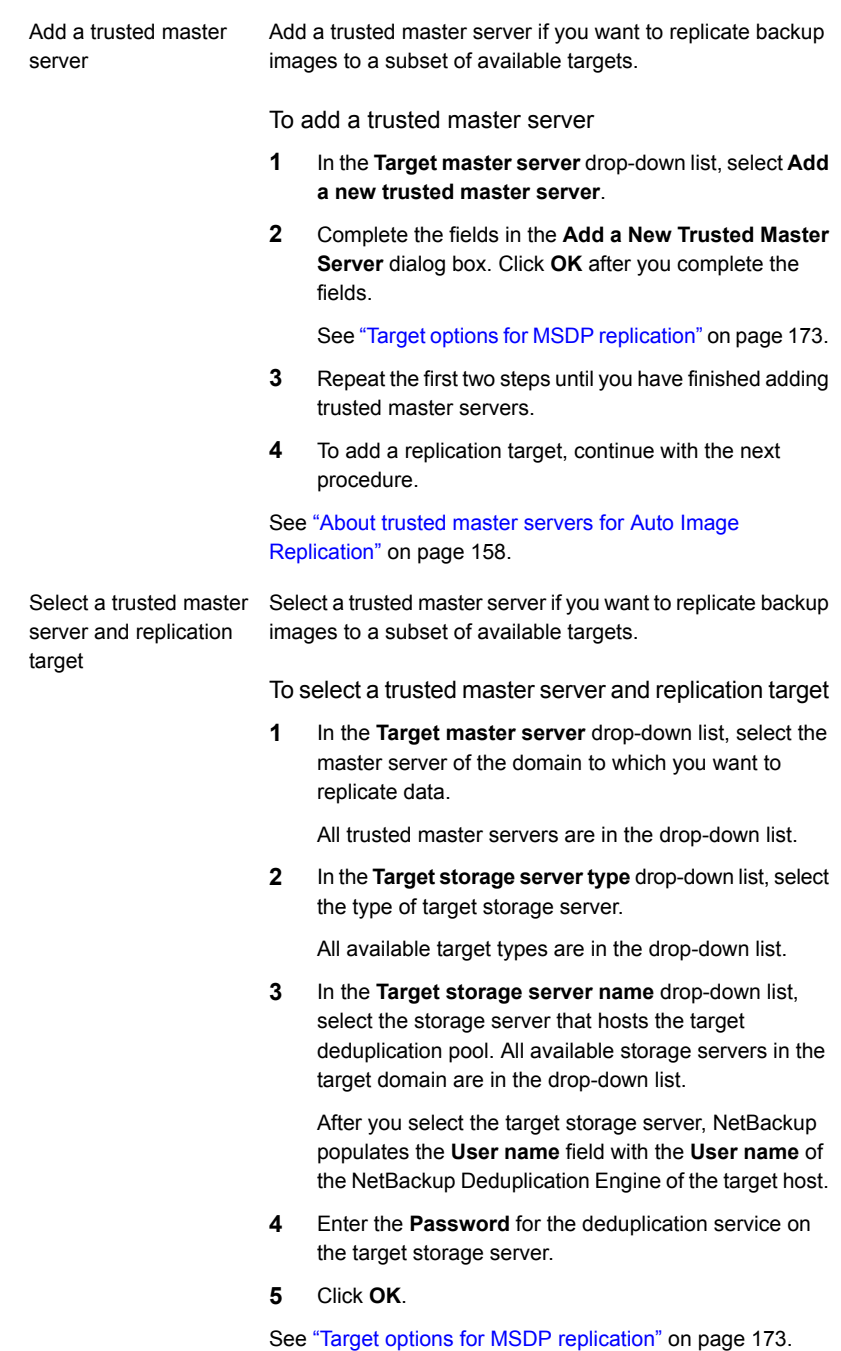

Enter a replication target Enter a replication target if you did not configure trusted master servers.

To enter a replication target

- **1** In the **Target storage server name** field, enter the name of the target storage server.
- **2** Enter the **User name** and **Password** for the NetBackup Deduplication Engine on the target storage server.
- **3** Click **OK**.

See "Target options for MSDP [replication"](#page-172-0) on page 173.

- **7** After all replication targets are added, click **OK**.
- **8** For the deduplication pools in each domain, open the **Change Disk Pool** dialog box and click **Refresh**.

<span id="page-172-0"></span>Configuring a replication target configures the replication properties of the disk volumes in both domains. However, you must refresh the deduplication pools so thatNetBackup reads the new volume properties.

See "Changing a Media Server [Deduplication](#page-284-0) Pool properties" on page 285.

## **Target options for MSDP replication**

The following table describes the target options for replication to a NetBackup **Media Server Deduplication Pool**.

| <b>Option</b>        | <b>Description</b>                                                                                                    |
|----------------------|----------------------------------------------------------------------------------------------------|
| Target master server | All trusted master servers are in the drop-down list.                                                                                                    |
|                      | Select the master server for the target domain to which you<br>want to replicate backups.                                                                                                    |
|                      | To add the master server of another domain as a trusted<br>master, select Add a new Trusted Master Server.<br>Configuring a trust relationship is required only if you want<br>to choose a specific target for replication. |

**Table 5-30** MSDP target replication options

| <b>Option</b>              | <b>Description</b>                                                                                                    |
|----------------------------|----------------------------------------------------------------------------------------------------|
| Target storage server type | The target storage server type must be <b>PureDisk</b> .                                                                                                    |
|                            | If a trusted master server is configured, <b>PureDisk</b> is selected<br>by default. If a trusted master server is not configured,<br>NetBackup populates this field when it connects with the<br>storage server you enter in the Target storage server name<br>field. |
| Target storage server name | If a trusted master server is configured, select the target<br>storage server. If a trusted master server is not configured.<br>enter the name of the target storage server.                                                                                           |
|                            | The drop-down list shows all the storage servers that match<br>the Target storage server type.                                                                                                    |
| User name                  | When you configure a replication target, NetBackup populates<br>the User name field with user account of the target storage<br>server, as follows:                                                                                                    |
|                            | For an MSDP target, the NetBackup Deduplication Engine<br>$\blacksquare$<br>user name.                                                                                                    |
|                            | For a PureDisk storage target, the PureDisk Storage Pool<br>$\blacksquare$<br>Authority user name.                                                                                                    |
|                            | NetBackup supports PureDisk Deduplication Pool<br>storage on NetBackup 5000 series appliances only.                                                                                                    |
| Password                   | Enter the password for the NetBackup Deduplication Engine.                                                                                                    |

**Table 5-30** MSDP target replication options *(continued)*

# <span id="page-173-0"></span>**About configuring MSDP optimized duplication and replication bandwidth**

Each optimized duplication or Auto Image Replication job is a separate process or stream. The number of duplication or replication jobs that run concurrently determines the number of jobs that contend for bandwidth. You can control how much network bandwidth that optimized duplication and Auto Image Replication jobs consume.

Two different configuration file settings control the bandwidth that is used, as follows:

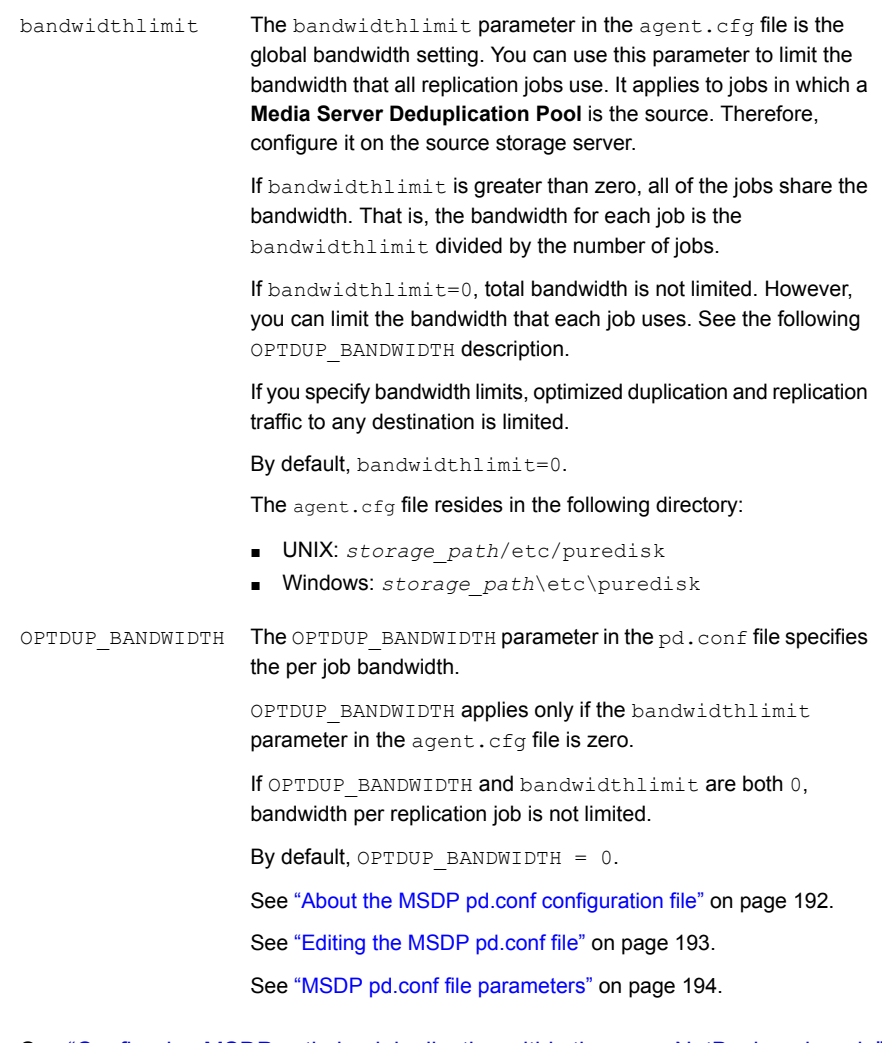

<span id="page-174-0"></span>See ["Configuring](#page-139-0) MSDP optimized duplication within the same NetBackup domain" on page 140.

See ["Configuring](#page-148-0) MSDP replication to a different NetBackup domain" on page 149.

# **About storage lifecycle policies**

A storage lifecycle policy (SLP) is a storage plan for a set of backups. An SLP is configured within the **Storage Lifecycle Policies** utility.

An SLP contains instructions in the form of storage operations, to be applied to the data that is backed up by a backup policy. Operations are added to the SLP that determine how the data is stored, copied, replicated, and retained. NetBackup retries the copies as necessary to ensure that all copies are created.

SLPs offer the opportunity for users to assign a classification to the data at the policy level. A data classification represents a set of backup requirements, which makes it easier to configure backups for data with different requirements. For example, email data and financial data.

SLPs can be set up to provide staged backup behavior. They simplify data management by applying a prescribed behavior to all the backup images that are included in the SLP. This process allows the NetBackup administrator to leverage the advantages of disk-based backups in the near term. It also preserves the advantages of tape-based backups for long-term storage.

The **SLP Parameters** properties in the **NetBackup Administration Console** allow administrators to customize how SLPs are maintained and how SLP jobs run.

Best-practice information about SLPs appears in the following document:

<span id="page-175-0"></span><http://www.veritas.com/docs/TECH208536>

For more information, see the NetBackup [Administrator's](http://www.veritas.com/docs/DOC5332) Guide, Volume I.

# **About the storage lifecycle policies required for Auto Image Replication**

To replicate images from one NetBackup domain to another NetBackup domain requires two storage lifecycle policies. The following table describes the policies and their requirements:

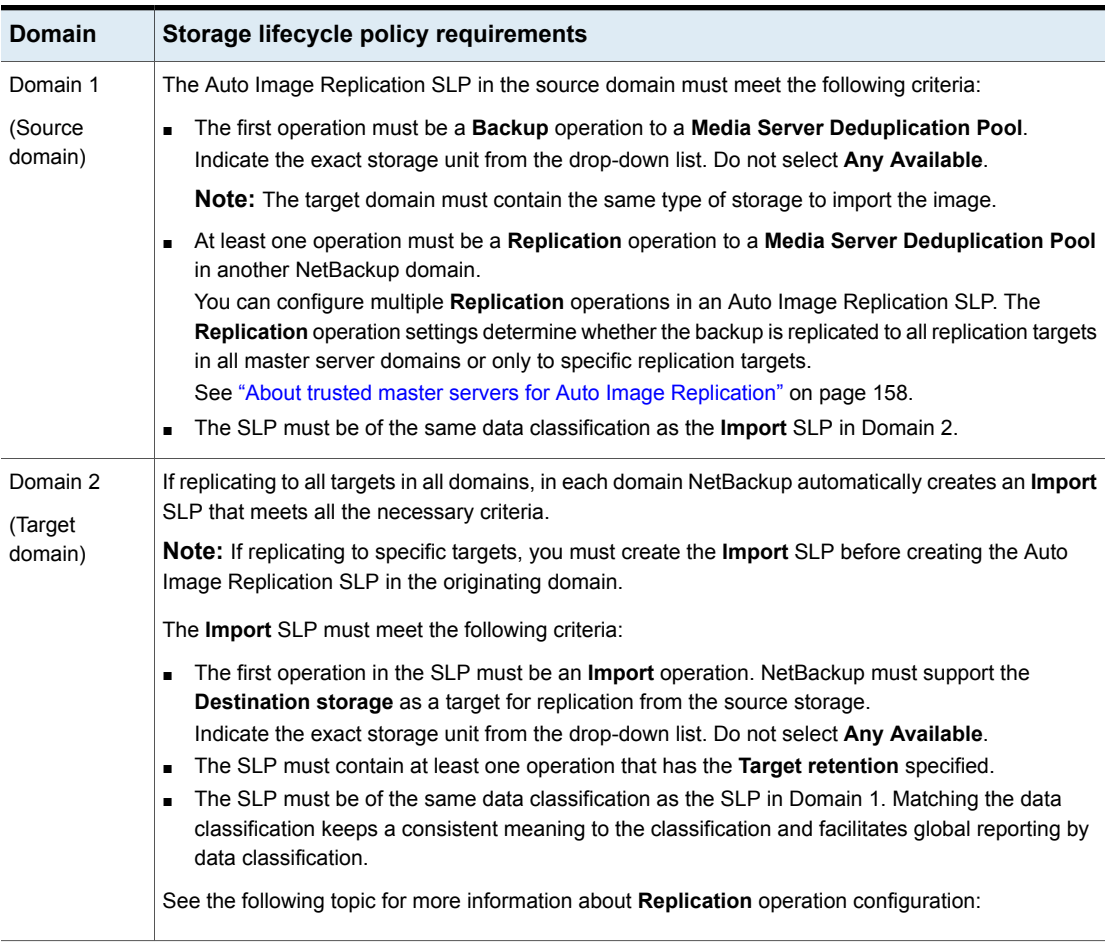

### **Table 5-31** SLP requirements for Auto Image Replication

[Figure](#page-177-1) 5-9 shows how the SLP in the target domain is set up to replicate the images from the originating master server domain.

**Figure 5-9** Storage lifecycle policy pair required for Auto Image Replication

<span id="page-177-1"></span>SLP on master server in the source domain

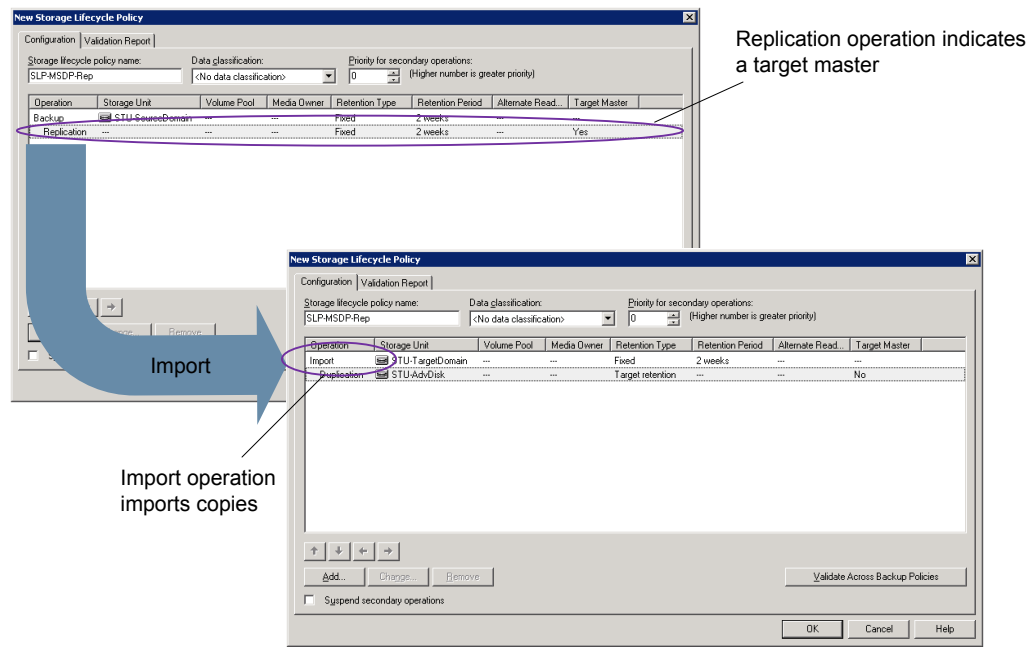

SLP that imports the copies to the target domain

<span id="page-177-0"></span>**Note:** Restart nbstserv after you make changes to the underlying storage for any operation in an SLP.

# **Creating a storage lifecycle policy**

A storage lifecycle policy (SLP) is a storage plan for a set of backups. The operations in an SLP are the backup instructions for the data. Use the following procedure to create an SLP that contains multiple storage operations.

**To add a storage operation to a storage lifecycle policy**

- **1** In the **NetBackup Administration Console**, select **NetBackup Management > Storage > Storage Lifecycle Policies**.
- **2** Click **Actions > New > New Storage Lifecycle Policy** (Windows) or **Actions > New > Storage Lifecycle Policy** (UNIX).

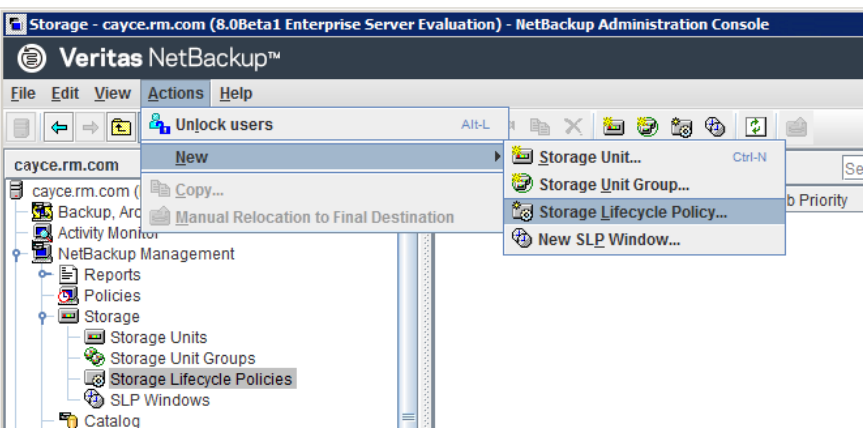

**3** In the **New Storage Lifecycle Policy** dialog box, enter a **Storage lifecycle policy name**.

See "NetBackup naming [conventions"](#page-16-0) on page 17.

**4** Add one or more operations to the SLP. The operations are the instructions for the SLP to follow and apply to the data that is specified in the backup policy.

If this is the first operation added to the SLP, click **Add**.

If this is not the first operation in the SLP, add an operation that is either hierarchical or non-hierarchical:

To create a hierarchical operation, select an operation to become the source of the next operation. Click **Add**. The new operation is a child of the selected operation. The child is indented under the parent operation.

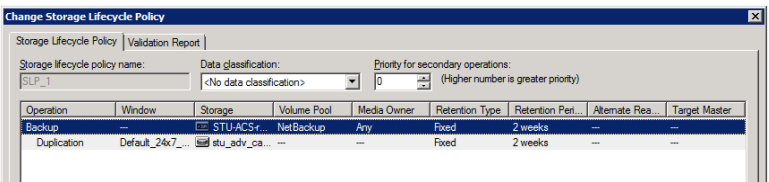

To create a non-hierarchical operation, do not select an operation. A non-hierarchical operation means that the operation does not have a parent and child relationship with another operation. The new operation is not indented.

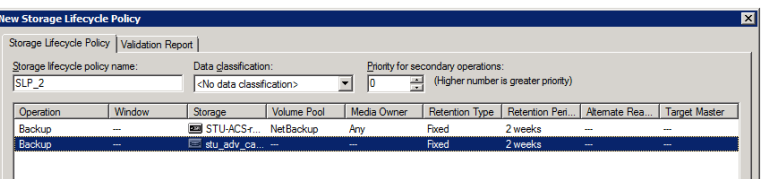

**5** In the **Properties** tab of the **New Storage Operation** dialog box, select an **Operation** type. If you're creating a child operation, the SLP displays only those operations that are valid based on the parent operation that you've selected.

The name of the operation reflects its purpose in the SLP:

- **Backup**
- **Duplication**
- **Import**
- **Replication** See "About NetBackup Auto Image [Replication"](#page-149-0) on page 150.
- **6** Configure the properties for the operation.
- **7** The **Window** tab displays for the following operation types: **Backup From Snapshot**, **Duplication**, **Import**, **Index From Snapshot**, and **Replication**. If you'd like to control when the secondary operation runs, create a window for the operation.
- **8** Click the **Advanced** button in the **Properties** tab to display options about how the window should behave if the window closes and a secondary operation is not yet complete.
- **9** Click **OK** to create the operation.
- **10** Add additional operations to the SLP as needed. (See step [4](#page-179-0).)
- **11** Change the hierarchy of the operations in the SLP if necessary.
- **12** Click **OK** to create the SLP. NetBackup validates the SLP when it is first created and whenever it is changed.
- **13** Configure a backup policy and select a storage lifecycle policy as the **Policy storage**.

See ["Creating](#page-183-0) a backup policy" on page 184.

### Storage Lifecycle Policy dialog box settings

The **New Storage Lifecycle Policy** dialog box and the **Change Storage Lifecycle Policy** dialog box contain the following settings.

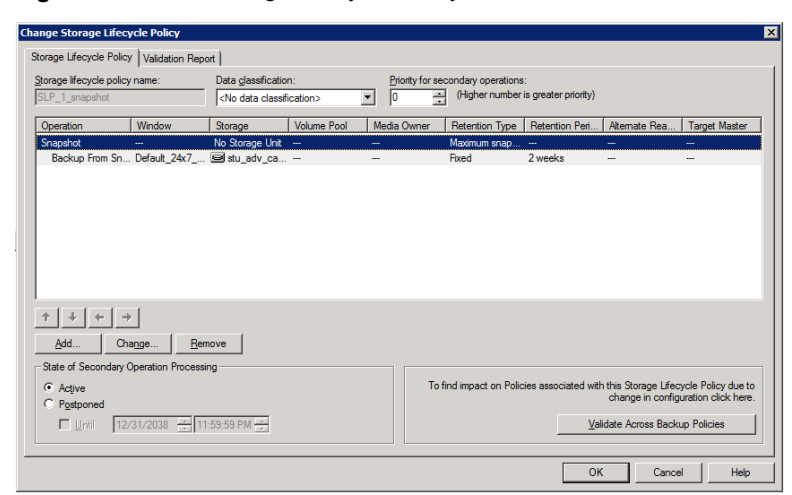

**Figure 5-10** Storage Lifecycle Policy tab

| <b>Setting</b>                              | <b>Description</b>                                                                                                    |  |
|---------------------------------------------|----------------------------------------------------------------------------------------------------|--|
| <b>Storage lifecycle</b><br>policy name     | The <b>Storage lifecycle policy name</b> describes the SLP. The name cannot be modified after<br>the SLP is created.                                                                                                    |  |
| Data classification                         | The <b>Data classification</b> defines the level or classification of data that the SLP is allowed<br>to process. The drop-down menu contains all of the defined classifications as well as the<br>Any classification, which is unique to SLPs.                                                                             |  |
|                                             | The Any selection indicates to the SLP that it should preserve all images that are submitted,<br>regardless of their data classification. It is available for SLP configuration only and is not<br>available to configure a backup policy.                                                                                  |  |
|                                             | In an Auto Image Replication configuration where the master server domains run different<br>versions of NetBackup, see the following topic for special considerations:                                                                                                    |  |
|                                             | See "About the storage lifecycle policies required for Auto Image Replication" on page 176.                                                                                                    |  |
|                                             | The <b>Data classification</b> is an optional setting.                                                                                                    |  |
|                                             | One data classification can be assigned to each SLP and applies to all operations in the<br>SLP.                                                                                                    |  |
|                                             | If a data classification is selected (other than Any), the SLP stores only those images from<br>the policies that are set up for that data classification. If no data classification is indicated,<br>the SLP accepts images of any classification or no classification.                                                    |  |
|                                             | The <b>Data classification</b> setting allows the NetBackup administrator to classify data based<br>on relative importance. A classification represents a set of backup requirements. When data<br>must meet different backup requirements, consider assigning different classifications.                                   |  |
|                                             | For example, email backup data can be assigned to the silver data classification and financial<br>data backup may be assigned to the platinum classification.                                                                                                    |  |
|                                             | A backup policy associates backup data with a data classification. Policy data can be stored<br>only in an SLP with the same data classification.                                                                                                    |  |
|                                             | Once data is backed up in an SLP, the data is managed according to the SLP configuration.<br>The SLP defines what happens to the data from the initial backup until the last copy of the<br>image has expired.                                                                                                    |  |
| <b>Priority for secondary</b><br>operations | The Priority for secondary operations option is the priority that jobs from secondary<br>operations have in relationship to all other jobs. The priority applies to the jobs that result<br>from all operations except for <b>Backup</b> and <b>Snapshot</b> operations. Range: 0 (default) to<br>99999 (highest priority). |  |
|                                             | For example, you may want to set the Priority for secondary operations for a policy with<br>a gold data classification higher than for a policy with a silver data classification.                                                                                                    |  |
|                                             | The priority of the backup job is set in the backup policy on the <b>Attributes</b> tab.                                                                                                    |  |

**Table 5-32** Storage Lifecycle Policy tab

| <b>Setting</b>                                          | <b>Description</b>                                                                                                    |
|---------------------------------------------------------|----------------------------------------------------------------------------------------------------|
| <b>Operations</b>                                       | Use the Add, Change, and Remove buttons to create a list of operations in the SLP. An<br>SLP must contain one or more operations. Multiple operations imply that multiple copies<br>are created.                                                                                                    |
|                                                         | The list also contains the columns that display information about each operation. Not all<br>columns display by default.                                                                                                    |
|                                                         | For column descriptions, see the following topic:                                                                                                    |
| Arrows                                                  | Use the arrows to indicate the indentation (or hierarchy) of the source for each copy. One<br>copy can be the source for many other copies.                                                                                                    |
| <b>Active</b>                                           | The Active and Postponed options appear under State of Secondary Operation<br><b>Processing</b> and refer to the processing of all duplication operations in the SLP.                                                                                                    |
| and                                                     |                                                                                                    |
| Postponed                                               | <b>Note:</b> The <b>Active</b> and <b>Postponed</b> options apply to duplication operations that create<br>tar-formatted images. For example, those created with bpduplicate. The Active and<br>Postponed options do not affect the images that are duplicated as a result of OpenStorage<br>optimized duplication, NDMP, or if one or more destination storage units are specified as<br>part of a storage unit group. |
|                                                         | Enable Active to let secondary operations continue as soon as possible. When changed<br>from Postponed to Active, NetBackup continues to process the images, picking up<br>where it left off when secondary operations were made inactive.                                                                                                    |
|                                                         | Enable Postponed to postpone the secondary operations for the entire SLP. Postponed<br>does not postpone the creation of duplication jobs, it postpones the creation of images<br>instead. The duplication jobs continue to be created, but they are not run until secondary<br>operations are active again.                                                                                                    |
|                                                         | All secondary operations in the SLP are inactive indefinitely unless the administrator<br>selects Active or until the Until option is selected and an activation date is indicated.                                                                                                    |
| <b>Validate Across</b><br><b>Backup Policies button</b> | Click this button to see how changes to this SLP can affect the policies that are associated<br>with this SLP. The button generates a report that displays on the <b>Validation Report</b> tab.                                                                                                    |
|                                                         | This button performs the same validation as the $\text{-conflict}$ option performs when used<br>with the nbstl command.                                                                                                    |

**Table 5-32** Storage Lifecycle Policy tab *(continued)*

# **About MSDP backup policy configuration**

When you configure a backup policy, for the **Policy storage** select a storage unit that uses a deduplication pool.

For a storage lifecycle policy, for the **Storage unit** select a storage unit that uses a deduplication pool.

For VMware backups, select the **Enable file recovery from VM backup** option when you configure a VMware backup policy. The **Enable file recovery from VM backup** option provides the best deduplication rates.

<span id="page-183-0"></span>NetBackup deduplicates the client data that it sends to a deduplication storage unit.

# **Creating a backup policy**

The easiest method to set up a backup policy is to use the **Policy Configuration Wizard**. This wizard guides you through the setup process by automatically choosing the best values for most configurations.

Not all policy configuration options are presented through the wizard. For example, calendar-based scheduling and the **Data Classification** setting. After the policy is created, modify the policy in the **Policies** utility to configure the options that are not part of the wizard.

**Note:** Do not use the Policy Configuration Wizard to configure policies for Replication Director.

### **Using the Policy Configuration Wizard to create a backup policy**

Use the following procedure to create a backup policy with the Policy Configuration Wizard.

**To create a backup policy with the Policy Configuration Wizard**

- **1** In the **NetBackup Administration Console**, in the left pane, click **NetBackup Management**.
- **2** In the right pane, click **Create a Policy** to begin the **Policy Configuration Wizard**.
- **3** Select **File systems, databases, applications**.
- **4** Click **Next** to start the wizard and follow the prompts.

Click **Help** on any wizard panel for assistance while running the wizard.

### **Creating a backup policy without using the Policy Configuration Wizard**

Use the following procedure to create a backup policy in the **NetBackup Administration Console** without using the Policy Configuration Wizard.

**To create a policy without the Policy Configuration Wizard**

- **1** In the **NetBackup Administration Console**, in the left pane, expand **NetBackup Management > Policies**.
- **2** On the **Actions** menu, click **New > Policy**.
- **3** Type a unique name for the new policy in the **Add a New Policy** dialog box.

See "NetBackup naming [conventions"](#page-16-0) on page 17.

- **4** If necessary, clear the **Use Policy Configuration Wizard** check box.
- **5** Click **OK**.
- <span id="page-184-0"></span>**6** Configure the attributes, the schedules, the clients, and the backup selections for the new policy.

## **Resilient Network properties**

The **Resilient Network** properties appear for the master server, for media servers, and for clients. For media servers and clients, the **Resilient Network** properties are read only. When a job runs, the master server updates the media server and the client with the current properties.

The **Resilient Network** properties let you configure NetBackup to use resilient network connections for backups and restores. A resilient connection allows backup and restore traffic between a client and a NetBackup media server to function effectively in high-latency, low-bandwidth networks such as WANs. The data travels across a wide area network (WAN) to media servers in a central datacenter.

NetBackup monitors the socket connections between the remote client and the NetBackup media server. If possible, NetBackup re-establishes dropped connections and resynchronizes the data stream. NetBackup also overcomes latency issues to maintain an unbroken data stream. A resilient connection can survive network interruptions of up to 80 seconds. A resilient connection may survive interruptions longer than 80 seconds.

The NetBackup Remote Network Transport Service manages the connection between the computers. The Remote Network Transport Service runs on the master server, the client, and the media server that processes the backup or restore job. If the connection is interrupted or fails, the services attempt to re-establish a connection and synchronize the data.

NetBackup protects only the network socket connections that the NetBackup Remote Network Transport Service (nbrntd) creates. Examples of the connections that are not supported are:

■ Clients that back up their own data (deduplication clients and SAN clients)

- Granular Recovery Technology (GRT) for Exchange Server or SharePoint Server
- NetBackup nbfsd process.

NetBackup protects connections only after they are established. If NetBackup cannot create a connection because of network problems, there is nothing to protect.

Resilient connections apply between clients and NetBackup media servers, which includes master servers when they function as media servers. Resilient connections do not apply to master servers or media servers if they function as clients and back up data to a media server.

Resilient connections can apply to all of the clients or to a subset of clients.

**Note:** If a client is in a different subdomain than the server, add the fully qualified domain name of the server to the client's hosts file. For example, india.veritas.org is a different subdomain than china.veritas.org.

When a backup or restore job for a client starts, NetBackup searches the **Resilient Network** list from top to bottom looking for the client. If NetBackup finds the client, NetBackup updates the resilient network setting of the client and the media server that runs the job. NetBackup then uses a resilient connection.

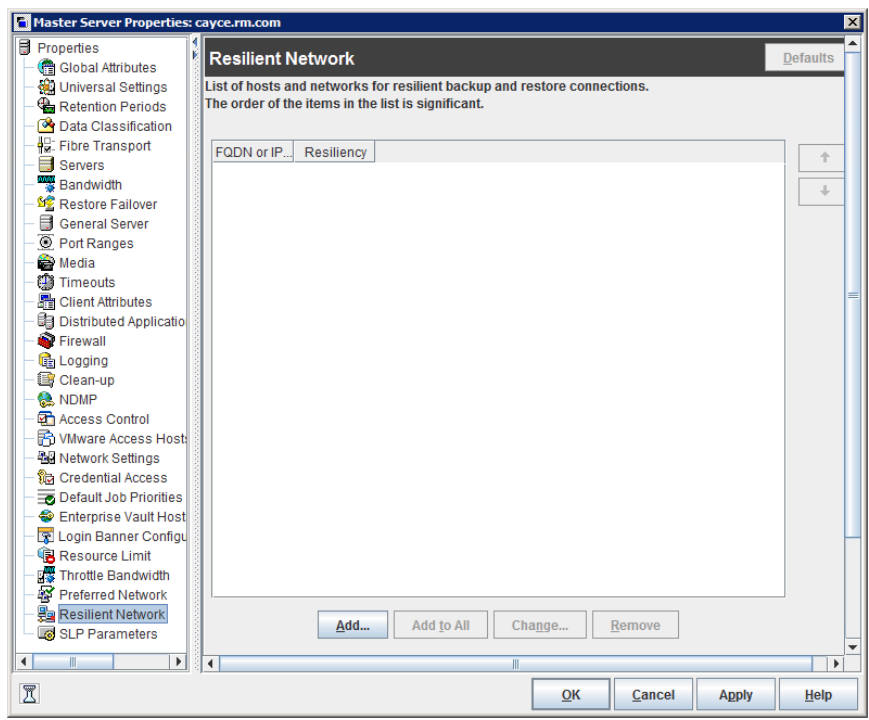

**Figure 5-11** Master server Resilient Network host properties

<span id="page-186-0"></span>[Table](#page-186-0) 5-33 describes the **Resilient Network** properties.

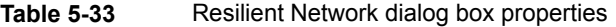

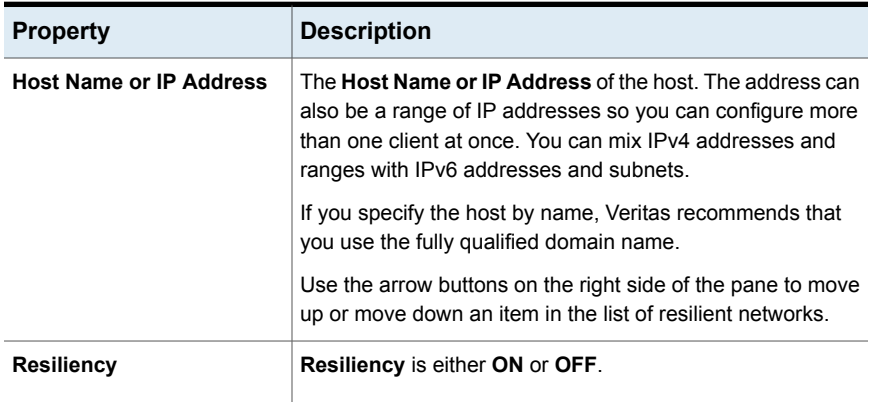

**Note:** The order is significant for the items in the list of resilient networks. If a client is in the list more than once, the first match determines its resilient connection status. For example, suppose you add a client and specify the client IP address and specify **On** for **Resiliency**. Suppose also that you add a range of IP addresses as **Off**, and the client IP address is within that range. If the client IP address appears before the address range, the client connection is resilient. Conversely, if the IP range appears first, the client connection is not resilient.

The resilient status of each client also appears as follows:

- In the **NetBackup Administration Console**, select **NetBackup Management > Policies** in the left pane and then select a policy. In the right pane, a **Resiliency** column shows the status for each client in the policy.
- In the **NetBackup Administration Console**, select **NetBackup Management > Host Properties > Clients** in the left pane. In the right pane, a **Resiliency** column shows the status for each client.

Other NetBackup properties control the order in which NetBackup uses network addresses.

The NetBackup resilient connections use the SOCKS protocol version 5.

Resilient connection traffic is not encrypted. Veritas recommends that you encrypt your backups. For deduplication backups, use the deduplication-based encryption. For other backups, use policy-based encryption.

Resilient connections apply to backup connections. Therefore, no additional network ports or firewall ports must be opened.

**Note:** If multiple backup streams run concurrently, the Remote Network Transport Service writes a large amount of information to the log files. In such a scenario, Veritas recommends that you set the logging level for the Remote Network Transport Service to 2 or less. Instructions to configure unified logs are in a different guide.

See the [NetBackup](http://www.veritas.com/docs/DOC5332) Logging Reference Guide.

### Resilient connection resource usage

Resilient connections consume more resources than regular connections, as follows:

■ More socket connections are required per data stream. Three socket connections are required to accommodate the Remote Network Transport Service that runs on both the media server and the client. Only one socket connection is required for a non-resilient connection.

- More sockets are open on media servers and clients. Three open sockets are required rather than one for a non-resilient connection. The increased number of open sockets may cause issues on busy media servers.
- More processes run on media servers and clients. Usually, only one more process per host runs even if multiple connections exist.
- The processing that is required to maintain a resilient connection may reduce performance slightly.

# **Specifying resilient connections**

Use the following procedure to specify resilient connections for NetBackup clients.

See "Resilient Network [properties"](#page-184-0) on page 185.

Alternatively, you can use the resilient clients script to specify resilient connections for clients:

- Windows: *install\_path*\NetBackup\bin\admincmd\resilient\_clients
- UNIX: /usr/openv/netbackup/bin/admincmd/resilient clients

#### **To specify resilient connections**

- **1** In the **NetBackup Administration Console**, expand **NetBackup Management > Host Properties > Master Servers** in the left pane.
- **2** In the right pane, select the master server on which to specify properties.
- **3** On the **Actions** menu, click **Properties**.
- **4** In the properties dialog box left pane, select **Resilient Network**.
- **5** In the **Resilient Network** dialog box, use the following buttons to manage resiliency for clients:

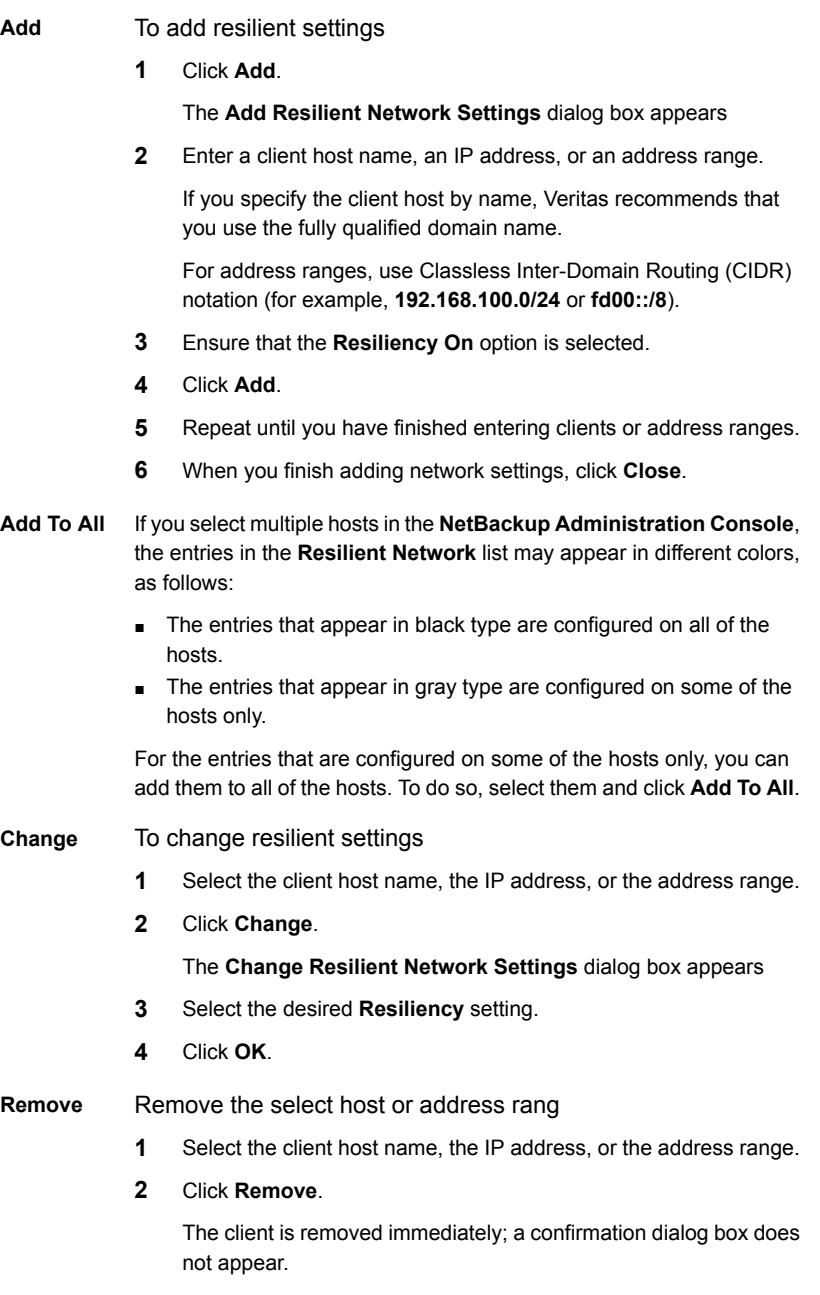

Move an item in the list of items

- **1** Select the client host name, the IP address, or the address range.
- **2** Click the appropriate button to move up the item or move down the item.

The order of the items in the list is significant.

See "Resilient Network [properties"](#page-184-0) on page 185.

**6** After specifying resilient connections, click **OK**.

The settings are propagated to the affected hosts through normal NetBackup inter-host communication, which can take up to 15 minutes.

**7** If you want to begin a backup immediately, restart the NetBackup services on the master server.

## **Adding an MSDP load balancing server**

You can add a load balancing server to an existing media server deduplication node.

See "About MSDP storage [servers"](#page-24-0) on page 25.

#### **To add a load balancing server**

- **1** In the NetBackup Administration Console, expand **Media and Device Management > Credentials > Storage Server**
- **2** Select the deduplication storage server.

**3** On the **Edit**, select **Change**.

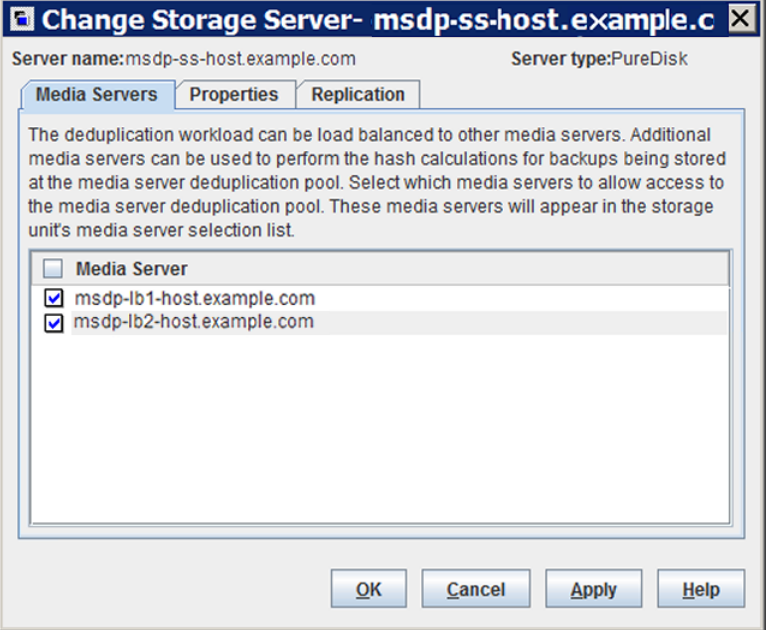

- **4** In the **Change Storage Server** dialog box, select the **Media Servers** tab
- **5** Select the media server or servers that you want to use as a load balancing server. It must be a supported host.

The media servers that are checked are configured as load balancing servers.

- <span id="page-191-0"></span>**6** Click **OK**.
- **7** For all storage units in which **Only use the following media servers** is configured, ensure that the new load balancing server is selected.

# **About the MSDP pd.conf configuration file**

On each NetBackup host that deduplicates data, a  $pd$ . confile contains the various configuration settings that control the operation of deduplication for the host. By default, the  $pd$ , confirtile settings on the deduplication storage server apply to all load balancing servers and all clients that deduplicate their own data.

You can edit the file to configure advanced settings for that host. If a configuration setting does not exist in a  $pd.comf$  file, you can add it. If you change the  $pd.comf$ file on a host, it changes the settings for that host only. If you want the same settings for all of the hosts that deduplicate data, you must change the  $pd$ , confile on all of the hosts.

The pd.conf file settings may change between releases. During upgrades, NetBackup adds only the required settings to existing  $pd$ . conf files.

The  $pd$ . conf file resides in the following directories:

- (UNIX) /usr/openv/lib/ost-plugins/
- (Windows) *install\_path*\Veritas\NetBackup\bin\ost-plugins

<span id="page-192-0"></span>See "MSDP pd.conf file [parameters"](#page-193-0) on page 194.

See ["Editing](#page-192-0) the MSDP pd.conf file" on page 193.

### **Editing the MSDP pd.conf file**

If you change the  $pd_{\text{co}}$  confile on a host, it changes the settings for that host only. If you want the same settings for all of the hosts that deduplicate data, you must change the  $pd_{\text{conf}}$  file on all of the hosts.

**Note:** Veritas recommends that you make a backup copy of the file before you edit it.

See "About the MSDP pd.conf [configuration](#page-191-0) file" on page 192.

See "MSDP pd.conf file [parameters"](#page-193-0) on page 194.

#### **To edit the pd.conf file**

**1** Use a text editor to open the pd.confile.

The  $pd_{\text{conf}}$  file resides in the following directories:

- (UNIX) /usr/openv/lib/ost-plugins/
- (Windows) *install\_path*\Veritas\NetBackup\bin\ost-plugins
- **2** To activate a setting, remove the pound character  $(*)$  in column 1 from each line that you want to edit.
- **3** To change a setting, specify a new value.

**Note:** The spaces to the left and right of the equal sign (=) in the file are significant. Ensure that the space characters appear in the file after you edit the file.

- **4** Save and close the file.
- <span id="page-193-0"></span>**5** Restart the NetBackup Remote Manager and Monitor Service (nbrmms) on the host.

### MSDP pd.conf file parameters

[Table](#page-193-1) 5-34 describes the deduplication parameters that you can configure for a NetBackup **Media Server Deduplication Pool** environment.

The parameters in this table are in alphabetical order; the parameters in a  $pd.conf$ file may not be in alphabetical order.

The parameters in the file in your release may differ from those that are described in this topic.

You can edit the file to configure advanced settings for a host. If a parameter does not exist in a pd.conf file, you can add it. During upgrades, NetBackup adds only required parameters to existing  $pd$ .conf files.

The  $pd_{\text{conf}}$  file resides in the following directories:

- (Windows) *install\_path*\Veritas\NetBackup\bin\ost-plugins
- (UNIX)/usr/openv/lib/ost-plugins/

#### **Table 5-34** pd.conf file parameters

<span id="page-193-1"></span>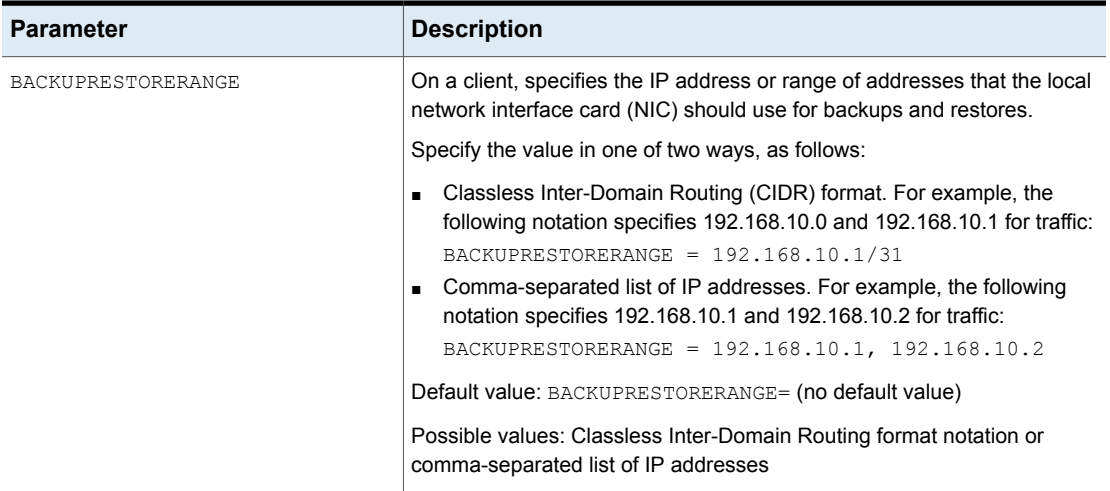

| <b>Parameter</b> | <b>Description</b>                                                                                                    |
|------------------|----------------------------------------------------------------------------------------------------|
| BANDWIDTH LIMIT  | Determines the maximum bandwidth that is allowed when backing up or<br>restoring data between the deduplication host and the deduplication pool.<br>The value is specified in KBytes/second. The default is no limit.                                                                                                    |
|                  | Default value: BANDWIDTH LIMIT = $0$                                                                                                    |
|                  | Possible values: 0 (no limit) to the practical system limit, in KBs/sec                                                                                                    |
| COMPRESSION      | Specifies whether to compress the data during backups.                                                                                                    |
|                  | By default, the data is compressed.                                                                                                    |
|                  | Default value: $COMPRESSION = 1$                                                                                                    |
|                  | Possible values: $0$ (off) or $1$ (on)                                                                                                    |
|                  | See "About MSDP compression" on page 118.                                                                                                    |
| CR STATS TIMER   | Specifies a time interval in seconds for retrieving statistics from the storage<br>server host. The default value of 0 disables caching and retrieves statistics<br>on demand.                                                                                                    |
|                  | Consider the following information before you change this setting:                                                                                                    |
|                  | If disabled (set to 0), a request for the latest storage capacity information<br>٠.<br>occurs whenever NetBackup requests it.<br>If you specify a value, a request occurs only after the specified number<br>of seconds since the last request. Otherwise, a cached value from the<br>previous request is used.                                                                                           |
|                  | Enabling this setting may reduce the queries to the storage server. The<br>drawback is the capacity information reported by NetBackup becomes<br>stale. Therefore, if storage capacity is close to full, Veritas recommends<br>that you do not enable this option.<br>On high load systems, the load may delay the capacity information<br>reporting. If so, NetBackup may mark the storage unit as down. |
|                  | Default value: CR STATS TIMER = $0$                                                                                                    |
|                  | Possible values: 0 or greater, in seconds                                                                                                    |

**Table 5-34** pd.conf file parameters *(continued)*

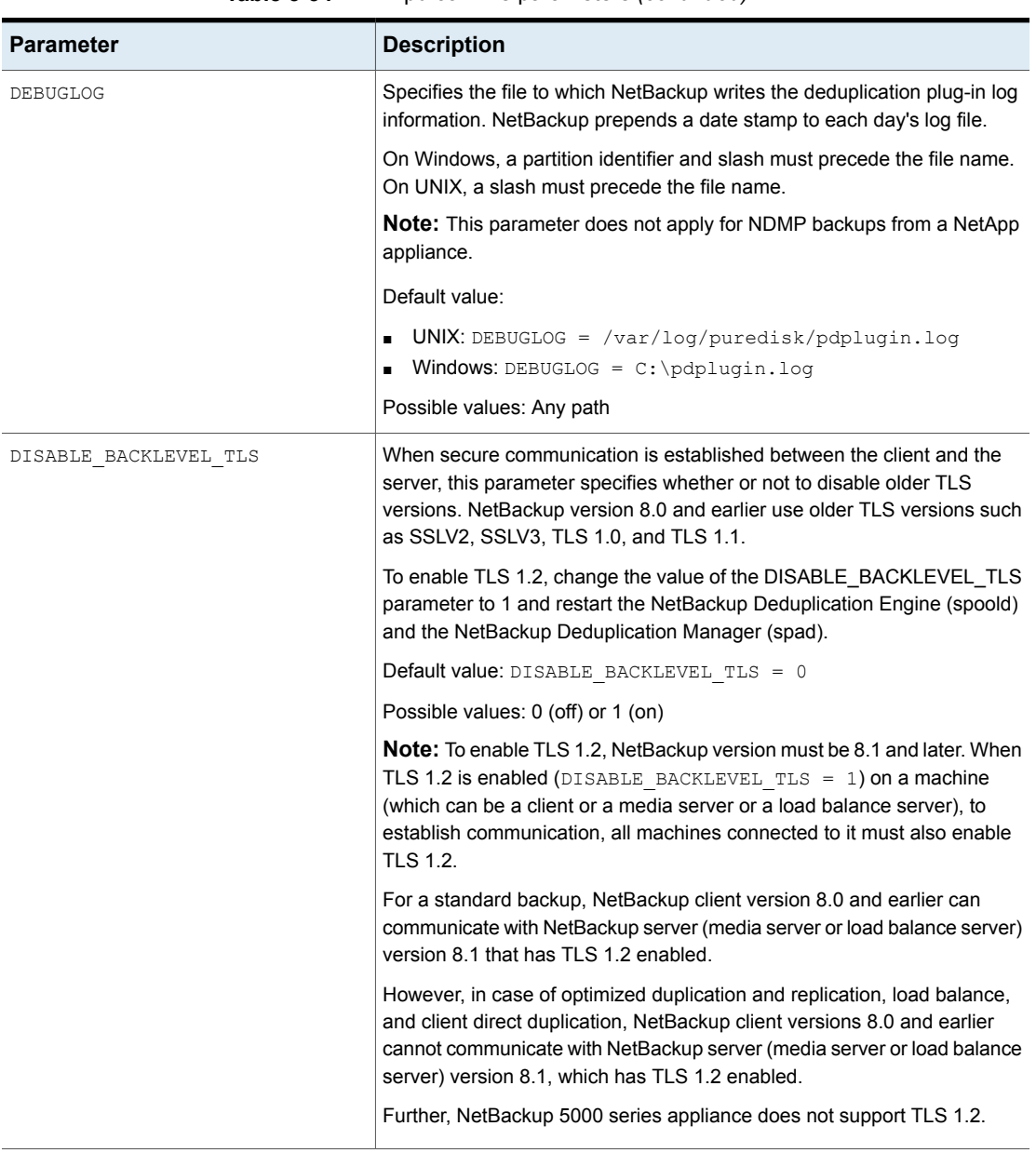

#### **Table 5-34** pd.conf file parameters *(continued)*

| <b>Parameter</b>   | <b>Description</b>                                                                                                    |
|--------------------|----------------------------------------------------------------------------------------------------|
| DONT SEGMENT TYPES | A comma-separated list of file name extensions of files not to be<br>deduplicated. Files in the backup stream that have the specified extensions<br>are given a single segment if smaller than 16 MB. Larger files are<br>deduplicated using the maximum 16-MB segment size. |
|                    | <b>Example:</b> DONT SEGMENT TYPES = $mp3, avi$                                                                                                    |
|                    | This setting prevents NetBackup from analyzing and managing segments<br>within the file types that do not deduplicate globally. Note: this parameter<br>does not apply to the NDMP backups that use the NetApp stream handler.                                               |
|                    | Default value: DONT SEGMENT TYPES = (no default value)                                                                                                    |
|                    | Possible values: comma-separated file extensions                                                                                                    |
| ENCRYPTION         | Specifies whether to encrypt the data during backups. By default, files are<br>not encrypted.                                                                                                    |
|                    | If you set this parameter to 1 on all hosts, the data is encrypted during<br>transfer and on the storage.                                                                                                    |
|                    | Default value: ENCRYPTION = $0$                                                                                                    |
|                    | Possible values: $0$ (no encryption) or $1$ (encryption)                                                                                                    |
|                    | See "About MSDP encryption" on page 120.                                                                                                    |
| FIBRECHANNEL       | Enable Fibre Channel for backup and restore traffic to and from a<br>NetBackup series appliance.                                                                                                    |
|                    | Default value: $FIBRECHANNEL = 0$                                                                                                    |
|                    | Possible values: $0$ (off) or $1$ (on)                                                                                                    |

**Table 5-34** pd.conf file parameters *(continued)*

| <b>Parameter</b>         | <b>Description</b>                                                                                                    |
|--------------------------|----------------------------------------------------------------------------------------------------|
| FILE KEEP ALIVE INTERVAL | The interval in seconds at which to perform keepalives on idle sockets.                                                                                                    |
|                          | The following items describe the behavior based on how you configure<br>this parameter:                                                                                                    |
|                          | Commented out (default) and Resilient Network connections are<br>$\blacksquare$<br>enabled: If the value is less than 75 seconds, the keep alive interval is<br>60 seconds. If the value is greater than 1800 seconds (30 minutes),<br>the keep alive interval is 1440 seconds (80% of 30 minutes). If the value<br>is between 75 and 1800 sections, the keep-alive interval is 80% of the<br>parameter value.<br>See "Resilient Network properties" on page 185.<br>Commented out (the default) and Resilient Network connections are<br>$\blacksquare$<br>not enabled: The keep-alive interval is 1440 seconds (80% of 30<br>minutes).<br>0 or less: Disabled; no keepalives are sent.<br>$\blacksquare$<br>Greater than 0: The keep-alive interval is the specified value in seconds<br>$\blacksquare$<br>except as follows: If less than 60 seconds or greater than 7200 seconds<br>(two hours), the keep-alive interval is 1440 seconds (80% of 30<br>minutes). |
|                          | Default value: FILE KEEP ALIVE INTERVAL = 1440                                                                                                    |
|                          | Possible values: 0 (disabled) or 60 to 7200 seconds                                                                                                    |
|                          | To determine the keep alive interval that NetBackup uses, examine the<br>deduplication plug-in log file for a message similar to the following:                                                                                                    |
|                          | Using keepalive interval of xxxx seconds                                                                                                    |
|                          | For more information about the deduplication plug-in log file, see DEBUGLOG<br>and LOGLEVEL in this table.                                                                                                    |

**Table 5-34** pd.conf file parameters *(continued)*

| <b>Parameter</b>       | <b>Description</b>                                                                                                    |
|------------------------|----------------------------------------------------------------------------------------------------|
| FP CACHE CLIENT POLICY | <b>Note:</b> Veritas recommends that you use this setting on the individual<br>clients that back up their own data (client-side deduplication). If you use it<br>on a storage server or load balancing server, it affects all backup jobs.                                                                                                    |
|                        | Specifies the client, backup policy, and date from which to obtain the<br>fingerprint cache for the first backup of a client.                                                                                                    |
|                        | By default, the fingerprints from the previous backup are loaded. This<br>parameter lets you load the fingerprint cache from another, similar backup.<br>It can reduce the amount of time that is required for the first backup of a<br>client. This parameter especially useful for remote office backups to a<br>central datacenter in which data travels long distances over a WAN. |
|                        | Specify the setting in the following format:                                                                                                    |
|                        | clienthostmachine, backuppolicy, date                                                                                                    |
|                        | The date is the last date in mm/dd/yyyy format to use the fingerprint cache<br>from the client you specify.                                                                                                    |
|                        | Default value: FP CACHE CLIENT POLICY = (no default value)                                                                                                    |
|                        | See "Configuring MSDP fingerprint cache seeding on the client" on page 69.                                                                                                    |
| FP CACHE INCREMENTAL   | Specifies whether to use fingerprint caching for incremental backups.                                                                                                    |
|                        | Because incremental backups only back up what has changed since the<br>last backup, cache loading has little affect on backup performance for<br>incremental backups.                                                                                                    |
|                        | Default value: FP CACHE INCREMENTAL = 0                                                                                                    |
|                        | Possible values: $0$ (off) or $1$ (on)                                                                                                    |
|                        | <b>Note:</b> Change this value only when directed to do so by a Veritas<br>representative.                                                                                                    |
| FP CACHE LOCAL         | Specifies whether or not to use the fingerprint cache for the backup jobs<br>that are deduplicated on the storage server. This parameter does not apply<br>to load balancing servers or to clients that deduplicate their own data.                                                                                                    |
|                        | When the deduplication job is on the same host as the NetBackup<br>Deduplication Engine, disabling the fingerprint cache improves performance.                                                                                                    |
|                        | Default value: $FP$ CACHE LOCAL = 1                                                                                                    |
|                        | Possible values: 0 (off) or 1 (on)                                                                                                    |

**Table 5-34** pd.conf file parameters *(continued)*

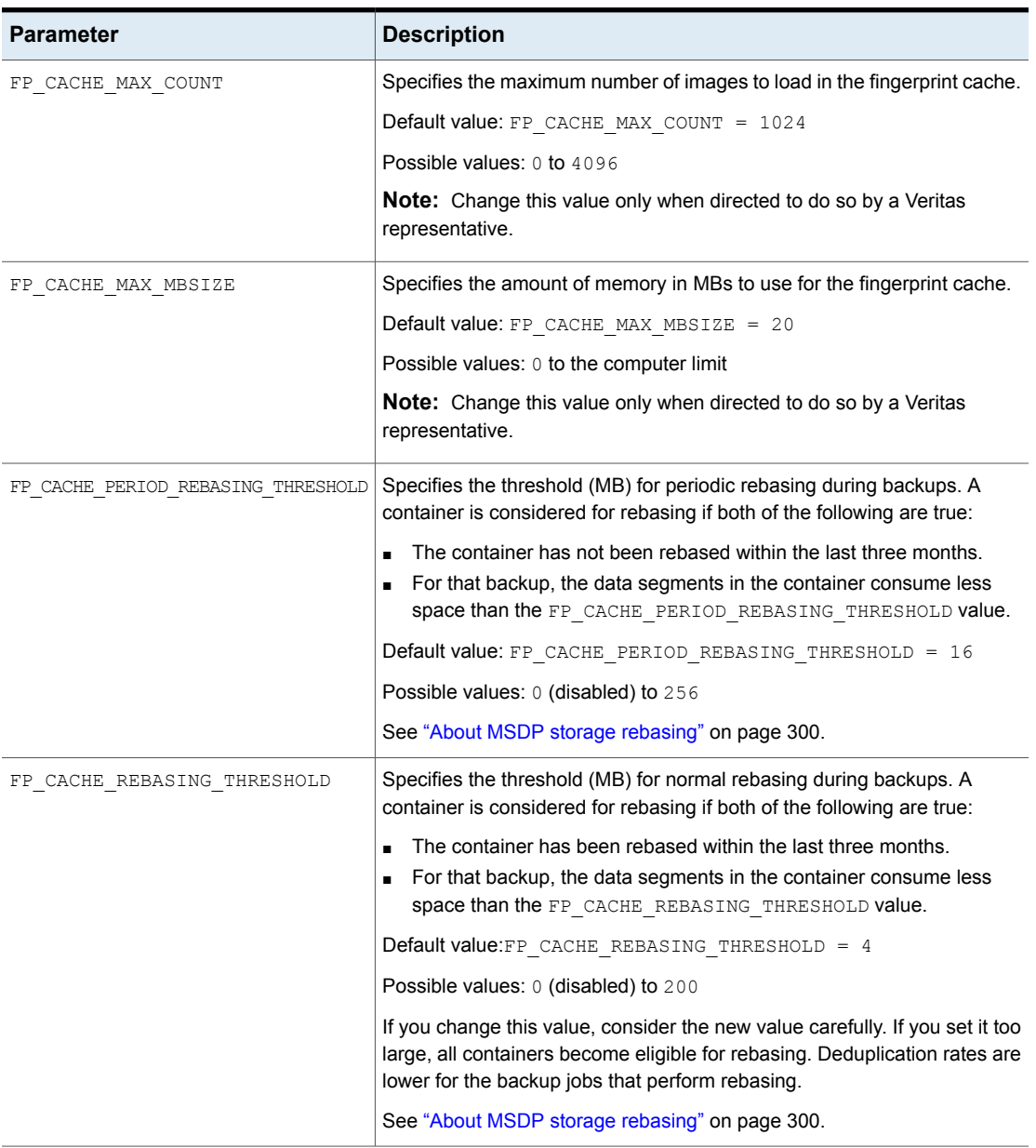

### **Table 5-34** pd.conf file parameters *(continued)*

| <b>Parameter</b> | <b>Description</b>                                                                                                    |
|------------------|----------------------------------------------------------------------------------------------------|
| LOCAL SETTINGS   | Specifies whether to use the $pd$ . $conf$ settings of the local host or to allow<br>the server to override the local settings. The following is the order of<br>precedence for local settings:                                                                                       |
|                  | Local host<br>$\blacksquare$<br>Load balancing server<br>Storage server                                                                                                    |
|                  | To use the local settings, set this value to 1.                                                                                                    |
|                  | $Default value: LOCAL SETTINGS = 0$                                                                                                    |
|                  | Possible values: $0$ (allow override) or $1$ (always use local settings)                                                                                                    |
| LOGLEVEL         | Specifies the amount of information that is written to the log file. The range<br>is from 0 to 10, with 10 being the most logging.                                                                                                    |
|                  | Default value: $LOGLEVEL = 0$                                                                                                    |
|                  | Possible values: An integer, $0$ to $10$ inclusive                                                                                                    |
|                  | <b>Note:</b> Change this value only when directed to do so by a Veritas<br>representative.                                                                                                    |
| MAX IMG MBSIZE   | The maximum backup image fragment size in megabytes.                                                                                                    |
|                  | Default value: MAX IMG_MBSIZE = 51200                                                                                                    |
|                  | Possible values: $0$ to $51, 200$ , in MBs                                                                                                    |
|                  | <b>Note:</b> Change this value only when directed to do so by a Veritas<br>representative.                                                                                                    |
| MAX LOG MBSIZE   | The maximum size of the log file in megabytes. NetBackup creates a new<br>log file when the log file reaches this limit. NetBackup prepends the date<br>and the ordinal number beginning with 0 to each log file, such as<br>120131 0 pdplugin.log, 120131 1 pdplugin.log, and so on. |
|                  | Default value: $MAX$ LOG $MBSIZE = 100$                                                                                                    |
|                  | Possible values: 0 to 50, 000, in MBs                                                                                                    |
| META SEGKSIZE    | The segment size for metadata streams                                                                                                    |
|                  | $\Delta$ Default value: META SEGKSIZE = 16384                                                                                                    |
|                  | Possible values: 32-16384, multiples of 32                                                                                                    |
|                  | <b>Note:</b> Change this value only when directed to do so by a Veritas<br>representative.                                                                                                    |

**Table 5-34** pd.conf file parameters *(continued)*

| <b>Parameter</b>      | <b>Description</b>                                                                                                    |
|-----------------------|----------------------------------------------------------------------------------------------------|
| MTSTRM BACKUP CLIENTS | If set, limits the use of the Multi-Threaded Agent to the backups of the<br>specified clients. The clients that are not specified use single-threading.                                                                                                    |
|                       | This setting does not guarantee that the specified clients use the<br>Multi-Threaded Agent. The MaxConcurrent Sessions parameter in the<br>mtstrm.conf file controls the number of backups the Multi-Threaded<br>Agent processes concurrently. If you specify more clients than the<br>MaxConcurrentSessions value, some of the clients may use<br>single-threaded processing. |
|                       | See "MSDP mtstrm.conf file parameters" on page 58.                                                                                                    |
|                       | The format is a comma-separated list of the clients, case insensitive (for<br>example, MTSTRM BACKUP CLIENTS = client1, client2, client3).                                                                                                    |
|                       | Default value: $MTSTRM$ BACKUP CLIENTS = (no default value)                                                                                                    |
|                       | Possible values: comma separated client names                                                                                                    |
|                       | See "About the MSDP Deduplication Multi-Threaded Agent" on page 56.                                                                                                    |

**Table 5-34** pd.conf file parameters *(continued)*

| <b>Parameter</b>      | <b>Description</b>                                                                                                    |
|-----------------------|----------------------------------------------------------------------------------------------------|
| MTSTRM BACKUP ENABLED | Use the Multi-Threaded Agent in the backup stream between the<br>deduplication plug-in and the NetBackup Deduplication Engine.                                                                                                    |
|                       | Default value: $MTSTRM$ BACKUP ENABLED = (no default value)                                                                                                    |
|                       | Possible values: 1 (On) or 0 (Off)                                                                                                    |
|                       | The value for this parameter is configured during installation or upgrade.<br>If the hardware concurrency value of the host is greater than a hardware<br>concurrency threshold value, NetBackup sets MTSTRM BACKUP ENABLED<br>to 1. (For the purposes of this parameter, the hardware concurrency is the<br>number of CPUs or cores or hyperthreading units.)                                                                                                    |
|                       | The following items describe the values that are used for the determination<br>algorithm:                                                                                                    |
|                       | The hardware concurrency value is one of the following:<br>For media servers, half of the host's hardware concurrency is used<br>for the hardware concurrency value in the algorithm.<br>For clients, all of the host's hardware concurrency is used for the<br>hardware concurrency value in the algorithm.<br>The hardware concurrency threshold value to enable multithreading is<br>$\blacksquare$<br>one of the following:<br>Windows and Linux: The threshold value is 2.<br>Solaris: The threshold value is 4. |
|                       | The following examples may be helpful:                                                                                                    |
|                       | A Linux media server that has 8 CPU cores with two hyperthreading<br>units per core has a hardware concurrency of 16. Therefore, the<br>hardware concurrency value for the algorithm is 8 (for media servers,<br>half of the system's hardware concurrency). Eight is greater than two<br>(the threshold value of Windows and Linux), so multithreading is enabled<br>$(MTSTRM$ BACKUP ENABLED = 1).                                                                                                    |
|                       | A Solaris client that has 2 CPU cores without hyperthreading has a<br>hardware concurrency of 2. The hardware concurrency value for the<br>algorithm is 2 (for clients, all of the system's hardware concurrency).<br>Two is not greater than four (the threshold value of Solaris), so<br>multithreading is not enabled (MTSTRM BACKUP ENABLED = 0).                                                                                                    |
|                       | See "About the MSDP Deduplication Multi-Threaded Agent" on page 56.                                                                                                    |

**Table 5-34** pd.conf file parameters *(continued)*

| <b>Parameter</b>       | <b>Description</b>                                                                                                    |
|------------------------|----------------------------------------------------------------------------------------------------|
| MTSTRM BACKUP POLICIES | If set, limits the use of the Multi-Threaded Agent to the backups of the<br>specified policies. The clients in the policies that are not specified use<br>single-threading, unless the client is specified in the<br>MTSTRM BACKUP_CLIENTS parameter.                                                                                                    |
|                        | This setting does not guarantee that all of the clients in the specified policies<br>use the Multi-Threaded Agent. The MaxConcurrent Sessions parameter<br>in the mtstrm.conf file controls the number of backups the Multi-Threaded<br>Agent processes concurrently. If the policies include more clients than the<br>MaxConcurrentSessions value, some of the clients may use<br>single-threaded processing. |
|                        | See "MSDP mtstrm.conf file parameters" on page 58.                                                                                                    |
|                        | The format is a comma-separated list of the policies, case sensitive (for<br>example, MTSTRM BACKUP POLICIES = policy1, policy2, policy3).                                                                                                    |
|                        | Default value: MTSTRM BACKUP POLICIES = (no default value)                                                                                                    |
|                        | Possible values: comma separated backup policy names                                                                                                    |
|                        | See "About the MSDP Deduplication Multi-Threaded Agent" on page 56.                                                                                                    |
| MTSTRM IPC TIMEOUT     | The number of seconds to wait for responses from the Multi-Threaded<br>Agent before the deduplication plug-in times out with an error.                                                                                                    |
|                        | Default value: MTSTRM IPC TIMEOUT = 1200                                                                                                    |
|                        | Possible values: 1-86400, inclusive                                                                                                    |
|                        | See "About the MSDP Deduplication Multi-Threaded Agent" on page 56.                                                                                                    |
| OPTDUP BANDWIDTH       | Determines the bandwidth that is allowed for each optimized duplication<br>and Auto Image Replication stream on a deduplication server.<br>OPTDUP BANDWIDTH does not apply to clients. The value is specified in<br>KBytes/second.                                                                                                    |
|                        | Default value: OPTDUP BANDWIDTH= 0                                                                                                    |
|                        | Possible values: 0 (no limit) to the practical system limit, in KBs/sec                                                                                                    |
|                        | A global bandwidth parameter effects whether or not OPTDUP BANDWIDTH<br>applies.                                                                                                    |
|                        | See "About configuring MSDP optimized duplication and replication<br>bandwidth" on page 174.                                                                                                    |

**Table 5-34** pd.conf file parameters *(continued)*

| <b>Parameter</b>   | <b>Description</b>                                                                                                    |
|--------------------|----------------------------------------------------------------------------------------------------|
| OPTDUP COMPRESSION | Specifies whether to compress the data during optimized duplication and<br>Auto Image Replication. By default, files are compressed. To disable<br>compression, change the value to 0. This parameter does not apply to<br>clients.                                                          |
|                    | Default value: OPTDUP COMPRESSION = $1$                                                                                                    |
|                    | Possible values: $0$ (off) or $1$ (on)                                                                                                    |
|                    | See "About MSDP compression" on page 118.                                                                                                    |
| OPTDUP ENCRYPTION  | Specifies whether to encrypt the data during optimized duplication and<br>replication. By default, files are not encrypted. If you want encryption,<br>change the value to 1 on the MSDP storage server and on the MSDP load<br>balancing servers. This parameter does not apply to clients. |
|                    | If you set this parameter to 1 on all hosts, the data is encrypted during<br>transfer.                                                                                                    |
|                    | Default value: OPTDUP ENCRYPTION = $0$                                                                                                    |
|                    | Possible values: $0$ (off) or $1$ (on)                                                                                                    |
|                    | See "About MSDP encryption" on page 120.                                                                                                    |
| OPTDUP TIMEOUT     | Specifies the number of minutes before the optimized duplication times<br>out.                                                                                                    |
|                    | Default value: OPTDUP TIMEOUT = 720                                                                                                    |
|                    | Possible values: The value, expressed in minutes                                                                                                    |

**Table 5-34** pd.conf file parameters *(continued)*

| <b>Parameter</b>       | <b>Description</b>                                                                                                    |
|------------------------|----------------------------------------------------------------------------------------------------|
| PDDO SSL VERIFY        | Specifies whether to perform SSL verification when communicating with<br>the NetBackup 5000 series appliance. By default, SSL verification is not<br>performed while communication with the NetBackup 5000 series appliance.                                                                                                    |
|                        | To perform SSL verification, change the value to $1$ and copy the root<br>certificate file of NetBackup 5000 series appliance to following directory:                                                                                                    |
|                        | ■ For Windows:<br>install path\Veritas\NetBackup\bin\ost-plugins<br>For UNIX: /usr/openv/lib/ost-plugins/<br>After copying the root certificate file, you must rename it to<br>storage server name.pem, where storage_server_name is the<br>fully qualified domain name of the NetBackup 5000 series appliance.                                    |
|                        | The root certificate file on NetBackup 5000 series appliance is:                                                                                                    |
|                        | (1.4.4)<br>/Storage/var/VRTSat/.VRTSat/profile/certstore/trusted/*.0<br>(1.4.5)<br>/Storage/var/VxAT/root/.VRTSat/profile/certstore/trusted/*.0                                                                                                    |
|                        | If there are multiple NetBackup servers and NetBackup clients that<br>communicate with NetBackup 5000 series appliance, the root certificate<br>file must be copied to all the media servers and NetBackup clients.                                                                                                    |
|                        | Default value: PDDO_SSL_VERIFY = 0                                                                                                    |
|                        | Possible values: $0$ (off) or $1$ (on)                                                                                                    |
| PREFERRED EXT SEGKSIZE | Specifies the file extensions and the preferred segment sizes in KB for<br>specific file types. File extensions are case sensitive. The following describe<br>the default values: edb are Exchange Server files; mdfare SQL Server<br>master database files, ndf are SQL Server secondary data files, and<br>segsize64k are Microsoft SQL streams. |
|                        | Default value: PREFERRED_EXT_SEGKSIZE =<br>edb:32, mdf:64, ndf:64, segsize64k:64                                                                                                    |
|                        | Possible values: file_extension: segment_size_in_KBs pairs, separated by<br>commas.                                                                                                    |
|                        | See also SEGKSIZE.                                                                                                    |

**Table 5-34** pd.conf file parameters *(continued)*

| <b>Parameter</b>      | <b>Description</b>                                                                                                    |
|-----------------------|----------------------------------------------------------------------------------------------------|
| PREFETCH SIZE         | The size in bytes to use for the data buffer for restore operations.                                                                                               |
|                       | Default value: PREFETCH SIZE = 33554432                                                                                                    |
|                       | Possible values: 0 to the computer's memory limit                                                                                                    |
|                       | <b>Note:</b> Change this value only when directed to do so by a Veritas<br>representative.                                                                         |
| RESTORE DECRYPT LOCAL | Specifies on which host to decrypt and decompress the data during restore<br>operations.                                                                           |
|                       | Depending on your environment, decryption and decompression on the<br>client may provide better performance.                                                       |
|                       | Default value: RESTORE DECRYPT LOCAL = 1                                                                                                    |
|                       | Possible values: 0 enables decryption and decompression on the media<br>server; 1 enables decryption and decompression on the client.                              |
| SEGKSIZE              | The default file segment size in kilobytes.                                                                                                    |
|                       | Default value: $SEGKSIZE = 128$                                                                                                    |
|                       | Possible values: 32 to 16384 KBs, increments of 32 only                                                                                                    |
|                       | <b>Warning:</b> Changing this value may reduce capacity and decrease<br>performance. Change this value only when directed to do so by a Veritas<br>representative. |
|                       | You can also specify the segment size for specific file types. See<br>PREFERRED EXT SEGKSIZE.                                                                      |

**Table 5-34** pd.conf file parameters *(continued)*

See "About the MSDP pd.conf [configuration](#page-191-0) file" on page 192.

See ["Editing](#page-192-0) the MSDP pd.conf file" on page 193.

# **About the MSDP contentrouter.cfg file**

The contentrouter.cfg file contains various configuration settings that control some of the operations of your deduplication environment.

Usually, you do not need to change settings in the file. However, in some cases, you may be directed to change settings by a Veritas support representative.

The NetBackup documentation exposes only some of the contentrouter.cfg file parameters. Those parameters appear in topics that describe a task or process to change configuration settings.

**Note:** Change values in the contentrouter.cfg only when directed to do so by the NetBackup documentation or by a Veritas representative.

The contentrouter.cfg file resides in the following directories:

- (UNIX) *storage\_path*/etc/puredisk
- <span id="page-207-0"></span>■ (Windows) *storage\_path*\etc\puredisk

## **About saving the MSDP storage server configuration**

You can save your storage server settings in a text file. A saved storage server configuration file contains the configuration settings for your storage server. It also contains status information about the storage. A saved configuration file may help you with recovery of your storage server. Therefore, Veritas recommends that you get the storage server configuration and save it in a file. The file does not exist unless you create it.

The following is an example of a populated configuration file:

```
V7.0 "storagepath" "D:\DedupeStorage" string
V7.0 "spalogpath" "D:\DedupeStorage\log" string
V7.0 "dbpath" "D:\DedupeStorage" string
V7.0 "required interface" "HOSTNAME" string
V7.0 "spalogretention" "7" int
V7.0 "verboselevel" "3" int
V7.0 "replication_target(s)" "none" string
V7.0 "Storage Pool Size" "698.4GB" string
V7.0 "Storage Pool Used Space" "132.4GB" string
V7.0 "Storage Pool Available Space" "566.0GB" string
V7.0 "Catalog Logical Size" "287.3GB" string
V7.0 "Catalog files Count" "1288" string
V7.0 "Space Used Within Containers" "142.3GB" string
```
V7.0 represents the version of the I/O format not the NetBackup release level. The version may differ on your system.

If you get the storage server configuration when the server is not configured or is down and unavailable, NetBackup creates a template file. The following is an example of a template configuration file:

V7.0 "storagepath" " " string V7.0 "spalogin" " " string

```
V7.0 "spapasswd" " " string
V7.0 "spalogretention" "7" int
V7.0 "verboselevel" "3" int
V7.0 "dbpath" " " string
V7.0 "required interface" " " string
```
To use a storage server configuration file for recovery, you must edit the file so that it includes only the information that is required for recovery.

See "Saving the MSDP storage server [configuration"](#page-208-0) on page 209.

<span id="page-208-0"></span>See "Editing an MSDP storage server [configuration](#page-208-1) file" on page 209.

See "Setting the MSDP storage server [configuration"](#page-210-0) on page 211.

## **Saving the MSDP storage server configuration**

Veritas recommends that you save the storage server configuration in a file. A storage server configuration file can help with recovery.

See "About saving the MSDP storage server [configuration"](#page-207-0) on page 208.

See ["Recovering](#page-311-0) from an MSDP storage server disk failure" on page 312.

See ["Recovering](#page-312-0) from an MSDP storage server failure" on page 313.

#### **To save the storage server configuration**

On the master server, enter the following command:

UNIX: /usr/openv/netbackup/bin/admincmd/nbdevconfig -getconfig -storage\_server *sshostname* -stype PureDisk -configlist *file.txt*

Windows: *install\_path*\NetBackup\bin\admincmd\nbdevconfig -getconfig -storage\_server *sshostname* -stype PureDisk -configlist *file.txt*

<span id="page-208-1"></span>For *sshostname*, use the name of the storage server. For *file.txt*, use a file name that indicates its purpose.

If you get the file when a storage server is not configured or is down and unavailable, NetBackup creates a template file.

## **Editing an MSDP storage server configuration file**

To use a storage server configuration file for recovery, it must contain only the required information. You must remove any point–in–time status information. (Status information is only in a configuration file that was saved on an active storage server.) You also must add several configuration settings that are not included in a saved configuration file or a template configuration file.

[Table](#page-209-0) 5-35 shows the configuration lines that are required.

**Table 5-35** Required lines for a recovery file

<span id="page-209-0"></span>

| <b>Configuration setting</b>               | <b>Description</b>                                                                                                    |
|--------------------------------------------|----------------------------------------------------------------------------------------------------|
| V7.0 "storagepath" " " string              | The value should be the same as the value that was used<br>when you configured the storage server.                                                                                                    |
| V7.0 "spaloqpath" " " string               | For the spalogpath, use the storagepath value and<br>append log to the path. For example, if the storagepath<br>$is D: \Delta p: \Delta q$ edupeStorage, enter D: $\Delta p: \Delta q$ edupeStorage \log.                                     |
| V7.0 "dbpath" " " string                   | If the database path is the same as the storagepath<br>value, enter the same value for dbpath. Otherwise, enter<br>the path to the database.                                                                                                  |
| V7.0 "required interface" " " string       | A value for required interface is required only if you<br>configured one initially; if a specific interface is not<br>required, leave it blank. In a saved configuration file, the<br>required interface defaults to the computer's hostname. |
| V7.0 "spalogretention" "7" int             | Do not change this value.                                                                                                    |
| V7.0 "verboselevel" "3" int                | Do not change this value.                                                                                                    |
| V7.0 "replication target(s)" "none" string | A value for replication target(s) is required only<br>if you configured optimized duplication. Otherwise, do not<br>edit this line.                                                                                                    |
| V7.0 "spalogin" "username" string          | Replace <i>username</i> with the NetBackup Deduplication<br>Engine user ID.                                                                                                    |
| V7.0 "spapasswd" "password" string         | Replace password with the password for the NetBackup<br>Deduplication Engine user ID.                                                                                                    |

See "About saving the MSDP storage server [configuration"](#page-207-0) on page 208. See ["Recovering](#page-311-0) from an MSDP storage server disk failure" on page 312. See ["Recovering](#page-312-0) from an MSDP storage server failure" on page 313.

#### **To edit the storage server configuration**

**1** If you did not save a storage server configuration file, get a storage server configuration file.

See "Saving the MSDP storage server [configuration"](#page-208-0) on page 209.

**2** Use a text editor to enter, change, or remove values.

<span id="page-210-0"></span>Remove lines from and add lines to your file until only the required lines (see [Table](#page-209-0) 5-35) are in the configuration file. Enter or change the values between the second set of quotation marks in each line. A template configuration file has a space character (" ") between the second set of quotation marks.

# **Setting the MSDP storage server configuration**

You can set the storage server configuration (that is, configure the storage server) by importing the configuration from a file. Setting the configuration can help you with recovery of your environment.

See ["Recovering](#page-311-0) from an MSDP storage server disk failure" on page 312.

See ["Recovering](#page-312-0) from an MSDP storage server failure" on page 313.

To set the configuration, you must have an edited storage server configuration file.

See "About saving the MSDP storage server [configuration"](#page-207-0) on page 208.

See "Saving the MSDP storage server [configuration"](#page-208-0) on page 209.

See "Editing an MSDP storage server [configuration](#page-208-1) file" on page 209.

**Note:** The only time you should use the nbdevconfig command with the -setconfig option is for recovery of the host or the host disk.

#### **To set the storage server configuration**

On the master server, run the following command:

UNIX: /usr/openv/netbackup/bin/admincmd/nbdevconfig -setconfig -storage\_server *sshostname* -stype PureDisk -configlist *file.txt* Windows: *install\_path*\NetBackup\bin\admincmd\nbdevconfig -setconfig -storage\_server *sshostname* -stype PureDisk -configlist *file.txt*

For *sshostname*, use the name of the storage server. For *file.txt*, use the name of the file that contains the configuration.

## **About the MSDP host configuration file**

<span id="page-211-0"></span>Each NetBackup host that is used for deduplication has a configuration file; the file name matches the name of the storage server, as follows:

*storage\_server\_name*.cfg

The *storage\_server\_name* is the fully qualified domain name if that was used to configure the storage server. For example, if the storage server name is DedupeServer.example.com, the configuration file name is DedupeServer.example.com.cfg.

The following is the location of the file:

Windows: *install\_path*\Veritas\NetBackup\bin\ost-plugins

UNIX: /usr/openv/lib/ost-plugins

## **Deleting an MSDP host configuration file**

You may need to delete the configuration file from the deduplication hosts. For example, to reconfigure your deduplication environment or disaster recovery may require that you delete the configuration file on the servers on which it exists.

See "About the MSDP host [configuration](#page-211-0) file" on page 212.

#### **To delete the host configuration file**

Delete the file on the deduplication host; its location depends on the operating system type, as follows:

UNIX: /usr/openv/lib/ost-plugins

Windows: *install\_path*\Veritas\NetBackup\bin\ost-plugins

The following is an example of the host configuration file name of a server that has a fully qualified domain name:

DedupeServer.example.com.cfg

### **Resetting the MSDP registry**

If you reconfigure your deduplication environment, one of the steps is to reset the deduplication registry.

See ["Changing](#page-274-0) the MSDP storage server name or storage path" on page 275.

**Warning:** Only follow these procedures if you are reconfiguring your storage server and storage paths.

The procedure differs on UNIX and on Windows.

#### **To reset the MSDP registry file on UNIX and Linux**

Enter the following commands on the storage server to reset the deduplication registry file:

```
rm /etc/pdregistry.cfg
cp -f /usr/openv/pdde/pdconfigure/cfg/userconfigs/pdregistry.cfg
 /etc/pdregistry.cfg
```
#### **To reset the MSDP registry on Windows**

- Delete the contents of the following keys in the Windows registry:
	- HKLM\SOFTWARE\Symantec\PureDisk\Agent\ConfigFilePath
	- HKLM\SOFTWARE\Symantec\PureDisk\Agent\EtcPath

<span id="page-212-1"></span>**Warning:** Editing the Windows registry may cause unforeseen results.

## **About protecting the MSDP catalog**

To increase availability, NetBackup provides a two-tier approach to protect the MSDP catalog, as follows:

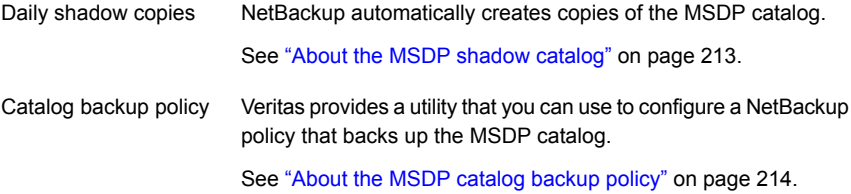

<span id="page-212-0"></span>See "About [recovering](#page-308-0) the MSDP catalog" on page 309.

### About the MSDP shadow catalog

The NetBackup Deduplication Manager automatically creates a *shadow copy* of the catalog daily. The Deduplication Manager also builds a transaction log for each shadow copy. If NetBackup detects corruption in the MSDP catalog, the

Deduplication Manager restores the catalog automatically from the most recent shadow copy. That restore process also plays the transaction log so that the recovered MSDP catalog is current.

By default, the NetBackup Deduplication Manager stores the shadow copies on the same volume as the catalog itself. Veritas recommends that you store the shadow copies on a different volume.

**Warning:** You can change the path only during initial MSDP configuration only. If you change it after MSDP backups exist, data loss may occur.

See ["Changing](#page-215-0) the MSDP shadow catalog path" on page 216.

The NetBackup Deduplication Manager creates a shadow copy at 0340 hours daily, host time. To change the schedule, you must change the scheduler definition file.

See ["Changing](#page-216-0) the MSDP shadow catalog schedule" on page 217.

<span id="page-213-0"></span>By default, the NetBackup Deduplication Manager keeps five shadow copies of the catalog. You can change the number of copies.

See ["Changing](#page-217-0) the number of MSDP catalog shadow copies" on page 218.

### About the MSDP catalog backup policy

Veritas recommends that you protect the MSDP catalog by backing it up. (A NetBackup catalog backup does not include the MSDP catalog.) The NetBackup Deduplication Catalog Policy Administration and Catalog Disaster Recovery utility (the drcontrol utility) configures a backup policy for the MSDP catalog. The policy also includes other important MSDP configuration information.

The MSDP catalog backups provide the second tier of catalog protection. The catalog backups are available if the shadow copies are not available or corrupt.

The following are the attributes for the catalog backup policy that the  $d_{\text{rcontroll}}$ utility creates:

Schedule Weekly **Full Backup** and daily **Differential Incremental Backup**.

Backup window 6:00 A.M. to 6:00 P.M.

Retention 2 weeks

The following are the default catalog paths. Backup selection

#### UNIX:

```
/database_path/databases/catalogshadow
/storage_path/etc
/storage_path/var
/usr/openv/lib/ost-plugins/pd.conf
/usr/openv/lib/ost-plugins/mtstrm.conf
/database_path/databases/spa
/database_path/databases/datacheck
```
Additional catalog paths are backed up if using a CloudCatalyst storage server:

```
/msdpc/storage/databases/catalog/__info__.2
/msdpc/storage/data/.srcmap
/msdpc/cache/etc
/msdpc/cache/fsdb
/msdpc/cache/userdata/proc/cloud.lsu
```
#### Windows:

```
database_path\databases\catalogshadow
storage_path\etc
storage_path\var
install_path\Veritas\NetBackup\bin\ost-plugins\pd.conf
install_path\Veritas\NetBackup\bin\ost-plugins\mtstrm.conf
database_path\databases\spa
database_path\databases\datacheck
```
By default, NetBackup uses the same path for the storage and the catalog; the *database\_path* and the *storage\_path* are the same. If you configure a separate path for the deduplication database, the paths are different. Regardless, the dreontrol utility captures the correct paths for the catalog backup selections.

You should consider the following items carefully before you configure an MSDP catalog backup:

- Do not use the **Media Server Deduplication Pool** as the destination for the catalog backups. Recovery of the MSDP catalog from its **Media Server Deduplication Pool** is impossible.
- Use a storage unit that is attached to a NetBackup host other than the MSDP storage server.
- Use a separate MSDP catalog backup policy for each MSDP storage server.

The drcontrol utility does not verify that the backup selections are the same for multiple storage servers. If the backup policy includes more than one MSDP storage server, the backup selection is the union of the backup selections for each host.

■ You cannot use one policy to protect MSDP storage servers on both UNIX hosts and Windows hosts.

UNIX MSDP storage servers require a Standard backup policy and Windows MSDP storage servers require an MS-Windows policy.

<span id="page-215-0"></span>See ["Configuring](#page-218-0) an MSDP catalog backup" on page 219.

See ["Updating](#page-222-0) an MSDP catalog backup policy" on page 223.

### **Changing the MSDP shadow catalog path**

You can change the location of the catalog shadow copies. Veritas recommends that you store the copies on a different volume than both the *storage\_path* and the *database\_path*. (If you configured a separate path for the deduplication database, the paths are different.)

NetBackup stores the MSDP catalog shadow copies in the following location:

UNIX: /*database\_path*/databases/catalogshadow

Windows: *database path*\databases\catalogshadow

**Warning:** You can change the shadow catalog path during initial MSDP configuration only. If you change it after MSDP backups exist, data loss may occur.

See "About [protecting](#page-212-1) the MSDP catalog" on page 213.

#### **To change the MSDP catalog shadow path**

**1** Open the following file in a text editor:

UNIX: /*storage\_path*/etc/puredisk/spa.cfg

Windows: *storage\_path*\etc\puredisk\spa.cfg

**2** Find the CatalogShadowPath parameter and change the value to the wanted path.

The volume must be mounted and available.

- **3** After your changes, save the file.
- **4** Restart the NetBackup Deduplication Manager (spad).
**5** Create the shadow catalog directories by invoking the following command on the MSDP storage server:

UNIX: /usr/openv/pdde/pdcr/bin/cacontrol --catalog backup all

Windows: *install\_path*\Veritas\pdde\cacontrol --catalog backup all

**6** If an MSDP catalog backup policy exists, update the policy with the new shadow catalog directories. To do so, invoke the following command on the MSDP storage server:

UNIX: /usr/openv/pdde/pdcr/bin/drcontrol --update\_policy --policy *policy\_name*

Windows: *install\_path*\Veritas\pdde\drcontrol --update\_policy --policy *policy\_name*

### **Changing the MSDP shadow catalog schedule**

NetBackup automatically creates a copy of the MSDP catalog at 0340 hours daily, host time. You can change the default schedule.

See "About [protecting](#page-212-0) the MSDP catalog" on page 213.

#### **To change the MSDP shadow catalog schedule**

**1** Open the following file in a text editor:

UNIX: /*database\_path*/databases/spa/database/scheduler/5

Windows: *database path*\databases\spa\database\scheduler\5

By default, NetBackup uses the same path for the storage and the catalog; the *database\_path* and the *storage\_path* are the same. If you configure a separate path for the deduplication database, the paths are different.

The contents of the file are similar to the following line. The second section of the line (40  $3 \times \times \times$ ) configures the schedule.

```
CatalogBackup|40 3 * * *|21600|32400|
```
**2** Edit the second section of the file  $(40 \ 3 \ \ast \ \ast \ \ast)$ . The schedule section conforms to the UNIX crontab file convention, as follows:

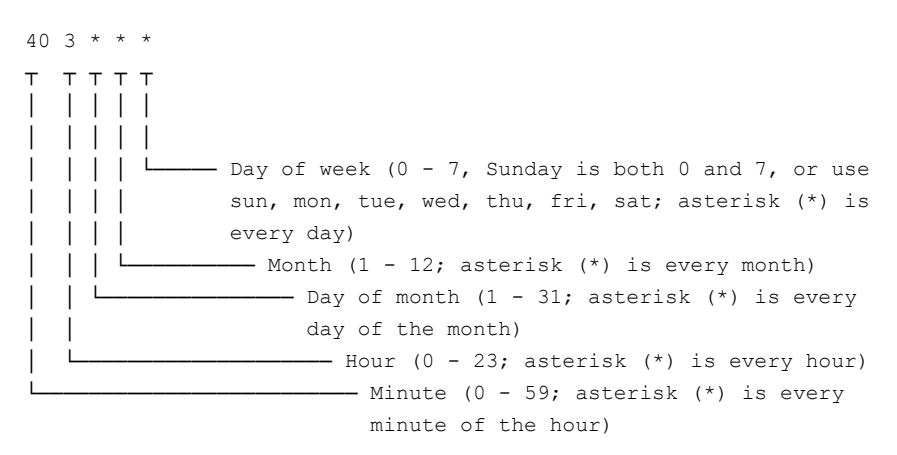

- **3** After your changes, save the file.
- **4** Restart the NetBackup Deduplication Manager (spad).

### **Changing the number of MSDP catalog shadow copies**

NetBackup keeps five shadow copies of the MSDP catalog. You can change the number of copies.

See "About [protecting](#page-212-0) the MSDP catalog" on page 213.

#### **To change the number of MSDP catalog shadow copies**

**1** Open the following file in a text editor:

UNIX: /*storage\_path*/etc/puredisk/spa.cfg

Windows: *storage\_path\etc\puredisk\spa.cfg* 

- **2** Find the CatalogBackupVersions parameter and change the value to the wanted number of shadow copies. The valid values are 1 to 256, inclusive.
- <span id="page-218-0"></span>**3** After your changes, save the file.
- **4** Restart the NetBackup Deduplication Manager (spad).

### **Configuring an MSDP catalog backup**

Use the following procedure to configure a backup policy for the NetBackup MSDP catalog.

See "About [protecting](#page-41-0) the MSDP data" on page 42.

See ["Troubleshooting](#page-359-0) MSDP catalog backup" on page 360.

#### **To configure an MSDP catalog backup**

**1** Verify that the MSDP storage server host (that is, the media server) is an additional server for the NetBackup master server. See **NetBackup Management > Host Properties >** *masterserver\_name* **> Servers > Additional Servers** in the NetBackup Administration Console.

If the storage server is not in the **Additional Servers** list, add the MSDP storage server host to the **Additional Servers** list. The host *must* be in the **Additional Servers** list and *cannot* be in the **Media Servers** list.

**2** On the MSDP storage server, invoke the dreament utility and use the appropriate options for your needs. The following is the syntax for the utility:

Windows: *install path*\Veritas\pdde\drcontrol --new policy --residence *residence* [--policy *policy\_name*] [--client *host\_name*] [--hardware *machine\_type*] [--OS *operating\_system*] [--NB\_install\_dir *install\_directory*]

UNIX: /usr/openv/pdde/pdcr/bin/drcontrol --new policy --residence *residence* [--policy *policy\_name*] [--disk\_pool *disk\_pool\_name*] [--client *host\_name*] [--hardware *machine\_type*] [--OS *operating\_system*]

Descriptions of the options are available in another topic. Note: To ensure that NetBackup activates the policy, you must specify the --residence *residence* option.

<span id="page-219-0"></span>See "MSDP [drcontrol](#page-219-0) options" on page 220.

The utility creates a log file and displays its path in the command output.

See ["NetBackup](#page-337-0) MSDP log files" on page 338.

#### MSDP drcontrol options

The drcontrol utility resides in the following directories, depending on host type:

- UNIX: /usr/openv/pdde/pdcr/bin
- Windows: *install\_path*\Veritas\pdde

The dreontrol utility creates a log file.

See ["NetBackup](#page-337-0) MSDP log files" on page 338.

[Table](#page-220-0) 5-36 describes the options for creating and updating an MSDP catalog backup policy.

<span id="page-220-0"></span>

| <b>Option</b>                         | <b>Description</b>                                                                                                    |
|---------------------------------------|----------------------------------------------------------------------------------------------------|
| --auto recover DR                     | Recover the MSDP catalog from the most recent backup image.<br>This option automatically recovers the catalog and performs all of<br>the actions necessary to return MSDP to full functionality.                                                                                                    |
|                                       | This option requires the $-\text{policy policy name option.}$                                                                                                    |
|                                       | To recover the catalog from a backup other than the most recent,<br>contact your Veritas Support representative.                                                                                                    |
| --client host name                    | The client to back up (that is, the host name of the MSDP storage<br>server).                                                                                                    |
|                                       | <b>Default: the value that</b> bpgetconfig CLIENT NAME returns.                                                                                                    |
| --cleanup                             | Remove all of the old MSDP catalog directories during the catalog<br>recovery process. Those directories are renamed during the<br>recovery.                                                                                                    |
| --delete old files for cloud catalyst | Deletes the existing deduplication catalog files before restoring them<br>from the last backup in the recover last image step. Used for<br>a cloud media server after the file system has been recovered in the<br>recover last cloud catalyst image step.                                                                               |
| --disk pool                           | In a NetBackup CloudCatalyst recovery scenario, you must specify<br>the disk pool name that is configured for the cloud storage server.<br>This option is required for auto recover DR when the disk pool<br>name cannot be determined from the host name. For example, for<br>a cloud storage server configured for as a CloudCatalyst. |
| --hardware m <i>achine type</i>       | The hardware type or the computer type for the host.                                                                                                    |
|                                       | Spaces are not allowed. If the string contains special characters,<br>enclose it in double quotation marks (").                                                                                                    |
|                                       | Default: Unknown.                                                                                                    |
| --initialize DR                       | Performs the following actions to prepare for MSDP catalog recovery:<br>Verifies that the most recent catalog backup is valid.<br>Stops the deduplication services.<br>$\blacksquare$<br>Moves the existing catalog files so that they are empty for the<br>$\blacksquare$<br>recovery.                                                  |
| --list files                          | List the files in the most recent MSDP catalog backup.<br>This option requires the $-$ -policy policy name option.                                                                                                    |

**Table 5-36** MSDP drcontrol options for catalog backup and recovery

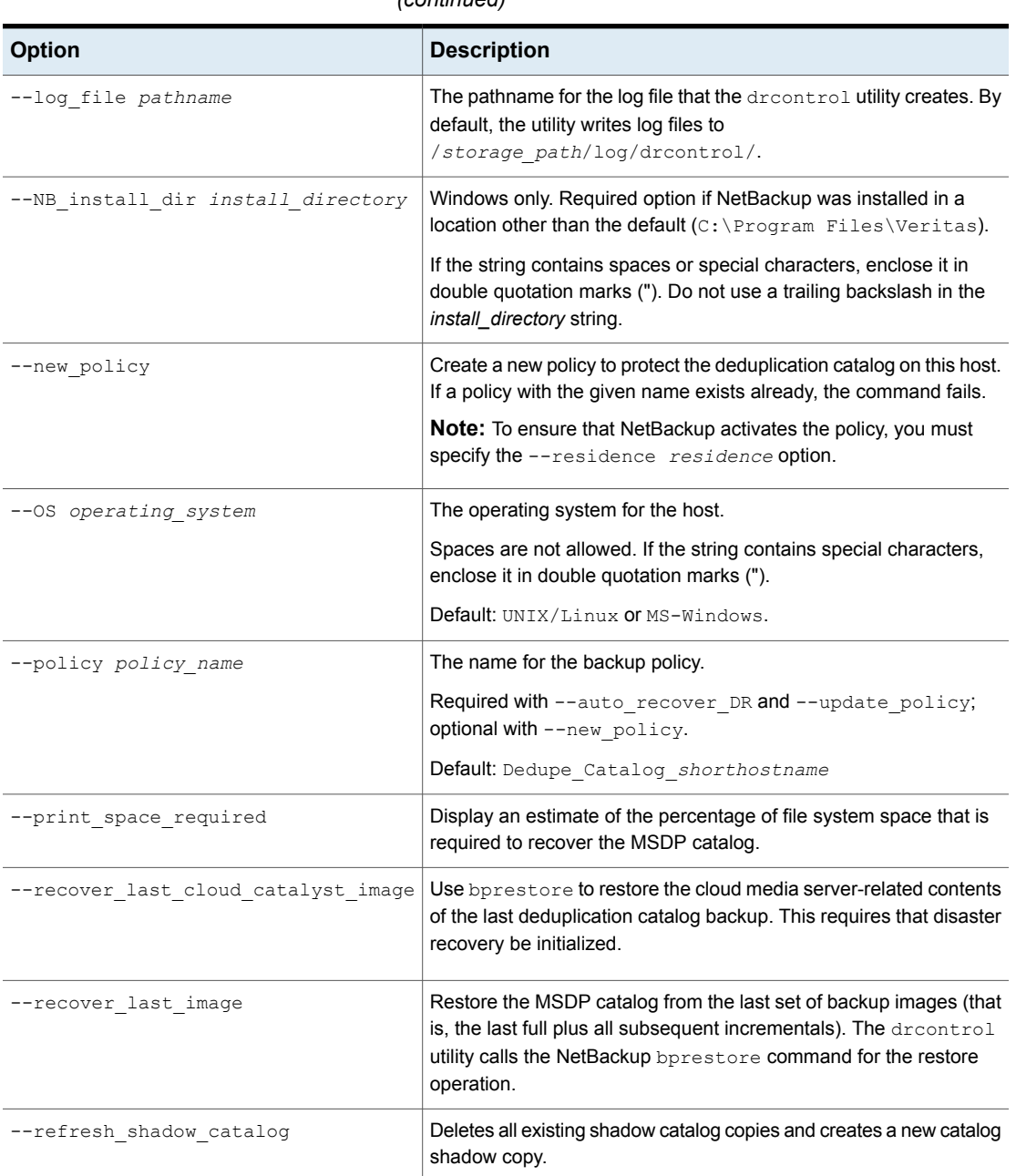

#### **Table 5-36** MSDP drcontrol options for catalog backup and recovery *(continued)*

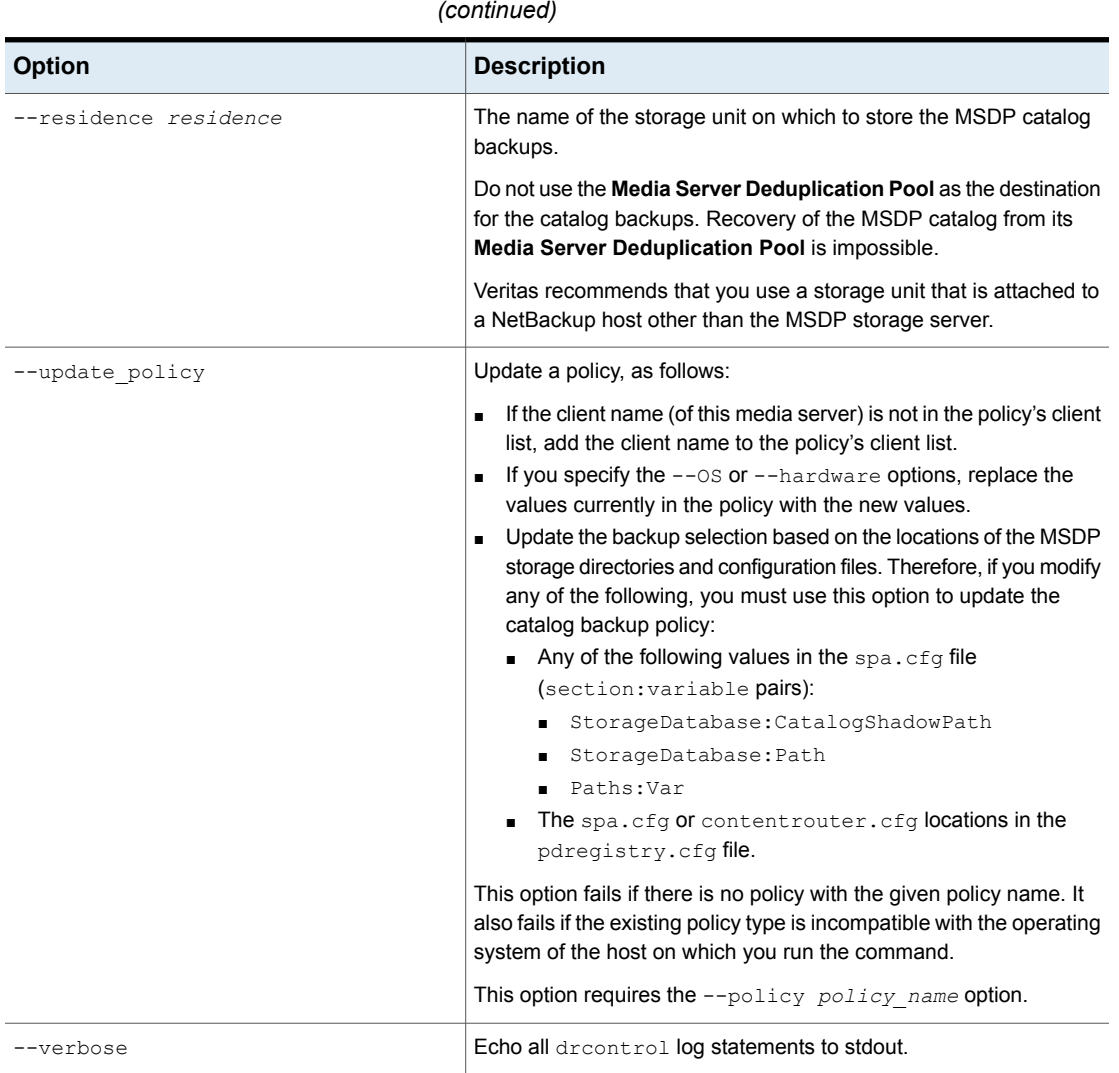

**Table 5-36** MSDP drcontrol options for catalog backup and recovery *(continued)*

See ["Configuring](#page-218-0) an MSDP catalog backup" on page 219.

## **Updating an MSDP catalog backup policy**

You can use any NetBackup method to update an MSDP catalog backup policy manually. However, you should use the NetBackup Deduplication Catalog Policy Administration and Catalog Disaster Recovery (drcontrol) under the following circumstances:

- To add the client name of the storage server to the policy's client list.
- $\blacksquare$  To update the  $-\circ s$  value.
- To update the --hardware value.
- To update the backup selection if you modified any of the following configuration values:
	- Any of the following values in the spa.cfg file (section: variable pairs):
		- StorageDatabase:CatalogShadowPath
		- StorageDatabase:Path
		- Paths:Var
	- **The** spa.cfg or contentrouter.cfg **locations in the** pdregistry.cfg file.

See "About [protecting](#page-41-0) the MSDP data" on page 42.

See ["Troubleshooting](#page-359-0) MSDP catalog backup" on page 360.

#### **To update an MSDP catalog backup**

On the MSDP storage server, invoke the  $d_{\text{rcontroll}}$  utility and use the appropriate options for your needs. The following is the syntax for an update operation:

UNIX: /usr/openv/pdde/pdcr/bin/drcontrol --update policy --policy *policy\_name* [--client *host\_name*] [--hardware *machine\_type*] [--OS *operating\_system*]

Windows: *install path*\Veritas\pdde\drcontrol --update policy --policy *policy\_name* [--client *host\_name*] [--hardware *machine\_type*] [--OS *operating\_system*] [--OS *operating\_system*] [--NB\_install\_dir *install\_directory*]

Descriptions of the options are available in another topic.

See "MSDP [drcontrol](#page-219-0) options" on page 220.

The utility creates a log file and displays its path in the command output.

See ["NetBackup](#page-337-0) MSDP log files" on page 338.

# **Chapter**

# Configuring deduplication to the cloud with NetBackup CloudCatalyst

This chapter includes the following topics:

- Using NetBackup [CloudCatalyst](#page-225-0) to upload deduplicated data to the cloud
- [CloudCatalyst](#page-228-0) requirements and limitations
- Configuring a Linux media server as a [CloudCatalyst](#page-229-0) storage server
- Configuring a [CloudCatalyst](#page-231-0) storage server for deduplication to the cloud
- About the [CloudCatalyst](#page-238-0) esfs.json configuration file
- About the [CloudCatalyst](#page-242-0) cache
- Controlling data traffic to the cloud when using [CloudCatalyst](#page-244-0)
- Configuring push or pull optimized duplication for [CloudCatalyst](#page-246-0)
- [Decommissioning](#page-251-0) CloudCatalyst cloud storage
- NetBackup [CloudCatalyst](#page-251-1) workflow processes
- **Disaster Recovery for [CloudCatalyst](#page-256-0)**

### **Using NetBackup CloudCatalyst to upload deduplicated data to the cloud**

<span id="page-225-0"></span>NetBackup CloudCatalyst uses MSDP deduplication technology to upload deduplicated data to the cloud. The data is uploaded by a CloudCatalyst storage server, which first stores data in a local cache before uploading it to cloud storage. This cloud storage server is a dedicated host that can be either a NetBackup appliance or a media server configured for NetBackup CloudCatalyst.

The following topics describe scenarios that use NetBackup CloudCatalyst:

- See ["Optimized](#page-225-1) duplication is used to copy data from an MSDP storage server to a [CloudCatalyst](#page-225-1) storage server (preferred use case)" on page 226. This is the preferred use case because it uses the CloudCatalyst storage server as a target for secondary copies. These copies usually have a longer retention and are uploaded to the cloud.
- <span id="page-225-1"></span>■ See "Backups go directly to a [CloudCatalyst](#page-227-0) storage server" on page 228. While this configuration is supported, it is not the preferred use case. In this use case, the CloudCatalyst storage server is required to back up, deduplicate, and upload the data to cloud storage.

#### Optimized duplication is used to copy data from an MSDP storage server to a CloudCatalyst storage server (preferred use case)

This is the preferred CloudCatalyst use case. In this scenario, the NetBackup environment contains two media servers: one is an MSDP storage server and one is a CloudCatalyst storage server.

- First, client data is backed up to the MSDP storage server, which is used for short-term data retention. In subsequent backups, the data is deduplicated. (See [Figure](#page-226-0) 6-1.)
- A storage lifecycle policy then copies the data to a CloudCatalyst storage server using optimized duplication. Data is uploaded from the CloudCatalyst local cache to the cloud when an MSDP container file is full. This occurs soon after the backup or duplication job begins, but not immediately.

The cloud storage is used for long-term data retention. Deduplication makes it possible for subsequent jobs to transfer substantially less data to the cloud, depending on the deduplication rate.

<span id="page-226-0"></span>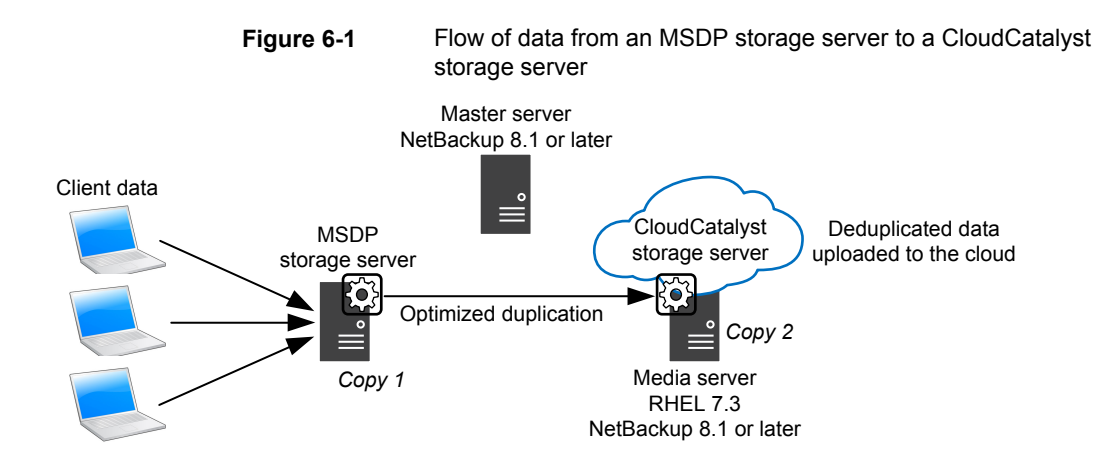

This use case is preferred to backing up directly to a CloudCatalyst storage server. (See "Backups go directly to a [CloudCatalyst](#page-227-0) storage server" on page 228.)

#### **MSDP storage servers fan-in to a single CloudCatalyst storage server**

Multiple MSDP storage servers in a NetBackup domain can use a single CloudCatalyst storage server, as shown in [Figure](#page-227-1) 6-2.

[Figure](#page-227-1) 6-2 also shows that multiple CloudCatalyst storage servers can be included in one NetBackup domain. Separate CloudCatalyst storage servers are required for each cloud provider that is used. One CloudCatalyst storage server can write to only one cloud provider, and to only one cloud bucket.

<span id="page-227-1"></span>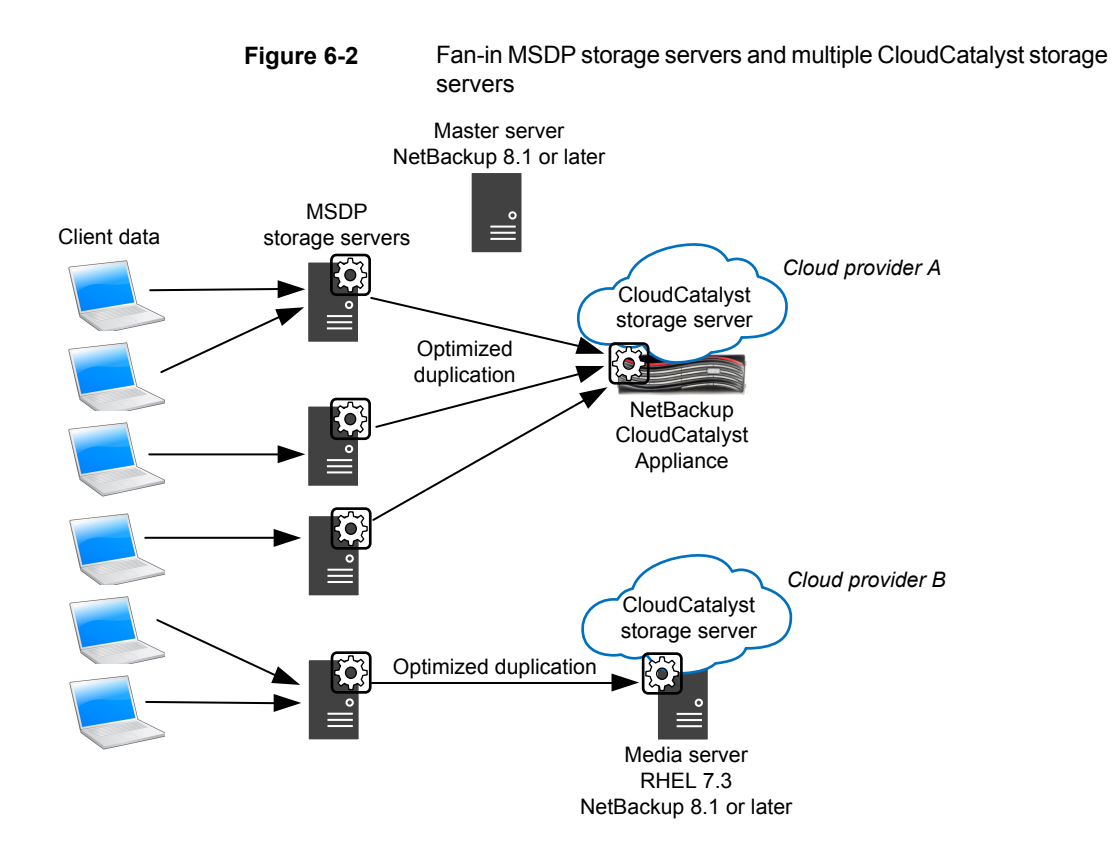

#### Backups go directly to a CloudCatalyst storage server

<span id="page-227-0"></span>In this scenario, the NetBackup environment does not use an MSDP storage server; it contains only a CloudCatalyst storage server. The CloudCatalyst storage server must back up, deduplicate, and upload the data to cloud storage.

This is not the preferred CloudCatalyst use case. This may be a good solution for some users depending on the size of the environment, the desired backup window, and other factors, but Veritas expects that most users will get better results from the preferred use case.

See "Optimized [duplication](#page-225-1) is used to copy data from an MSDP storage server to a [CloudCatalyst](#page-225-1) storage server (preferred use case)" on page 226.

Note the following disadvantages to backing up directly to the CloudCatalyst storage server:

■ Since the data needs to be uploaded to the cloud before a job can be considered complete, the job may not complete within the backup window.

■ If a restore is required, the data may no longer be in the local cache. If the data has been uploaded to the cloud, the restore may be slow and expensive.

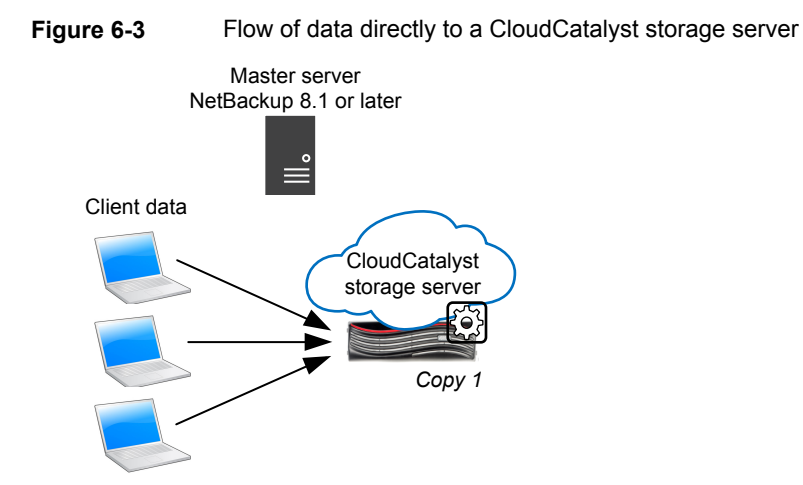

### **CloudCatalyst requirements and limitations**

<span id="page-228-1"></span><span id="page-228-0"></span>The CloudCatalyst storage server is a dedicated media server for MSDP deduplicated cloud storage. The media server must be either a NetBackup appliance or a Linux media server, as described in [Table](#page-228-1) 6-1.

| Host                      | <b>Version</b>                                                                           |
|---------------------------|------------------------------------------------------------------------------------------|
| NetBackup appliance       | Veritas NetBackup CloudCatalyst Appliance                                                |
| NetBackup media<br>server | Red Hat Enterprise Linux, 7.3 or later<br>NetBackup 8.1 or later                         |
|                           | See "Configuring a Linux media server as a CloudCatalyst storage<br>server" on page 230. |

**Table 6-1** Types of media servers that can be used as CloudCatalyst storage servers

#### **Limitations**

NetBackup CloudCatalyst recognizes nearly all other MSDP features and capabilities.

See the NetBackup compatibility lists for updated information on supported cloud vendors and feature support:

#### <http://www.netbackup.com/compatibility>

The following are current exclusions or limitations:

- Support limitations as listed in the *NetBackup Cloud Administrator's Guide*: <http://www.veritas.com/docs/DOC5332>
- Load balancing for CloudCatalyst storage servers or CloudCatalyst appliances is supported. See the following topic for configuration considerations. See "Configuring push or pull optimized duplication for [CloudCatalyst"](#page-246-0) on page 247.
- OpsCenter cannot report on the data that CloudCatalyst storage servers upload to the cloud. However, if the NetBackup environment also contains a cloud storage server that is not CloudCatalyst-enabled, that storage server can be used to view the data for both storage servers.
- A single media server cannot be both an MSDP storage server and a CloudCatalyst storage server.
- A CloudCatalyst storage server is not supported for Auto Image Replication (A.I.R.) as either the source or the target.
- <span id="page-229-0"></span>■ NetBackup Client Direct deduplication is supported in a CloudCatalyst duplication to cloud scenario. However, Client Direct deduplication is not supported in a scenario where the backup is uploaded directly to the cloud and no duplication is configured.

### **Configuring a Linux media server as a CloudCatalyst storage server**

The CloudCatalyst storage server is a dedicated media server for MSDP deduplicated cloud storage.

The media server that is configured as the CloudCatalyst storage server must be one of the following host types:

■ NetBackup CloudCatalyst Appliance Documentation for the CloudCatalyst Appliance can be found at the following website:

[https://www.veritas.com/content/support/en\\_US/Appliances.html](https://www.veritas.com/content/support/en_US/Appliances.html)

■ A Linux media server with specifications similar to the NetBackup CloudCatalyst Appliance. The following section lists the software and hardware requirements for this media server.

#### **Specifications for a Linux media server**

The dedicated media server that will be configured as a CloudCatalyst storage server should meet or exceed the specifications of the NetBackup 5240 Appliance, configuration G. The requirements for this MSDP media server are greater than the minimum MSDP server requirements:

See "About MSDP server [requirements"](#page-25-0) on page 26.

In addition to the technical requirements that are listed in [Table](#page-230-0) 6-2, the media server must also contain the following:

- Red Hat Enterprise Linux 7.3 or later.
- NetBackup 8.1 or later.
- A minimum of 4 TB available for the CloudCatalyst local cache directory. See "About the [CloudCatalyst](#page-242-0) cache" on page 243.

<span id="page-230-0"></span>The technical specifications for the NetBackup 5240 Appliance are listed in the appendix of the *NetBackup 5240 Appliance Product Description*. [Table](#page-230-0) 6-2 lists a subset of minimum requirements for the media server.

| <b>Technical Specification</b> | NetBackup 5240 Appliance                                                                                                    |  |
|--------------------------------|----------------------------------------------------------------------------------------------------|--|
| Processor                      | Two Intel® Xenon® E5-2630 v3 2.40 GHz processors                                                                                                    |  |
| CPU speed                      | 2.40 GHz                                                                                                    |  |
| Cores                          | 16 (8 per processor)                                                                                                    |  |
| System memory                  | 192 GB<br>DDR4 RDIMM                                                                                                    |  |
| Usable MSDP storage capacity   | 14 TB with 1 GB RAID 6 cache<br><b>Note:</b> If a Linux media server (non-appliance) is used, it<br>must have a minimum of 4 TB available for the<br>CloudCatalyst local cache directory.<br>See "About the CloudCatalyst cache" on page 243. |  |
| 10 Gb Ethernet ports           | 5                                                                                                    |  |

**Table 6-2** NetBackup 5240 Appliance technical specifications

### **Configuring a CloudCatalyst storage server for deduplication to the cloud**

<span id="page-231-0"></span>The configuration of deduplication to the cloud differs, depending on the type of host that is used for the CloudCatalyst storage server.

- See the following procedure if you are using a NetBackup CloudCatalyst Appliance: See "How to configure a NetBackup [CloudCatalyst](#page-231-1) Appliance" on page 232.
- See the following procedure if you are using a Linux media server (non-appliance): See "How to configure a Linux media server as a [CloudCatalyst](#page-234-0) storage server"

<span id="page-231-1"></span>on page 235.

### How to configure a NetBackup CloudCatalyst Appliance

Use the following procedure to configure a NetBackup CloudCatalyst Appliance as a CloudCatalyst storage server.

This procedure assumes that the preferred use case is being configured. The preferred use case is described in the following topic:

See "Optimized [duplication](#page-225-1) is used to copy data from an MSDP storage server to a [CloudCatalyst](#page-225-1) storage server (preferred use case)" on page 226.

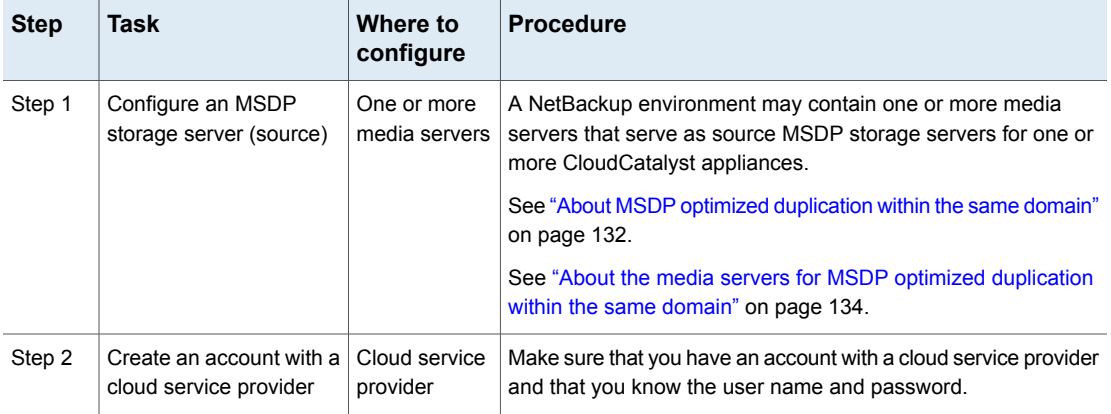

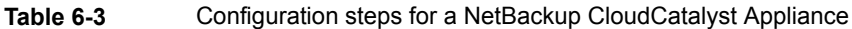

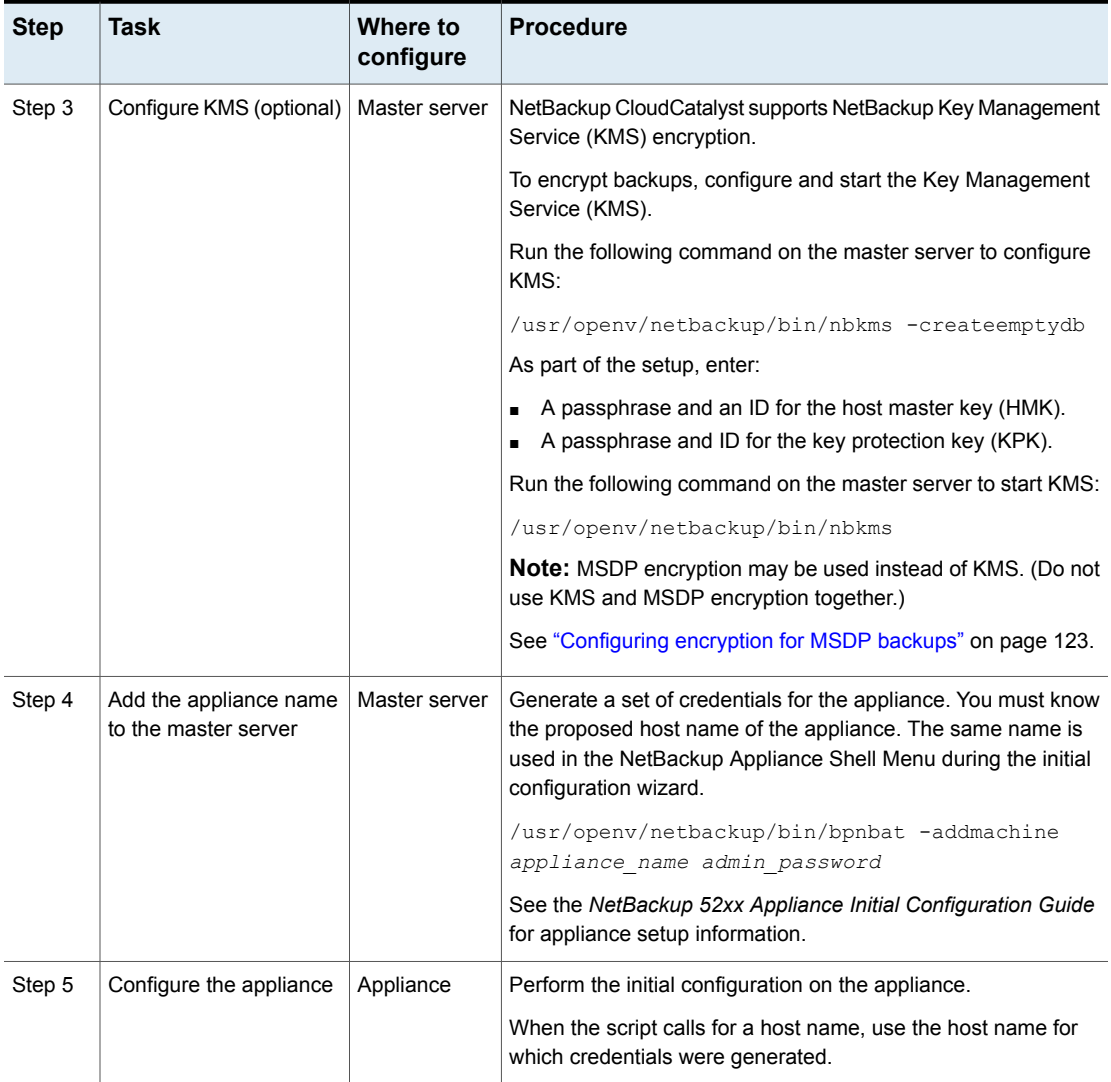

#### **Table 6-3** Configuration steps for a NetBackup CloudCatalyst Appliance *(continued)*

**Table 6-3** Configuration steps for a NetBackup CloudCatalyst Appliance

*(continued)*

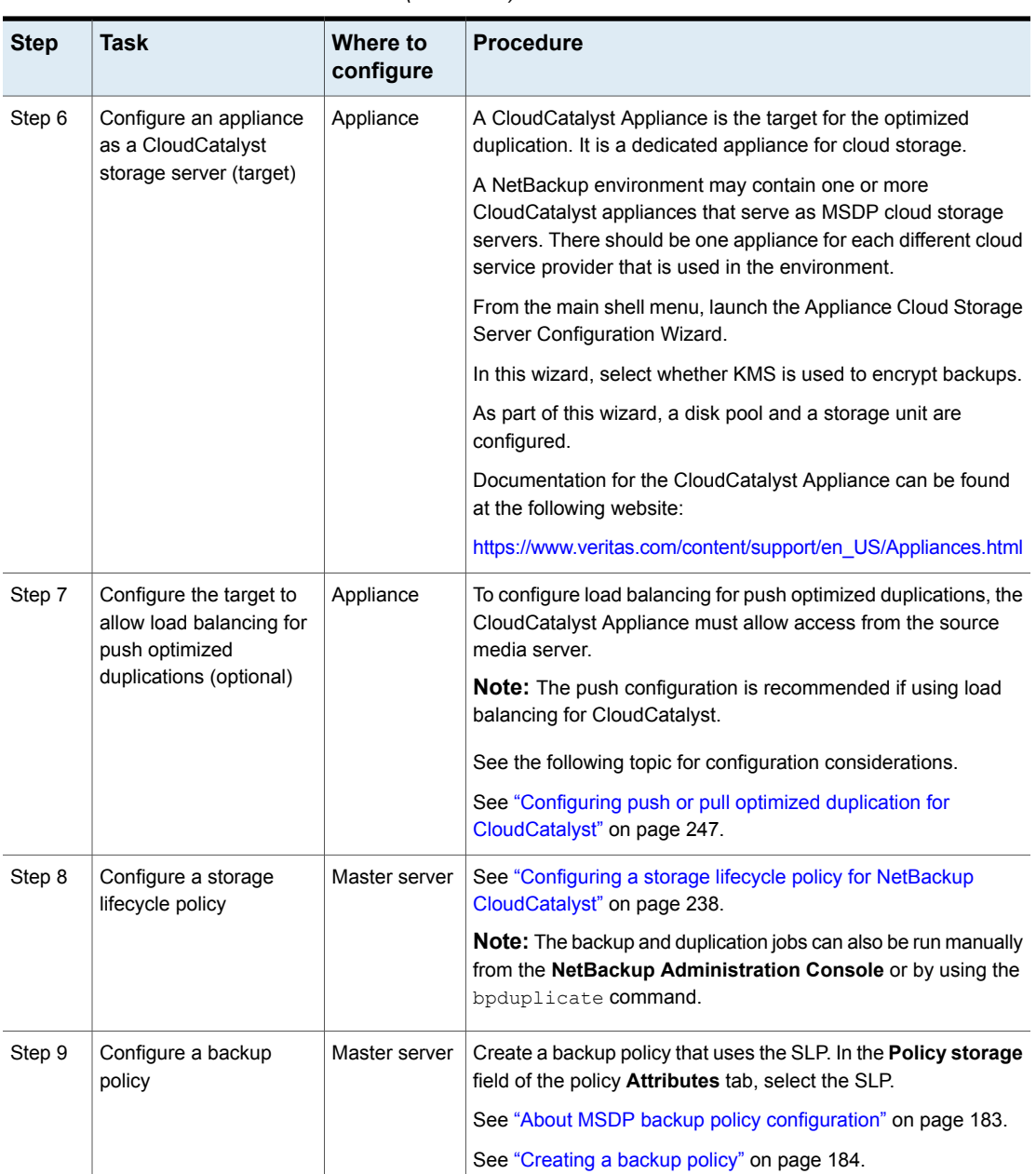

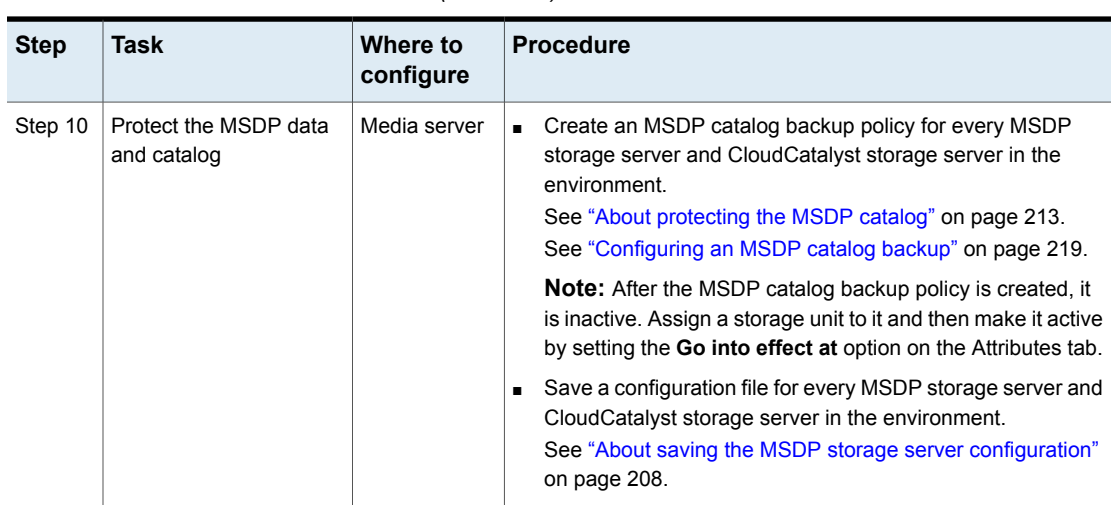

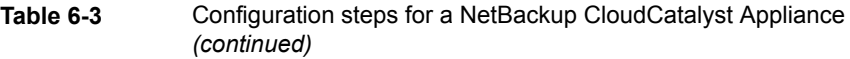

### How to configure a Linux media server as a CloudCatalyst storage server

<span id="page-234-0"></span>Use the following procedure if you are using a Linux media server (non-appliance) as a CloudCatalyst storage server.

This procedure assumes that the preferred use case is being configured. The preferred use case is described in the following topic:

See "Optimized [duplication](#page-225-1) is used to copy data from an MSDP storage server to a [CloudCatalyst](#page-225-1) storage server (preferred use case)" on page 226.

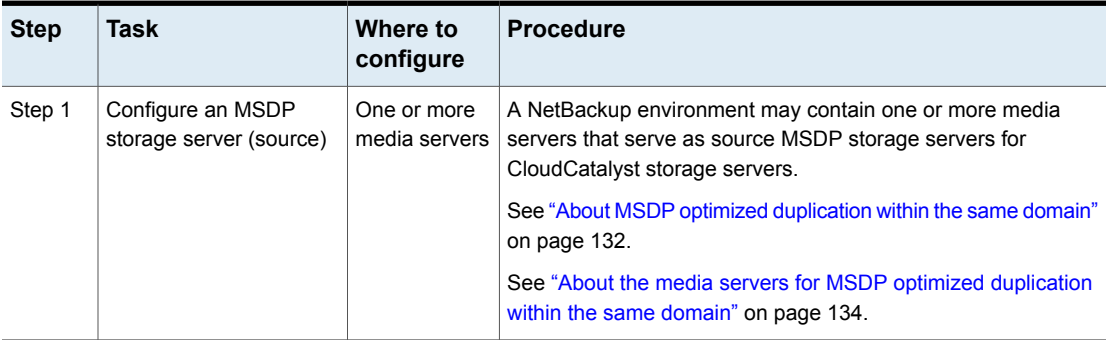

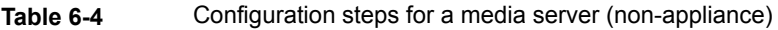

**Table 6-4** Configuration steps for a media server (non-appliance)

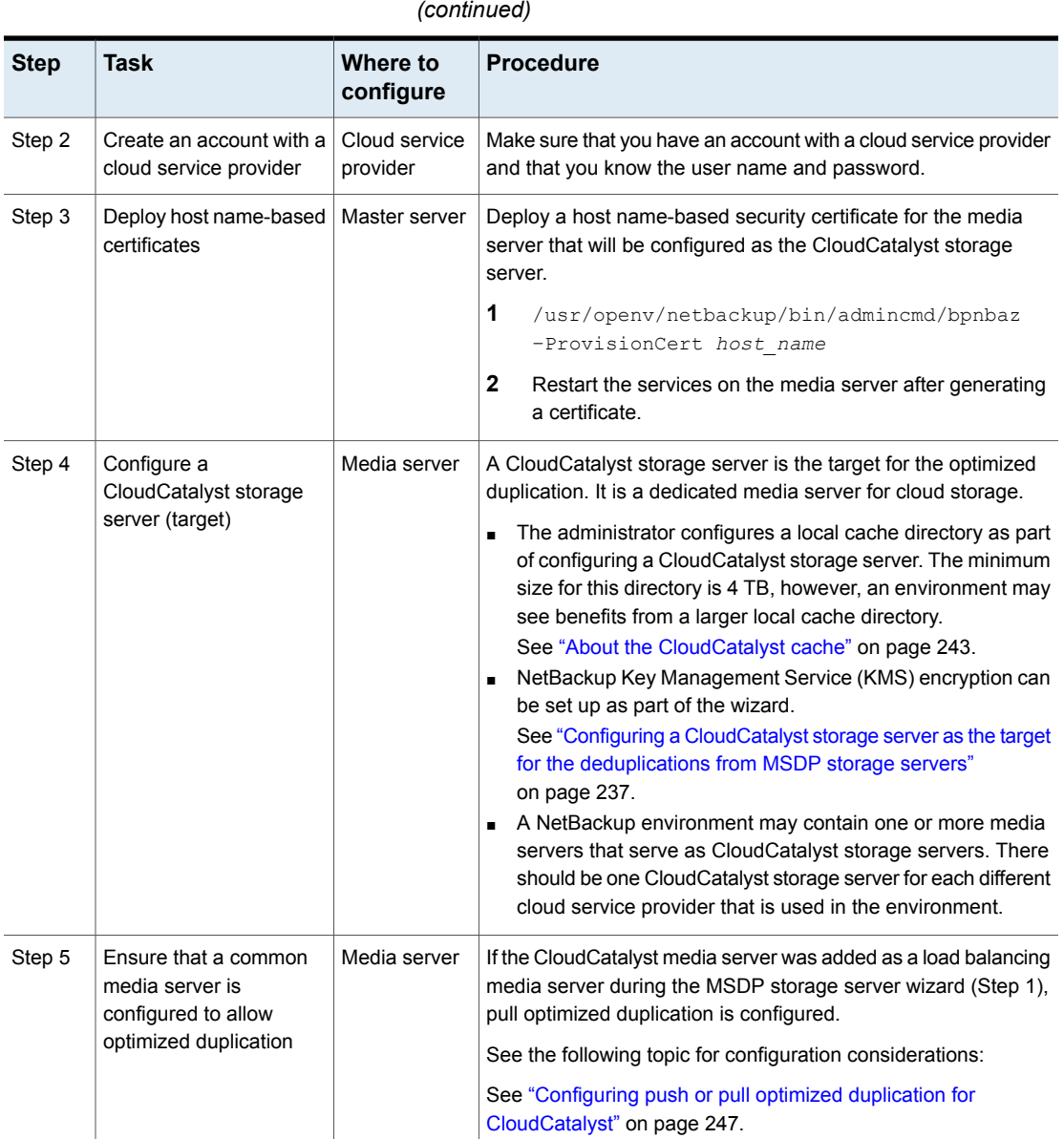

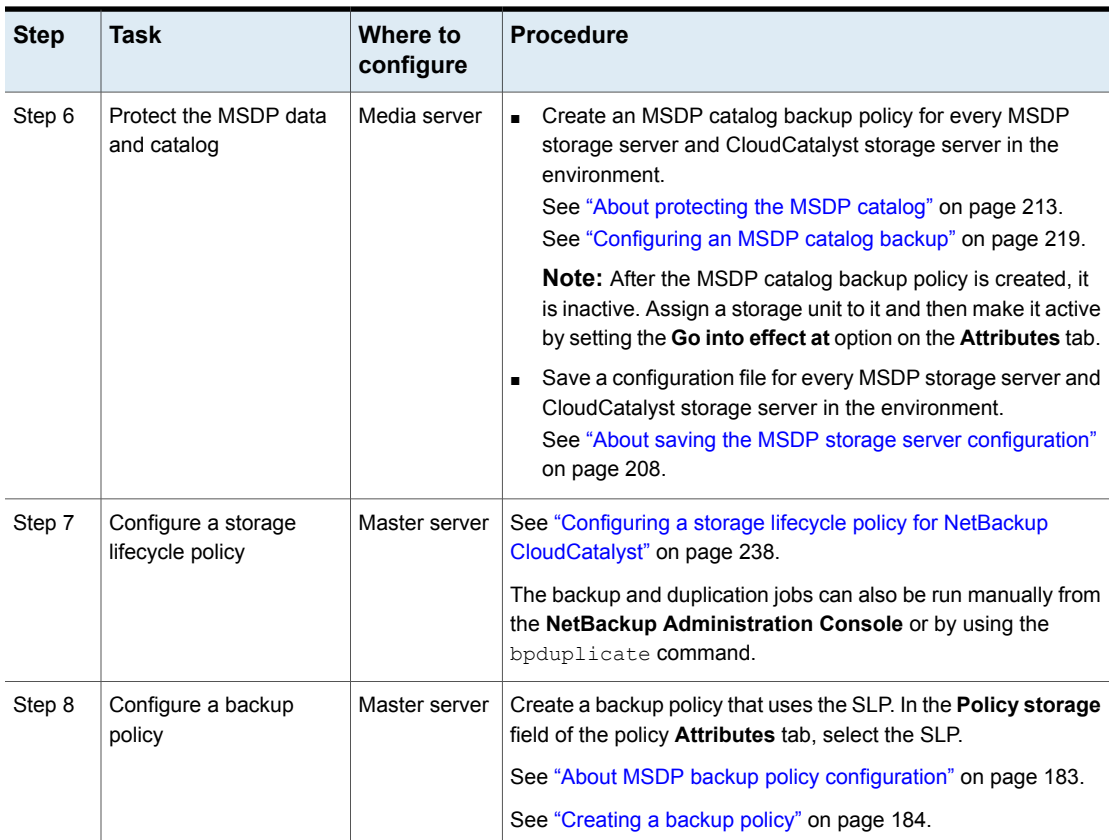

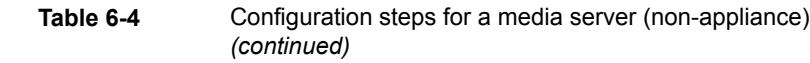

### Configuring a CloudCatalyst storage server as the target for the deduplications from MSDP storage servers

<span id="page-236-0"></span>This media server is the target for the backups from the MSDP storage server. After configuration, this is the CloudCatalyst storage server that uploads the deduplicated data to the cloud.

#### **Configuring a CloudCatalyst storage server as the target for the MSDP storage servers**

- **1** On the master server, in the **NetBackup Administration Console,** click **Configure Cloud Storage Servers** to launch the Cloud Storage Server Configuration Wizard.
- **2** In the wizard, enable the option: **Enable NetBackup CloudCatalyst**.
- **3** Enter a path to use as the **Local cache directory**. Deduplicated data is written to this directory on the cloud storage server before it is uploaded to the cloud. Notes:
	- The minimum size for the local cache directory is 4 TB, however, an environment may see benefits from a larger local cache directory. See "About the [CloudCatalyst](#page-242-0) cache" on page 243.
	- This path should be to a file system which is dedicated for CloudCatalyst cache use. Inaccurate cache eviction occurs if the path shares any storage with other data or applications.
	- NetBackup manages the files in the local cache directory. Users should not manually delete files in this directory.
- **4** Choose whether to use NetBackup KMS encryption. To use KMS encryption, it must be configured and enabled.

The *NetBackup Cloud Administrator's Guide* contains information about all of the available options and switches which are common to non-CloudCatalyst and CloudCatalyst environments.

<http://www.veritas.com/docs/DOC5332>

**5** As part of the storage server wizard, a disk pool and a storage unit are configured.

<span id="page-237-0"></span>When creating the storage lifecycle policy, this storage unit name is used in the **Storage unit** field for the **Duplication** operation.

See "Configuring a storage lifecycle policy for NetBackup [CloudCatalyst"](#page-237-0) on page 238.

#### Configuring a storage lifecycle policy for NetBackup CloudCatalyst

A storage lifecycle policy (SLP) manages the backup jobs and the duplication jobs from a MSDP storage server to a MSDP cloud storage server. The backup and duplication jobs can also be run manually from the **NetBackup Administration Console** or by using the bpduplicate command.

This procedure assumes that the preferred use case is being configured. The preferred use case is described in the following topic:

See "Optimized [duplication](#page-225-1) is used to copy data from an MSDP storage server to a [CloudCatalyst](#page-225-1) storage server (preferred use case)" on page 226.

If an SLP is used, it must contain a **Backup** operation and a child **Duplication** operation.

#### **Configuring a storage lifecycle policy for deduplication to the cloud**

- **1** The first operation must be a **Backup** operation. In the **Storage unit** field, select the storage unit that was created for the MSDP storage server.
- **2** Create a second operation that is a child of the **Backup** operation. The second operation must be a **Duplication** operation. In the **Storage unit** field, select the storage unit that was created for the CloudCatalyst storage server.

<span id="page-238-0"></span>See "Configuring a [CloudCatalyst](#page-236-0) storage server as the target for the [deduplications](#page-236-0) from MSDP storage servers" on page 237.

### **About the CloudCatalyst esfs.json configuration file**

The NetBackup CloudCatalyst uses the configuration options that are included in the  $\text{ess.}$  json file for many operations, including options that determine when data is uploaded to cloud storage or when it is evicted from the local cache. Some of the options are configurable by the NetBackup administrator. The location of the esfs.json file depends on the location of the local cache directory.

As part of the Cloud Storage Server Configuration Wizard, the administrator configures a local cache directory. The local cache directory (*local\_cache\_dir* in the following topic) determines the location of other directories which are installed automatically and are critical to CloudCatalyst operations:

- A mount path (/storage): *local\_cache\_dir*/storage The Veritas NetBackup Extendable Storage File System process (vxesfsd) runs on the mount path.
- A cache path (/cache): *local\_cache\_dir*/cache/etc/esfs.json This is the location of the esfs.json file.

#### **Configuring the options in the esfs.json file**

The NetBackup CloudCatalyst configuration options are listed in [Table](#page-239-0) 6-5.

#### **To change the configuration items in the esfs.json configuration**

**1** Change one or more of the configuration items in the esfs.json file. The file is found in the following location:

*local\_cache\_dir*/cache/etc/esfs.json

**2** Save and close the file.

**3** If vxesfsd is running, run the esfs reconfig command, indicating the mount path, as follows:

/usr/openv/esfs/bin/esfs\_reconfig *local\_cache\_dir*/storage

If  $\text{ess.}$  json is changed while vxesfsd is stopped, the changes take effect the next time vxesfsd starts.

**4** Some items require that you restart vxes f sd before the new configuration can take effect.

These items are indicated in [Table](#page-239-0) 6-5.

- Before stopping vxesfsd, make sure that no processes are using vxesfsd, including the current working directory of any user. The NetBackup Deduplication Manager (spad) and the NetBackup Deduplication Engine (spoold) use vxesfsd, so they need to be stopped if either is running.
- **Before starting vxesfsd, make sure that no data exists in the mount point.** If data exists in the mount point, vxes fsd fails to restart.

The following topic contains additional information about restarting vxesfsd:

See ["Restarting](#page-370-0) the vxesfsd process" on page 371.

| <b>Table</b> |  |
|--------------|--|
|--------------|--|

Configuration items in the esfs.json file

<span id="page-239-0"></span>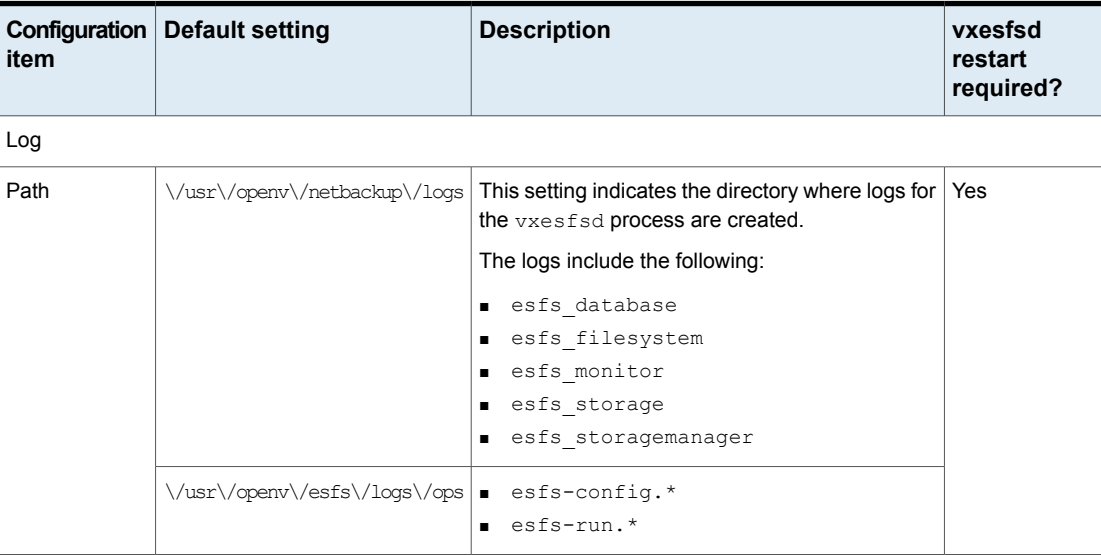

| Configuration<br>item | <b>Default setting</b> | <b>Description</b>                                                                                                    | vxesfsd<br>restart<br>required? |
|-----------------------|------------------------|----------------------------------------------------------------------------------------------------|---------------------------------|
| Size                  | 10485760               | This value (in kilobytes) controls the maximum<br>size that a single log file is allowed to grow. Once<br>the file reaches that approximate size, the log file<br>is closed and another log file is opened.                                                                                                    | <b>No</b>                       |
| Level                 | 1                      | This value determines the logging level and what<br>information is included in the logs:<br>1: Errors only<br>$\blacksquare$<br>2: Warnings and errors<br>3: All log entries<br><b>Note:</b> The Global logging level in the Host<br>Properties has no effect on this setting.                                                                                                    | Yes                             |
| Monitor               |                        |                                                                                                    |                                 |
| <b>DACDays</b><br>30  |                        | The Delete After Close Days value determines<br>how long a container file remains in the cache<br>after it is last accessed and then closed.<br>After the specified number of days, vxesfsd<br>removes the file from the cache directory only if<br>it has been successfully uploaded to the cloud.<br>This commonly occurs shortly after midnight<br>where the CloudCatalyst storage server is located.<br>Files which have not been successfully uploaded<br>to the cloud are not removed from the cache<br>directory. | No                              |

**Table 6-5** Configuration items in the esfs.json file *(continued)*

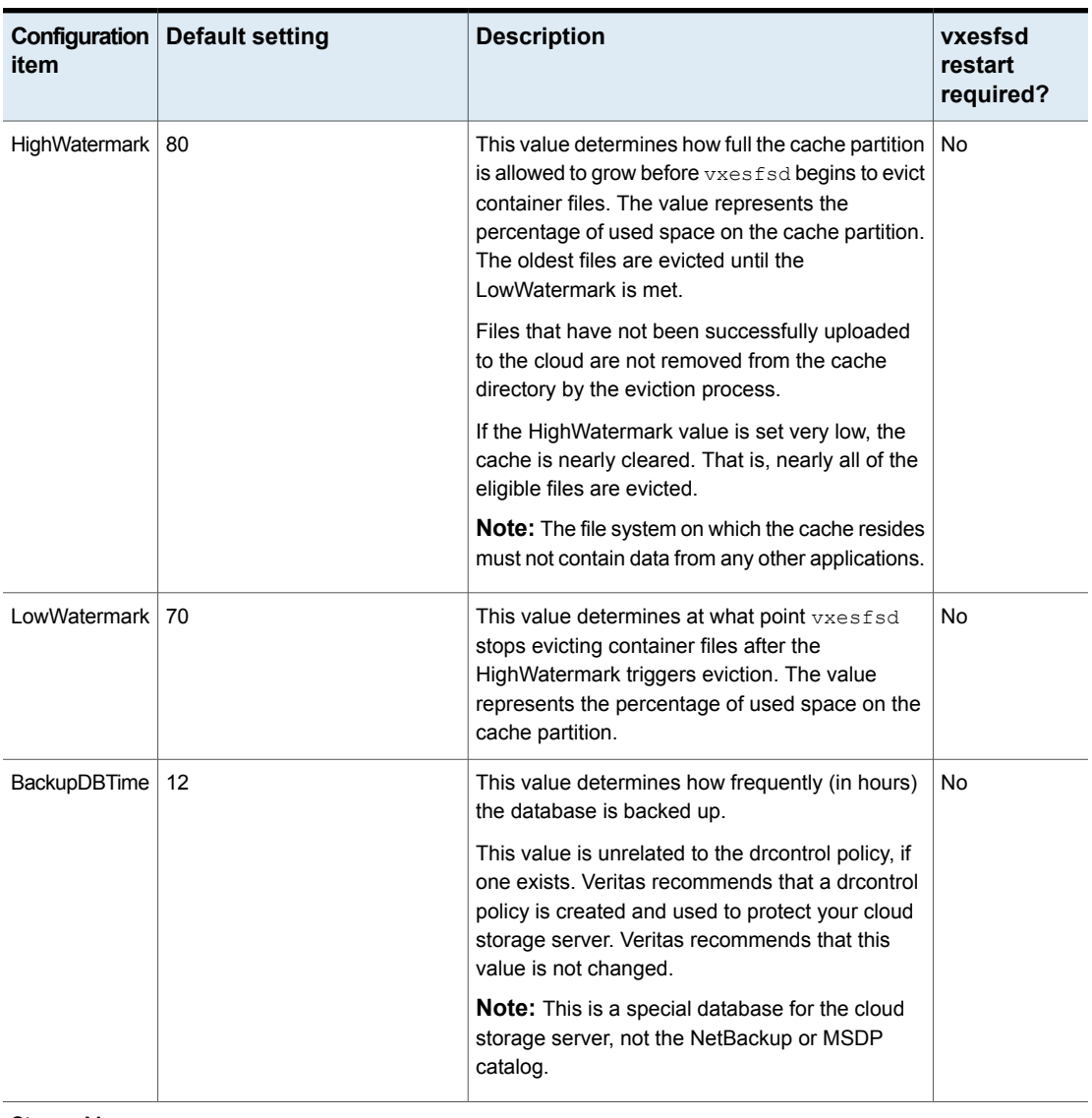

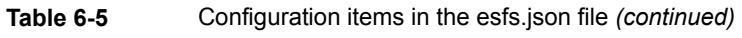

#### StorageManager

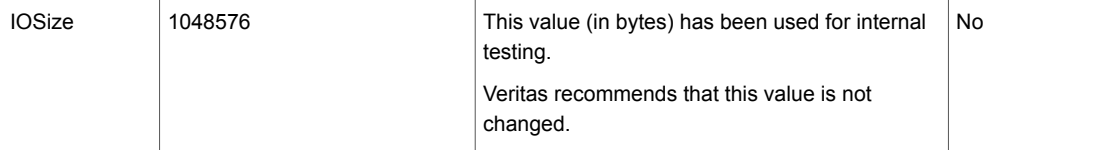

| Configuration<br>item  | <b>Default setting</b> | <b>Description</b>                                                                                                    | vxesfsd<br>restart<br>required? |
|------------------------|------------------------|----------------------------------------------------------------------------------------------------|---------------------------------|
| Upload Threads         | 20                     | This value determines the number of threads<br>available for uploading data to the cloud.                                                                                                    | Yes                             |
| <b>DownloadThreads</b> | 20                     | This value determines the number of threads<br>available for downloading data from the cloud.                                                                                                    | Yes                             |
| <b>BackupDBCopies</b>  | 14                     | This value determines the maximum number of<br>saved copies of the database that will be created<br>for backup.<br>Veritas recommends that this value is not<br>changed.<br>This value is unrelated to the droontrol policy, if<br>one exists. Veritas recommends that a droontrol<br>policy is created and used to protect your cloud<br>storage server.<br><b>Note:</b> This is a special database for the cloud<br>storage server, not the NetBackup or MSDP<br>catalog. | N٥                              |

**Table 6-5** Configuration items in the esfs.json file *(continued)*

#### FileSystem

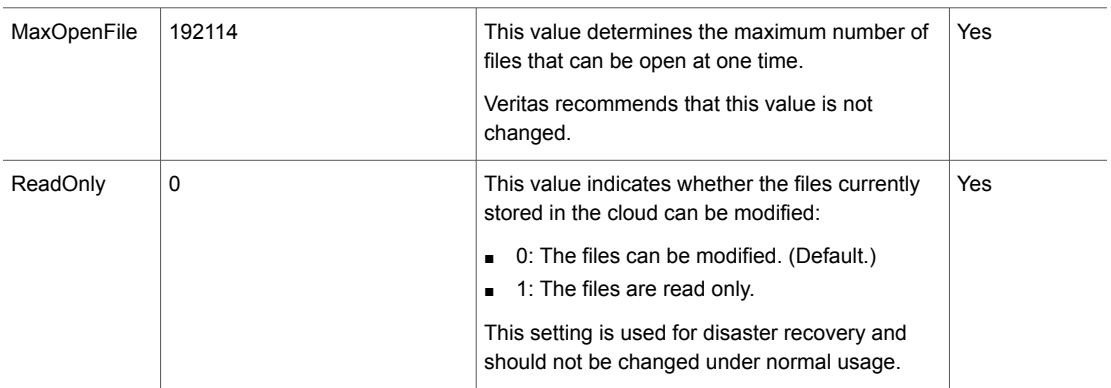

## **About the CloudCatalyst cache**

<span id="page-242-0"></span>The administrator configures a local cache directory as part of configuring a CloudCatalyst storage server. The primary function of the local cache directory (or CloudCatalyst cache) is to allow the CloudCatalyst to continue to deduplicate data, even if the ingest rate from targeted backup and duplication jobs exceeds the available upload throughput to the destination cloud storage.

For example, if backup and duplication jobs transfer 10 TB of data per hour to the CloudCatalyst storage server, and the CloudCatalyst deduplicates the data at a ratio of 10:1, the 1 TB of deduplicated data may exceed the upload capacity of .7 TB per hour of writes to cloud storage. The cache allows the jobs to continue to send and process the data, assuming that at some point the incoming data rate slows. The CloudCatalyst cache only stores the deduplicated data. Jobs are not marked as complete until all data is uploaded to the cloud.

While a CloudCatalyst cache of 4 TB is recommended, a larger cache has the following benefits:

■ For restores:

If the data exists in the CloudCatalyst cache, it is restored from the cache instead of the cloud. The larger the cache, the more deduplicated objects can reside in the cache.

- For data with poor deduplication rates: A larger cache may be required since the poor deduplication ratios require that larger amounts of data be uploaded to the cloud.
- For job windows that experience bursts of activity: A larger cache can be helpful if frequent jobs are targeted to the CloudCatalyst storage server within a narrow window of time.

While a larger cache can be beneficial, jobs are not marked as complete until all data is uploaded to the cloud. Data is uploaded from the cache to the cloud when an MSDP container file is full. This occurs soon after the backup or duplication job begins, but not immediately. Deduplication makes it possible for second and subsequent backup jobs to transfer substantially less data to the cloud, depending on the deduplication rate.

See "Optimized [duplication](#page-225-1) is used to copy data from an MSDP storage server to a [CloudCatalyst](#page-225-1) storage server (preferred use case)" on page 226.

For example, 4 TB of cache is expected to manage 1 PB of data in the cloud without issue.

#### **How CloudCatalyst manages the cache**

The CloudCatalyst manages the cache based on the configuration settings in the esfs. json file. Once the high watermark is reached, data is purged according to the oldest accessed time (the Delete After Close Days setting) to the low watermark level. If the rate of incoming data exceeds the rate where the watermark can be maintained, the jobs begin to fail. Administrators should not manually delete or

<span id="page-244-0"></span>purge the managed data in the cache storage unless directed to do so by NetBackup Technical Support.

### **Controlling data traffic to the cloud when using CloudCatalyst**

CloudCatalyst offers configuration options to control the transfer rates for uploading and downloading cloud data. Use this topic to enable throttling and/or to change the CloudCatalyst default throttling values.

**Note:** By default, throttling is not enabled for NetBackup storage servers.

Several settings must be changed in the **NetBackup Administration Console** to configure throttling. Before changing these settings, you must know the values of the throttling-related configuration items in the  $\epsilon$ sfs. json file on the CloudCatalyst storage server.

<span id="page-244-1"></span>[Table](#page-244-1) 6-6 shows the throttling configuration items and their defaults. The table also shows the value to enter in the **NetBackup Administration Console**, as described in the following procedure.

| esfs.json<br>configuration item | <b>Default</b> | Use this value in the NetBackup<br><b>Administration Console</b> |
|---------------------------------|----------------|------------------------------------------------------------------|
| UploadThreads                   | 20             | 160                                                              |
| DownloadThreads                 | 20             |                                                                  |

**Table 6-6** Value to use in console when using esfs.json throttling defaults

If you change either throttling configuration item, apply the formula shown in [Table](#page-245-0) 6-7 to determine which value to enter in the **NetBackup Administration Console**.

| esfs.json<br>configuration item | Non-default | Formula to determine the value to use<br>in the NetBackup Administration<br>Console |
|---------------------------------|-------------|-------------------------------------------------------------------------------------|
| UploadThreads                   | x           | Multiply the sum of the two items by four.                                          |
| DownloadThreads                 | у           | $x + y = z \times 4 =$ value for console<br>For example, if UploadThreads is 50 and |
|                                 |             | DownloadThreads is 30, use 320 in the<br>console:                                   |
|                                 |             | $50 + 30 = 80 \times 4 = 320$                                                       |

<span id="page-245-0"></span>**Table 6-7** Value to use in console if changing the esfs.json throttling defaults

#### **To configure throttling for a CloudCatalyst storage server**

**1** Determine whether you want to change the throttling configuration items in the esfs.ison file.

The remaining steps in this procedure use a throttling value that is based on the UploadThreads and DownloadThreads configuration items.

- If you use the defaults for both of these items, enter a value of 160 in the following steps.
- If you change the default for either of these items, see [Table](#page-245-0) 6-7 to determine the value to enter in the following steps.
- **2** If you changed the default for either UploadThreads or DownloadThreads, restart the NetBackup Extendable Storage File System Service (vxesfsd).

See ["Restarting](#page-370-0) the vxesfsd process" on page 371.

- **3** Change the **Scalable Storage** media server host properties:
	- In the **NetBackup Administration Console**, expand **NetBackup Management > Host Properties > Media Servers**.
	- In the details pane, select the media server that is the CloudCatalyst storage server.
	- On the **Actions** menu, select **Properties**.
	- Select the **Scalable Storage** properties.
	- Set the **Sampling interval** to one or more to enable throttling.
	- Set **Maximum concurrent jobs** to the value as determined in Step 1.
	- Click **Apply** and **OK** to close the dialog.
- **4** Change the cloud storage server properties:
- Expand **NetBackup Management > Media and Device Management > Credentials > Storage Servers**.
- In the details pane, select the CloudCatalyst storage server.
- On the **Edit** menu, select **Change**.
- **Select the Properties tab.**
- Locate the THR:*storage\_server* property in the **Property** column.
- Select the setting in the **Value** column and change it to the value as determined in Step 1.
- <span id="page-246-0"></span>**5** Restart the NetBackup services.

### **Configuring push or pull optimized duplication for CloudCatalyst**

Optimized duplication requires the source storage server and the destination storage server to have at least one media server in common. For example, in a NetBackup CloudCatalyst environment that includes an MSDP media server (the source storage server) and one CloudCatalyst storage server (destination/target), either of these hosts could be the shared media server to perform optimized duplication.

The shared media server requires credentials for both the source storage server and the target storage server. (Credentials are granted in the **Media Servers** tab of the storage server properties for each storage server.) This point is important in determining whether your environment can support a push or a pull operation.

The media server which manages the duplication operation determines whether the operation is a push or a pull operation, as follows:

- If the MSDP media server manages the duplication operation, it is push duplication. The CloudCatalyst storage server must allow access from the MSDP media server. (See Example push [configuration:](#page-248-0) Source media server must be RHEL and [NetBackup](#page-248-0) 8.1 or later.)
	- The CloudCatalyst can allow access only if the MSDP media server is RHEL (any version) and NetBackup 8.1 or later.
		- If the MSDP media server is non-RHEL, it appears as a selection, but upon applying the credential, it fails with an **Add credentials failed** message.
		- If the MSDP media server is non-8.1, it does not appear in the **Media Servers** tab.
- If the MSDP media server is not RHEL or is not at NetBackup 8.1 or later, a pull operation must be used instead.
- If the CloudCatalyst media server manages the duplication operation, it is pull duplication. The MSDP media server must allow access from the CloudCatalyst media server. (See Example pull [configuration:](#page-249-0) Source media storage server is not RHEL or is [pre-8.1.](#page-249-0))

The MSDP media server can be of any supported platform or NetBackup version.

See the considerations that are listed in [Table](#page-247-0) 6-8.

**Table 6-8** Considerations for using push or pull optimized duplication for **CloudCatalyst** 

<span id="page-247-0"></span>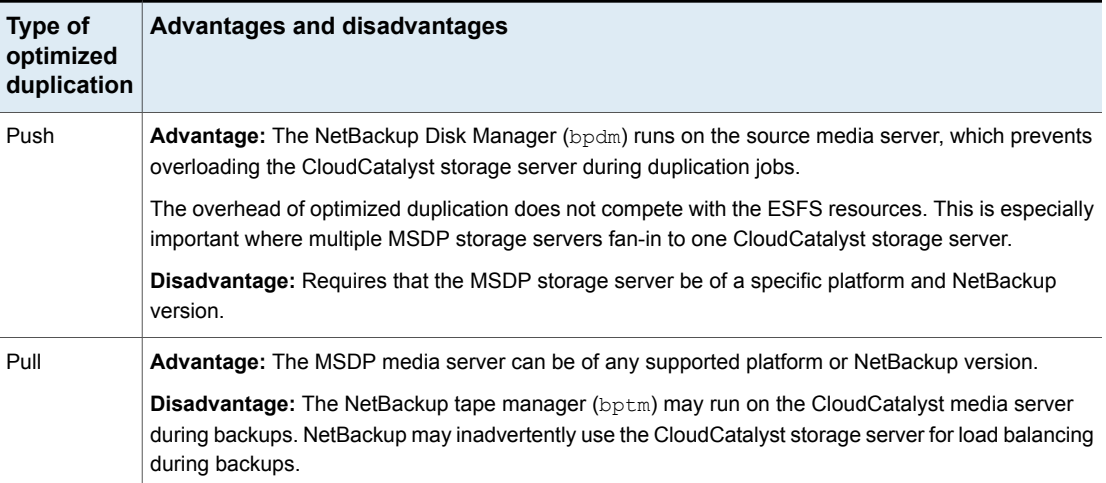

#### <span id="page-247-1"></span>**Note about credentials on media servers**

There must be at least one media server which has credentials to both the MSDP storage server and the CloudCatalyst storage server for jobs to be successful.

- If there is no media server which has credentials to both storage servers, jobs fail.
- If the common media server is the same host as the source MSDP storage server, it's a push operation. (Example push [configuration:](#page-248-0) Source media server must be RHEL and [NetBackup](#page-248-0) 8.1 or later)
- If the common media server is the same host as the CloudCatalyst storage server, it's a pull operation. (Example pull [configuration:](#page-249-0) Source media storage server is not RHEL or is [pre-8.1](#page-249-0))

■ If the media servers for both have credentials in common, the NetBackup Resource Broker (NBRB) chooses a media server at job time. Some jobs will be push operations and some will be pull operations.

#### <span id="page-248-0"></span>**Example push configuration: Source media server must be RHEL and NetBackup 8.1 or later**

In [Figure](#page-249-1) 6-4, the source media server (the MSDP storage server) is configured for push duplication to the target. Note that the source is Red Hat Enterprise Linux and has NetBackup 8.1 installed.

Two configuration items allow for push duplication:

- The target (the CloudCatalyst storage server) allows access from the source media server. The credential is granted in the storage server properties of each.
- The storage unit settings on the source and the target specifically point to the source media server. (Enable **Only use the following media servers** and select the source media server.)

<span id="page-249-1"></span>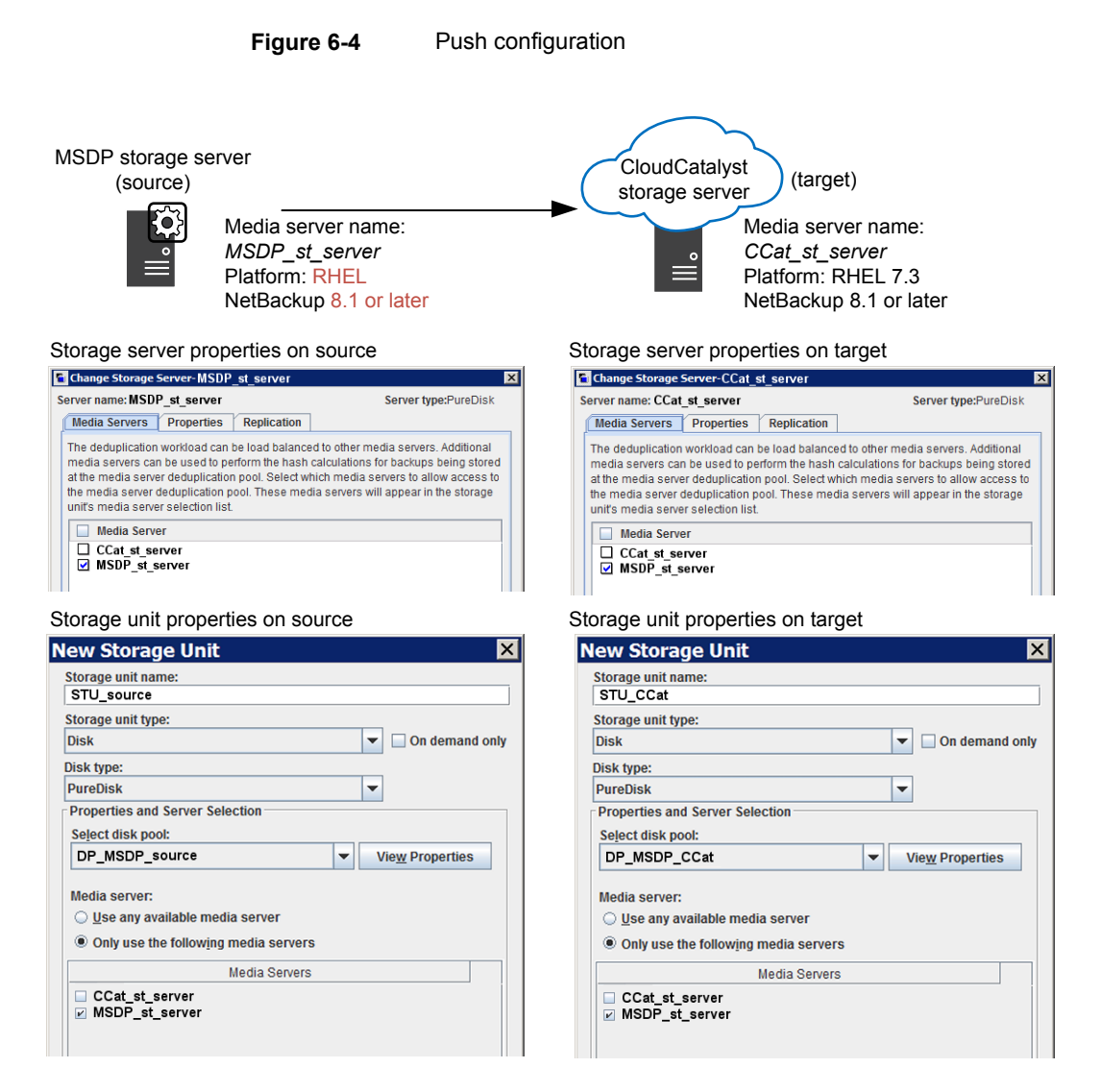

<span id="page-249-0"></span>See the section called "Note about [credentials](#page-247-1) on media servers" on page 248.

#### **Example pull configuration: Source media storage server is not RHEL or is pre-8.1**

In [Figure](#page-250-0) 6-5, the target media server is configured for pull duplication. Note that the source is Windows and has NetBackup 8.0 installed.

Two configuration items allow for pull duplication:

- The source (the MSDP storage server) allows access from the target media server. This is configured in the storage server properties of each.
- The storage unit settings on the source and the target specifically point to the target media server. (Enable **Only use the following media servers** and select the target media server.)
- **Figure 6-5** Pull configuration

<span id="page-250-0"></span>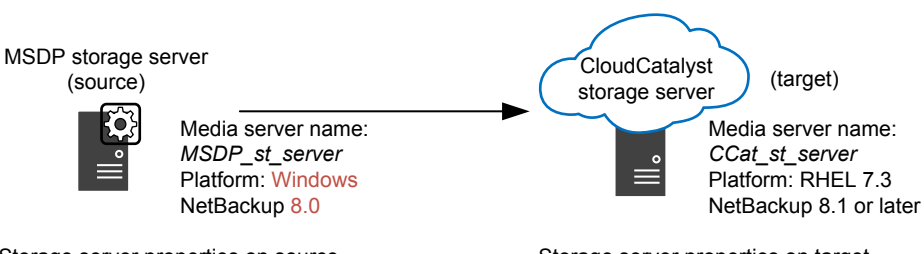

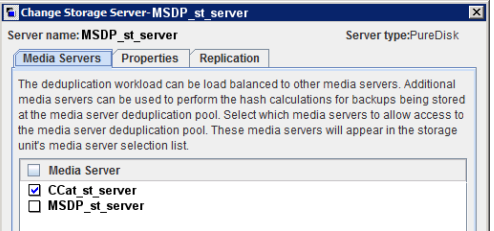

#### Storage unit properties on source Storage unit properties on target

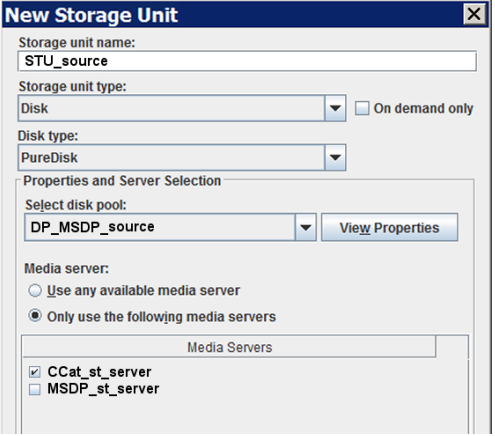

#### Storage server properties on source Storage server properties on target

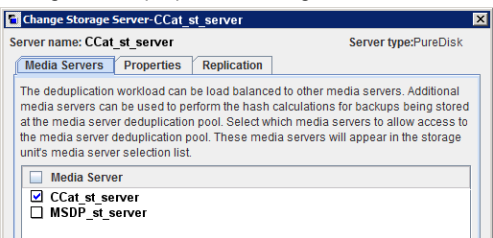

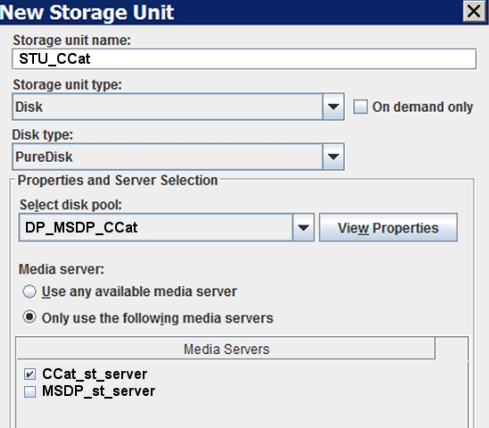

See the section called "Note about [credentials](#page-247-1) on media servers" on page 248.

### **Decommissioning CloudCatalyst cloud storage**

<span id="page-251-0"></span>Perform the following procedure before manually deleting any data from the cloud.

#### **To decommission CloudCatalyst cloud storage**

- **1** Delete the storage unit that uses the disk pool.
- **2** Delete the disk pool.

See "Deleting a Media Server [Deduplication](#page-292-0) Pool" on page 293.

**3** Run the esfs cleanup.sh script on the media server to remove all CloudCatalyst-related information from the server.

usr/openv/esfs/scripts/esfs\_cleanup.sh

<span id="page-251-1"></span>**4** Any remaining data on the cloud storage may now be manually removed.

### <span id="page-251-2"></span>**NetBackup CloudCatalyst workflow processes**

[Figure](#page-251-2) 6-6 shows the workflow on a CloudCatalyst storage server for uploading data to the cloud.

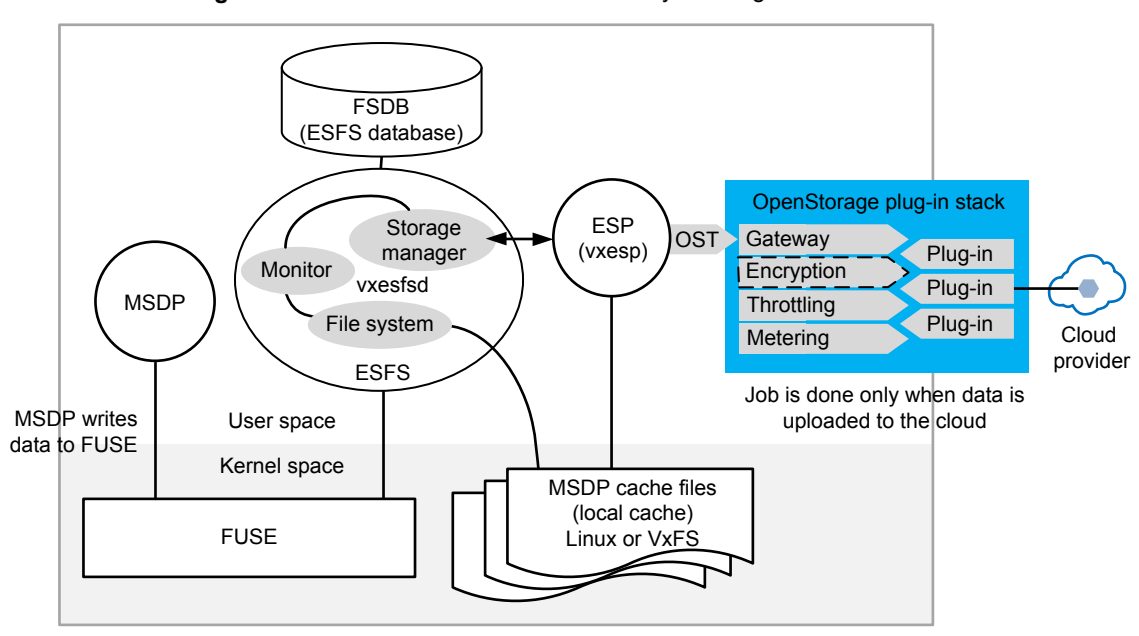

**Figure 6-6** Workflow on a CloudCatalyst storage server
Note that a single CloudCatalyst storage server can only write to one cloud provider and to one bucket within that cloud provider.

## **Filesystem in Userspace (FUSE)**

The Filesystem in Userspace (FUSE) forwards data from MSDP to the File System Database (FSDB).

## **File System Database (FSDB)**

The File System Database (FSDB) tracks and stores metadata about all of the files written to the NetBackup Extendable Storage File System (ESFS).

## **NetBackup Extendable Storage File System (ESFS)**

NetBackup CloudCatalyst uses the NetBackup Extendable Storage File System Service ( $v_{\text{xesfsd}}$ ) and its subcomponents to move and manage files in the local cache directory and the cloud.

ESFS uses daemons to perform the following functions in its database:

- **Veritas NetBackup Extendable Storage File System Service daemon (vxesfsd):** This is the primary file system daemon. It is responsible for writing data into the MSDP cache files.
- **•** Veritas NetBackup Extendable Storage Proxy ( $v_{\text{xesp}}$ ) daemons: These daemons are responsible for interacting with the cloud. Under normal operations, there are always two vxesp processes: one is the master and one is the worker.

The vxesp daemon produces the following log:

/usr/openv/netbackup/logs/esfs\_storage

vxesfsd includes three subcomponents that perform various tasks as part of ESFS:

- File system component: Interacts with the ESFS database.
- Monitor component: The monitor component checks the file queue for files to be uploaded and checks the local cache directory for cache eviction purposes, among other activities.
- Storage manager component: Notifies  $v_{\text{Xe}}$  processes when there's work to be done, manages synchronous (downloads from the cloud) and asynchronous (uploads to and deletions in the cloud), and shared memory, among other activities.

The vxesfsd daemon produces the following logs in /usr/openv/netbackup/logs/:

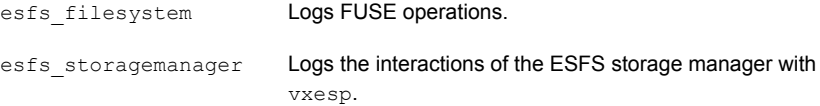

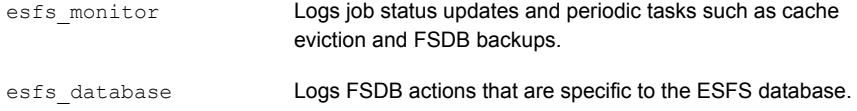

## **MSDP cache files**

As part of the Cloud Storage Server Configuration Wizard, the administrator configures a local cache directory (*local\_cache\_dir*). The directory must be on either a Linux file system or, in the case of an appliance, a VxFS file system.

The directory is then split into two:

■ A cache directory: *local\_cache\_dir*/cache/userdata

ESFS writes out the data and the metadata in this location. This directory is mapped directly to the storage directory (*local\_cache\_dir*/storage). There are not two copies of each file on this media server.

■ A storage directory: *local\_cache\_dir*/storage This path is the mount point to the ESFS file system. This is what MSDP knows as its storage directory.

NetBackup periodically performs data eviction tasks in the cache directory to create space for new backups. If necessary, the administrator can change when or how often data eviction occurs. For example, by default, if a file is not accessed in 30 days, and it has been uploaded to the cloud successfully, it is removed from the cache directory. These options are configured in the esfs.json file.

See "About the [CloudCatalyst](#page-238-0) esfs.json configuration file" on page 239.

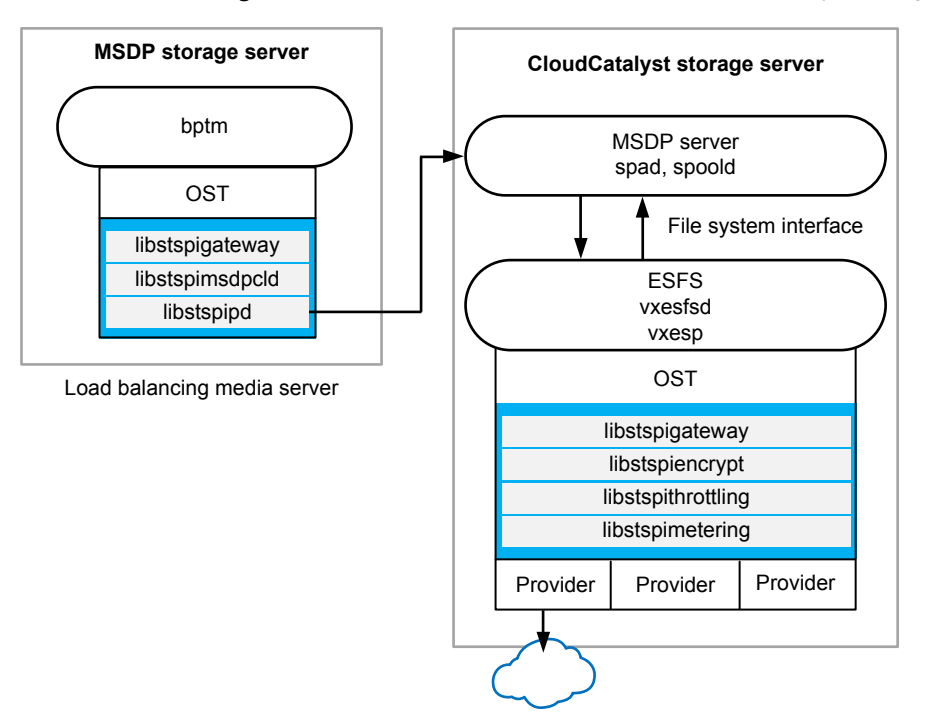

### **Backup workflow**

**Figure 6-7** Backup data workflow for a CloudCatalyst storage server

## **Optimized duplication workflow**

**Figure 6-8** Optimized duplication workflow with target as a CloudCatalyst storage server

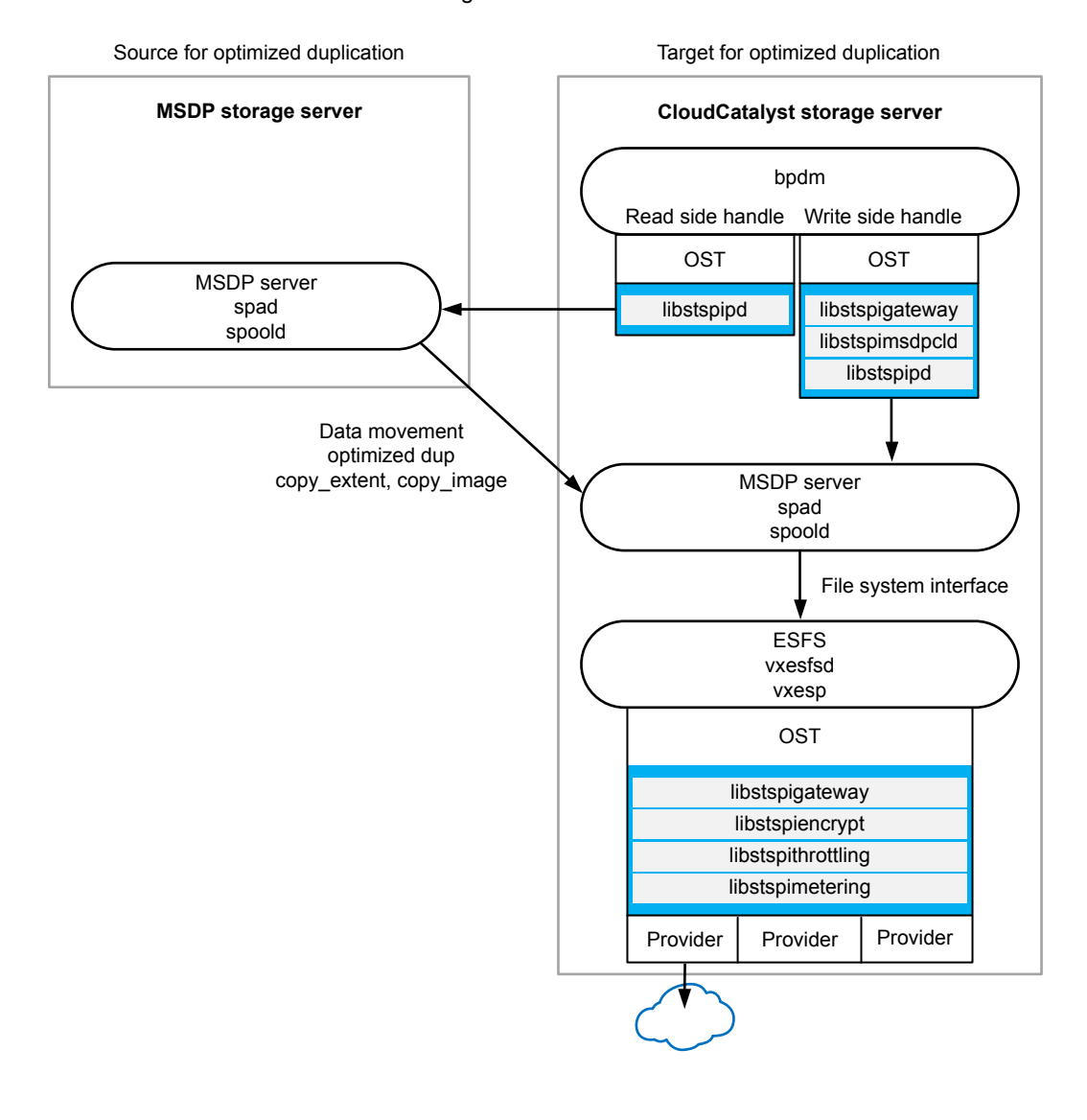

# **Disaster Recovery for CloudCatalyst**

Veritas recommends that you contact your Veritas Support representative to guide you through disaster recovery procedures in a CloudCatalyst environment.

You can refer the Support representative to the following Knowledge Base Article, which contains the recovery instructions:

[https://www.veritas.com/support/en\\_US/article.100039183.html](https://www.veritas.com/support/en_US/article.100039183.html)

# Chapter

# Monitoring deduplication activity

This chapter includes the following topics:

- Monitoring the MSDP [deduplication](#page-257-0) rate
- **[Viewing](#page-259-0) MSDP job details**
- About MSDP storage capacity and usage [reporting](#page-262-0)
- **About MSDP [container](#page-263-0) files**
- Viewing storage usage within MSDP [container](#page-264-0) files
- <span id="page-257-0"></span>**[Viewing](#page-265-0) MSDP disk reports**
- About [monitoring](#page-266-0) MSDP processes
- **Reporting on Auto Image [Replication](#page-267-0) jobs**

# **Monitoring the MSDP deduplication rate**

The deduplication rate is the percentage of data that was stored already. That data is not stored again.

The following methods show the MSDP deduplication rate:

- To view the global MSDP [deduplication](#page-258-0) ratio
- To view the MSDP [deduplication](#page-258-1) rate for a backup job in the Activity Monitor

On UNIX and Linux, you can use the NetBackup bpdbjobs command to display the deduplication rate. However, you must configure it to do so.

See "To configure the bpdbjobs command to display the MSDP [deduplication](#page-259-1) rate" on page 260.

#### <span id="page-258-0"></span>**To view the global MSDP deduplication ratio**

- **1** In the NetBackup Administration Console, expand **Media and Device Management > Credentials > Storage Server**
- **2** Select the deduplication storage server.
- **3** On the **Edit** menu, select **Change**.
- **4** In the **Change Storage Server** dialog box, select the **Properties** tab. The **Deduplication Ratio** field displays the ratio.

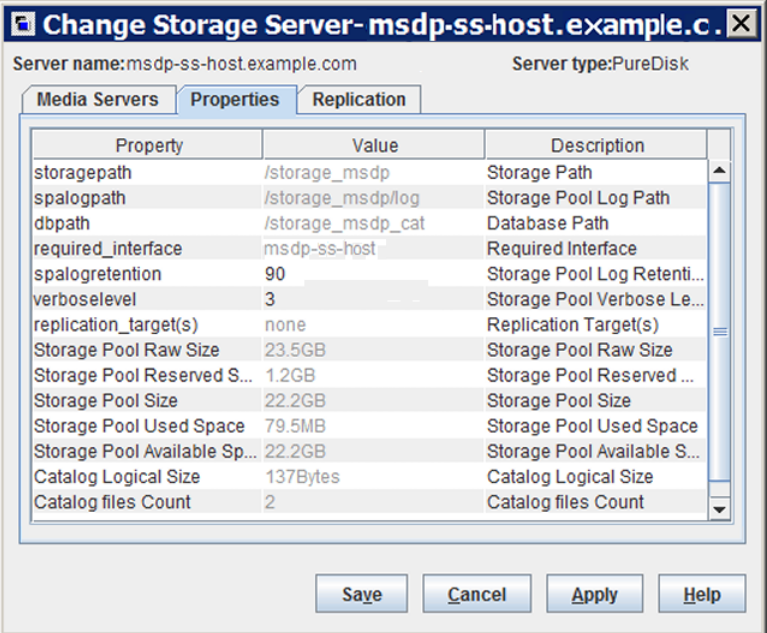

<span id="page-258-1"></span>**To view the MSDP deduplication rate for a backup job in the Activity Monitor**

- **1** In the **NetBackup Administration Console**, click **Activity Monitor**.
- **2** Click the **Jobs** tab.

The **Deduplication Rate** column shows the rate for each job.

#### <span id="page-259-1"></span>**To configure the bpdbjobs command to display the MSDP deduplication rate**

Add a DEDUPRATIO BPDBJOBS COLDEFS entry in the bp.conf file on the media server on which you run the command.

The bpdbjobs command then shows the deduplication rate in its output.

Many factors affect deduplication performance.

<span id="page-259-0"></span>See "About MSDP [performance"](#page-35-0) on page 36.

# **Viewing MSDP job details**

Use the NetBackup Activity Monitor to view deduplication job details.

#### **To view MSDP job details**

- **1** In the **NetBackup Administration Console**, click **Activity Monitor**.
- **2** Click the **Jobs** tab.
- **3** To view the details for a specific job, double-click on the job that is displayed in the **Jobs** tab pane.
- <span id="page-259-2"></span>**4** In the **Job Details** dialog box, click the **Detailed Status** tab.

The deduplication job details are described in a different topic.

See "MSDP job [details"](#page-259-2) on page 260.

## MSDP job details

The **NetBackup Administration Console Job Details** dialog box shows the details of a deduplication job. The details depend on whether the job is media server deduplication or client-side deduplication job.

#### **Media server deduplication job details**

For media server deduplication, the **Detailed Status** tab shows the deduplication rate on the server that performed the deduplication. The following job details excerpt shows details for a client for which MSDP\_Server.example.com deduplicated the data (the **dedup** field shows the deduplication rate):

```
03/05/2013 10:37:06 - Info MSDP_Server.example.com (pid=17498)
StorageServer=PureDisk:MSDP_Server.example.com; Report=PDDO Stats
(multi-threaded stream used) for (MSDP_Server.example.com):
scanned: 8930 KB, CR sent: 4363 KB, CR sent over FC: 0 KB, dedup: 51.1%,
cache hits: 36 (50.7%), rebased: 35 (49.3%)
```
### **Client-side deduplication job details**

For client-side deduplication jobs, the **Detailed Status** tab shows two deduplication rates. The first deduplication rate is always for the client data. The second deduplication rate is for the metadata (disk image header and **True Image Restore** information (if applicable)). That information is always deduplicated on a server; typically, deduplication rates for that information are zero or very low. The following job details example excerpt shows the two rates. The **1/8/2013 11:58:09 PM** entry is for the client data; the **1/8/2013 11:58:19 PM** entry is for the metadata.

```
1/8/2013 11:54:21 PM - Info MSDP_Server.example.com(pid=2220)
  Using OpenStorage client direct to backup from client
  Client_B.example.com to MSDP_Server.example.com
1/8/2013 11:58:09 PM - Info MSDP_Server.example.com(pid=2220)
  StorageServer=PureDisk:MSDP_Server.example.com; Report=PDDO
  Stats for (MSDP_Server.example.com: scanned: 3423425 KB,
  CR sent: 122280 KB, dedup: 96.4%, cache hits: 49672 (98.2%)
1/8/2013 11:58:09 PM - Info MSDP_Server.example.com(pid=2220)
  Using the media server to write NBU data for backup
  Client_B_1254987197.example.com to MSDP_Server.example.com
1/8/2013 11:58:19 PM - Info MSDP_Server.example.com(pid=2220)
  StorageServer=PureDisk:MSDP_Server.example.com; Report=PDDO
  Stats for (MSDP_Server.example.com: scanned: 17161 KB,
  CR sent: 17170 KB, dedup: 0.0%, cache hits: 0 (0.0%)
```
#### **Field descriptions**

[Table](#page-260-0) 7-1 describes the deduplication activity fields.

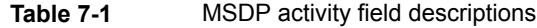

<span id="page-260-0"></span>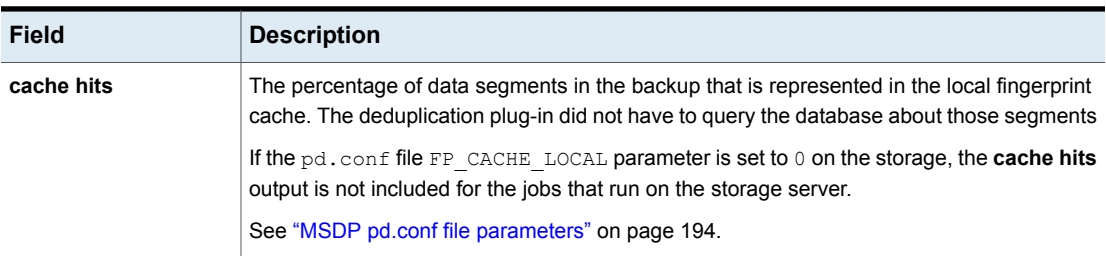

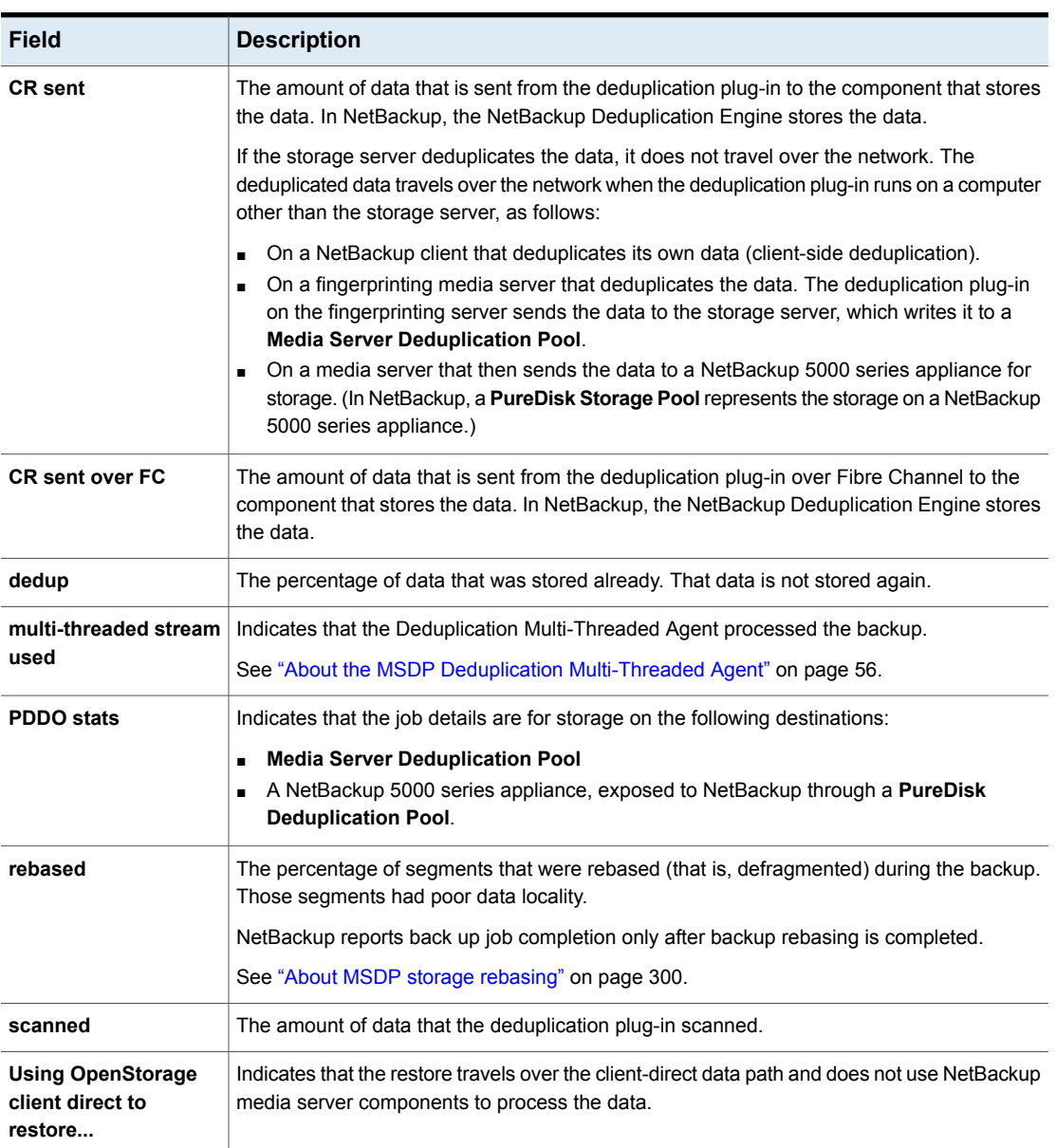

#### **Table 7-1** MSDP activity field descriptions *(continued)*

# **About MSDP storage capacity and usage reporting**

<span id="page-262-0"></span>Several factors affect the expected NetBackup deduplication capacity and usage results, as follows:

- Expired backups may not change the available size and the used size. An expired backup may have no unique data segments. Therefore, the segments remain valid for other backups.
- NetBackup Deduplication Manager clean-up may not have run yet. The Deduplication Manager performs clean up twice a day. Until it performs clean-up, deleted image fragments remain on disk.

If you use operating system tools to examine storage space usage, their results may differ from the usage reported by NetBackup, as follows:

- NetBackup usage data includes the reserved space that the operating system tools do not include.
- If other applications use the storage, NetBackup cannot report usage accurately. NetBackup requires exclusive use of the storage.

<span id="page-262-1"></span>[Table](#page-262-1) 7-2 describes the options for monitoring capacity and usage.

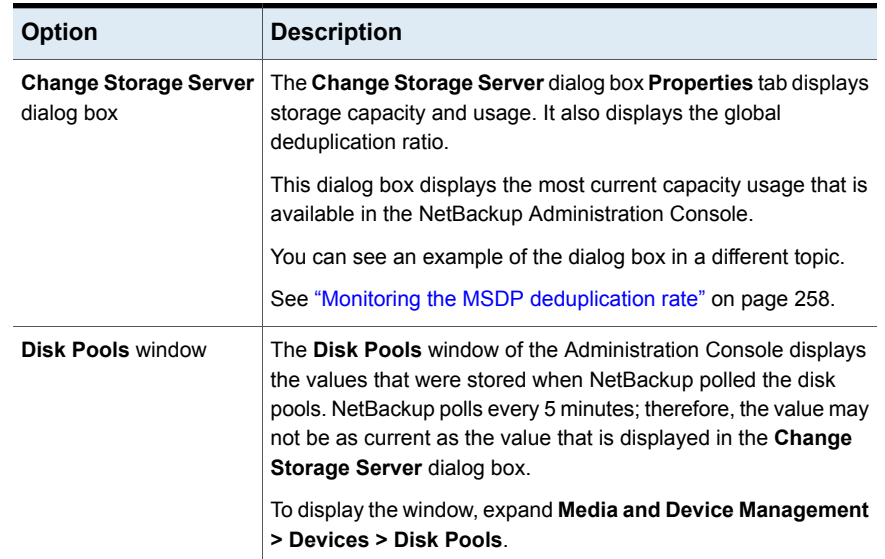

#### **Table 7-2** Capacity and usage reporting

| <b>Option</b>                  | <b>Description</b>                                                                                                    |
|--------------------------------|----------------------------------------------------------------------------------------------------|
| View container command         | A command that is installed with NetBackup provides a view of<br>storage capacity and usage within the deduplication container<br>files.                                                        |
|                                | See "About MSDP container files" on page 264.                                                                                                    |
|                                | See "Viewing storage usage within MSDP container files"<br>on page 265.                                                                                                    |
| <b>Disk Pool Status report</b> | The Disk Pool Status report displays the state of the disk pool<br>and usage information.                                                                                                    |
|                                | See "Viewing MSDP disk reports" on page 266.                                                                                                    |
| Disk Logs report               | The Disk Logs report displays event and message information.<br>A useful event for monitoring capacity is event 1044; the following<br>is the description of the event in the Disk Logs report: |
|                                | The usage of one or more system resources has<br>exceeded a warning level.                                                                                                    |
|                                | By default, the threshold (high-water mark) for this message is<br>at 98% capacity. No more data can be stored.                                                                                 |
|                                | See "Viewing MSDP disk reports" on page 266.                                                                                                    |
|                                | See "MSDP event codes and messages" on page 361.                                                                                                    |
| The nbdevquery<br>command      | The nbdevquery command shows the state of the disk volume<br>and its properties and attributes. It also shows capacity, usage,<br>and percent used.                                             |
|                                | See "Determining the MSDP disk volume state" on page 291.                                                                                                    |
| NetBackup OpsCenter            | The NetBackup OpsCenter also provides information about<br>storage capacity and usage.                                                                                                    |
|                                | See NetBackup OpsCenter Administrator's Guide:                                                                                                    |
|                                | http://www.veritas.com/docs/DOC5332                                                                                                    |

**Table 7-2** Capacity and usage reporting *(continued)*

# **About MSDP container files**

<span id="page-263-0"></span>The deduplication storage implementation allocates container files to hold backup data. Deleted segments can leave free space in containers files, but the container file sizes do not change. Segments are deleted from containers when backup images expire and the NetBackup Deduplication Manager performs clean-up.

<span id="page-264-0"></span>The NetBackup Deduplication Manager checks the storage space every 20 seconds. It then periodically compacts the space available inside the container files. Therefore, space within a container is not available as soon as it is free. Various internal parameters control whether a container file is compacted. Although space may be available within a container file, the file may not be eligible for compaction.

## **Viewing storage usage within MSDP container files**

The NetBackup creatrol command reports on storage usage within containers.

#### **To view storage usage within MSDP container files**

Use the  $c_{\text{recontrol}}$  command and the  $-\text{d} s$  at a option on the deduplication storage server. (For help with the command options, use the  $-\text{help}$  option.)

The following is an example of the command usage:

- UNIX and Linux: /usr/openv/pdde/pdcr/bin/crcontrol --dsstat
- Windows: *install path*\Veritas\pdde\Crcontrol.exe --dsstat

The following is an example of the output:

\*\*\*\*\*\*\*\*\*\*\*\* Data Store statistics \*\*\*\*\*\*\*\*\*\*\*\* Data storage Raw Size Used Avail Use% 1.0T 988.9G 666.0G 322.9G 68%

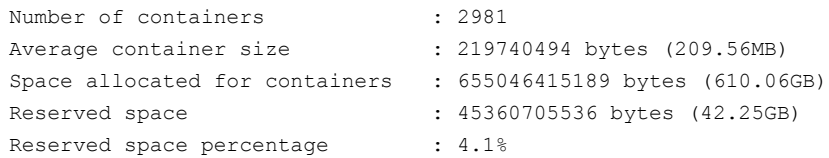

For systems that host a 96-TB **Media Server Deduplication Pool**, you can use the following  $c_{\text{reontrol}}$  command to show information about each partition:

/usr/openv/pdde/pdcr/bin/crcontrol --dsstat 3

From the command output, you can determine the following:

Raw **The raw size of the storage.** 

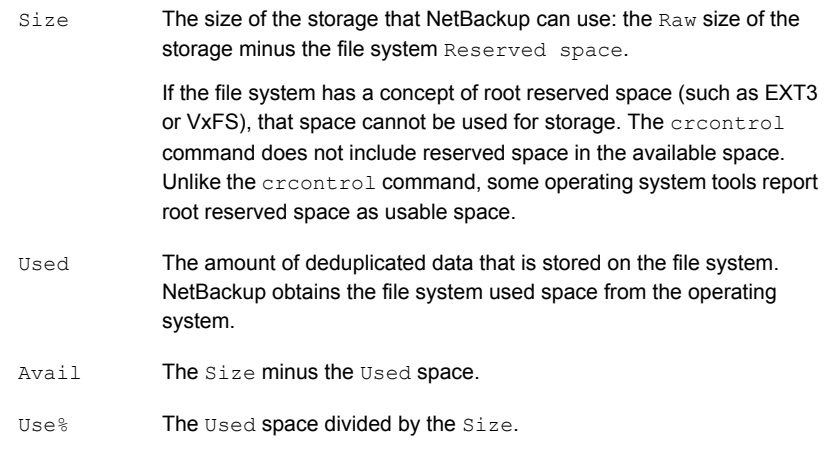

# **Viewing MSDP disk reports**

<span id="page-265-1"></span><span id="page-265-0"></span>The NetBackup disk reports include information about the disk pools, disk storage units, disk logs, images that are stored on disk media, and storage capacity.

[Table](#page-265-1) 7-3 describes the disk reports available.

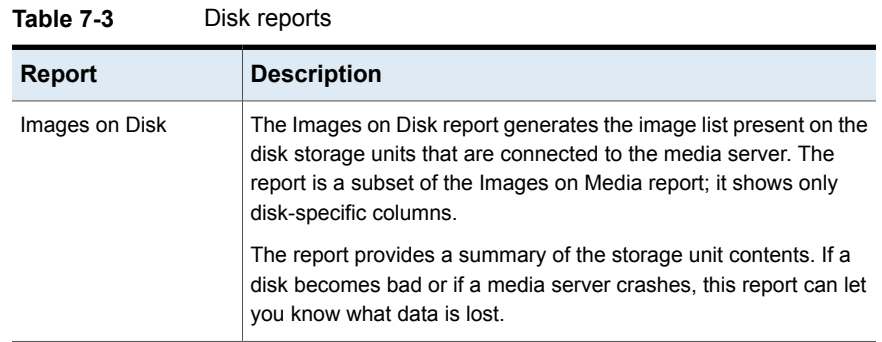

| <b>Report</b>                      | <b>Description</b>                                                                                                    |
|------------------------------------|----------------------------------------------------------------------------------------------------|
| Disk Logs                          | The Disk Logs report displays the media errors or the informational<br>messages that are recorded in the NetBackup error catalog. The<br>report is a subset of the Media Logs report; it shows only<br>disk-specific columns.                                                                                                    |
|                                    | The report also includes information about deduplicated data<br>integrity checking.                                                                                                    |
|                                    | See "About MSDP data integrity checking" on page 295.                                                                                                    |
|                                    | <b>Either</b> PureDisk Of Veritas Deduplication Engine in the<br>description identifies a deduplication message. The identifiers are<br>generic because the deduplication engine does not know which<br>application consumes its resources. NetBackup and Veritas Backup<br>Exec are Veritas applications that use deduplication. |
| Disk Storage Unit<br><b>Status</b> | The Disk Storage Unit Status report displays the state of disk<br>storage units in the current NetBackup configuration.                                                                                                    |
|                                    | For disk pool capacity, see the disk pools window in Media and<br>Device Management > Devices > Disk Pools.                                                                                                    |
|                                    | Multiple storage units can point to the same disk pool. When the<br>report query is by storage unit, the report counts the capacity of<br>disk pool storage multiple times.                                                                                                    |
| Disk Pool Status                   | The Disk Pool Status report displays the state of disk pool and<br>usage information. This report displays only when a license that<br>enables NetBackup disk features is installed.                                                                                                    |

**Table 7-3** Disk reports *(continued)*

#### **To view disk reports**

- **1** In the NetBackup Administration Console, expand **NetBackup Management > Reports > Disk Reports**.
- <span id="page-266-0"></span>**2** Select the name of a disk report.
- **3** In the right pane, select the report settings.
- **4** Click **Run Report**.

# **About monitoring MSDP processes**

The following table shows the deduplication processes about which NetBackup reports:

See "MSDP server [components"](#page-321-0) on page 322.

| What                                      | Where to monitor it                                                                                                    |
|-------------------------------------------|----------------------------------------------------------------------------------------------------|
| NetBackup<br><b>Deduplication Engine</b>  | In the NetBackup Administration Console, the NetBackup<br>Deduplication Engine appears as spoold on the Daemons tab of<br>the Activity Monitor.                                                           |
|                                           | The NetBackup bpps command also shows the spoold process.                                                                                                    |
| NetBackup<br><b>Deduplication Manager</b> | In the NetBackup Administration Console, the NetBackup<br>Deduplication Manager appears as spad on the Daemons tab of<br>the Activity Monitor.<br>The NetBackup bpps command also shows the spad process. |

**Table 7-4** Where to monitor the main MSDP processes

# **Reporting on Auto Image Replication jobs**

<span id="page-267-0"></span>The Activity Monitor displays both the **Replication** job and the **Import** job in a configuration that replicates to a target master server domain.

| Job type           | <b>Description</b>                                                                                                    |
|--------------------|----------------------------------------------------------------------------------------------------|
| <b>Replication</b> | The job that replicates a backup image to a target master displays in the Activity Monitor as a<br>Replication job. The Target Master label displays in the Storage Unit column for this type of job.                                                                                                    |
|                    | Similar to other <b>Replication</b> jobs, the job that replicates images to a target master can work on<br>multiple backup images in one instance.                                                                                                    |
|                    | The detailed status for this job contains a list of the backup IDs that were replicated.                                                                                                    |
| <b>Import</b>      | The job that imports a backup copy into the target master domain displays in the Activity Monitor as<br>an Import job. An Import job can import multiple copies in one instance. The detailed status for an<br><b>Import</b> job contains a list of processed backup IDs and a list of failed backup IDs. |
|                    | Note that a successful replication does not confirm that the image was imported at the target master.                                                                                                    |
|                    | If the data classifications are not the same in both domains, the <b>Import</b> job fails and NetBackup does<br>not attempt to import the image again.                                                                                                    |
|                    | Failed Import jobs fail with a status 191 and appear in the <b>Problems</b> report when run on the target<br>master server.                                                                                                    |
|                    | The image is expired and deleted during an <b>Image Cleanup</b> job. Note that the originating domain<br>(Domain 1) does not track failed imports.                                                                                                    |

**Table 7-5** Auto Image Replication jobs in the Activity Monitor

# Chapter

# Managing deduplication

This chapter includes the following topics:

- **[Managing](#page-269-0) MSDP servers**
- **Managing NetBackup [Deduplication](#page-279-0) Engine credentials**
- **Managing Media Server [Deduplication](#page-281-0) Pools**
- [Deleting](#page-292-0) backup images
- About MSDP queue [processing](#page-293-0)
- [Processing](#page-293-1) the MSDP transaction queue manually
- About MSDP data integrity [checking](#page-294-0)
- [Configuring](#page-295-0) MSDP data integrity checking behavior
- About managing MSDP storage read [performance](#page-299-1)
- About MSDP storage [rebasing](#page-299-0)
- About the MSDP data [removal](#page-302-0) process
- [Resizing](#page-303-0) the MSDP storage partition
- **How MSDP [restores](#page-304-0) work**
- [Configuring](#page-305-0) MSDP restores directly to a client
- About [restoring](#page-305-1) files at a remote site
- About [restoring](#page-306-0) from a backup at a target master domain
- [Specifying](#page-306-1) the restore server

# **Managing MSDP servers**

<span id="page-269-0"></span>After you configure deduplication, you can perform various tasks to manage deduplication servers.

See ["Viewing](#page-269-1) MSDP storage servers" on page 270.

See ["Determining](#page-269-2) the MSDP storage server state" on page 270.

See "Viewing MSDP storage server [attributes"](#page-270-0) on page 271.

See "Setting MSDP storage server [attributes"](#page-271-0) on page 272.

See "Changing MSDP storage server [properties"](#page-272-0) on page 273.

See "Clearing MSDP storage server [attributes"](#page-273-0) on page 274.

See "About [changing](#page-274-0) the MSDP storage server name or storage path" on page 275.

See ["Changing](#page-274-1) the MSDP storage server name or storage path" on page 275.

See ["Removing](#page-276-0) an MSDP load balancing server" on page 277.

<span id="page-269-1"></span>See ["Deleting](#page-277-0) an MSDP storage server" on page 278.

See "Deleting the MSDP storage server [configuration"](#page-278-0) on page 279.

## Viewing MSDP storage servers

Use the NetBackup Administration Console to view a list of deduplication storage servers already configured.

#### **To view MSDP storage servers**

<span id="page-269-2"></span>◆ In the NetBackup Administration Console, expand **Media and Device Management > Credentials > Storage Server**.

The **All Storage Servers** pane shows all configured deduplication storage servers. Deduplication storage servers show **PureDisk** in the **Server Type** column.

## Determining the MSDP storage server state

Use the NetBackup  $n$ bdevquery command to determine the state of a deduplication storage server. The state is either UP or DOWN.

#### **To determine MSDP storage server state**

◆ Run the following command on the NetBackup master server or a deduplication storage server:

UNIX: /usr/openv/netbackup/bin/admincmd/nbdevquery -liststs -storage server *server* name -stype PureDisk -U

Windows: *install path*\NetBackup\bin\admincmd\nbdevquery -liststs -storage server *server* name -stype PureDisk -U

The following is example output:

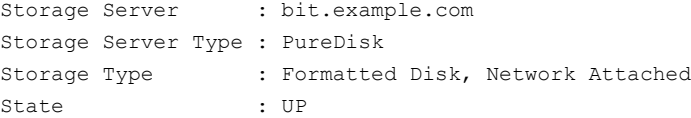

<span id="page-270-0"></span>This example output is shortened; more flags may appear in actual output.

## Viewing MSDP storage server attributes

Use the NetBackup nbdevquery command to view the deduplication storage server attributes.

The *server\_name* you use in the nbdevquery command must match the configured name of the storage server. If the storage server name is its fully-qualified domain name, you must use that for *server\_name*.

#### **To view MSDP storage server attributes**

The following is the command syntax to set a storage server attribute. Run the command on the NetBackup master server or on the deduplication storage server:

UNIX: /usr/openv/netbackup/bin/admincmd/nbdevquery -liststs -storage server *server* name -stype PureDisk -U

Windows: *install path*\NetBackup\bin\admincmd\nbdevquery -liststs -storage server *server name* -stype PureDisk -U

The following is example output:

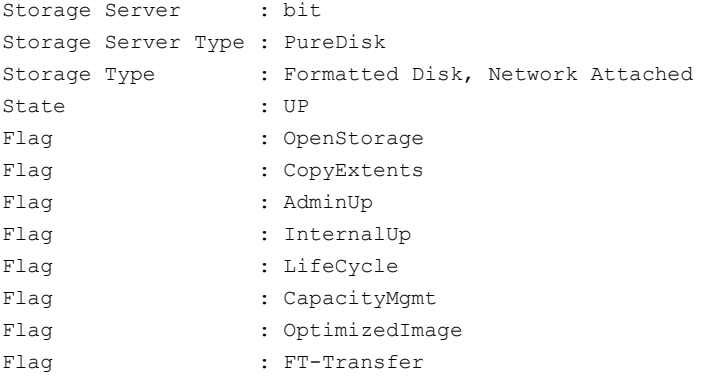

<span id="page-271-0"></span>This example output is shortened; more flags may appear in actual output.

## Setting MSDP storage server attributes

You may have to set storage server attributes to enable new functionality.

If you set an attribute on the storage server, you may have to set the same attribute on existing deduplication pools. The overview or configuration procedure for the new functionality describes the requirements.

See "Setting a Media Server [Deduplication](#page-283-0) Pool attribute" on page 284.

#### **To set a MSDP storage server attribute**

**1** The following is the command syntax to set a storage server attribute. Run the command on the master server or on the storage server.

nbdevconfig -changests -storage\_server *storage\_server* -stype **PureDisk** -setattribute *attribute*

The following describes the options that require the arguments that are specific to your domain:

```
-storage server The name of the storage server.
storage_server
                      The attribute is the name of the argument that represents the
                      new functionality.
                      For example, OptimizedImage specifies that the environment
                      supports the optimized synthetic backup method.
-setattribute
attribute
```
The following is the path to the nbdevconfig command:

- UNIX: /usr/openv/netbackup/bin/admincmd
- Windows: *install\_path*\NetBackup\bin\admincmd
- **2** To verify, view the storage server attributes.

See "Viewing MSDP storage server [attributes"](#page-270-0) on page 271.

<span id="page-272-0"></span>See "About MSDP [optimized](#page-33-0) synthetic backups" on page 34.

## Changing MSDP storage server properties

You can change the retention period and logging level for the NetBackup Deduplication Manager.

#### **To change MSDP storage server properties**

- **1** In the **NetBackup Administration Console**, expand **Media and Device Management > Credentials > Storage Servers**.
- **2** Select the deduplication storage server.

**Warning:** If you have load balancing servers, do not select any or all of them in the **Media Servers** pane of the **NetBackup Administration Console**. If you do, the change operation fails.

**3** On the **Edit** menu, select **Change**.

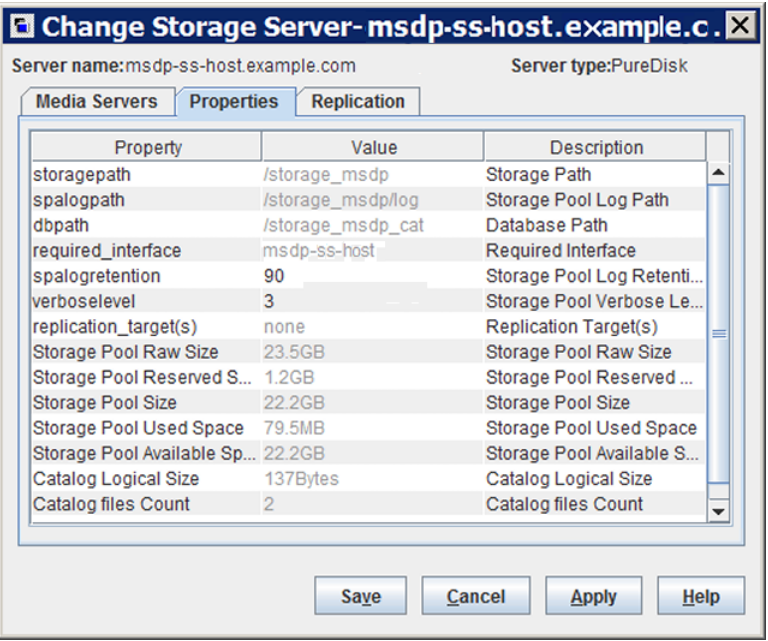

**4** In the **Change Storage Server** dialog box, select the **Properties** tab.

- <span id="page-273-0"></span>**5** For the property to change, select the value in the **Value** column.
- **6** Change the value.
- **7** Click **OK**.

## Clearing MSDP storage server attributes

Use the nbdevconfig command to remove storage server attributes.

#### **To clear MSDP storage server attributes**

◆ Run the following command on the NetBackup master server or on a storage server:

nbdevconfig -changests -storage\_server *storage\_server* -stype PureDisk -clearattribute *attribute*

-storage\_server The name of the storage server. *storage\_server* The *attribute* is the name of the argument that represents the functionality. -setattribute *attribute*

The following is the path to the nbdevconfig command:

- UNIX: /usr/openv/netbackup/bin/admincmd
- <span id="page-274-0"></span>Windows: *install path*\NetBackup\bin\admincmd

## About changing the MSDP storage server name or storage path

You can change the storage server host name and the storage path of an existing NetBackup deduplication environment.

The following are several use cases that require changing an existing deduplication environment:

■ You want to change the host name. For example, the name of host A was changed to B or a new network card was installed with a private interface C. To use the host name B or the private interface C, you must reconfigure the storage server.

See ["Changing](#page-274-1) the MSDP storage server name or storage path" on page 275.

- You want to change the storage path. To do so, you must reconfigure the storage server with the new path. See ["Changing](#page-274-1) the MSDP storage server name or storage path" on page 275.
- You need to reuse the storage for disaster recovery. The storage is intact, but the storage server was destroyed. To recover, you must configure a new storage server.

<span id="page-274-1"></span>In this scenario, you can use the same host name and storage path or use different ones.

See ["Recovering](#page-312-0) from an MSDP storage server failure" on page 313.

## Changing the MSDP storage server name or storage path

Two aspects of a NetBackup deduplication configuration exist: the record of the deduplication storage in the EMM database and the physical presence of the storage on disk (the populated storage directory).

**Warning:** Deleting valid backup images may cause data loss.

See "About [changing](#page-274-0) the MSDP storage server name or storage path" on page 275.

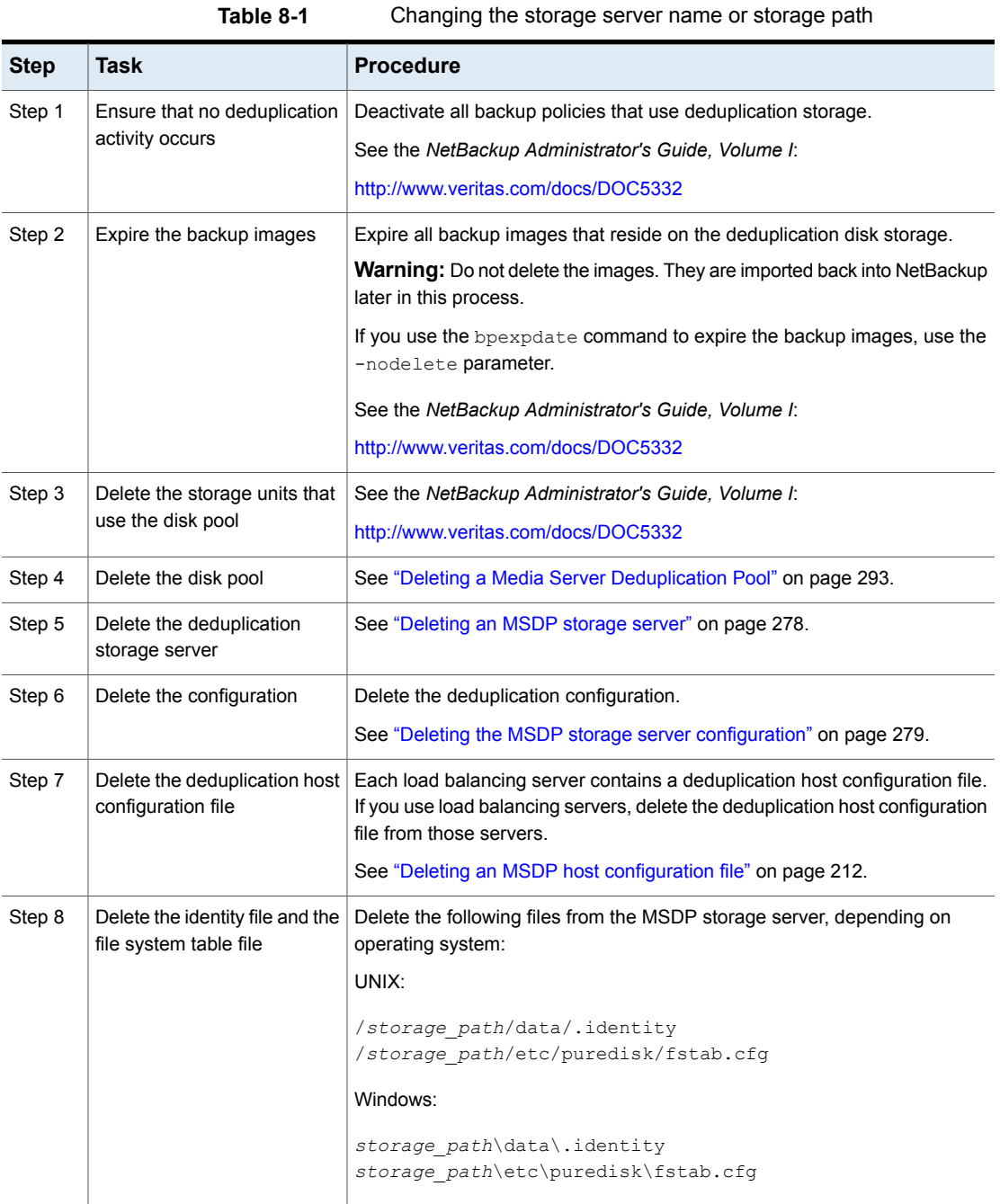

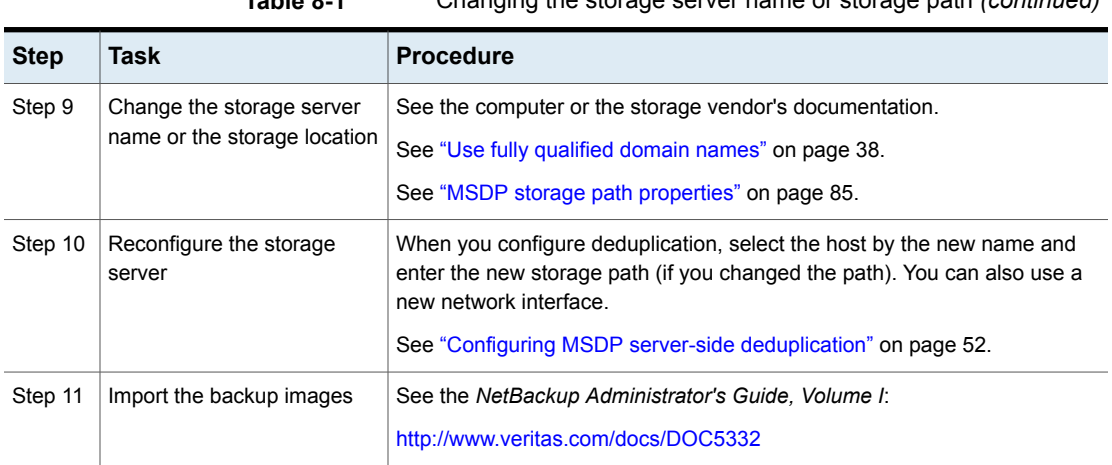

#### **Table 8-1** Changing the storage server name or storage path *(continued)*

## Removing an MSDP load balancing server

<span id="page-276-0"></span>You can remove a load balancing server from a deduplication node. The media server no longer deduplicates client data.

See "About MSDP storage [servers"](#page-24-0) on page 25.

After you remove the load balancing server, restart the NetBackup Enterprise Media Manager service. The NetBackup disk polling service may try to use the removed server to query for disk status. Because the server is no longer a load balancing server, it cannot query the disk storage. Consequently, NetBackup may mark the disk volume as DOWN. When the EMM service restarts, it chooses a different deduplication server to monitor the disk storage.

If the host failed and is unavailable, you can use the  $t_{\text{pconfig}}$  device configuration utility in menu mode to delete the server. However, you must run the tpconfig utility on a UNIX or Linux NetBackup server.

For procedures, see *NetBackup Administrator's Guide, Volume II*:

#### <http://www.veritas.com/docs/DOC5332>

#### **To remove a media server from a MSDP node**

**1** For every storage unit that specifies the media server in **Use one of the following media servers**, clear the check box that specifies the media server.

This step is not required if the storage unit is configured to use any available media server.

**2** In the NetBackup Administration Console, expand **Media and Device Management > Credentials > Storage Server**.

**3** Select the deduplication storage server, and then select **Edit > Change**.

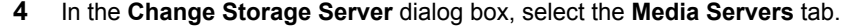

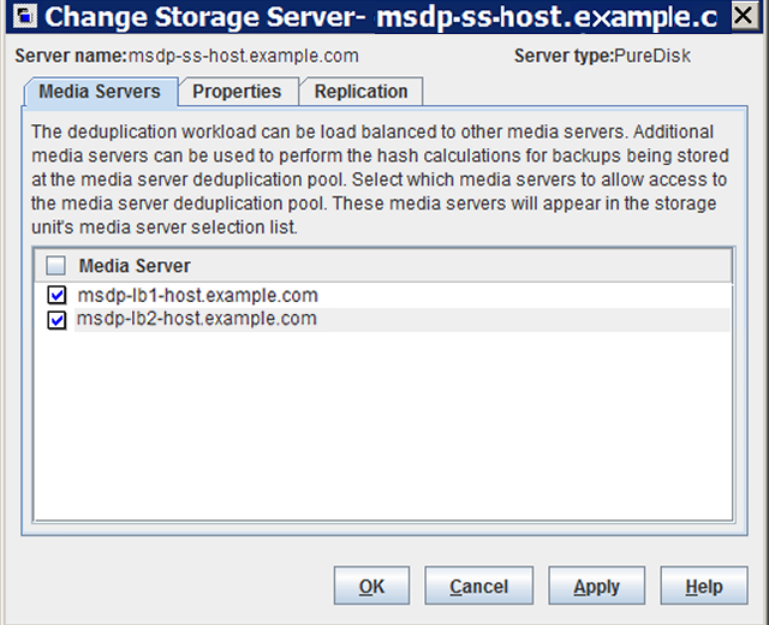

- <span id="page-277-0"></span>**5** Clear the check box of the media server you want to remove.
- **6** Click **OK**.

## Deleting an MSDP storage server

If you delete a deduplication storage server, NetBackup deletes the host as a storage server and disables the deduplication storage server functionality on that media server.

NetBackup does not delete the media server from your configuration. To delete the media server, use the NetBackup nbemmcmd command.

Deleting the deduplication storage server does not alter the contents of the storage on physical disk. To protect against inadvertent data loss, NetBackup does not automatically delete the storage when you delete the storage server.

If a disk pool is configured from the disk volume that the deduplication storage server manages, you cannot delete the deduplication storage server.

**Warning:** Do not delete a deduplication storage server if its storage contains unexpired NetBackup images; if you do, data loss may occur.

#### **To delete an MSDP storage server**

- **1** In the **NetBackup Administration Console**, expand **Media and Device Management > Credentials > Storage Server**
- **2** On the **Edit** menu, select **Delete**.
- <span id="page-278-0"></span>**3** Click **Yes** in the confirmation dialog box.

See ["Changing](#page-274-1) the MSDP storage server name or storage path" on page 275.

### Deleting the MSDP storage server configuration

Use this procedure to delete a deduplication storage server configuration. The script that is used in this procedure deletes the active configuration and returns the configuration files to their installed, preconfigured state.

Only use this procedure when directed to from a process topic. A process topic is a high-level user task made up of a series of separate procedures.

See ["Changing](#page-274-1) the MSDP storage server name or storage path" on page 275.

See ["Deactivating](#page-319-0) MSDP" on page 320.

#### **To delete the MSDP storage server configuration**

- **1** Use the NetBackup Administration Console to stop the NetBackup Deduplication Engine (spoold) and the NetBackup Deduplication Manager (spad).
- **2** On the storage server, run one of the following scripts, depending on your operating system:

#### UNIX:

/usr/openv/pdde/pdconfigure/scripts/installers/PDDE\_deleteConfig.sh

Windows: install path\Program Files\Veritas\pdde\PDDE\_deleteConfig.bat

The command output includes the following:

\*\*\*\* Starting PDDE deleteConfig.sh \*\*\* You need to stop the spad and spoold daemons to proceed This script will delete the PDDE configuration on this system Would you want to continue? [ y | n ]

**3** Type **y** and then press Enter.

# **Managing NetBackup Deduplication Engine credentials**

<span id="page-279-0"></span>You can manage existing credentials in NetBackup.

See "Determining which media servers have [deduplication](#page-279-1) credentials" on page 280.

See "Adding NetBackup [Deduplication](#page-279-2) Engine credentials" on page 280.

<span id="page-279-1"></span>See "Changing NetBackup [Deduplication](#page-280-0) Engine credentials" on page 281.

See "Deleting [credentials](#page-280-1) from a load balancing server" on page 281.

## Determining which media servers have deduplication credentials

You can determine which media servers have credentials configured for the NetBackup Deduplication Engine. The servers with credentials are load balancing servers.

**To determine if NetBackup Deduplication Engine credentials exist**

- **1** In the **NetBackup Administration Console**, expand **Media and Device Management > Credentials > Storage Server**.
- <span id="page-279-2"></span>**2** Select the storage server, and then select **Edit > Change**.
- **3** In the **Change Storage Server** dialog box, select the **Media Servers** tab.

The media servers for which credentials are configured are checked.

## Adding NetBackup Deduplication Engine credentials

You may need to add the NetBackup Deduplication Engine credentials to an existing storage server or load balancing server. For example, disaster recovery may require that you add the credentials.

Add the same credentials that you already use in your environment.

Another procedure exists to add a load balancing server to your configuration.

See "Adding an MSDP load [balancing](#page-190-0) server" on page 191.

**To add NetBackup Deduplication Engine credentials by using the tpconfig command**

On the host to which you want to add credentials, run the following command: On Windows:

```
install_path\Veritas\NetBackup\Volmgr\bin\tpconfig -add
-storage_server sshostname -stype PureDisk -sts_user_id UserID
-password PassWord
```
#### On UNIX/Linux:

```
/usr/openv/volmgr/bin/tpconfig -add -storage_server sshostname
-stype PureDisk -sts_user_id UserID -password PassWord
```
<span id="page-280-0"></span>For *sshostname*, use the name of the storage server.

## Changing NetBackup Deduplication Engine credentials

<span id="page-280-1"></span>You cannot change the NetBackup Deduplication Engine credentials after you enter them. If you must change the credentials, contact your Veritas support representative.

See "About the NetBackup [Deduplication](#page-31-0) Engine credentials" on page 32.

## Deleting credentials from a load balancing server

You may need to delete the NetBackup Deduplication Engine credentials from a load balancing server. For example, disaster recovery may require that you delete the credentials on a load balancing server.

Another procedure exists to remove a load balancing server from a deduplication node.

See ["Removing](#page-276-0) an MSDP load balancing server" on page 277.

#### **To delete credentials from a load balancing server**

◆ On the load balancing server, run the following command:

On Windows:

```
install_path\Veritas\NetBackup\Volmgr\bin\tpconfig -delete
-storage_server sshostname -stype PureDisk -sts_user_id UserID
```
#### On UNIX/Linux:

/usr/openv/volmgr/bin/tpconfig -delete -storage\_server *sshostname* -stype PureDisk -sts\_user\_id *UserID*

For *sshostname*, use the name of the storage server.

# **Managing Media Server Deduplication Pools**

<span id="page-281-0"></span>After you configure NetBackup deduplication, you can perform various tasks to manage your deduplication disk pools.

See "Viewing Media Server [Deduplication](#page-281-1) Pools" on page 282.

See "Changing a Media Server [Deduplication](#page-284-0) Pool properties" on page 285.

See "Determining the Media Server [Deduplication](#page-281-2) Pool state" on page 282.

See "Changing Media Server [Deduplication](#page-282-0) Pool state" on page 283.

See ["Determining](#page-290-0) the MSDP disk volume state" on page 291.

See ["Changing](#page-290-1) the MSDP disk volume state" on page 291.

See "Viewing Media Server [Deduplication](#page-282-1) Pool attributes" on page 283.

See "Setting a Media Server [Deduplication](#page-283-0) Pool attribute" on page 284.

See "Clearing a Media Server [Deduplication](#page-289-0) Pool attribute" on page 290.

See ["Resizing](#page-303-0) the MSDP storage partition" on page 304.

<span id="page-281-1"></span>See ["Inventorying](#page-291-0) a NetBackup disk pool" on page 292.

See "Deleting a Media Server [Deduplication](#page-292-1) Pool" on page 293.

## Viewing Media Server Deduplication Pools

Use the NetBackup Administration Console to view configured disk pools.

#### <span id="page-281-2"></span>**To view disk pools**

◆ In the NetBackup Administration Console, expand **Media and Device Management > Devices > Disk Pools**.

## Determining the Media Server Deduplication Pool state

The disk pool state is UP or DOWN.

#### **To determine disk pool state**

- **1** In the **NetBackup Administration Console**, expand **Media and Device Management > Device Monitor**.
- **2** Select the **Disk Pools** tab.
- **3** The state is displayed in the **Status** column.

## Changing Media Server Deduplication Pool state

<span id="page-282-0"></span>You can change the state of a NetBackup disk pool. Pool states are UP or DOWN.

To change the state to DOWN, the disk pool must not be busy. If backup jobs are assigned to the disk pool, the state change fails. Cancel the backup jobs or wait until the jobs complete.

#### **To change Media Server Deduplication Pool state**

- **1** In the **NetBackup Administration Console**, in the left pane, select **Media and Device Management > Device Monitor**.
- **2** Select the **Disk Pools** tab.
- <span id="page-282-1"></span>**3** Select the disk pool.
- **4** Select either **Actions > Up** or **Actions > Down**.

## Viewing Media Server Deduplication Pool attributes

Use the NetBackup nbdevquery command to view deduplication pool attributes.

#### **To view MSDP pool attributes**

◆ The following is the command syntax to view the attributes of a deduplication pool. Run the command on the NetBackup master server or on the deduplication storage server:

UNIX: /usr/openv/netbackup/bin/admincmd/nbdevquery -listdp -dp *pool\_name* -stype PureDisk –U

Windows: *install\_path*\NetBackup\bin\admincmd\nbdevquery -listdp -dp *pool\_name* -stype PureDisk –U

The following is example output:

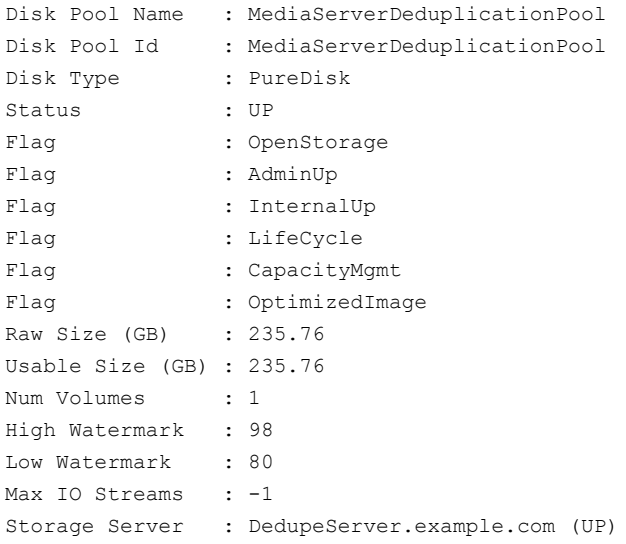

<span id="page-283-0"></span>This example output is shortened; more flags may appear in actual output.

## Setting a Media Server Deduplication Pool attribute

You may have to set attributes on your existing media server deduplication pools. For example, if you set an attribute on the storage server, you may have to set the same attribute on your existing deduplication disk pools.

See "Setting MSDP storage server [attributes"](#page-271-0) on page 272.

#### **To set a MSDP disk pool attribute**

**1** The following is the command syntax to set a deduplication pool attribute. Run the command on the master server or on the storage server.

```
nbdevconfig -changedp -dp pool_name -stype PureDisk -setattribute
attribute
```
The following describes the options that require the arguments that are specific to your domain:

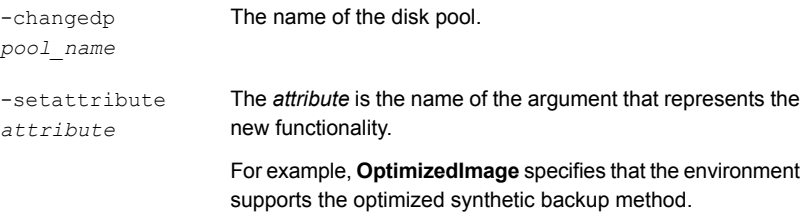

The following is the path to the nbdevconfig command:

- UNIX: /usr/openv/netbackup/bin/admincmd
- Windows: *install\_path*\NetBackup\bin\admincmd
- <span id="page-284-0"></span>**2** To verify, view the disk pool attributes.

See "Viewing Media Server [Deduplication](#page-282-1) Pool attributes" on page 283.

## Changing a Media Server Deduplication Pool properties

You can change the properties of a deduplication disk pool.

#### **To change disk pool properties**

- **1** In the NetBackup Administration Console, expand **Media and Device Management > Devices > Disk Pools**.
- **2** Select the disk pool you want to change in the details pane.

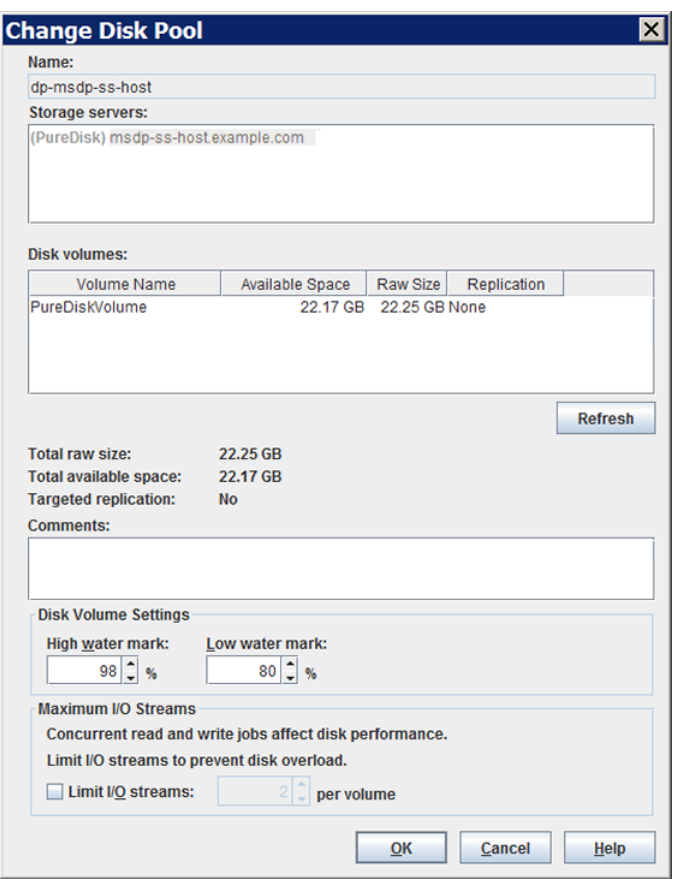

**3** On the **Edit** menu, select **Change**.

**4** In the **Change Disk Pool** dialog box, click **Refresh** to update the disk pool replication properties.

If NetBackup discovers changes, your actions depend on the changes discovered.

See "How to resolve volume changes for Auto Image [Replication"](#page-286-0) on page 287.

**5** Change the other properties as necessary.

See "Media Server [Deduplication](#page-106-0) Pool properties" on page 107.

- **6** Click **OK**.
- **7** If you clicked **Refresh** and the **Replication** value for the **PureDiskVolume** changed, refresh the view in the **Administration Console**.

#### <span id="page-286-0"></span>**How to resolve volume changes for Auto Image Replication**

When you open the **Change Disk Pool** dialog box, NetBackup loads the disk pool properties from the catalog. NetBackup queries the storage server for changes when you either click the **Refresh** button in the **Change Disk Pool** dialog box or when you configure a new disk pool for the storage server.

Veritas recommends that you take the following actions when the volume topology changes:

- Discuss the changes with the storage administrator. You need to understand the changes so you can change your disk pools (if required) so that NetBackup can continue to use them.
- If the changes were not planned for NetBackup, ask your storage administrator to revert the changes so that NetBackup functions correctly again.

NetBackup can process changes to the following volume properties:

- Replication Source
- **Replication Target**
- None

If these volume properties change, NetBackup can update the disk pool to match the changes. NetBackup can continue to use the disk pool, although the disk pool may no longer match the storage unit or storage lifecycle purpose.

The following table describes the possible outcomes and how to resolve them.

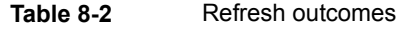

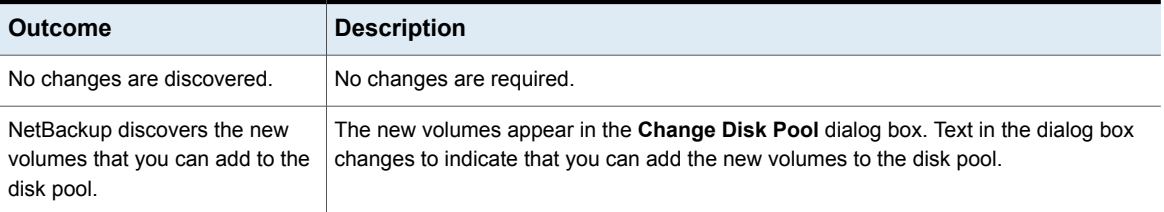

| <b>Outcome</b>                                                                                 | <b>Description</b>                                                                                                    |  |
|------------------------------------------------------------------------------------------------|----------------------------------------------------------------------------------------------------|--|
| The replication properties of all of<br>the volumes changed, but they<br>are still consistent. | A Disk Pool Configuration Alert pop-up box notifies you that the properties of all of the<br>volumes in the disk pool changed, but they are all the same (homogeneous).                                                                                                    |  |
|                                                                                                | $\overline{\mathbf{x}}$<br><b>Disk Pool Configuration Alert</b><br>The storage configuration has changed. The changed disk pool may differ from its original use in the storage unit and the storage lifecycle policy.<br>-The replication topology has changed.<br>-The replication properties of the volumes in the disk pool have changed.<br>Old properties: Backup, Replication source, Replication target<br>New properties: Backup, Replication target<br>NetBackup will update the disk pool with the new configuration.<br>Verify that the disk pool matches the intended purpose of the storage unit or the storage lifecycle policy.<br>OK                                                                                                    |  |
|                                                                                                | You must click OK in the alert box, after which the disk pool properties in the Change<br><b>Disk Pool</b> dialog box are updated to match the new volume properties                                                                                                    |  |
|                                                                                                | If new volumes are available that match the new properties, NetBackup displays those<br>volumes in the Change Disk Pool dialog box. You can add those new volumes to the<br>disk pool.                                                                                                    |  |
|                                                                                                | In the Change Disk Pool dialog box, select one of the following two choices:                                                                                                    |  |
|                                                                                                | OK. To accept the disk pool changes, click OK in the Change Disk Pool dialog box.<br>$\blacksquare$<br>NetBackup saves the new properties of the disk pool.<br>Net Backup can use the disk pool, but it may no longer match the intended purpose<br>of the storage unit or storage lifecycle policy. Change the storage lifecycle policy<br>definitions to ensure that the replication operations use the correct source and target<br>disk pools, storage units, and storage unit groups. Alternatively, work with your storage<br>administrator to change the volume properties back to their original values.<br><b>Cancel.</b> To discard the changes, click <b>Cancel</b> in the <b>Change Disk Pool</b> dialog box.<br>NetBackup does not save the new disk pool properties. NetBackup can use the disk<br>pool, but it may no longer match the intended use of the storage unit or storage<br>lifecycle policy. |  |

**Table 8-2** Refresh outcomes *(continued)*
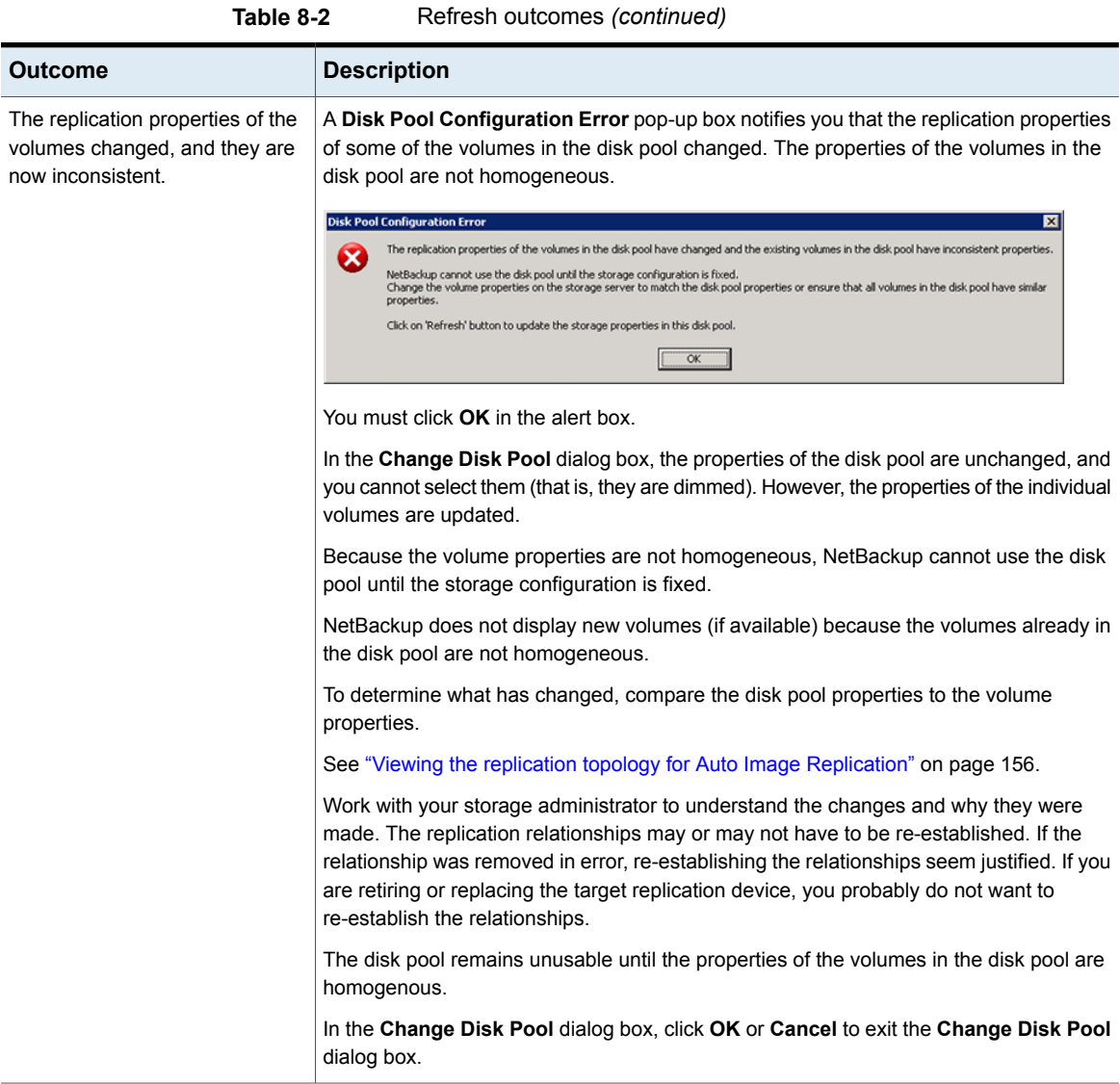

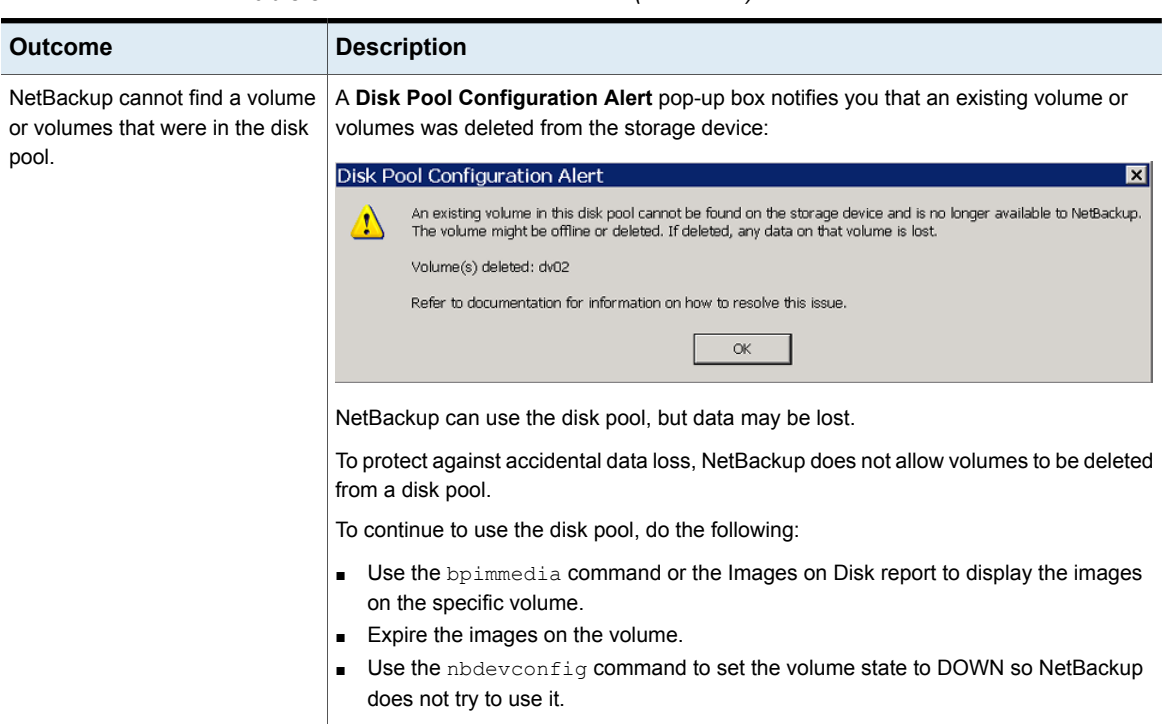

#### **Table 8-2** Refresh outcomes *(continued)*

#### Clearing a Media Server Deduplication Pool attribute

You may have to clear attributes on your existing media server deduplication pools.

#### **To clear a Media Server Deduplication Pool attribute**

◆ The following is the command syntax to clear a deduplication pool attribute. Run the command on the master server or on the storage server.

```
nbdevconfig -changedp -dp pool_name -stype PureDisk
-clearattribute attribute
```
The following describe the options that require your input:

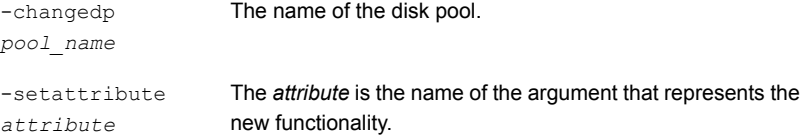

The following is the path to the nbdevconfig command:

- UNIX: /usr/openv/netbackup/bin/admincmd
- Windows: *install path*\NetBackup\bin\admincmd

#### Determining the MSDP disk volume state

Use the NetBackup nbdevquery command to determine the state of the volume in a deduplication disk pool. NetBackup exposes all of the storage for MSDP as a single volume, **PureDiskVolume**. The command shows the properties and attributes of the **PureDiskVolume**.

#### **To determine MSDP disk volume state**

◆ Display the volume state by using the following command:

```
UNIX: /usr/openv/netbackup/bin/admincmd/nbdevquery -listdv -stype
PureDisk -U -dp disk_pool_name
```
Windows: *install\_path*\NetBackup\bin\admincmd\nbdevquery -listdv -stype PureDisk -U -dp *disk\_pool\_name*

The *state* is either UP or DOWN.

The following is example output

```
Disk Pool Name : MSDP Disk Pool
Disk Type : PureDisk
Disk Volume Name : PureDiskVolume
Disk Media ID : @aaaab
Total Capacity (GB) : 49.98
Free Space (GB) : 43.66
Use% : 12
Status : UP
Flag : ReadOnWrite
Flag : AdminUp
Flag : InternalUp
Num Read Mounts : 0
Num Write Mounts : 1
Cur Read Streams : 0
Cur Write Streams : 0
```
#### Changing the MSDP disk volume state

The disk volume state is **UP** or **DOWN**. NetBackup exposes all of the storage for MSDP as a single volume, **PureDiskVolume**.

To change the state to **DOWN**, the disk pool in which the volume resides must not be busy. If backup jobs are assigned to the disk pool, the state change fails. Cancel the backup jobs or wait until the jobs complete.

#### **To change the MSDP disk volume state**

Change the disk volume state; the following is the command syntax:

```
UNIX: /usr/openv/netbackup/bin/admincmd/nbdevconfig -changestate
-stype PureDisk -dp disk_pool_name –dv PureDiskVolume -state state
Windows: install_path\NetBackup\bin\admincmd\nbdevconfig
-changestate -stype PureDisk -dp disk_pool_name –dv PureDiskVolume
-state state
```
For the *-state*, specify either **UP** or **DOWN**.

#### Inventorying a NetBackup disk pool

An inventory of a NetBackup disk pool reads the capacity of the disk volumes in the pool. An inventory operation lets you update NetBackup with the new capacity values if you do the following:

- Increase or decrease the size of the disk volumes in a disk pool.
- Add volumes to or remove volumes from a disk pool.

How you increase or decrease the underlying storage capacity depends on your storage implementation. You must complete that process before you inventory the disk pool.

#### **To inventory a NetBackup disk pool**

- <span id="page-291-0"></span>**1** in the **NetBackup Administration Console**, select **Media and Device Management** > **Devices** > **Disk Pools**.
- **2** On the **Actions** menu, select **Inventory Disk Pools**.
- **3** In the **Inventory Disk Pool** dialog box, select the disk pool to inventory and then click **Start Inventory.**
- **4** To update the NetBackup catalog with the capacity values returned by the inventory, click **Update Configuration**.
- **5** To inventory another disk pool, go to step [3](#page-291-0).
- **6** To exit, click **Close**.

#### Deleting a Media Server Deduplication Pool

<span id="page-292-1"></span>You can delete a disk pool if it does not contain valid NetBackup backup images or image fragments. If it does, you must first expire and delete those images or fragments. If expired image fragments remain on disk, you must remove those also.

See ["Cannot](#page-352-0) delete an MSDP disk pool" on page 353.

If you delete a disk pool, NetBackup removes it from your configuration.

If a disk pool is the storage destination of a storage unit, you must first delete the storage unit.

**To delete an MSDP disk pool**

- **1** In the **NetBackup Administration Console**, expand **Media and Device Management > Devices > Disk Pools**.
- **2** Select a disk pool
- **3** On the **Edit** menu, select **Delete**.
- <span id="page-292-0"></span>**4** In the **Delete Disk Pool** dialog box, verify that the disk pool is the one you want to delete and then click **OK**.

### **Deleting backup images**

Image deletion may be time consuming. Therefore, if you delete images manually, Veritas recommends the following approach.

See "About the MSDP data removal [process"](#page-302-0) on page 303.

#### **To delete backup images manually**

**1** Expire all of the images by using the bpexpdate command and the -notimmediate option. The -notimmediate option prevents bpexpdate from calling the nbdelete command, which deletes the image.

Without this option, bpexpdate calls nbdelete to delete images. Each call to nbdelete creates a job in the Activity Monitor, allocates resources, and launches processes on the media server.

**2** After you expire the last image, delete all of the images by using the nbdelete command with the –allvolumes option.

Only one job is created in the Activity Monitor, fewer resources are allocated, and fewer processes are started on the media servers. The entire process of expiring images and deleting images takes less time.

## **About MSDP queue processing**

<span id="page-293-1"></span>Operations that require database updates accumulate in a transaction queue. Twice a day, the NetBackup Deduplication Manager directs the Deduplication Engine to process the queue as one batch. By default, queue processing occurs every 12 hours, 20 minutes past the hour.

Primarily, the transaction queue contains clean-up and integrity checking transactions. These transactions update the reference database.

Queue processing writes status information to the deduplication engine storaged.log file.

See ["NetBackup](#page-337-0) MSDP log files" on page 338.

Because queue processing does not block any other deduplication process, rescheduling should not be necessary. Users cannot change the maintenance process schedules. However, if you must reschedule these processes, contact your Veritas support representative.

Because queue processing occurs automatically, you should not need to invoke it manually. However, you may do so.

<span id="page-293-0"></span>See ["Processing](#page-293-0) the MSDP transaction queue manually" on page 294.

See "About MSDP server [requirements"](#page-25-0) on page 26.

## **Processing the MSDP transaction queue manually**

NetBackup maintains a queue for MSDP database transactions.

See "About MSDP queue [processing"](#page-293-1) on page 294.

Usually, you should not need to run the deduplication database transaction queue processes manually. However, when you recover the MSDP catalog from a backup, you must process the MSDP transaction queue. Processing the transaction queue is part of a larger process.

#### **To process the MSDP transaction queue manually**

**1** On the MSDP storage server, run the following command:

UNIX: /usr/openv/pdde/pdcr/bin/crcontrol --processqueue

Windows: *install\_path*\Veritas\pdde\Crcontrol.exe --processqueue

**2** To determine if the queue processing is still active, run the following command:

UNIX: /usr/openv/pdde/pdcr/bin/crcontrol --processqueueinfo

Windows: *install\_path*\Veritas\pdde\Crcontrol.exe --processqueueinfo

If the output shows  $B_{\text{usy}}$ : yes, the queue is still active.

**3** To examine the results, run the following command (number 1 not lowercase letter l):

UNIX: /usr/openv/pdde/pdcr/bin/crcontrol --dsstat 1

Windows: *install\_path*\Veritas\pdde\Crcontrol.exe --dsstat 1

<span id="page-294-0"></span>The command may run for a long time; if you omit the  $1$ , results return more quickly but they are not as accurate.

## **About MSDP data integrity checking**

Deduplication metadata and data may become inconsistent or corrupted because of disk failures, I/O errors, database corruption, and operational errors. NetBackup checks the integrity of the deduplicated data on a regular basis. NetBackup performs some of the integrity checking when the storage server is idle. Other integrity checking is designed to use few storage server resources so as not to interfere with operations.

The data integrity checking process includes the following checks and actions:

- Automatically constrains data loss or corruption to ensure that new backups are intact.
- Automatically runs a cyclic redundancy check (CRC) for the data containers.
- Automatically collects and cleans up storage garbage.
- Automatically recovers the container-based reference database (or parts of the database) if it is corrupt or missing.
- Automatically finds storage leaks and fixes them.

NetBackup resolves many integrity issues without user intervention, and some issues are fixed when the next backup runs. However, a severe issue may require intervention by Veritas Support. In such cases, NetBackup writes a message to the NetBackup Disk Logs report.

See ["Viewing](#page-265-0) MSDP disk reports" on page 266.

The data integrity message code is 1057.

See "MSDP event codes and [messages"](#page-360-0) on page 361.

NetBackup writes the integrity checking activity messages to the NetBackup Deduplication Engine storaged.log file.

See ["NetBackup](#page-337-0) MSDP log files" on page 338.

<span id="page-295-0"></span>You can configure some of the data integrity checking behaviors.

See ["Configuring](#page-295-0) MSDP data integrity checking behavior" on page 296.

# **Configuring MSDP data integrity checking behavior**

NetBackup performs several data integrity checks. You can configure the behavior of the integrity checks.

Two methods exist to configure MSDP data integrity checking behavior, as follows:

- Run a command. See "To configure data integrity checking behavior by using a [command"](#page-295-1) on page 296.
- Edit configuration file parameters. See "To configure data integrity checking behavior by editing the [configuration](#page-297-0) [files"](#page-297-0) on page 298.

**Warning:** Veritas recommends that you do not disable the data integrity checking. If you do so, NetBackup cannot find and repair or report data corruption.

<span id="page-295-1"></span>See "About MSDP data integrity [checking"](#page-294-0) on page 295.

See "MSDP data integrity checking [configuration](#page-297-1) parameters" on page 298.

#### **To configure data integrity checking behavior by using a command**

- To configure behavior, specify a value for each of the data integrity checks, as follows:
	- Data consistency checking. Use the following commands to configure behavior:

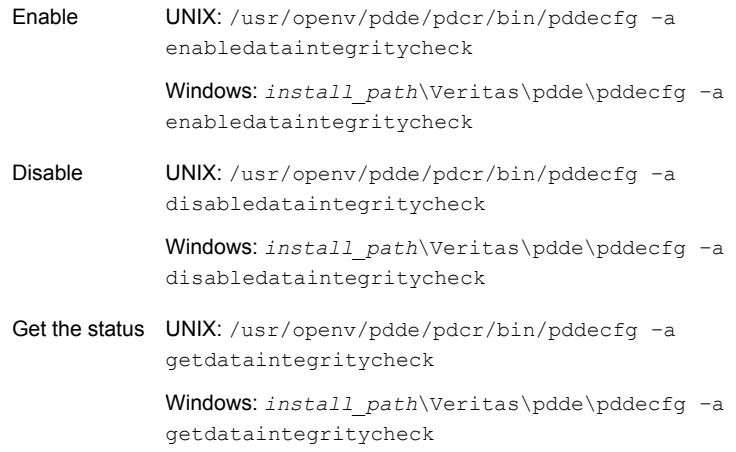

■ Cyclic redundancy checking. Use the following commands to configure behavior:

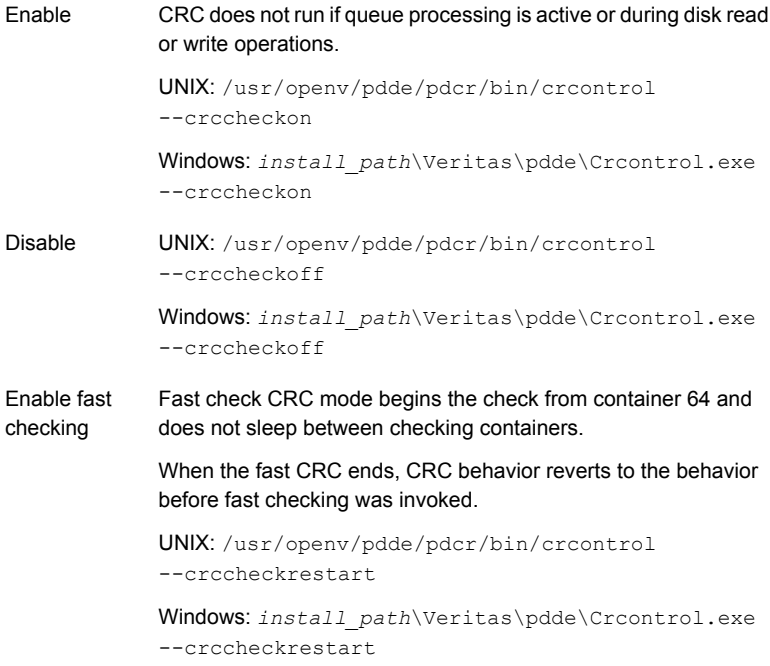

```
Get the status UNIX: /usr/openv/pdde/pdcr/bin/crcontrol
            --crccheckstate
            Windows: install_path\Veritas\pdde\Crcontrol.exe
            --crccheckstate
```
#### <span id="page-297-0"></span>**To configure data integrity checking behavior by editing the configuration files**

**1** Use a text editor to open the contentrouter.cfg file or the spa.cfg file, which control the data integrity checking behavior.

The files reside in the following directories:

- **UNIX:** *storage path*/etc/puredisk
- Windows: *storage\_path*\etc\puredisk
- **2** To change a parameter, specify a new value.

See "MSDP data integrity checking [configuration](#page-297-1) parameters" on page 298.

- **3** Save and close the file.
- <span id="page-297-1"></span>**4** Restart the NetBackup Deduplication Engine and the NetBackup Deduplication Manager.

You can do this from the **Daemons** tab in the **Activity Monitor**.

#### MSDP data integrity checking configuration parameters

The configuration file parameters that control the deduplication data integrity checking are in two different configuration files, as follows:

- The contentrouter.cfg file. The parameters are described in [Table](#page-298-0) 8-3. See "About the MSDP [contentrouter.cfg](#page-206-0) file" on page 207.
- The spa.cfq file.

The parameters are described in [Table](#page-298-0) 8-3.

Those files reside in the following directories:

- **UNIX:** *storage path*/etc/puredisk
- Windows: *storage\_path*\etc\puredisk

**Warning:** Veritas recommends that you do not disable the data integrity checking. If you do so, NetBackup cannot find and repair or report data corruption.

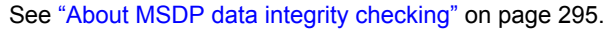

<span id="page-298-0"></span>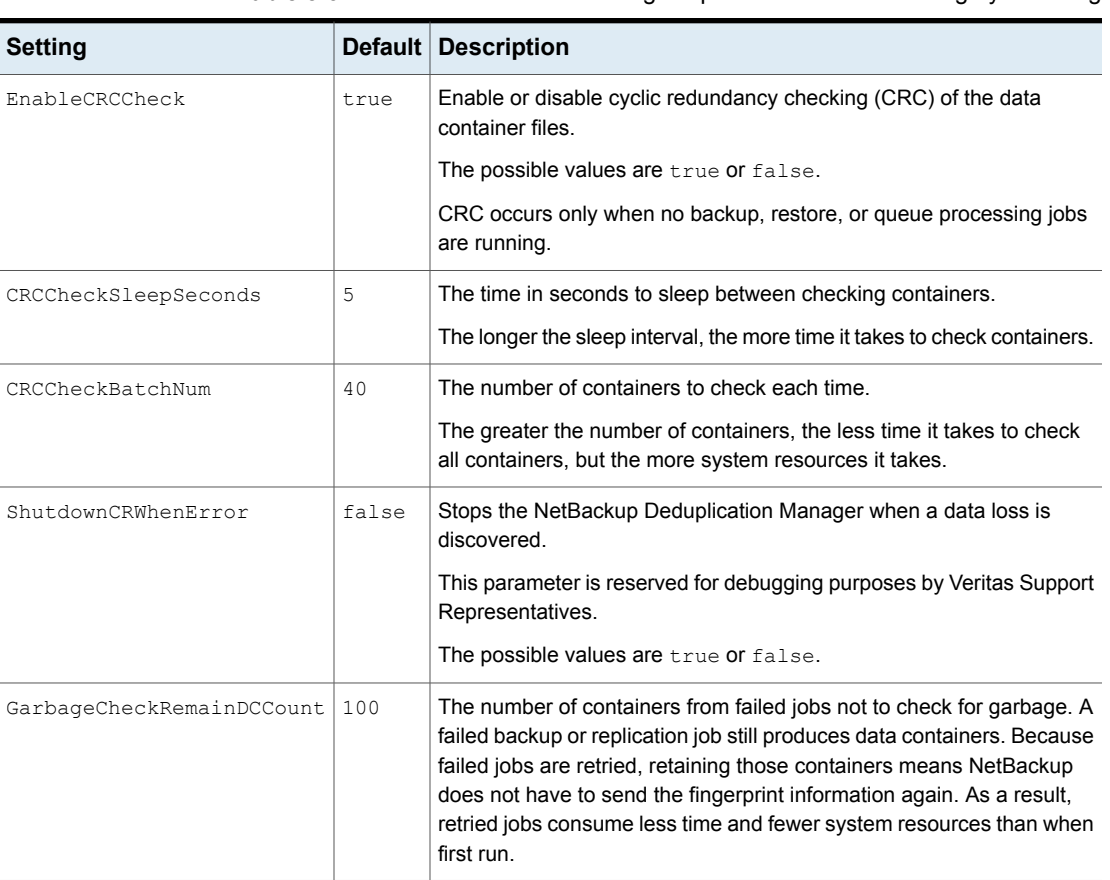

**Table 8-3** The contentrouter.cfg file parameters for data integrity checking

**Table 8-4** spa.cfg file parameters for data integrity checking

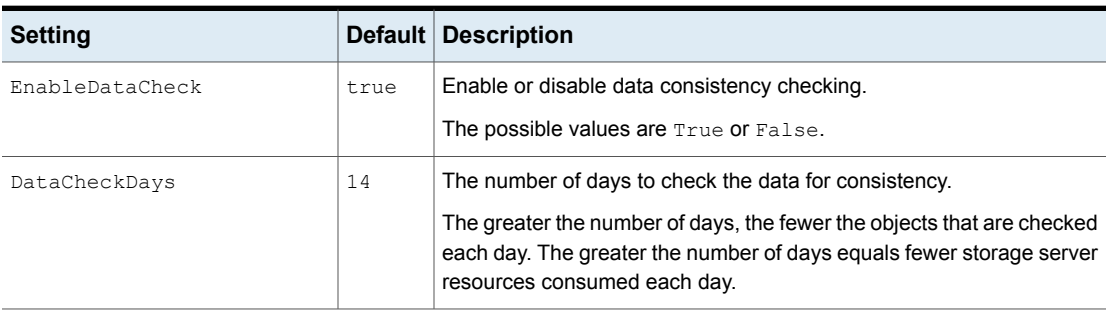

| <b>Setting</b>       |      | Default   Description                                                                               |
|----------------------|------|----------------------------------------------------------------------------------------------------|
| EnableDataCheckAlert | true | Enable or disable alerts.                                                                           |
|                      |      | If true, NetBackup writes a message to the Disk Logs report when it<br>detects a lost data segment. |
|                      |      | See "NetBackup MSDP log files" on page 338.                                                         |

**Table 8-4** spa.cfg file parameters for data integrity checking *(continued)*

# **About managing MSDP storage read performance**

NetBackup provides some control over the processes that are used for read operations. The read operation controls can improve performance for the jobs that read from the storage. Such jobs include restore jobs, duplication jobs, and replication jobs.

In most cases, you should change configuration file options only when directed to do so by a Veritas support representative.

#### **Defragment the storage**

NetBackup includes a process, called *rebasing*, which defragments the backup images in a deduplication pool. Read performance improves when the file segments from a client backup are close to each other on deduplication storage.

See "About MSDP storage [rebasing"](#page-299-0) on page 300.

#### **Decrypt the data on the client rather than the server**

<span id="page-299-0"></span>The RESTORE DECRYPT LOCAL parameter in the pd.conf file specifies on which host to decrypt and decompress the data during restore operations.

See "About the MSDP pd.conf [configuration](#page-191-0) file" on page 192.

See "MSDP pd.conf file [parameters"](#page-193-0) on page 194.

# **About MSDP storage rebasing**

During an initial backup, NetBackup writes the data segments from a backup to as few container files as possible. Read performance is best when the data segments from a client backup are close to each other on deduplication storage. NetBackup consumes less time finding and reassembling backed up files when their segments are near each other.

However, the data segments in a backup may become scattered across the disk storage each time the client is backed up. Such scattering is a normal consequence of deduplication.

NetBackup includes a process, called *rebasing*, that helps to maintain the data segments in as few container files as possible. Rebasing improves performance for the operations that read from the storage, such as restores and duplications. NetBackup writes all of the data segments from a backup into new container files even though the segments exist on storage already. Future backups then refer to the new copies of those segments rather than the old copies until any changes because of future rebasing. Deduplication rates for the backup jobs that perform rebasing are lower than for the jobs that do not rebase the data.

After the rebasing, NetBackup reclaims the storage space that the rebased data segments used.

<span id="page-300-0"></span>[Table](#page-300-0) 8-5 describes the rebasing operations.

| <b>Type</b>               | <b>Description</b>                                                                                                    |  |
|---------------------------|----------------------------------------------------------------------------------------------------|--|
| Normal backup<br>rebasing | The rebasing that occurs during a backup if the normal rebasing<br>criteria are met, as follows:                                                                                                    |  |
|                           | The container has been rebased within the last 3 months.<br>٠<br>For that backup, the data segments in the container consume less<br>space than the FP CACHE PERIOD REBASING THRESHOLD<br>value. The FP CACHE PERIOD REBASING THRESHOLD<br>parameter is in the pd. conf file.<br>See "MSDP pd.conf file parameters" on page 194. |  |
|                           | Backup rebasing occurs only for the full backups that pass through<br>the normal MSDP backup process. For example, the NetBackup<br>Accelerator backups do not pass through the MSDP backup process.<br>NetBackup reports backup job completion after the rebasing is<br>completed.                                              |  |

**Table 8-5** Types of rebasing

| Type                        | <b>Description</b>                                                                                                    |  |
|-----------------------------|----------------------------------------------------------------------------------------------------|--|
| Periodic backup<br>rebasing | The rebasing that occurs during a backup if the periodic rebasing<br>criteria are met, as follows:                                                                                                    |  |
|                             | The container has not been rebased within the last 3 months.<br>For that backup, the data segments in the container consume less<br>п<br>space than the FP CACHE REBASING THRESHOLD value. The<br>FP CACHE REBASING THRESHOLD parameter is in the pd. conf<br>file.<br>See "MSDP pd.conf file parameters" on page 194. |  |
|                             | Backup rebasing occurs only for the full backups that pass through<br>the normal MSDP backup process. For example, the NetBackup<br>Accelerator backups do not pass through the MSDP backup process.<br>NetBackup reports backup job completion after the rebasing is<br>completed.                                    |  |
| Server-side rebasing        | The storage rebasing that occurs on the server if the rebasing criteria<br>are met. Server-side rebasing includes the deduplicated data that<br>does not pass through the normal MSDP backup process. For<br>example, the NetBackup Accelerator backups do not pass through<br>the MSDP backup process.                |  |
|                             | Some parameters in the contentrouter. cfg file control the<br>server-side rebasing behavior.                                                                                                    |  |
|                             | See "MSDP server-side rebasing parameters" on page 302.                                                                                                    |  |

**Table 8-5** Types of rebasing *(continued)*

#### MSDP server-side rebasing parameters

<span id="page-301-0"></span>[Table](#page-302-1) 8-6 describes the parameters that control server-side rebasing.

See "About MSDP storage [rebasing"](#page-299-0) on page 300.

Usually, you do not need to change parameter values. However, in some cases, you may be directed to change settings by a Veritas support representative.

The parameters are stored in the contentrouter.cfg file.

See "About the MSDP [contentrouter.cfg](#page-206-0) file" on page 207.

<span id="page-302-1"></span>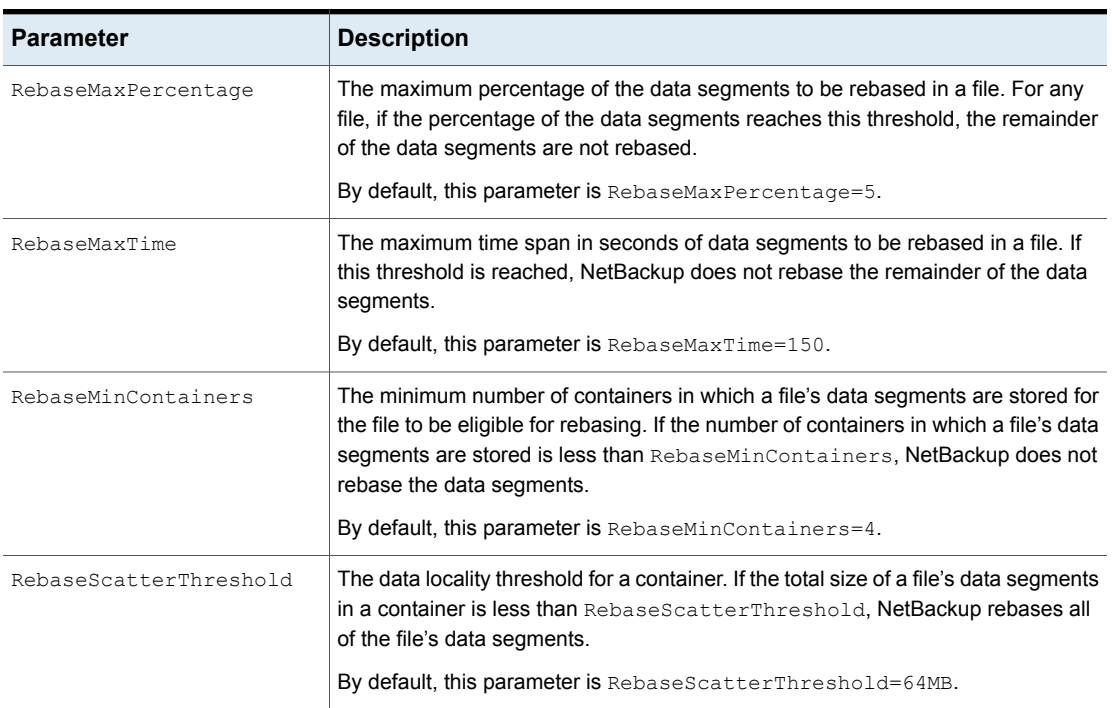

#### **Table 8-6** The server-side rebasing parameters

# **About the MSDP data removal process**

<span id="page-302-0"></span>The data removal process removes the data segments that comprise a NetBackup backup image. Only those segments that are not referred to by a backup image are removed.

The following list describes the data removal process for expired backup images:

- NetBackup removes the image record from the NetBackup catalog. NetBackup directs the NetBackup Deduplication Manager to remove the image.
- The deduplication manager immediately removes the image entry in the deduplication catalog and adds a removal request to the NetBackup Deduplication Engine's transaction queue. From this point on, the expired backup image is no longer accessible.
- When the NetBackup Deduplication Engine processes the queue, all of the removal requests are processed. A removal request for the image is not generated again.

During the queue processing, the Deduplication Engine reclaims some of the storage space on which the data segments reside. Some is reclaimed during data compaction. If a different backup image requires a data segment, the segment is not removed.

Various internal parameters control whether a container file is compacted. See "About MSDP [container](#page-263-0) files" on page 264.

If you manually delete an image that has expired within the previous 24 hours, the data becomes garbage. It remains on disk until removed by the next garbage collection process. Garbage collection occurs during data integrity checking.

See "About MSDP data integrity [checking"](#page-294-0) on page 295.

See ["Deleting](#page-292-0) backup images" on page 293.

## **Resizing the MSDP storage partition**

If the volume that contains the deduplication storage is resized dynamically, restart the NetBackup services on the storage server. You must restart the services so that NetBackup can use the resized partition correctly. If you do not restart the services, NetBackup reports the capacity as full prematurely.

#### **To resize the MSDP storage**

- **1** Stop all NetBackup jobs on the storage on which you want to change the disk partition sizes and wait for the jobs to end.
- **2** Deactivate the media server that hosts the storage server.

See the *NetBackup Administrator's Guide, Volume I*:

<http://www.veritas.com/docs/DOC5332>

**3** Stop the NetBackup services on the storage server.

Be sure to wait for all services to stop.

- **4** Use the operating system or disk manager tools to dynamically increase or decrease the deduplication storage area.
- **5** Restart the NetBackup services.
- **6** Activate the media server that hosts the storage server.

See the *NetBackup Administrator's Guide, Volume I*:

<http://www.veritas.com/docs/DOC5332>

**7** Restart the deduplication jobs.

See "About adding [additional](#page-45-0) MSDP storage" on page 46.

# **How MSDP restores work**

<span id="page-304-0"></span>The following two methods exist to for MSDP restore operations:

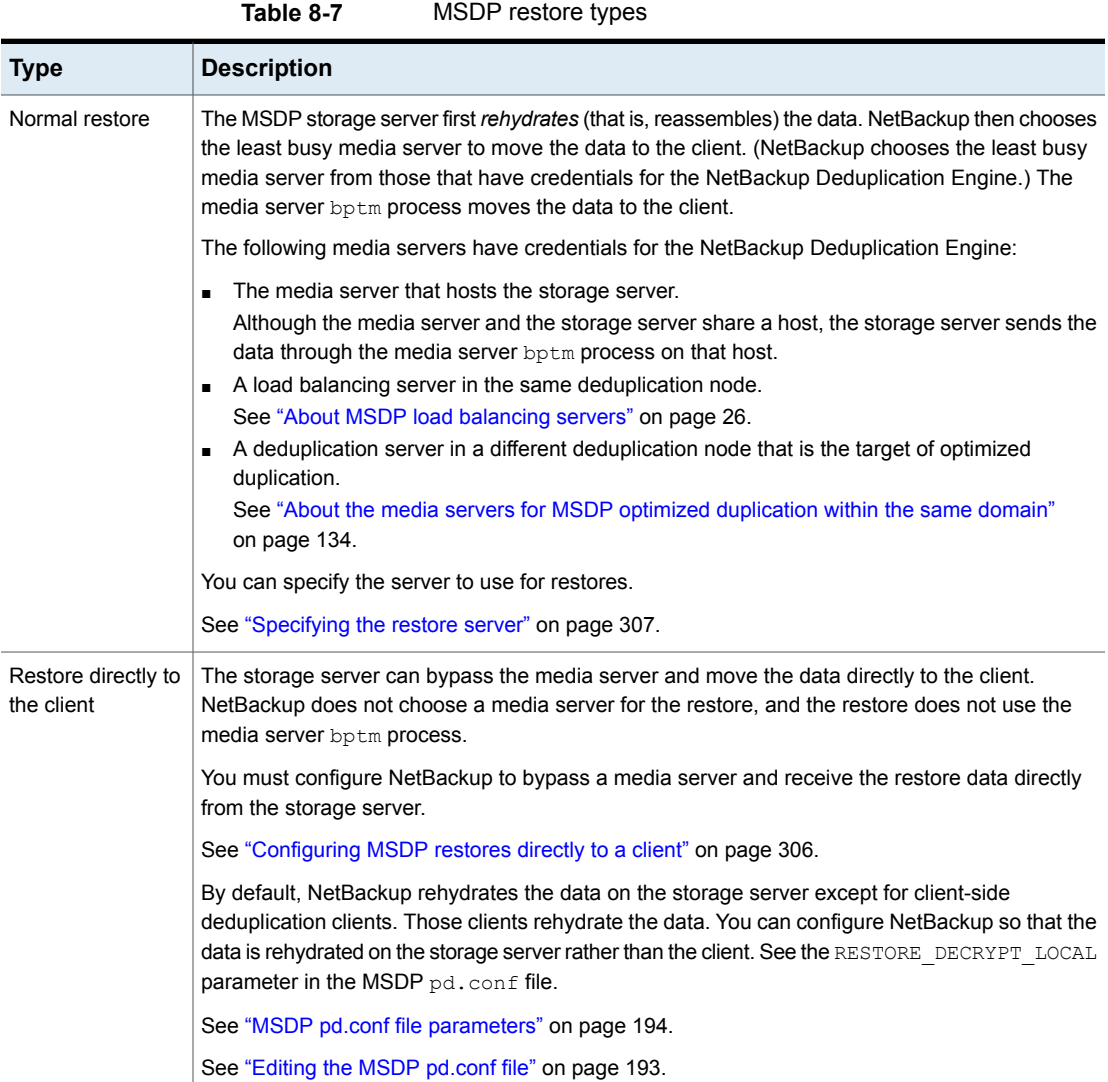

# **Configuring MSDP restores directly to a client**

<span id="page-305-0"></span>The NetBackup MSDP storage server can move restore data directly to an MSDP client, bypassing the media server components.

See "How MSDP [restores](#page-304-0) work" on page 305.

#### **To enable restores directly to a client**

**1** Set the OLD VNETD CALLBACK option to YES on the client. The OLD VNETD CALLBACK option is stored in the bp.conf file on UNIX systems and the registry on Windows systems.

See "Setting NetBackup [configuration](#page-145-0) options by using the command line" on page 146.

**2** On the master server, run the following command to configure NetBackup to use client-direct restores for the client:

UNIX: /usr/openv/netbackup/bin/admincmd/bpclient -client *client\_name* -update -client\_direct\_restore 2

Windows: *install\_path*\NetBackup\bin\admincmd\bpclient -client *client\_name* -update -client\_direct\_restore 2

### **About restoring files at a remote site**

If you use optimized duplication to copy images from a local site to a remote site, you can restore from the copies at the remote site to clients at the remote site. To do so, use a server-directed restore or a client-redirected restore, which restores files to a client other than the original client.

Information about how to redirect restores is in a different guide.

See "Managing client restores" in the *NetBackup Administrator's Guide, Volume I*:

#### <http://www.veritas.com/docs/DOC5332>

You may have to configure which media server performs the restore. In optimized duplication, the media server that initiates the duplication operation becomes the write host for the new image copies. The write host restores from those image copies. If the write host is at the local site, it restores from those images at the remote site to the alternate client at the remote site. That host reads the image across the WAN and then writes the image back across the WAN to the alternate client. In this case, you can specify that the media server at the remote site as the restore server.

# **About restoring from a backup at a target master domain**

While it is possible to restore a client directly by using the images in the target master domain, do so only in a disaster recovery situation. In this discussion, a disaster recovery situation is one in which the originating domain no longer exists and clients must be recovered from the target domain

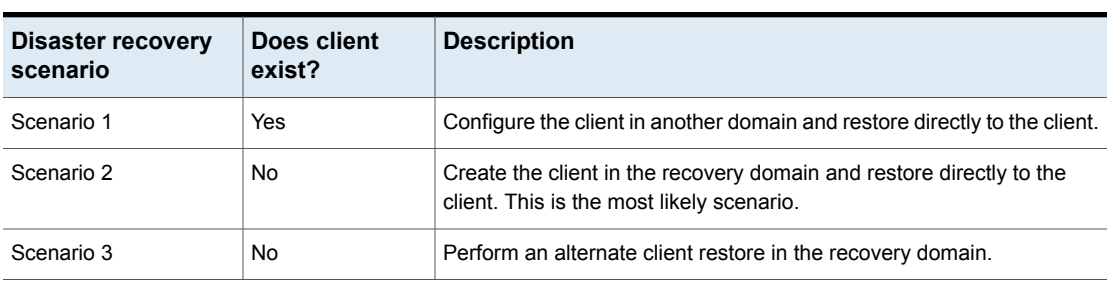

**Table 8-8** Client restores in disaster recovery scenarios

The steps to recover the client are the same as any other client recovery. The actual steps depend on the client type, the storage type, and whether the recovery is an alternate client restore.

<span id="page-306-0"></span>For restores that use Granular Recovery Technology (GRT), an application instance must exist in the recovery domain. The application instance is required so that NetBackup has something to recover to.

## **Specifying the restore server**

NetBackup may not use the backup server as the restore server for deduplicated data.

See "How MSDP [restores](#page-304-0) work" on page 305.

You can specify the server to use for restores. The following are the methods that specify the restore server:

- Always use the backup server. Two methods exist, as follows:
	- Use NetBackup **Host Properties** to specify a **Media host override** server. All restore jobs for any storage unit on the original backup server use the media server you specify. Specify the same server for the **Restore server** as for the **Original backup server**.

See "Forcing restores to use a specific server" in the *NetBackup Administrator's Guide, Volume I*:

#### <http://www.veritas.com/docs/DOC5332>

This procedure sets the FORCE\_RESTORE\_MEDIA\_SERVER option. Configuration options are stored in the bp.conf file on UNIX systems and the registry on Windows systems.

- **E** Create the touch file USE BACKUP MEDIA SERVER FOR RESTORE on the NetBackup master server in the following directory: UNIX: usr/openv/netbackup/db/config Windows: *install\_path\veritas\netbackup\db\config* This global setting always forces restores to the server that did the backup. It applies to all NetBackup restore jobs, not just deduplication restore jobs. If this touch file exists, NetBackup ignores the FORCE\_RESTORE\_MEDIA\_SERVER and FAILOVER RESTORE MEDIA SERVER settings.
- Always use a different server.

Use NetBackup **Host Properties** to specify a **Media host override** server. See the previous explanation about **Media host override**, except: Specify the different server for the **Restore server**.

■ A single restore instance. Use the **bprestore** command with the -disk\_media\_server option. Restore jobs for each instance of the command use the media server you specify.

See the *NetBackup Commands Reference Guide*:

<http://www.veritas.com/docs/DOC5332>

# Chapter

# Recovering MSDP

This chapter includes the following topics:

- About [recovering](#page-308-0) the MSDP catalog
- [Restoring](#page-309-0) the MSDP catalog from a shadow copy
- [Recovering](#page-311-0) from an MSDP storage server disk failure
- <span id="page-308-0"></span>[Recovering](#page-312-0) from an MSDP storage server failure
- [Recovering](#page-315-0) the MSDP storage server after NetBackup catalog recovery

# **About recovering the MSDP catalog**

The following are the recovery options for the NetBackup MSDP catalog:

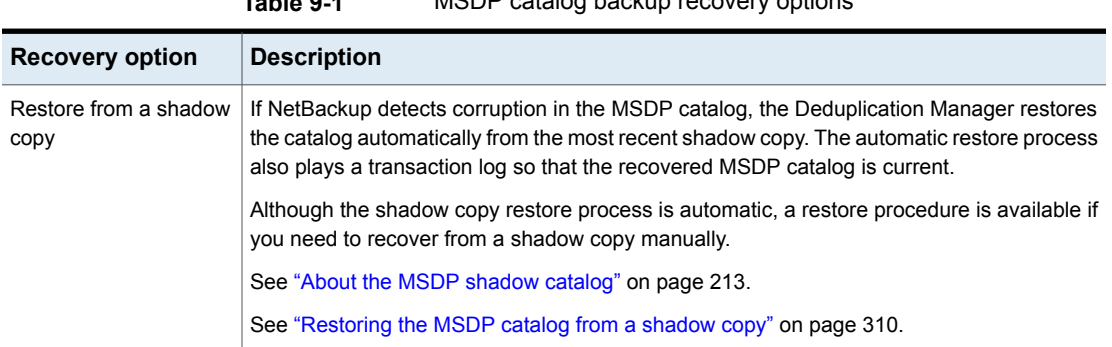

**Table 9-1** MSDP catalog backup recovery options

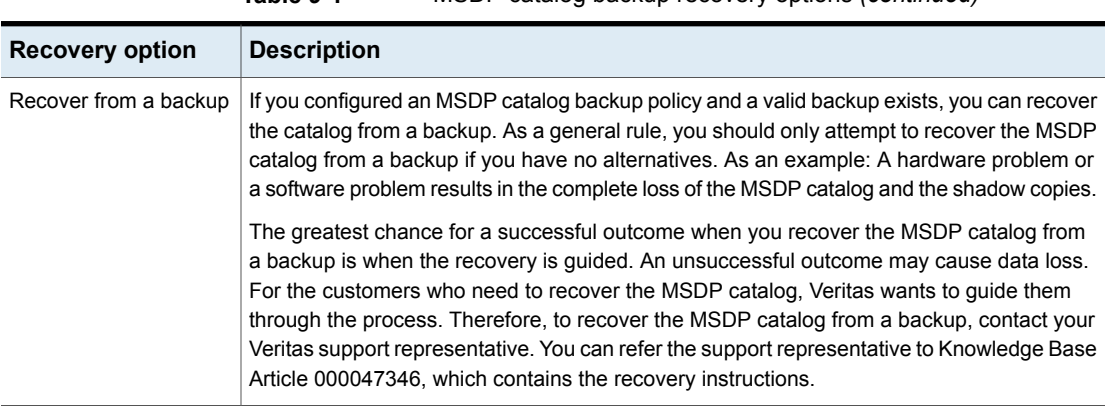

**Table 9-1** MSDP catalog backup recovery options *(continued)*

**Caution:** You must determine if your situation is severe enough to recover the catalog. Veritas recommends that you contact your Veritas Support representative before you restore or recover the MSDP catalog. The Support representative can help you determine if you need to recover the catalog or if other solutions are available.

<span id="page-309-0"></span>See "About [protecting](#page-212-1) the MSDP catalog" on page 213.

# **Restoring the MSDP catalog from a shadow copy**

NetBackup automatically restores the necessary parts of the MSDP catalog if corruption is detected. However, you can restore the MSDP catalog from a shadow copy manually, although in normal circumstances it is not necessary. Veritas recommends that you contact your Veritas Support representative before you restore all or part of the MSDP catalog from a shadow copy.

The procedure that you use depends on the restore scenario, as follows:

Restore the entire MSDP catalog from a shadow copy

In this scenario, you want to restore the entire catalog from one of the shadow copies.

See "To restore the entire MSDP catalog from a [shadow](#page-310-0) [copy"](#page-310-0) on page 311.

The MSDP catalog is composed of multiple small database files. Those files are organized in the file system by the client name and policy name, as follows: Restore a specific MSDP database file

UNIX:

/*database\_path*/databases/catalogshadow/2/*ClientName*/*PolicyName*

Windows: *database\_path*\databases\catalogshadow\2\*ClientName*\*PolicyName*

You can restore the database files for a client and a policy combination. The restore of a specific client's and policy's database files is always from the most recent shadow copy.

See "To restore a specific MSDP [database](#page-310-1) file from a shadow [copy"](#page-310-1) on page 311.

<span id="page-310-0"></span>See "About [recovering](#page-308-0) the MSDP catalog" on page 309.

#### **To restore the entire MSDP catalog from a shadow copy**

- **1** If any MSDP jobs are active, either cancel them or wait until they complete.
- **2** Disable all policies and storage lifecycle policies that back up to the **Media Server Deduplication Pool**.
- **3** On the MSDP storage server, run the following command, depending on host type:
	- UNIX:/usr/openv/pdde/pdcr/bin/cacontrol --catalog recover all
	- Windows: *install\_path*\Veritas\pdde\cacontrol --catalog recover all
- <span id="page-310-1"></span>**4** Enable all policies and storage lifecycle policies that back up to the **Media Server Deduplication Pool**.
- **5** Restart the jobs that were canceled before the recovery.

#### **To restore a specific MSDP database file from a shadow copy**

- **1** If any MSDP jobs are active for the client and the backup policy combination, either cancel them or wait until they complete.
- **2** Disable the policies and storage lifecycle policies for the client and the backup policy combination that back up to the **Media Server Deduplication Pool**.

**3** Change to the shadow directory for the client and policy from which you want to recover that database file. That directory contains the database files from which to recover. The following are the pathname formats:

UNIX:

/*database\_path*/databases/catalogshadow/2/*ClientName*/*PolicyName*

#### Windows:

*database\_path*\databases\catalogshadow\2\*ClientName*\*PolicyName*

- **4** Run the following command, depending on host type:
	- UNIX:/usr/openv/pdde/pdcr/bin/cacontrol --catalog recover 2 "/*ClientName*/*PolicyName*"
	- Windows: *install path*\Veritas\pdde\cacontrol --catalog recover 2 "\*ClientName*\*PolicyName*"
- <span id="page-311-0"></span>**5** Enable all policies and storage lifecycle policies that back up to the **Media Server Deduplication Pool**.
- **6** If you canceled jobs before you recovered the database files, restart them.

# **Recovering from an MSDP storage server disk failure**

If recovery mechanisms do not protect the disk on which the NetBackup software resides, the deduplication storage server configuration is lost if the disk fails. This topic describes how to recover from a system disk or program disk failure where the disk was not backed up.

**Note:** This procedure describes recovery of the disk on which the NetBackup media server software resides not the disk on which the deduplicated data resides. The disk may or may not be the system boot disk.

After recovery, your NetBackup deduplication environment should function normally. Any valid backup images on the deduplication storage should be available for restores.

Veritas recommends that you use NetBackup to protect the deduplication storage server system or program disks. You then can use NetBackup to restore that media server if the disk on which NetBackup resides fails and you have to replace it.

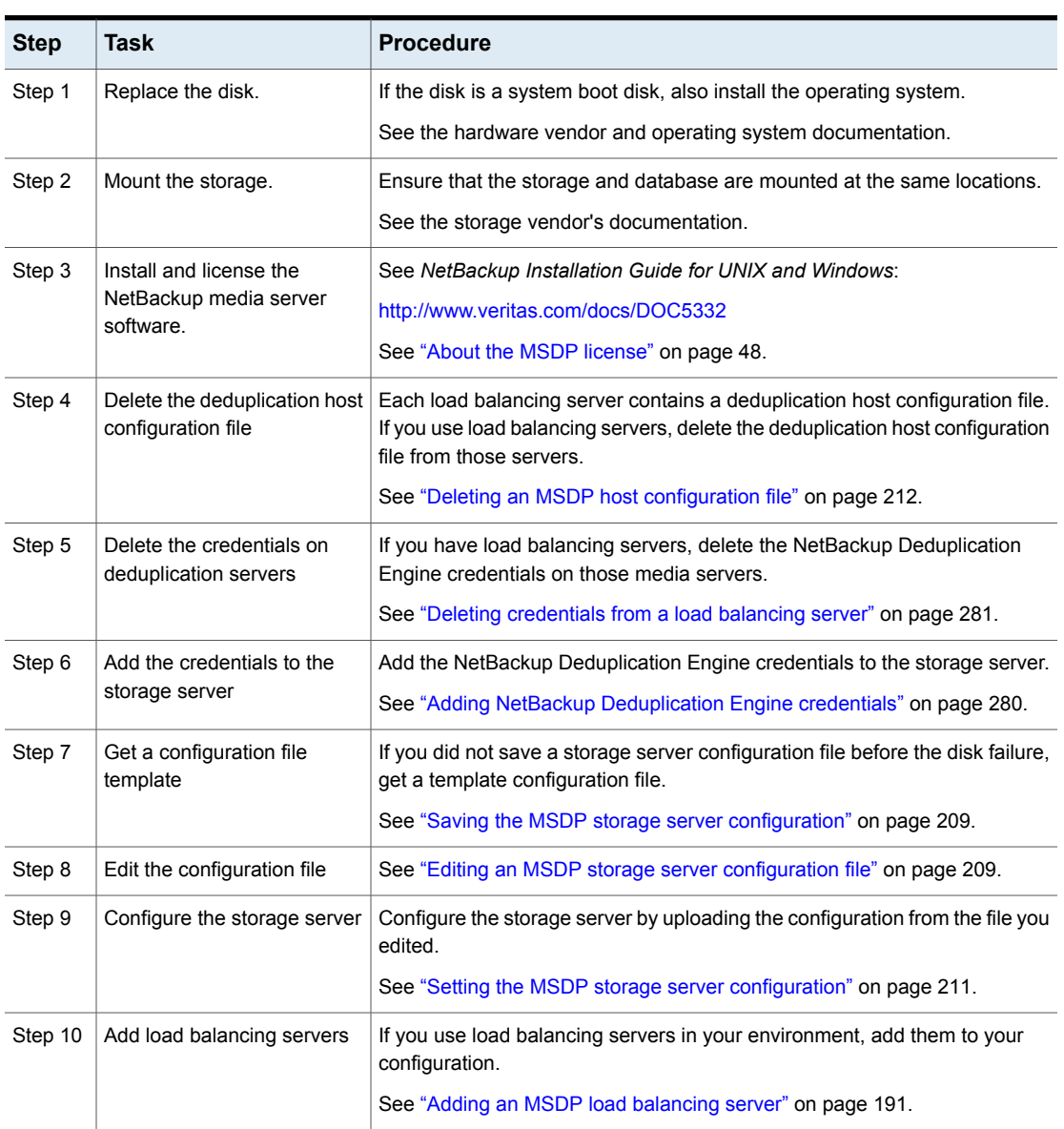

**Table 9-2** Process to recover from media server disk failure

# **Recovering from an MSDP storage server failure**

<span id="page-312-0"></span>To recover from a permanent failure of the storage server host computer, use the process that is described in this topic.

NetBackup recommends that you consider the following items before you recover:

■ The new computer must use the same byte order as the old computer.

**Warning:** If the new computer does not use the same byte order as the old computer, you cannot access the deduplicated data. In computing, endianness describes the byte order that represents data: big endian and little endian. For example, SPARC processors and Intel processors use different byte orders. Therefore, you cannot replace an Oracle Solaris SPARC host with an Oracle Solaris host that has an Intel processor.

- Veritas recommends that the new computer use the same operating system as the old computer.
- Veritas recommends that the new computer use the same version of NetBackup as the old computer. If you use a newer version of NetBackup on the new computer, ensure that you perform any data conversions that may be required for the newer release. If you want to use an older version of NetBackup on the replacement host, contact your Veritas support representative.

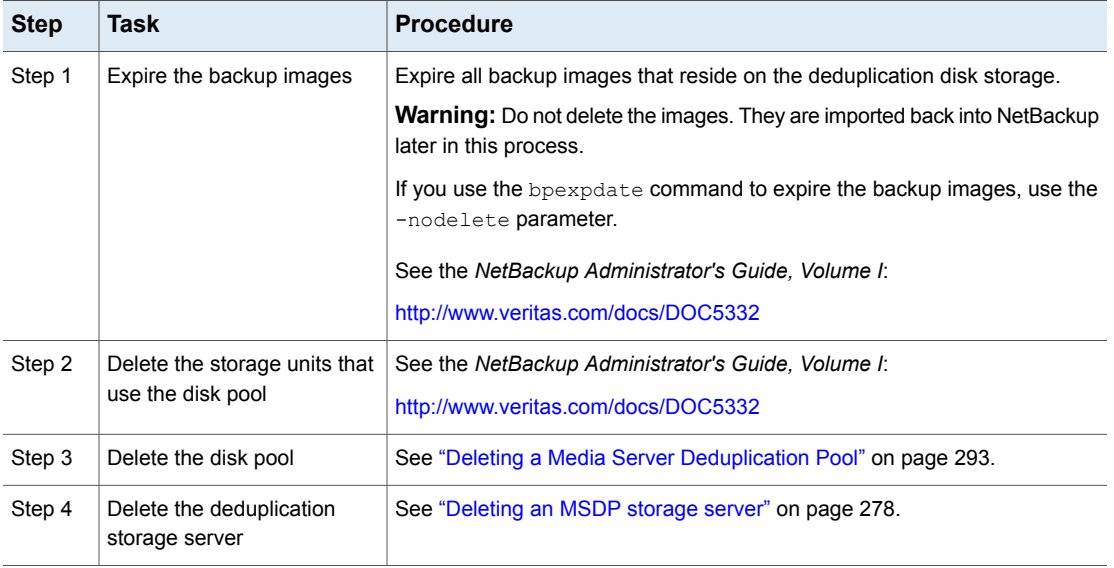

#### **Table 9-3** Recover from an MSDP storage server failure

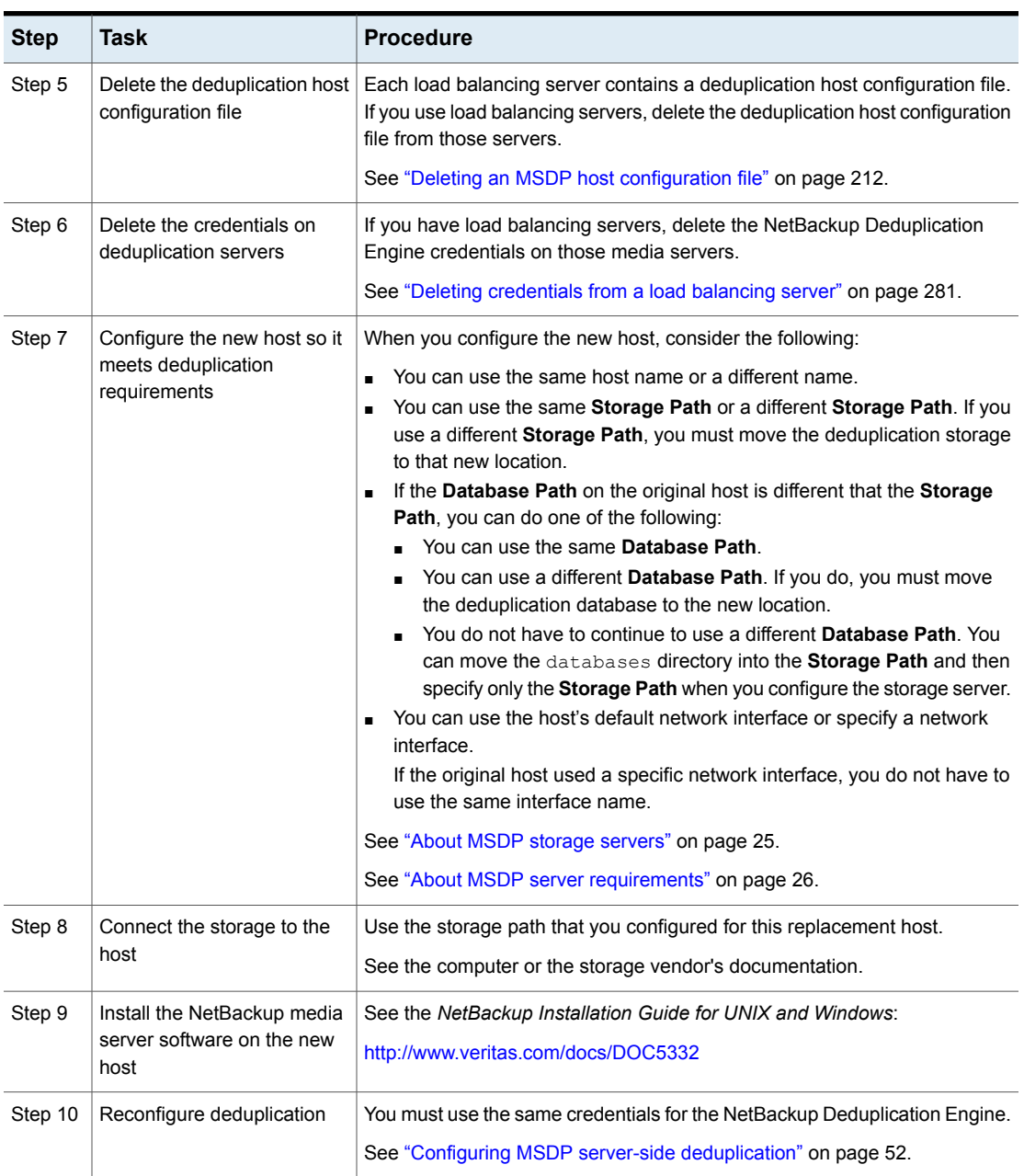

**Table 9-3** Recover from an MSDP storage server failure *(continued)*

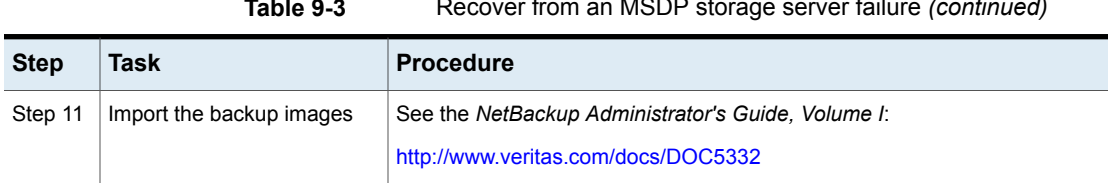

# <span id="page-315-0"></span>**Table 9-3** Recover from an MSDP storage server failure *(continued)*

# **Recovering the MSDP storage server after NetBackup catalog recovery**

If a disaster requires a recovery of the NetBackup catalog, you must set the storage server configuration after the NetBackup catalog is recovered.

See "Setting the MSDP storage server [configuration"](#page-210-0) on page 211.

Veritas recommends that you save your storage server configuration.

See "Save the MSDP storage server [configuration"](#page-41-0) on page 42.

Information about recovering the master server is available.

See *NetBackup Troubleshooting Guide*:

<http://www.veritas.com/docs/DOC5332>

# **Chapter**

# Replacing MSDP hosts

<span id="page-316-0"></span>This chapter includes the following topics:

■ [Replacing](#page-316-0) the MSDP storage server host computer

# **Replacing the MSDP storage server host computer**

If you replace the deduplication storage server host computer, use these instructions to install NetBackup and reconfigure the deduplication storage server. The new host cannot host a deduplication storage server already.

Reasons to replace the computer include a lease swap or perhaps the current deduplication storage server computer does not meet your performance requirements.

NetBackup recommends that you consider the following items before you recover:

The new computer must use the same byte order as the old computer.

**Warning:** If the new computer does not use the same byte order as the old computer, you cannot access the deduplicated data. In computing, endianness describes the byte order that represents data: Big endian and little endian. For example, SPARC processors and Intel processors use different byte orders. Therefore, you cannot replace an Oracle Solaris SPARC host with an Oracle Solaris host that has an Intel processor.

- Veritas recommends that the new computer use the same operating system as the old computer.
- Veritas recommends that the new computer use the same version of NetBackup as the old computer.

If you use a newer version of NetBackup on the new computer, ensure that you perform any data conversions that may be required for the newer release.

If you want to use an older version of NetBackup on the replacement host, contact your Veritas support representative.

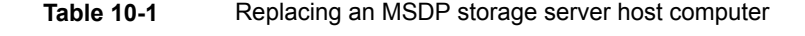

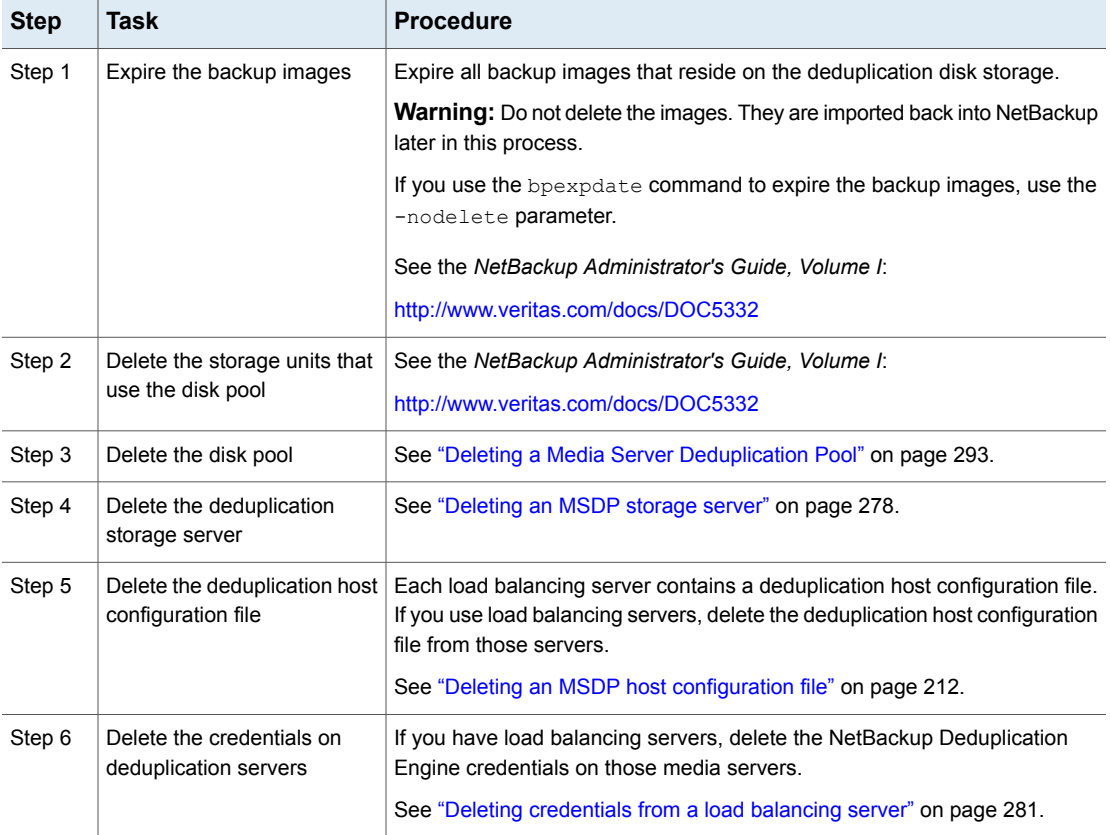

| <b>Step</b>                                   | <b>Task</b>                                                                                                    | <b>Procedure</b>                                                                                                    |
|-----------------------------------------------|----------------------------------------------------------------------------------------------------|----------------------------------------------------------------------------------------------------|
| Step 7<br>meets deduplication<br>requirements | Configure the new host so it                                                                                                    | When you configure the new host, consider the following:<br>You can use the same host name or a different name.<br>$\blacksquare$<br>You can use the same Storage Path or a different Storage Path. If you<br>п<br>use a different Storage Path, you must move the deduplication storage<br>to that new location.<br>If the Database Path on the original host is different that the Storage<br>Path, you can do one of the following:<br>You can use the same Database Path.<br>You can use a different Database Path. If you do, you must move<br>$\blacksquare$ |
|                                               | the deduplication database to the new location.<br>You do not have to continue to use a different Database Path. You<br>can move the databases directory into the Storage Path and then<br>specify only the Storage Path when you configure the storage server.<br>You can use the host's default network interface or specify a network<br>$\blacksquare$<br>interface.<br>If the original host used a specific network interface, you do not have to<br>use the same interface name. |                                                                                                    |
|                                               |                                                                                                    | See "About MSDP storage servers" on page 25.<br>See "About MSDP server requirements" on page 26.                                                                                                    |
| Step 8                                        | Connect the storage to the<br>host                                                                                                    | Use the storage path that you configured for this replacement host.<br>See the computer or the storage vendor's documentation.                                                                                                    |
| Step 9                                        | Install the NetBackup media<br>server software on the new<br>host                                                                                                    | See the NetBackup Installation Guide for UNIX and Windows:<br>http://www.veritas.com/docs/DOC5332                                                                                                    |
| Step 10                                       | Reconfigure deduplication                                                                                                    | See "Configuring MSDP server-side deduplication" on page 52.                                                                                                    |
| Step 11                                       | Import the backup images                                                                                                    | See the NetBackup Administrator's Guide, Volume I:<br>http://www.veritas.com/docs/DOC5332                                                                                                    |

**Table 10-1** Replacing an MSDP storage server host computer *(continued)*

# Chapter

# Uninstalling MSDP

This chapter includes the following topics:

- <span id="page-319-0"></span>■ About [uninstalling](#page-319-0) MSDP
- **[Deactivating](#page-319-1) MSDP**

# **About uninstalling MSDP**

You cannot uninstall media server deduplication components separately from NetBackup. The deduplication components are installed when you install NetBackup software, and they are uninstalled when you uninstall NetBackup software.

Other topics describe related procedures, as follow:

- Reconfigure an existing deduplication environment. See ["Changing](#page-274-0) the MSDP storage server name or storage path" on page 275.
- <span id="page-319-1"></span>■ Deactivate deduplication and remove the configuration files and the storage files.

See ["Deactivating](#page-319-1) MSDP" on page 320.

# **Deactivating MSDP**

You cannot remove the deduplication components from a NetBackup media server. You can disable the components and remove the deduplication storage files and the catalog files. The host remains a NetBackup media server.

This process assumes that all backup images that reside on the deduplication disk storage have expired.

**Warning:** If you remove deduplication and valid NetBackup images reside on the deduplication storage, data loss may occur.

| <b>Step</b>    | <b>Task</b>                                                | <b>Procedure</b>                                                                                                    |
|----------------|------------------------------------------------------------|----------------------------------------------------------------------------------------------------|
| Step 1         | Remove client deduplication                                | Remove the clients that deduplicate their own data from the client<br>deduplication list.                                                                                                    |
|                |                                                            | See "Disabling MSDP client-side deduplication for a client" on page 118.                                                                                                    |
| Step 2         | Delete the storage units that                              | See the NetBackup Administrator's Guide, Volume I:                                                                                                    |
|                | use the disk pool                                          | http://www.veritas.com/docs/DOC5332                                                                                                    |
| Step 3         | Delete the disk pool                                       | See "Deleting a Media Server Deduplication Pool" on page 293.                                                                                                    |
| Step 4         | Delete the deduplication                                   | See "Deleting an MSDP storage server" on page 278.                                                                                                    |
| storage server |                                                            | Deleting the deduplication storage server does not alter the contents of the<br>storage on physical disk. To protect against inadvertent data loss, NetBackup<br>does not automatically delete the storage when you delete the storage server. |
| Step 5         | Delete the configuration                                   | Delete the deduplication configuration.                                                                                                    |
|                |                                                            | See "Deleting the MSDP storage server configuration" on page 279.                                                                                                    |
| Step 6         | Delete the deduplication host<br>configuration file        | Each load balancing server contains a deduplication host configuration file.<br>If you use load balancing servers, delete the deduplication host configuration<br>file from those servers.                                                     |
|                |                                                            | See "Deleting an MSDP host configuration file" on page 212.                                                                                                    |
| Step 7         | Delete the storage directory<br>and the database directory | Delete the storage directory and database directory. (Using a separate<br>database directory was an option when you configured deduplication.)                                                                                                 |
|                |                                                            | <b>Warning:</b> If you delete the storage directory and valid NetBackup images<br>reside on the deduplication storage, data loss may occur.                                                                                                    |
|                |                                                            | See the operating system documentation.                                                                                                    |

**Table 11-1** Remove MSDP

# Chapter **1**

# Deduplication architecture

This chapter includes the following topics:

- **MSDP** server [components](#page-321-0)
- Media server [deduplication](#page-324-0) backup process
- <span id="page-321-0"></span>**MSDP** client [components](#page-327-0)
- MSDP client-side [deduplication](#page-327-1) backup process

## <span id="page-321-1"></span>**MSDP server components**

[Figure](#page-321-1) 12-1 is a diagram of the storage server components.

**Figure 12-1** MSDP server components

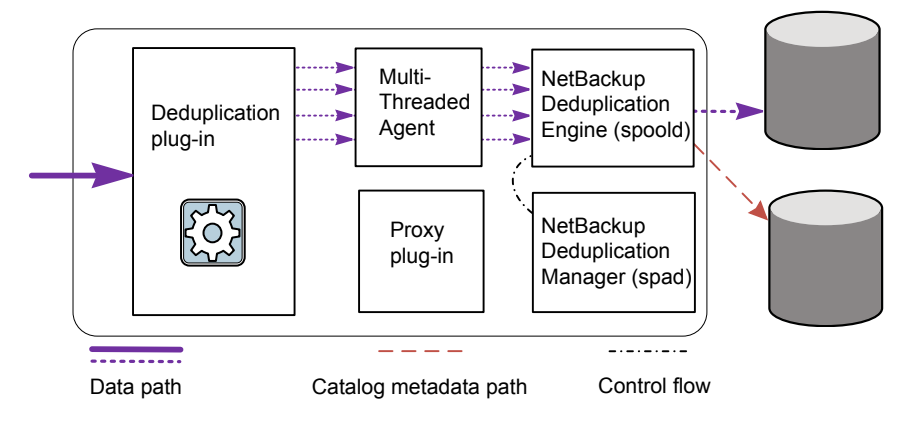

[Table](#page-322-0) 12-1 describes the MSDP server components.

<span id="page-322-0"></span>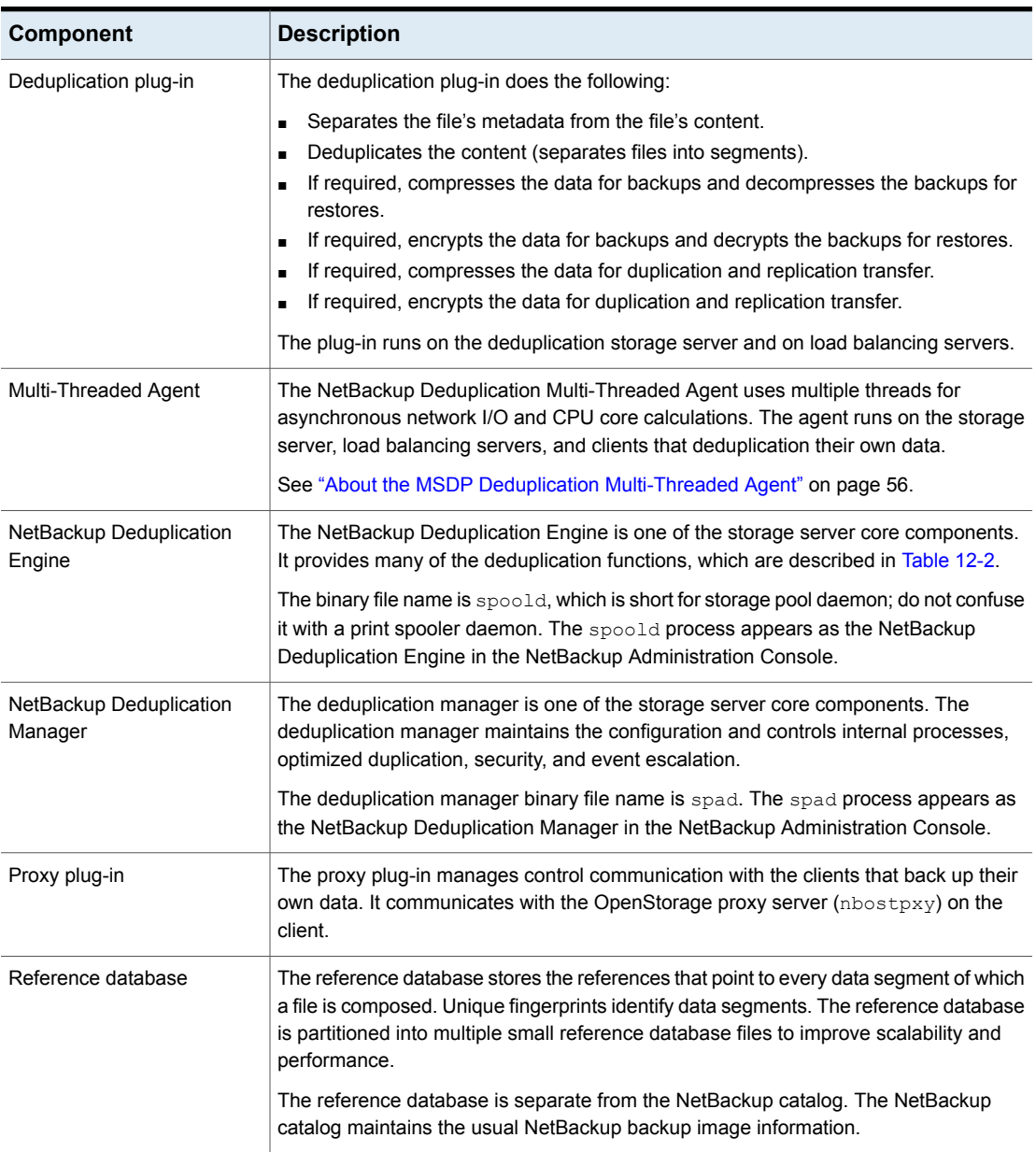

#### **Table 12-1** NetBackup MSDP server components

[Table](#page-323-0) 12-2 describes the components and functions within the NetBackup Deduplication Engine.

| Component                             | <b>Description</b>                                                                                                    |
|---------------------------------------|----------------------------------------------------------------------------------------------------|
| <b>Connection and Task</b><br>Manager | The Connection and Task Manager manages all of the<br>connections from the load balancing servers and the clients<br>that deduplicate their own data. The Connection and Task<br>Manager is a set of functions and threads that does the<br>following:<br>Provides a thread pool to serve all clients.<br>$\blacksquare$<br>Maintains a task for each client connection.<br>п<br>Manages the mode of the Deduplication Engine based<br>on the operation. Operations are backups, restores, queue<br>processing, and so on. |
| Data integrity checking               | The NetBackup Deduplication Engine checks the integrity of<br>the data and resolves integrity problems.                                                                                                    |
|                                       | See "About MSDP data integrity checking" on page 295.                                                                                                    |
| Data Store Manager                    | The Data Store Manager manages all of the data container<br>files. The datastore Manager is a set of functions and threads<br>that provides the following:                                                                                                    |
|                                       | A transaction mechanism to back up data into the<br>$\blacksquare$<br>datastore.                                                                                                    |
|                                       | A mechanism to read data from the datastore.<br>$\blacksquare$<br>A transaction mechanism to reclaim space in the datastore<br>٠<br>(that is, compact containers and remove containers).<br>Container IDs are unique. The Data Store Manager<br>increments the container number with each new container<br>created. The data in a container is never overwritten, and<br>a container ID is never reused.                                                                                                    |
|                                       | See "About MSDP container files" on page 264.                                                                                                    |
| Index Cache Manager                   | The Index Cache Manager manages the fingerprint cache.<br>The cache improves fingerprint lookup speed.                                                                                                    |
|                                       | See "About the MSDP fingerprint cache" on page 65.                                                                                                    |
| Queue processing                      | The NetBackup Deduplication Engine processes the<br>transaction queue.                                                                                                    |
|                                       | See "About MSDP queue processing" on page 294.                                                                                                    |
| Reference Database Engine             | The Reference Database Engine stores the references that<br>point to the data segments, such as read-from or write-to<br>references. It manipulates a single database file at a time.                                                                                                    |

<span id="page-323-0"></span>**Table 12-2** NetBackup Deduplication Engine components and functions
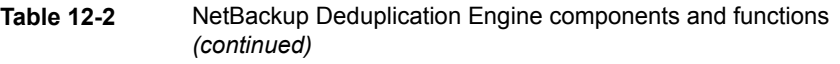

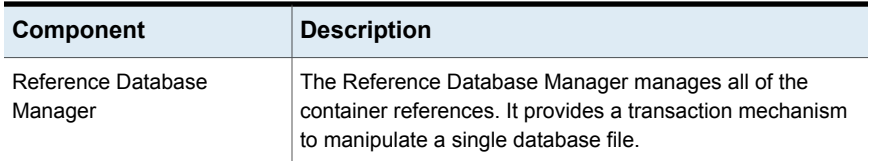

## <span id="page-324-0"></span>**Media server deduplication backup process**

The [Figure](#page-324-0) 12-2 diagram shows the backup process when a media server deduplicates the backups. The destination is a **Media Server Deduplication Pool**. A description follows.

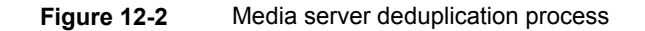

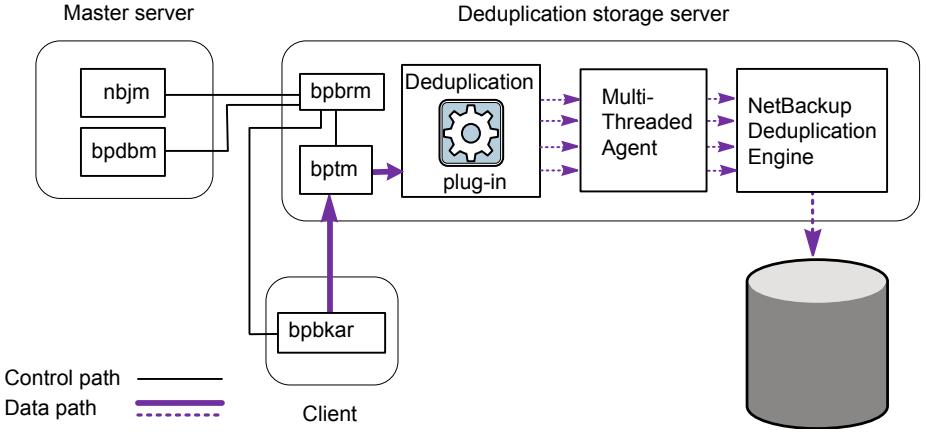

Media Server Deduplication Pool

The following list describes the backup process when a media server deduplicates the backups and the destination is a **Media Server Deduplication Pool**:

- **■** The NetBackup Job Manager  $(nb+m)$  starts the Backup/Restore Manager  $(p_{\text{pbrm}})$ on a media server.
- **■** The Backup/Restore Manager starts the  $\text{bptm}$  process on the media server and the bpbkar process on the client.
- The Backup/Archive Manager (bpbkar) on the client generates the backup images and moves them to the media server bptm process.

The Backup/Archive Manager also sends the information about files within the image to the Backup/Restore Manager ( $bpbrm$ ). The Backup/Restore Manager sends the file information to the bpdbm process on the master server for the NetBackup database.

- The bptm process moves the data to the deduplication plug-in.
- The deduplication plug-in retrieves a list of IDs of the container files from the NetBackup Deduplication Engine. Those container files contain the fingerprints from the last full backup for the client. The list is used as a cache so the plug-in does not have to request each fingerprint from the engine.
- The deduplication plug-in separates the files in the backup image into segments.
- The deduplication plug-in buffers the segments and then sends batches of them to the Deduplication Multi-Threaded Agent. Multiple threads and shared memory are used for the data transfer.
- The NetBackup Deduplication Multi-Threaded Agent processes the data segments in parallel using multiple threads to improve throughput performance. The agent then sends only the unique data segments to the NetBackup Deduplication Engine.

If the host is a load balancing server, the Deduplication Engine is on a different host, the storage server.

■ The NetBackup Deduplication Engine writes the data to the **Media Server Deduplication Pool**.

The first backup may have a 0% deduplication rate, although a 0% rate is unlikely. Zero percent means that all file segments in the backup data are unique.

The [Figure](#page-326-0) 12-3 diagram shows the backup process when a media server deduplicates the backups. The destination is a **PureDisk Deduplication Pool**. A description follows.

**Note:** NetBackup supports **PureDisk Deduplication Pool** storage on NetBackup 5000 series appliances only.

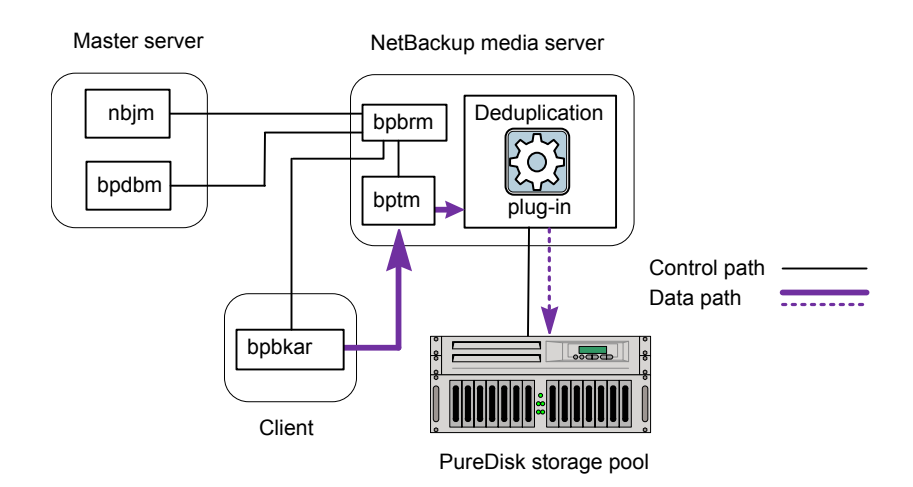

#### <span id="page-326-0"></span>**Figure 12-3** Media server deduplication process to a PureDisk storage pool

The following list describes the backup process when a media server deduplicates the backups and the destination is a **PureDisk Deduplication Pool**:

- **The NetBackup Job Manager** ( $nb\pi$ ) starts the Backup/Restore Manager ( $bbrm$ ) on a media server.
- **■** The Backup/Restore Manager starts the  $\text{bptm}$  process on the media server and the bpbkar process on the client).
- **■** The Backup/Archive Manager ( $bpbkar$ ) generates the backup images and moves them to the media server bptm process.

The Backup/Archive Manager also sends the information about files within the image to the Backup/Restore Manager ( $b$  $b$  $b$  $r$ m). The Backup/Restore Manager sends the file information to the bpdbm process on the master server for the NetBackup database.

- The bptm process moves the data to the deduplication plug-in.
- The deduplication plug-in retrieves a list of IDs of the container files from the NetBackup Deduplication Engine. Those container files contain the fingerprints from the last full backup for the client. The list is used as a cache so the plug-in does not have to request each fingerprint from the engine.
- The deduplication plug-in compares the file fingerprints and the segment fingerprints against the fingerprint list in its cache.
- The deduplication plug-in performs file fingerprinting calculations.
- The deduplication plug-in sends only unique data segments to the **PureDisk Deduplication Pool**.

## **MSDP client components**

<span id="page-327-0"></span>[Table](#page-327-0) 12-3 describes the client deduplication components.

#### **Table 12-3** Client MSDP components

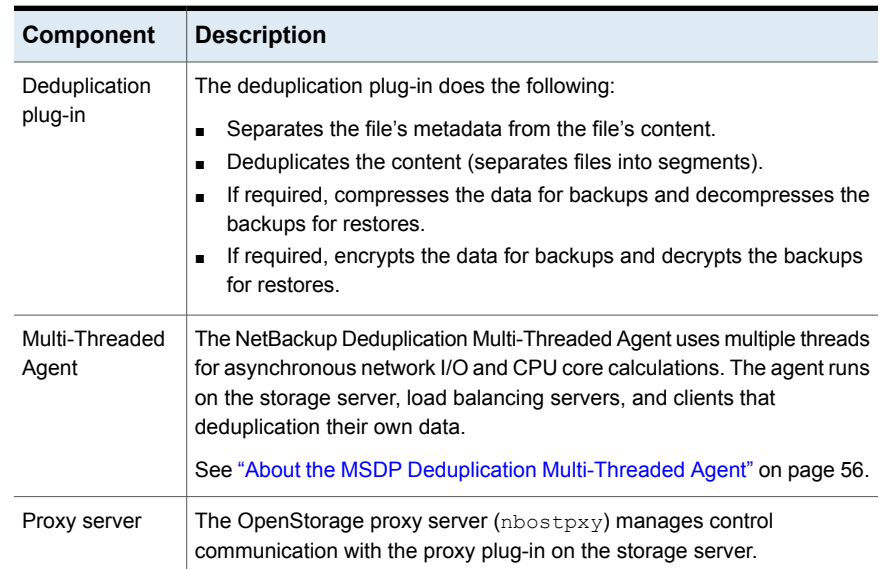

## **MSDP client–side deduplication backup process**

The [Figure](#page-328-0) 12-4 diagram shows the backup process of a client that deduplicates its own data. The destination is a media server deduplication pool. A description follows.

<span id="page-328-0"></span>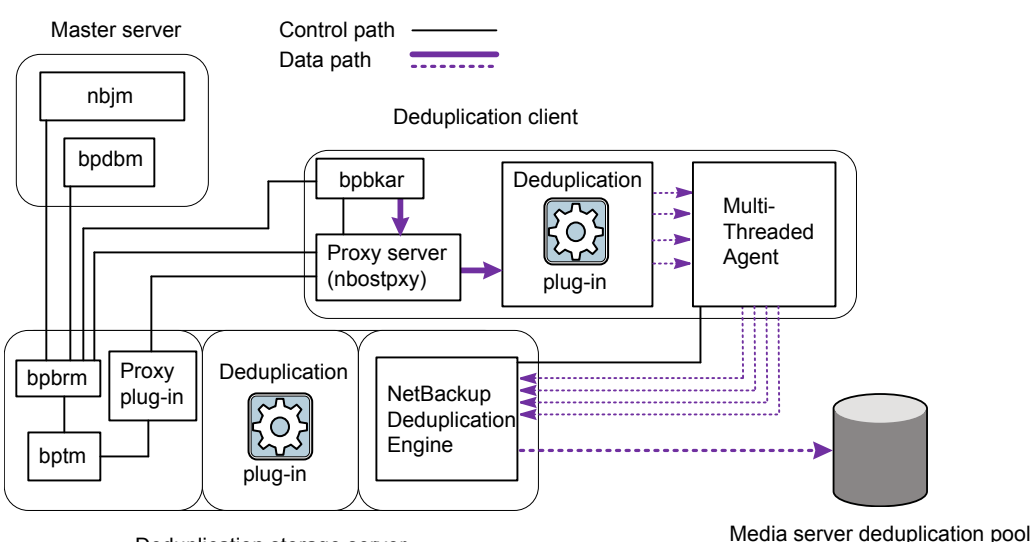

**Figure 12-4** MSDP client backup to a deduplication pool

Deduplication storage server

The following list describes the backup process for an MSDP client to a Media Server Deduplication Pool:

- **The NetBackup Job Manager** ( $nbjm$ ) starts the Backup/Restore Manager ( $bpbm$ ) on a media server.
- The Backup/Restore Manager probes the client to determine if it is configured and ready for deduplication.
- If the client is ready, the Backup/Restore Manager starts the following processes: The OpenStorage proxy server  $(n\text{bosy})$  on the client and the data moving processes (bpbkar) on the client and bptm on the media server). NetBackup uses the proxy plug-in on the media server to route control information from bptm to nbostpxy.
- **The Backup/Archive Manager (bpbkar) generates the backup images and moves** them to the client nbostpxy process by shared memory. The Backup/Archive Manager also sends the information about files within the image to the Backup/Restore Manager (bpbrm). The Backup/Restore Manager sends the file information to the **bpdbm** process on the master server for the NetBackup database.
- The client nbostpxy process moves the data to the deduplication plug-in.
- The deduplication plug-in on the client tries to retrieve a list of fingerprints, in the following order:
	- **From a client and a policy that is configured in the client's**  $pd$ **.** configured in the client's pd. FP\_CACHE\_CLIENT\_POLICY entry defines the client and policy to use for the fingerprint cache. The entry must be valid (that is, not expired). See "About seeding the MSDP [fingerprint](#page-66-0) cache for remote client [deduplication"](#page-66-0) on page 67.
	- From the previous backup for the client and policy.
	- From the special seeding directory on the storage server. See "About seeding the MSDP [fingerprint](#page-66-0) cache for remote client [deduplication"](#page-66-0) on page 67.

The list of fingerprints is used as a cache so the plug-in does not have to request each fingerprint from the engine.

If no fingerprints are loaded into the cache, the deduplication rate may be very low for the backup.

- The deduplication plug-in separates the files in the backup image into segments.
- The deduplication plug-in buffers the segments and then sends batches of them to the Deduplication Multi-Threaded Agent. Multiple threads and shared memory are used for the data transfer.
- The NetBackup Deduplication Multi-Threaded Agent processes the data segments in parallel using multiple threads to improve throughput performance. The agent then sends only the unique data segments to the NetBackupDeduplication Engine.
- The NetBackup Deduplication Engine writes the data to the **Media Server Deduplication Pool**.

The first backup may have a 0% deduplication rate, although a 0% deduplication rate is unlikely. Zero percent means that all file segments in the backup data are unique.

The [Figure](#page-330-0) 12-5 diagram shows the backup process of a client that deduplicates its own data. The destination is a PureDisk storage pool. A description follows.

**Note:** NetBackup supports **PureDisk Deduplication Pool** storage on NetBackup 5000 series appliances only.

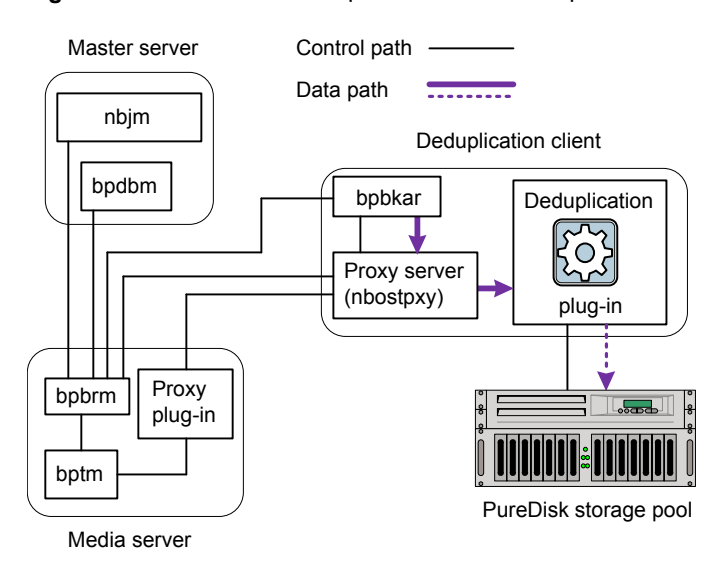

<span id="page-330-0"></span>**Figure 12-5** MSDP deduplication client backup to a PureDisk storage pool

The following list describes the backup process for an MSDP client to a PureDisk storage pool:

- **■** The NetBackup Job Manager  $(nb+m)$  starts the Backup/Restore Manager  $(p_{\text{pbrm}})$ on a media server.
- The Backup / Restore Manager probes the client to determine if it is configured and ready for deduplication.
- If the client is ready, the Backup/Restore Manager starts the following processes: The OpenStorage proxy server  $(n\text{bosy})$  on the client and the data moving processes (bpbkar on the client and bptm on the media server). NetBackup uses the proxy plug-in on the media server to route control information from bptm to nbostpxy.
- **The Backup/Archive Manager (bpbkar) generates the backup images and moves** them to the client nbostpxy process by shared memory. The Backup/Archive Manager also sends the information about files within the image to the Backup/Restore Manager (bpbrm). The Backup/Restore Manager sends the file information to the bpdbm process on the master server for the NetBackup database.
- **•** The client  $n$ bostpxy process moves the data to the deduplication plug-in.
- The deduplication plug-in retrieves a list of fingerprints from the last full backup of the client. The list is used as a cache so the plug-in does not have to request each fingerprint from the engine.
- The deduplication plug-in performs file fingerprint calculations.
- The deduplication plug-in sends only unique data segments to the PureDisk storage pool.

# **Chapter**

## Troubleshooting

This chapter includes the following topics:

- About unified [logging](#page-332-0)
- About legacy [logging](#page-335-0)
- **[NetBackup](#page-337-0) MSDP log files**
- [Troubleshooting](#page-344-0) MSDP installation issues
- [Troubleshooting](#page-345-0) MSDP configuration issues
- [Troubleshooting](#page-347-0) MSDP operational issues
- [Viewing](#page-360-0) MSDP disk errors and events
- <span id="page-332-0"></span>MSDP event codes and [messages](#page-360-1)
- **[Troubleshooting](#page-363-0) CloudCatalyst issues**

## **About unified logging**

Unified logging and legacy logging are the two forms of debug logging used in NetBackup. All NetBackup processes use one of these forms of logging. Server processes and client processes use unified logging.

Unified logging creates log file names and messages in a standardized format. These logging files cannot be easily viewed with a text editor. They are in binary format and some of the information is contained in an associated resource file. Only the vxlogview command can assemble and display the log information correctly.

Unlike legacy logging, unified logging does not require that you create logging subdirectories. Log files for originator IDs are written to a subdirectory with the name specified in the log configuration file. All unified logs are written to subdirectories in the following directory:

Windows *install path*\NetBackup\logs

UNIX /usr/openv/logs

You can access logging controls in the **NetBackup Administration Console**. In the left pane, expand **NetBackup Management > Host Properties > Master Servers** or **Media Servers**. Double-click the server you want to change. In the left pane of the dialog box, click **Logging**.

You can also manage unified logging by using the following commands:

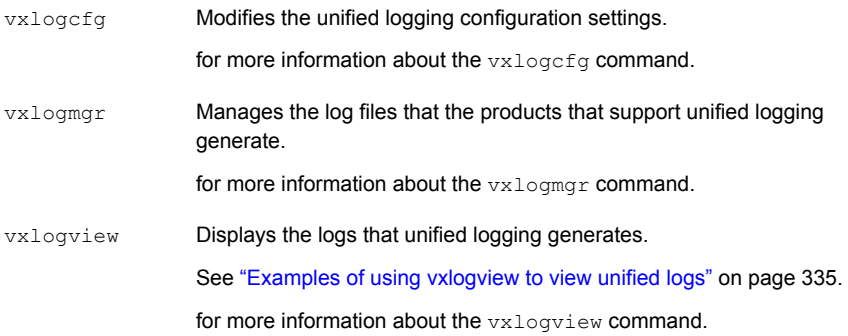

These commands are located in the following directory:

Windows *install path*\NetBackup\bin

UNIX /usr/openv/netbackup/bin

See the NetBackup [Commands](http://www.veritas.com/docs/DOC5332) Reference Guide for a complete description about these commands.

More information about legacy logging is available.

See "About legacy [logging"](#page-335-0) on page 336.

#### About using the vxlogview command to view unified logs

Use the  $v_x$ logview command to view the logs that unified logging creates. These logs are stored in the following directory.

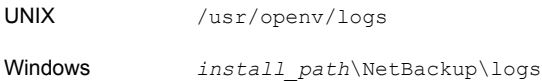

Unlike the files that are written in legacy logging, unified logging files cannot be easily viewed with a text editor. The unified logging files are in binary format, and some of the information is contained in an associated resource file. Only the vxlogview command can assemble and display the log information correctly.

You can use  $v\times1$  og view o view NetBackup log files as well as PBX log files.

To view PBX logs using the vxlogview command, do the following:

- Ensure that you are an authorized user. For UNIX and Linux, you must have root privileges. For Windows, you must have administrator privileges.
- **To specify the PBX product ID, enter**  $-p$  50936 **as a parameter on the**  $vx$   $logview$ command line.

<span id="page-334-0"></span>vxlogview searches all the files, which can be a slow process. Refer to the following topic for an example of how to display results faster by restricting the search to the files of a specific process.

#### Examples of using vxlogview to view unified logs

The following examples demonstrate how to use the  $v_{x\text{logview}}$  command to view unified logs.

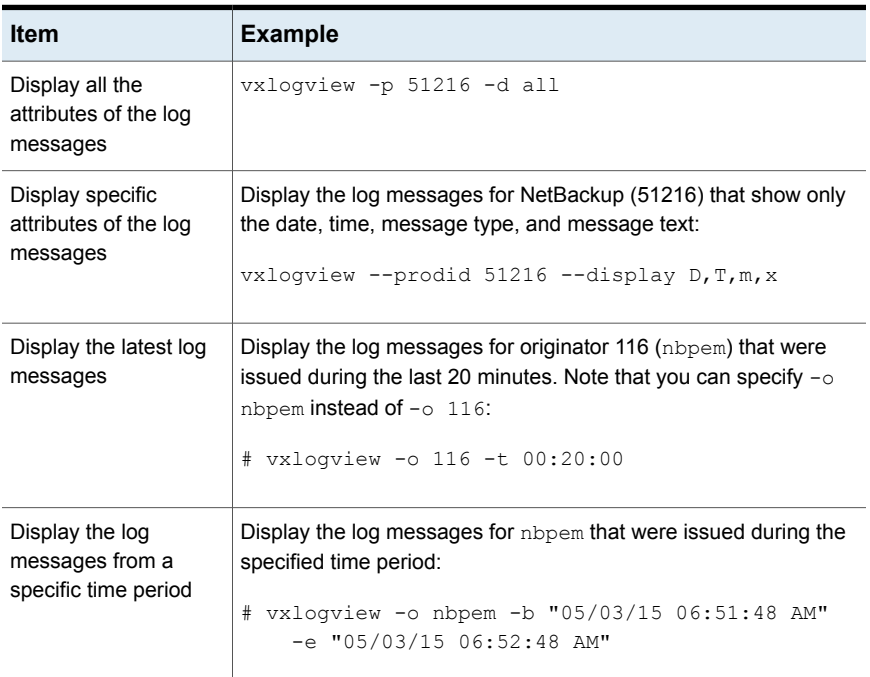

#### **Table 13-1** Example uses of the vxlogview command

| <b>Item</b>            | <b>Example</b>                                                                                                    |
|------------------------|----------------------------------------------------------------------------------------------------|
| Display results faster | You can use the $-i$ option to specify an originator for a process:                                                                                                    |
|                        | # vxlogview -i nbpem                                                                                                    |
|                        | The $vxlogview -i$ option searches only the log files that the<br>specified process (nbpem) creates. By limiting the log files that it<br>has to search, vxlogview returns a result faster. By comparison,<br>the $vxlogview -o$ option searches all unified log files for the<br>messages that the specified process has logged. |
|                        | <b>Note:</b> If you use the $-\text{i}$ option with a process that is not a service,<br>vxlogview returns the message "No log files found." A process<br>that is not a service has no originator ID in the file name. In this<br>case, use the $-\circ$ option instead of the $-i$ option.                                        |
|                        | The -i option displays entries for all OIDs that are part of that<br>process including libraries (137, 156, 309, etc.).                                                                                                    |
| Search for a job ID    | You can search the logs for a particular job ID:                                                                                                    |
|                        | # vxloqview -i nbpem   qrep "jobid=job ID"                                                                                                    |
|                        | The $j$ obid = search key should contain no spaces and must be<br>lowercase.                                                                                                    |
|                        | When searching for a job ID, you can use any $vx$ logview<br>command option. This example uses the $-i$ option with the name<br>of the process (nbpem). The command returns only the log entries<br>that contain the job ID. It misses related entries for the job that do<br>not explicitly contain the jobid=job ID.            |

**Table 13-1** Example uses of the vxlogview command *(continued)*

<span id="page-335-0"></span>See the *NetBackup Commands Reference Guide* for a complete description of the vxlogview command. The guide is available through the following URL:

<http://www.veritas.com/docs/DOC5332>

## **About legacy logging**

Legacy logging and unified logging are the two forms of debug logging used in NetBackup. All NetBackup processes use either unified logging or legacy logging.

See "About unified [logging"](#page-332-0) on page 333.

In legacy debug logging, each process creates log files of debug activity in its own logging directory. The NetBackup legacy debug log directories are located in the following directories:

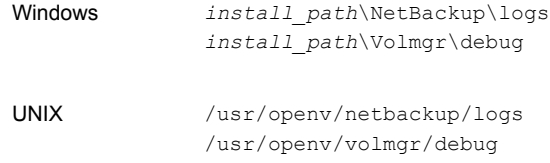

These top-level directories can contain a directory for each NetBackup process that uses legacy logging. By default, NetBackup creates only a subset of all of the possible log directories. For example, the following directories are created by default on UNIX servers:

- nbfp
- nbliveup
- nblogadm
- user\_ops

To enable logging for all of the NetBackup processes that use legacy logging, you must create the log file directories that do not already exist, unless you use the Logging Assistant. For more information about the Logging Assistant, see the *NetBackup Administrator's Guide, Volume I*. The guide is available at the following location:

#### <http://www.veritas.com/docs/DOC5332>

You can use the following batch files to create all of the debug log directories at once:

- Windows: *install\_path*\NetBackup\Logs\mklogdir.bat
- UNIX: usr/openv/netbackup/logs/mklogdir

See the *NetBackup Commands Reference Guide* for a complete description about the mklogdir command. The guide is available at the following location:

#### <http://www.veritas.com/docs/DOC5332>

After the directories are created, NetBackup creates log files in the directory that is associated with each process. A debug log file is created when the process begins. Each log file grows to a certain size before the NetBackup process closes it and creates a new log file.

To enable debug logging for the NetBackup Status Collection Daemon ( $v_{\text{mscd}}$ ), create the following directory before you start nbemm.

Windows *install\_path*\Volmgr\debug\vmscd\

UNIX /usr/openv/volmgr/debug/vmscd

As an alternative, you can restart vmscd after creating the directory.

#### Creating NetBackup log file directories for MSDP

Before you configure your NetBackup feature, create the directories into which the NetBackup commands write log files. Create the directories on the master server and on each media server that you use for your feature. The log files reside in the following directories:

- UNIX: /usr/openv/netbackup/logs/
- Windows:*install\_path*\NetBackup\logs\

More information about NetBackup logging is available in the *NetBackup Logging Reference Guide*, available through the following URL:

<http://www.veritas.com/docs/DOC5332>

#### **To create log directories for NetBackup commands**

Depending on the operating system, run one of the following scripts:

UNIX: /usr/openv/netbackup/logs/mklogdir

Windows: *install\_path*\NetBackup\logs\mklogdir.bat

**To create the** tpconfig **command log directory**

<span id="page-337-0"></span>Depending on the operating system, create the  $\text{delay}$  directory and the tpcommand directory (by default, the debug directory and the tpcommand directory do not exist). The pathnames of the directories are as follows:

UNIX: /usr/openv/volmgr/debug/tpcommand

Windows: *install\_path*\Veritas\Volmgr\debug\tpcommand

## **NetBackup MSDP log files**

The NetBackup deduplication components write information to various log files. Some NetBackup commands or processes write messages to their own log files. Other processes use the Veritas unified log (VxUL) files. VxUL uses a standardized name and file format for log files. An originator ID (OID) identifies the process that writes the log messages.

See "About legacy [logging"](#page-335-0) on page 336.

See "About unified [logging"](#page-332-0) on page 333.

In VxUL logs, the messages that begin with an  $s$ ts prefix relate to the interaction with the deduplication plug-in. Most interaction occurs on the NetBackup media servers. To view and manage VxUL log files, you must use NetBackup log commands. For information about how to use and manage logs on NetBackup servers, see the *NetBackup Logging Reference Guide*. The guide is available through the following URL:

#### <http://www.veritas.com/docs/DOC5332>

Most interaction occurs on the NetBackup media servers. Therefore, the log files on the media servers that you use for disk operations are of most interest.

**Warning:** The higher the log level, the greater the affect on NetBackup performance. Use a log level of 5 (the highest) only when directed to do so by a Veritas representative. A log level of 5 is for troubleshooting only.

Specify the NetBackup log levels in the **Logging** host properties on the NetBackup master server. The log levels for some processes specific to certain options are set in configuration files as described in [Table](#page-338-0) 13-2.

[Table](#page-338-0) 13-2 describes the log files for each component.

<span id="page-338-0"></span>

| <b>Component</b>     | <b>VxUL</b><br><b>OID</b> | <b>Description</b>    |
|----------------------|---------------------------|-----------------------|
| Backups and restores | 117                       | The nbjm Job Manager. |

**Table 13-2** Logs for NetBackup MSDP activity

| <b>Component</b>      | <b>VxUL</b><br><b>OID</b> | <b>Description</b>                                                                                                    |
|-----------------------|---------------------------|----------------------------------------------------------------------------------------------------|
| Backups and restores  | N/A                       | Messages appear in the log files for the following processes:                                                                                                    |
|                       |                           | The bpbrm backup and restore manager. The following is the path to the log<br>files:<br>UNIX: /usr/openv/netbackup/logs/bpbrm<br>Windows: install path\Veritas\NetBackup\logs\bpbrm<br>The bpdbm database manager. The following is the path to the log files:<br>UNIX: /usr/openv/netbackup/logs/bpdbm<br>Windows: install path\Veritas\NetBackup\logs\bpdbm<br>The bptm tape manager for I/O operations. The following is the path to the<br>log files:<br>UNIX: /usr/openv/netbackup/logs/bptm<br>Windows: install path\Veritas\NetBackup\logs\bptm |
| Catalog shadow copies | N/A                       | The MSDP catalog shadow copy process writes messages to the following log<br>files and directories:<br>UNIX:<br>/storage path/log/spad/spad.log<br>/storage path/log/spad/sched CatalogBackup.log<br>/storage path/log/spad/client name/<br>Windows:<br>storage path\log\spad\spad.log<br>storage path\log\spad\sched CatalogBackup.log<br>storage path\log\spad\client name\                                                                                                    |

**Table 13-2** Logs for NetBackup MSDP activity *(continued)*

| <b>Component</b>                      | <b>VxUL</b><br><b>OID</b> | <b>Description</b>                                                                                                    |
|---------------------------------------|---------------------------|----------------------------------------------------------------------------------------------------|
| Client deduplication<br>proxy plug-in | N/A                       | The client deduplication proxy plug-in on the media server runs under bptm,<br>bpstsinfo, and bpbrm processes. Examine the log files for those processes<br>for proxy plug-in activity. The strings proxy or ProxyServer embedded in the<br>log messages identify proxy server activity.                                                                                                    |
|                                       |                           | They write log files to the following directories:                                                                                                    |
|                                       |                           | <b>For</b> bptm:<br>$\blacksquare$<br>UNIX: /usr/openv/netbackup/logs/bptm<br>Windows: install path\Veritas\NetBackup\logs\bptm<br>For bpstsinfo:<br>Windows: /usr/openv/netbackup/logs/admin<br>UNIX: /usr/openv/netbackup/logs/bpstsinfo<br>Windows: install path\Veritas\NetBackup\logs\admin<br>Windows: install_path\Veritas\NetBackup\logs\stsinfo<br>For bpbrm:<br>п.<br>UNIX: /usr/openv/netbackup/logs/bpbrm<br>Windows: install path\Veritas\NetBackup\logs\bpbrm                                                                                                    |
| Client deduplication<br>proxy server  | N/A                       | The deduplication proxy server nbostpxy on the client writes messages to files<br>in the following directory, as follows:<br>UNIX: /usr/openv/netbackup/logs/nbostpxy<br>Windows: install path\Veritas\NetBackup\logs\nbostpxy.                                                                                                    |
| Deduplication<br>configuration script | N/A                       | The following is the path name of the log file for the deduplication configuration<br>script:<br>UNIX: storage path/log/pdde-config.log<br>Windows: storage path\log\pdde-config.log<br>$\blacksquare$<br>NetBackup creates this log file during the configuration process. If your<br>configuration succeeded, you do not need to examine the log file. The only reason<br>to look at the log file is if the configuration failed. If the configuration process fails<br>after it creates and populates the storage directory, this log file identifies when<br>the configuration failed. |

**Table 13-2** Logs for NetBackup MSDP activity *(continued)*

| Component                              | <b>VxUL</b><br>OID | <b>Description</b>                                                                                                    |  |
|----------------------------------------|--------------------|----------------------------------------------------------------------------------------------------|--|
| Deduplication plug-in                  | N/A                | The DEBUGLOG entry and the LOGLEVEL in the pd. conf file determine the log<br>location and level for the deduplication plug-in. The following are the default<br>locations for log files: |  |
|                                        |                    | UNIX: /var/log/puredisk/pdplugin.log<br>Windows: C:\pdplugin.log                                                                                                    |  |
|                                        |                    | You can configure the location and name of the log file and the logging level. To<br>do so, edit the DEBUGLOG entry and the LOGLEVEL entry in the pd. conf file.                          |  |
|                                        |                    | See "About the MSDP pd.conf configuration file" on page 192.                                                                                                    |  |
|                                        |                    | See "Editing the MSDP pd.conf file" on page 193.                                                                                                    |  |
| Device configuration<br>and monitoring | 111                | The nbemm process.                                                                                                    |  |
| Device configuration<br>and monitoring | 178                | The Disk Service Manager process that runs in the Enterprise Media Manager<br>(EMM) process.                                                                                              |  |
| Device configuration<br>and monitoring | 202                | The storage server interface process that runs in the Remote Manager and<br>Monitor Service. RMMS runs on media servers.                                                                  |  |
| Device configuration<br>and monitoring | 230                | The Remote Disk Service Manager interface (RDSM) that runs in the Remote<br>Manager and Monitor Service. RMMS runs on media servers.                                                      |  |
| drcontrol utility                      | N/A                | You must run the dreontrol utility on the MSDP storage server host. The<br>command requires administrator privileges.                                                                     |  |
|                                        |                    | The utility creates a log file and displays its pathname in the command output.<br>The utility writes log files to the following directory, depending on the operating<br>system:         |  |
|                                        |                    | UNIX:                                                                                                    |  |
|                                        |                    | /[storage path]/log/drcontrol/policy admin                                                                                                    |  |
|                                        |                    | /storage path/log/drcontrol/dedupe catalog DR                                                                                                    |  |
|                                        |                    | Windows:                                                                                                    |  |
|                                        |                    | storage path\log\drcontrol\policy admin                                                                                                    |  |
|                                        |                    | storage path\log\drcontrol\dedupe catalog DR                                                                                                    |  |
|                                        |                    | See "About protecting the MSDP catalog" on page 213.                                                                                                    |  |
|                                        |                    | See "About recovering the MSDP catalog" on page 309.                                                                                                    |  |

**Table 13-2** Logs for NetBackup MSDP activity *(continued)*

| <b>Component</b>                         | <b>VxUL</b><br><b>OID</b> | <b>Description</b>                                                                                                    |
|------------------------------------------|---------------------------|----------------------------------------------------------------------------------------------------|
| Installation                             | N/A                       | The NetBackup installation process writes information about the installation of<br>the deduplication components to a log file in the following directory:<br>UNIX: /var/log/puredisk<br>Windows: %ALLUSERSPROFILE%\Symantec\NetBackup\InstallLogs                                                                                                    |
| NetBackup<br><b>Deduplication Engine</b> | N/A                       | The NetBackup Deduplication Engine writes several log files, as follows:<br>Log files in the storage path/log/spoold directory, as follows:<br>٠<br>The spoold. log file is the main log file<br>The storaged. log file is for queue processing.<br>A log file for each connection to the engine is stored in a directory in the<br>storage path spoold directory. The following describes the pathname to<br>a log file for a connection:<br>hostname/application/TaskName/MMDDYY.log<br>For example, the following is an example of a creating connection log<br>pathname on a Linux system:<br>/storage path/log/spoold/server.example.com/croontrol/Control/010112.log<br>Usually, the only reason to examine these connection log files is if a Veritas<br>support representative asks you to.<br>A VxUL log file for the events and errors that NetBackup receives from polling.<br>The originator ID for the deduplication engine is 364. |
| NetBackup<br><b>Deduplication Engine</b> | 364                       | The NetBackup Deduplication Engine that runs on the deduplication storage<br>server.                                                                                                    |

**Table 13-2** Logs for NetBackup MSDP activity *(continued)*

| Component                                 | VxUL<br>OID | <b>Description</b>                                                                                                    |
|-------------------------------------------|-------------|----------------------------------------------------------------------------------------------------|
| NetBackup<br><b>Deduplication Manager</b> | N/A         | The log files are in the /storage path/log/spad directory, as follows:<br>spad.log<br>п<br>sched QueueProcess.log<br>SchedClass.log<br>٠<br>A log file for each connection to the manager is stored in a directory in the<br>storage path spad directory. The following describes the pathname to a log<br>file for a connection:<br>hostname/application/TaskName/MMDDYY.log<br>For example, the following is an example of a bpstsinfo connection log<br>pathname on a Linux system:<br>/storage path/log/spoold/server.example.com/bpstsinfo/spad/010112.log<br>Usually, the only reason to examine these connection log files is if a Veritas<br>support representative asks you to.<br>You can set the log level and retention period in the <b>Change Storage Server</b><br>dialog box <b>Properties</b> tab.<br>See "Changing MSDP storage server properties" on page 273. |
| Optimized duplication<br>and replication  | N/A         | For optimized duplication and Auto Image Replication, The following are the log<br>files that provide information:<br>The NetBackup bptm tape manager for I/O operations. The following is the<br>path to the log files:<br>UNIX: /usr/openv/netbackup/logs/bptm<br>Windows: install path\Veritas\NetBackup\logs\bptm<br>The following is the path name of MSDP replication log file:<br>/storage path/log/spad/replication.log                                                                                                    |
| <b>Resilient network</b><br>connections   | 387         | The Remote Network Transport Service (nbrntd) manages resilient network<br>connection sockets. It runs on the master server, on media servers, and on<br>clients. Use the VxUL originator ID 387 to view information about the socket<br>connections that NetBackup uses.<br><b>Note:</b> If multiple backup streams run concurrently, the Remote Network Transport<br>Service writes a large amount of information to the log files. In such a scenario,<br>Veritas recommends that you set the logging level for OID 387 to 2 or less. To<br>configure unified logs, see the following guide:<br>The NetBackup Logging Reference Guide:<br>http://www.veritas.com/docs/DOC5332                                                                                                    |

**Table 13-2** Logs for NetBackup MSDP activity *(continued)*

| <b>Component</b>                        | <b>VxUL</b><br><b>OID</b> | <b>Description</b>                                                                                                    |
|-----------------------------------------|---------------------------|----------------------------------------------------------------------------------------------------|
| <b>Resilient network</b><br>connections | N/A                       | The deduplication plug-in logs information about keeping the connection alive.<br>For more information about the deduplication plug-in log file, see "Deduplication"<br>plug-in" in this table. |
|                                         |                           | The pd. conf file FILE KEEP ALIVE INTERVAL parameter controls the<br>connection keep alive interval.                                                                                            |
|                                         |                           | See "About the MSDP pd.conf configuration file" on page 192.                                                                                                    |
|                                         |                           | See "Editing the MSDP pd.conf file" on page 193.                                                                                                    |

**Table 13-2** Logs for NetBackup MSDP activity *(continued)*

## **Troubleshooting MSDP installation issues**

<span id="page-344-1"></span><span id="page-344-0"></span>The following sections may help you troubleshoot installation issues.

See "MSDP [installation](#page-344-1) on SUSE Linux fails" on page 345.

#### MSDP installation on SUSE Linux fails

The installation trace log shows an error when you install on SUSE Linux:

```
....NetBackup and Media Manager are normally installed in /usr/openv.
Is it OK to install in /usr/openv? [y,n] (y)
```
Reading NetBackup files from /net/nbstore/vol/test\_data/PDDE\_packages/ suse/NB\_FID2740\_LinuxS\_x86\_20090713\_6.6.0.27209/linuxS\_x86/anb

/net/nbstore/vol/test\_data/PDDE\_packages/suse/NB\_FID2740\_LinuxS\_x86\_ 20090713\_6.6.0.27209/linuxS\_x86/catalog/anb/NB.file\_trans: symbol lookup error: /net/nbstore/vol/test\_data/PDDE\_packages/suse/ NB\_FID2740\_LinuxS\_x86\_20090713\_6.6.0.27209/linuxS\_x86/catalog/anb/ NB.file trans: undefined symbol: head /net/nbstore/vol/test data/ PDDE\_packages/suse/NB\_FID2740\_LinuxS\_x86\_20090713\_6.6.0.27209/ linuxS\_x86/catalog/anb/NB.file\_trans failed. Aborting ...

Verify that your system is at patch level 2 or later, as follows:

cat /etc/SuSE-release SUSE Linux Enterprise Server 10 (x86\_64) VERSION = 10 PATCHLEVEL = 2

## **Troubleshooting MSDP configuration issues**

<span id="page-345-0"></span>The following sections may help you troubleshoot configuration issues.

See ["NetBackup](#page-337-0) MSDP log files" on page 338.

See "MSDP storage server [configuration](#page-345-1) fails" on page 346.

See "MSDP [database](#page-345-2) system error (220)" on page 346.

See ["MSDP](#page-346-0) server not found error" on page 347.

<span id="page-345-1"></span>See "License information failure during MSDP [configuration"](#page-346-1) on page 347.

See "The disk pool wizard does not display an MSDP [volume"](#page-347-1) on page 348.

#### MSDP storage server configuration fails

If storage server configuration fails, first resolve the issue that the **Storage Server Configuration Wizard** reports. Then, delete the deduplication host configuration file before you try to configure the storage server again.

NetBackup cannot configure a storage server on a host on which a storage server already exists. One indicator of a configured storage server is the deduplication host configuration file. Therefore, it must be deleted before you try to configure a storage server after a failed attempt.

<span id="page-345-2"></span>See "Deleting an MSDP host [configuration](#page-211-0) file" on page 212.

#### MSDP database system error (220)

A database system error indicates that an error occurred in the storage initialization.

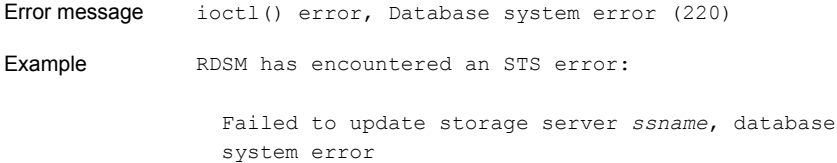

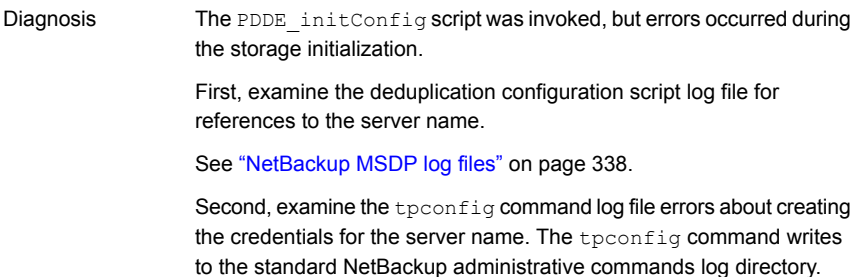

#### MSDP server not found error

<span id="page-346-0"></span>The following information may help you resolve a server not found error message that may occur during configuration.

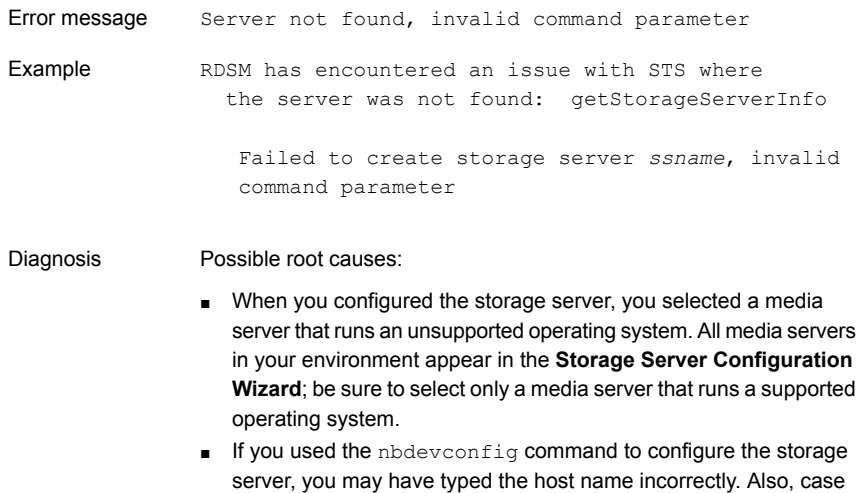

### License information failure during MSDP configuration

<span id="page-346-1"></span>A configuration error message about license information failure indicates that the NetBackup servers cannot communicate with each other.

for the storage server type.

matters for the storage server type, so ensure that you use **PureDisk**

If you cannot configure a deduplication storage server or load balancing servers, your network environment may not be configured for DNS reverse name lookup.

You can edit the hosts file on the media servers that you use for deduplication. Alternatively, you can configure NetBackup so it does not use reverse name lookup. **To prohibit reverse host name lookup by using the Administration Console**

- **1** In the **NetBackup Administration Console**, expand **NetBackup Management > Host Properties > Master Servers**.
- **2** In the details pane, select the master server.
- **3** On the **Actions** menu, select **Properties**.
- **4** In the **Master Server Properties** dialog box, select the **Network Settings** properties.
- **5** Select one of the following options:
	- **Allowed**
	- **Restricted**
	- **Prohibited**

For a description of these options, see the NetBackup online Help or the administrator's guide.

#### **To prohibit reverse host name lookup by using the** bpsetconfig **command**

Enter the following command on each media server that you use for deduplication:

echo REVERSE\_NAME\_LOOKUP = PROHIBITED | bpsetconfig -h *host\_name*

<span id="page-347-1"></span>The bpsetconfig command resides in the following directories:

UNIX: /usr/openv/netbackup/bin/admincmd

Windows: *install\_path*\Veritas\NetBackup\bin\admincmd

#### The disk pool wizard does not display an MSDP volume

The **Disk Pool Configuration Wizard** does not display a disk volume for the deduplication storage server.

<span id="page-347-0"></span>First, restart all of the NetBackup daemons or services. The step ensures that the NetBackup Deduplication Engine is up and ready to respond to requests.

Second, restart the **NetBackup Administration Console**. This step clears cached information from the failed attempt to display the disk volume.

## **Troubleshooting MSDP operational issues**

The following sections may help you troubleshoot operational issues.

See "Verify that the MSDP server has [sufficient](#page-348-0) memory" on page 349.

See "MSDP backup or [duplication](#page-348-1) job fails" on page 349.

See "MSDP client [deduplication](#page-350-0) fails" on page 351.

See "MSDP volume state changes to DOWN when volume is [unmounted"](#page-351-0) on page 352.

See "MSDP errors, delayed [response,](#page-352-0) hangs" on page 353.

See ["Cannot](#page-352-1) delete an MSDP disk pool" on page 353.

See ["MSDP](#page-353-0) media open error (83)" on page 354.

See ["MSDP](#page-355-0) media write error (84)" on page 356.

See "MSDP no images [successfully](#page-358-0) processed (191)" on page 359.

<span id="page-348-0"></span>See "MSDP storage full [conditions"](#page-358-1) on page 359.

See ["Troubleshooting](#page-359-0) MSDP catalog backup" on page 360.

#### Verify that the MSDP server has sufficient memory

Insufficient memory on the storage server can cause operation problems. If you have operation issues, you should verify that your storage server has sufficient memory.

<span id="page-348-1"></span>See "About MSDP server [requirements"](#page-25-0) on page 26.

If the NetBackup deduplication processes do no start on Red Hat Linux, configure shared memory to be at least 128 MB (SHMMAX=128MB).

#### MSDP backup or duplication job fails

The following subsections describe some potential failures for backup or deduplication jobs and how to resolve them.

- Disk [volume](#page-348-2) is down
- <span id="page-348-2"></span>■ Storage server is down or [unavailable](#page-349-0)
- Backup job: System error [occurred](#page-349-1) (174)
- Failure to open storage path or to prepare CRQP [transaction](#page-350-1)

#### **Disk volume is down**

A message similar to the following appears in the job details:

Error 800: Disk Volume is Down

Examine the disk error logs to determine why the volume was marked DOWN.

If the storage server is busy with jobs, it may not respond to master server disk polling requests in a timely manner. A busy load balancing server also may cause this error. Consequently, the query times out and the master server marks the volume DOWN.

If the error occurs for an optimized duplication job: verify that source storage server is configured as a load balancing server for the target storage server. Also verify that the target storage server is configured as a load balancing server for the source storage server.

<span id="page-349-0"></span>See ["Viewing](#page-360-0) MSDP disk errors and events" on page 361.

#### **Storage server is down or unavailable**

Windows servers only.

A message similar to the following appears in the job details:

```
Error nbjm(pid=6384) NBU status: 2106, EMM status: Storage Server is
down or unavailable Disk storage server is down(2106)
```
The NetBackup Deduplication Manager (spad.exe) and the NetBackup Deduplication Engine (spoold.exe) have different shared memory configuration values. This problem can occur when you use a command to change the shared memory value of only one of these two components.

To resolve the issue, specify the following shared memory value in the configuration file:

SharedMemoryEnabled=1

Then, restart both components. Do not change the values of the other two shared memory parameters.

<span id="page-349-1"></span>The SharedMemoryEnabled parameter is stored in the following file:

*storage\_path*\etc\puredisk\agent.cfg

#### **Backup job: System error occurred (174)**

A message similar to the following appears in the job details:

media manager - system error occurred (174)

If the job details also include errors similar to the following, it indicates that an image clean-up job failed:

```
Critical bpdm (pid=610364) sts delete image
 failed: error 2060018 file not found
Critical bpdm (pid=610364) image delete
 failed: error 2060018: file not found
```
This error occurs if a deduplication backup job fails after the job writes part of the backup to the **Media Server Deduplication Pool**. NetBackup starts an image cleanup job, but that job fails because the data necessary to complete the image clean-up was not written to the **Media Server Deduplication Pool**.

Deduplication queue processing cleans up the image objects, so you do not need to take corrective action. However, examine the job logs and the deduplication logs to determine why the backup job failed.

See "About MSDP queue [processing"](#page-293-0) on page 294.

<span id="page-350-1"></span>See ["NetBackup](#page-337-0) MSDP log files" on page 338.

#### **Failure to open storage path or to prepare CRQP transaction**

Error messages similar to the following appear in one of the NetBackup Deduplication Engine (spoold) log files.

RefDBEngine::write\_prepare fail to open /*storage\_path*/databases/refdb/prepare/64.ref.prepare

RefDBManager::write\_prepare fail to prepare CRQP transaction for refdb 64

See ["NetBackup](#page-337-0) MSDP log files" on page 338.

This error occurs if the /*storage\_path*/databases/refdb/prepare directory is deleted.

To fix this problem, do one of the following:

- Create the missing directory manually.
- **Restart the NetBackup Deduplication Engine (spoold). First ensure that no** backups are running on the storage unit on that media server.

<span id="page-350-0"></span>**Note:** RefDBEngine and refdb do not refer to nor are they related to the open source RefDB reference database and bibliography tool.

#### MSDP client deduplication fails

NetBackup client-side agents (including client deduplication) depend on reverse host name look up of NetBackup server names. Conversely, regular backups depend on forward host name resolution. Therefore, the backup of a client that deduplicates it's own data may fail, while a normal backup of the client may succeed.

If a client-side deduplication backup fails, verify that your Domain Name Server includes all permutations of the storage server name.

Also, Veritas recommends that you use fully-qualified domain names for your NetBackup environment.

<span id="page-351-0"></span>See "Use fully [qualified](#page-37-0) domain names" on page 38.

#### MSDP volume state changes to DOWN when volume is unmounted

If a volume becomes unmounted, NetBackup changes the volume state to DOWN. NetBackup jobs that require that volume fail.

#### **To determine the volume state**

◆ Invoke the following command on the master server or the media server that functions as the deduplication storage server:

```
UNIX: /usr/openv/netbackup/bin/admincmd/nbdevquery -listdv -stype
PureDisk -U
```
Windows: *install\_path*\NetBackup\bin\admincmd\nbdevquery -listdv -stype PureDisk -U

The following example output shows that the DiskPoolVolume is UP:

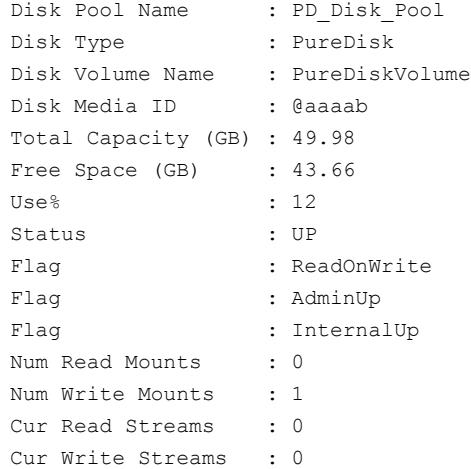

#### **To change the volume state to UP**

**1** Mount the file system

After a brief period of time, the volume state changes to UP. No further action is required.

**2** If the volume state does not change, change it manually.

See ["Changing](#page-290-0) the MSDP disk volume state" on page 291.

#### MSDP errors, delayed response, hangs

<span id="page-352-0"></span>Insufficient memory or inadequate host capabilities may cause multiple errors, delayed response, and hangs.

See "About MSDP server [requirements"](#page-25-0) on page 26.

For virtual machines, Veritas recommends that you do the following:

- Set the memory size of each virtual machine to double the physical memory of the host.
- Set the minimum and the maximum values of each virtual machine to the same value (double the physical memory of the host). These memory settings prevent the virtual memory from becoming fragmented on the disk because it does not grow or shrink.

<span id="page-352-1"></span>These recommendations may not be the best configuration for every virtual machine. However, Veritas recommends that you try this solution first when troubleshooting performance issues.

#### Cannot delete an MSDP disk pool

If you cannot delete a disk pool that you believe contains no valid backup images, the following information may help you troubleshoot the problem.

- <span id="page-352-2"></span>Expired [fragments](#page-352-2) remain on MSDP disk
- [Incomplete](#page-353-1) SLP duplication jobs

#### **Expired fragments remain on MSDP disk**

Under some circumstances, the fragments that compose an expired backup image may remain on disk even though the images have expired. For example, if the storage server crashes, normal clean-up processes may not run. In those circumstances, you cannot delete a disk pool because image fragment records still exist. The error message may be similar to the following:

DSM has found that one or more volumes in the disk pool *diskpoolname* has image fragments.

To delete the disk pool, you must first delete the image fragments. The nbdelete command deletes expired image fragments from disk volumes.

#### **To delete the fragments of expired images**

Run the following command on the master server:

UNIX: /usr/openv/netbackup/bin/admincmd/nbdelete -allvolumes -force

Windows: install\_path\NetBackup\bin\admincmd\nbdelete -allvolumes -force

The -allvolumes option deletes expired image fragments from all volumes that contain them.

<span id="page-353-1"></span>The  $f_{\text{force}}$  option removes the database entries of the image fragments even if fragment deletion fails.

#### **Incomplete SLP duplication jobs**

Incomplete storage lifecycle policy duplication jobs may prevent disk pool deletion. You can determine if incomplete jobs exist and then cancel them.

#### **To cancel storage lifecycle policy duplication jobs**

**1** Determine if incomplete SLP duplication jobs exist by running the following command on the master server:

UNIX: /usr/openv/netbackup/bin/admincmd/nbstlutil stlilist -image\_incomplete

Windows: *install\_path*\NetBackup\bin\admincmd\nbstlutil stlilist -image\_incomplete

**2** Cancel the incomplete jobs by running the following command for each backup ID returned by the previous command (*xxxxx* represents the backup ID):

<span id="page-353-0"></span>UNIX: /usr/openv/netbackup/bin/admincmd/nbstlutil cancel -backupid *xxxxx*

Windows: *install\_path*\NetBackup\bin\admincmd\nbstlutil cancel -backupid *xxxxx*

#### MSDP media open error (83)

The media open error (83) message is a generic error for the duplication. The error appears in the **NetBackup Administration Console Activity Monitor**.

Often, the NetBackup Deduplication Engine (spoold) or the NetBackup Deduplication Manager (spad) were too busy to respond to the deduplication process in a timely manner. External factors may cause the Deduplication Engine or the Deduplication Manager to be unresponsive. Were they temporarily busy (such as queue processing in progress)? Do too many jobs run concurrently?

See "About MSDP [performance"](#page-35-0) on page 36.

Usually but not always the NetBackup bpdm log provides additional information about status 83.

The following subsections describe use cases that generated an error 83.

#### **SQL Server client-side backups fail**

Client-side backups of a SQL Server database may fail in the following circumstances:

- The **Both IPv4 and IPv6** option is enabled for the master server, the media server that hosts the NetBackup Deduplication Engine, and the client. The **Both IPv4 and IPv6** option is configured in the **Network Settings** host properties.
- The IPv6 network is configured as a preferred network for the master server, the media server that hosts the NetBackup Deduplication Engine, and the client. The preferred network **Match (Above network will be preferred for communication)** property also is enabled. Preferred networks are configured in the **Preferred Networks** host properties.
- The IPv6 network is chosen for the backup.

Examine the  $b$ pbrm log file for an error similar to the following:

probe ost plugin: sts get server prop byname failed: error 2060057

If the error message appears, the NetBackup host name cache may not contain the correct host name mapping information. The cache may be out of sync if DNS changes in your network environment were not fully propagated throughout your environment. It takes some amount of time for DNS changes to propagate throughout a network environment.

To resolve the problem, do the following on the NetBackup master server and on the MSDP storage server:

- 1. Stop the NetBackup services.
- 2. Run the following command:

UNIX: /usr/openv/netbackup/bin/bpclntcmd -clearhostcache

Windows: *install\_path*\NetBackup\bin\bpclntcmd.exe -clearhostcache

3. Start the NetBackup services.

For more information about client deduplication logging, see the description of "Client deduplication proxy plug-in" in the "MSDP log files" topic.

See ["NetBackup](#page-337-0) MSDP log files" on page 338.

#### **Restore or duplication fails**

The media open error (83) message appears in the **NetBackup Administration Console Activity Monitor**.

[Table](#page-355-1) 13-3 describes other messages that may appear.

| <b>Operation</b>                                        | <b>Activity Monitor job</b><br>details                            | Status in bpdm and bptm<br>log files                                |
|---------------------------------------------------------|-------------------------------------------------------------------|---------------------------------------------------------------------|
| Restore                                                 | Image open failed:<br>error 2060018: file<br>not found            | sts open image failed:<br>error 2060018                             |
| Duplication (MSDP source)                               | Image open failed:<br>error 2060018: file<br>not found            | sts open image failed:<br>error 2060018                             |
| Replication (MSDP source)                               | get image properties<br>failed: error 2060013:<br>no more entries | rpl add image set:<br>rpl get image info()<br>failed, error 2060013 |
| Duplication (NetBackup 5000<br>series appliance source) | Image open failed:<br>error 2060018: file<br>not found            | sts open image failed:<br>error 2060018                             |
| Replication (NetBackup 5000<br>series appliance source) | get image properties<br>failed: error 2060013:<br>no more entries | rpl add image set:<br>rpl get image info()<br>failed, error 2060013 |

<span id="page-355-1"></span>**Table 13-3** Case sensitivity error messages

<span id="page-355-0"></span>The messages may indicate a client name case sensitivity issue in your MSDP environment. For a description of the problem and the procedures to resolve it, see the following Veritas tech note:

<http://www.veritas.com/docs/TECH207194>

#### MSDP media write error (84)

[Table](#page-356-0) 13-4 describes solutions to the media write errors that may occur during **Media Server Deduplication Pool** backups, duplication, or replication.

Also see the following subsections for descriptions of more complicated solutions:

■ Host name [resolution](#page-356-1) problems

| The NetBackup Deduplication Engine<br>(spoold) was too busy to respond. | Examine the Disk Logs report for errors that include<br>the name PureDisk. Examine the disk monitoring<br>services log files for details from the deduplication<br>plug-in.<br>See "Viewing MSDP disk reports" on page 266. |
|-------------------------------------------------------------------------|----------------------------------------------------------------------------------------------------|
| Data removal is running.                                                | Data cannot be backed up at the same time as it<br>is removed.                                                                                                    |
|                                                                         | See "About MSDP queue processing" on page 294.                                                                                                    |
| A user tampered with the storage.                                       | Users must not add files to, change files on, delete<br>files from, or change file permissions on the<br>storage. If a file was added, remove it.                                                                           |
| Storage capacity was increased.                                         | If you grew the storage, you must restart the<br>NetBackup services on the storage server so the<br>new capacity is recognized.                                                                                             |
| The storage is full.                                                    | If possible, increase the storage capacity.                                                                                                    |
|                                                                         | See "About adding additional MSDP storage"<br>on page 46.                                                                                                    |
| The deduplication pool is down.                                         | Change the state to up.                                                                                                    |
|                                                                         | See "Changing Media Server Deduplication Pool<br>state" on page 283.                                                                                                    |
| Firewall ports are not open.                                            | Ensure that ports 10082 and 10102 are open in<br>any firewalls between the deduplication hosts.                                                                                                    |

<span id="page-356-0"></span>**Table 13-4** Media write error causes

#### <span id="page-356-1"></span>**Host name resolution problems**

Client-side deduplication can fail if the client cannot resolve the host name of the server. More specifically, the error can occur if the storage server was configured with a short name and the client tries to resolve a fully qualified domain name

To determine which name the client uses for the storage server, examine the deduplication host configuration file on the client.

See "About the MSDP host [configuration](#page-211-1) file" on page 212.

To fix this problem, configure your network environment so that all permutations of the storage server name resolve.

Veritas recommends that you use fully qualified domain names.

See "Use fully [qualified](#page-37-0) domain names" on page 38.

#### **Duplication job to PureDisk storage fails**

**Note:** NetBackup supports **PureDisk Deduplication Pool** storage on NetBackup 5000 series appliances only.

A duplication job to PureDisk storage may fail for a large number of small files. This failure may occur if the storage unit maximum fragment is at the default setting.

Messages similar to the following may appear in the NetBackup job details:

```
2/12/2013 2:33:20 AM - Critical bpdm(pid=25204) Storage Server Error:
 (Storage server: PureDisk: msdp.example.com) async_get_job_status:
Replication started but failed to complete successfully: __ process batch:
CRStoreDO failed: broken pipe, DO fingerprint d6f2521a5c66c54225ecd6a4c92.
Look at the replication logs on the source storage server for more
information. V-454-105
2/12/2013 2:33:22 AM - Critical bpdm(pid=25204) sts copy extent failed:
error 2060014 operation aborted
2/12/2013 2:33:22 AM - end writing; write time: 3:39:53
2/12/2013 2:33:39 AM - Error bpduplicate(pid=5300) host
msdp.example.com backup id msdp.example.com_1360303271 optimized
duplication failed, media write error (84).
2/12/2013 2:33:39 AM - Info msdp.example.com(pid=25204)
StorageServer=PureDisk:msdp.example.com; Report=PDDO Stats for
 (msdp.example.com): scanned: 0 KB, CR sent: 0 KB, CR sent over FC:
0 KB, dedup: 0.0%, cache disabled
2/12/2013 2:33:40 AM - Error bpduplicate(pid=5300) Duplicate of backupid
msdp.example.com_1360303271 failed, media write error (84).
2/12/2013 2:33:40 AM - Error bpduplicate(pid=5300) Status = no images
were successfully processed.
2/12/2013 2:33:40 AM - end Duplicate; elapsed time: 3:41:03 media write
error(84)
```
Messages similar to the following also may appear in a log file on the PureDisk content router that processed the duplication operation. The log file resides in a directory that corresponds to the connection to the content router for the duplication operation. The name of the directory is the NetBackup storage server IP address, and it resides in the /Storage/log/spoold directory on the content router.

spad/Store/2/266020624-1360833685.log:July 14 04:12:03 ERR [1081665856]: 25112: DO: DO 065ab494d80277148c559071d007bde1: DO record size of 378652257 bytes is larger than the maximum allowed size of 335544320

```
bytes: DO has too many segments
spad/Store/2/266020624-1360833685.log:February 14 04:12:03 ERR
[1081665856]: 8413608: Store terminated due to a local processing
error at: Sun Jul 14 04:12:03 2013
```
<span id="page-358-0"></span>To resolve this problem, reduce the fragment size of the NetBackup storage unit that represents the PureDisk storage. Depending on the source storage content, you may have to reduce the fragment size significantly.

#### MSDP no images successfully processed (191)

The no images successfully processed (191) message appears in the **NetBackup Administration Console Activity Monitor**.

<span id="page-358-2"></span>[Table](#page-358-2) 13-5 describes other messages that may appear.

| <b>Operation</b> | <b>Activity Monitor job details</b>                 | Status in bpdm and bptm log<br>files    |
|------------------|-----------------------------------------------------|-----------------------------------------|
| Verify           | image open failed: error<br>2060018: file not found | sts open image failed:<br>error 2060018 |

**Table 13-5** Case sensitivity error messages

<span id="page-358-1"></span>The message may indicate a client name case sensitivity issue in your MSDP environment. For a description of the problem and the procedures to resolve it, see the following Veritas tech note:

<http://www.veritas.com/docs/TECH207194>

#### MSDP storage full conditions

Operating system tools such as the UNIX  $df$  command do not report deduplication disk usage accurately. The operating system commands may report that the storage is full when it is not. NetBackup tools let you monitor storage capacity and usage more accurately.

**Note:** In a CloudCatalyst environment, however, the UNIX defind command can be used to determine the disk space in the local cache directory.

See "About MSDP storage capacity and usage [reporting"](#page-262-0) on page 263.

See "About MSDP [container](#page-263-0) files" on page 264.

See "Viewing storage usage within MSDP [container](#page-264-0) files" on page 265.

Examining the disk log reports for threshold warnings can give you an idea of when a storage full condition may occur.

How NetBackup performs maintenance can affect when storage is freed up for use.

See "About MSDP queue [processing"](#page-293-0) on page 294.

See "About the MSDP data removal [process"](#page-302-0) on page 303.

Although not advised, you can reclaim free space manually.

<span id="page-359-0"></span>See ["Processing](#page-293-1) the MSDP transaction queue manually" on page 294.

#### Troubleshooting MSDP catalog backup

The following subsections provide information about MSDP catalog backup and recovery.

#### **Catalog backup**

[Table](#page-359-1) 13-6 describes error messages that may occur when you create or update a catalog backup policy. The messages are displayed in the shell window in which you ran the dreontrol utility. The utility also writes the messages to its log file.

<span id="page-359-1"></span>

| Code or<br>message | <b>Description</b>                                                                                                    |
|--------------------|----------------------------------------------------------------------------------------------------|
| 1                  | Fatal error in an operating system or deduplication command that the depends utility calls.                                                                                |
| 110                | The command cannot find the necessary NetBackup configuration information.                                                                                                 |
| 140                | The user who invoked the command does not have administrator privileges.                                                                                                   |
| 144                | A command option or argument is required.                                                                                                    |
| 226                | The policy name that you specified already exists.                                                                                                    |
| 227                | This error code is passed from the NetBackup bplist command. The MSDP catalog backup policy<br>you specified does not exist or no backups exist for the given policy name. |
| 255                | Fatal error in the dreontrol utility.                                                                                                    |

**Table 13-6** MSDP drcontrol codes and messages

For more information about status codes and error messages, see the following:

- The Troubleshooter in the NetBackup Administration Console.
- The *NetBackup Status Codes Reference Guide* available through the following webpage:

<http://www.veritas.com/docs/DOC5332>
#### **Catalog recovery from a shadow copy**

If NetBackup detects corruption in the MSDP catalog, the Deduplication Manager recovers the catalog automatically from the most recent shadow copy. That recovery process also plays a transaction log so that the recovered MSDP catalog is current.

Although the shadow copy recovery process is automatic, a recovery procedure is available if you need to recover from a shadow copy manually.

See ["Restoring](#page-309-0) the MSDP catalog from a shadow copy" on page 310.

# **Viewing MSDP disk errors and events**

You can view disk errors and events in several ways, as follows:

- The Disk Logs report. See ["Viewing](#page-265-0) MSDP disk reports" on page 266.
- **The NetBackup** bperror command with the  $-disk$  option reports on disk errors. The command resides in the following directories:

UNIX: /usr/openv/netbackup/bin/admincmd

Windows: *install\_path*\Veritas\NetBackup\bin\admincmd

# **MSDP event codes and messages**

<span id="page-360-0"></span>The following table shows the deduplication event codes and their messages. Event codes appear in the bperror command -disk output and in the disk reports in the NetBackup Administration Console.

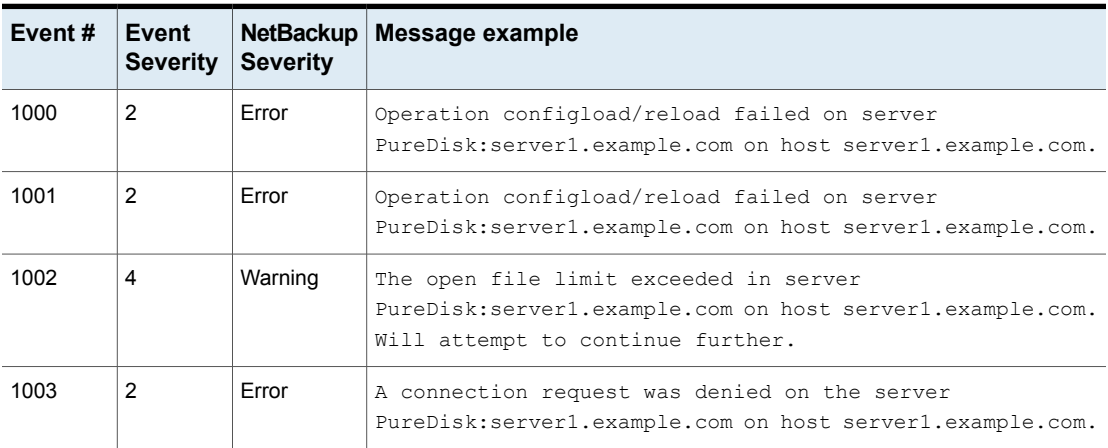

**Table 13-7** MSDP event codes and messages

| Event# | Event<br><b>Severity</b> | <b>NetBackup</b><br><b>Severity</b> | Message example                                                                                                    |
|--------|--------------------------|-------------------------------------|----------------------------------------------------------------------------------------------------|
| 1004   | $\mathbf{1}$             | Critical                            | Network failure occurred in server<br>PureDisk:server1.example.com on host server1.example.com.                                                                                                    |
| 1008   | 2                        | Error                               | Task Aborted; An unexpected error occurred during<br>communication with remote system in server<br>PureDisk: server1.example.com on host server1.example.com.                                                              |
| 1009   | 8                        |                                     | Authorization Authorization request from <ip> for user <user> denied<br/><math>(REASON)</math>.</user></ip>                                                                                                    |
| 1010   | $\overline{2}$           | Error                               | Task initialization on server PureDisk:server1.example.com<br>on host server1.example.com got an unexpected error.                                                                                                    |
| 1011   | 16                       | Info                                | Task ended on server PureDisk: server1. example.com on host<br>server1.example.com.                                                                                                    |
| 1013   | 1                        | Critical                            | Task session start request on server<br>PureDisk: server1.example.com on host server1.example.com<br>got an unexpected error.                                                                                              |
| 1012   | $\overline{2}$           | Error                               | A request for agent task was denied on server<br>PureDisk: server1.example.com on host server1.example.com.                                                                                                    |
| 1014   | $\mathbf{1}$             | Critical                            | Task session start request on server<br>PureDisk: server1.example.com on host server1.example.com<br>got an unexpected error.                                                                                              |
| 1015   | $\mathbf{1}$             | Critical                            | Task creation failed, could not initialize task class on<br>server PureDisk: server1.example.com on host<br>server1.example.com.                                                                                           |
| 1017   | $\mathbf{1}$             | Critical                            | Service Veritas DeduplicationEngine exit on server<br>PureDisk: server1.example.com on host server1.example.com.<br>Please check the server log for the probable cause of this<br>error. The application has terminated.   |
| 1018   | 16                       | Info                                | Startup of Veritas Deduplication Engine completed<br>successfully on server1.example.com.                                                                                                    |
| 1019   | $\mathbf{1}$             | Critical                            | Service Veritas DeduplicationEngine restart on server<br>PureDisk: server1.example.com on host server1.example.com.<br>Please check the server log for the probable cause of this<br>error. The application has restarted. |

**Table 13-7** MSDP event codes and messages *(continued)*

| Event# | Event<br><b>Severity</b> | <b>NetBackup</b><br><b>Severity</b> | Message example                                                                                                    |
|--------|--------------------------|-------------------------------------|----------------------------------------------------------------------------------------------------|
| 1020   | $\mathbf{1}$             | Critical                            | Service Veritas Deduplication Engine connection manager<br>restart failed on server PureDisk: server1.example.com on<br>host server1.example.com. Please check the server log for<br>the probable cause of this error. The application has failed<br>to restart. |
| 1028   | 1                        | Critical                            | Service Veritas DeduplicationEngine abort on server<br>PureDisk:server1.example.com on host server1.example.com.<br>Please check the server log for the probable cause of this<br>error. The application has caught an unexpected signal.                        |
| 1029   | $\mathbf{1}$             | Critical                            | Double backend initialization failure; Could not initialize<br>storage backend or cache failure detected on host<br>PureDisk:server1.example.com in server server1.example.com.                                                                                  |
| 1030   | $\mathbf{1}$             | Critical                            | Operation Storage Database Initialization failed on server<br>PureDisk:server1.example.com on host server1.example.com.                                                                                                    |
| 1031   | $\mathbf{1}$             | Critical                            | Operation Content router context initialization failed on<br>server PureDisk:server1.example.com on host<br>server1.example.com.                                                                                                    |
| 1032   | $\mathbf{1}$             | Critical                            | Operation log path creation/print failed on server<br>PureDisk: server1.example.com on host server1.example.com.                                                                                                    |
| 1036   | 4                        | Warning                             | Operation a transaction failed on server<br>PureDisk: server1.example.com on host server1.example.com.                                                                                                    |
| 1037   | 4                        | Warning                             | Transaction failed on server PureDisk: server1.example.com<br>on host server1.example.com. Transaction will be retried.                                                                                                    |
| 1040   | $\mathfrak{p}$           | Error                               | Operation Database recovery failed on server<br>PureDisk:server1.example.com on host server1.example.com.                                                                                                    |
| 1043   | $\overline{2}$           | Error                               | Operation Storage recovery failed on server<br>PureDisk:server1.example.com on host server1.example.com.                                                                                                    |
| 1044   | multiple                 | multiple                            | The usage of one or more system resources has exceeded a<br>warning level. Operations will or could be suspended.<br>Please take action immediately to remedy this situation.                                                                                    |

**Table 13-7** MSDP event codes and messages *(continued)*

| Event# | Event<br><b>Severity</b> | NetBackup<br><b>Severity</b> | Message example                                                                                                    |
|--------|--------------------------|------------------------------|----------------------------------------------------------------------------------------------------|
| 1057   |                          |                              | A data corruption has been detected. The data consistency check<br>detected a data loss or data corruption in the Media Server Deduplication Pool<br>(MSDP) and reported the affected backups. |
|        |                          |                              | The backup ID and policy name appear in the NetBackup Disk Logs report<br>and the storage path/log/spoold/storaged.log file on the storage<br>server.                                          |
| 2000   |                          | Error                        | Low space threshold exceeded on the partition containing<br>the storage database on server PureDisk: server1.example.com<br>on host server1.example.com.                                       |

**Table 13-7** MSDP event codes and messages *(continued)*

# **Troubleshooting CloudCatalyst issues**

The following sections may help you troubleshoot issues that involve NetBackup CloudCatalyst.

See ["CloudCatalyst](#page-363-0) logs" on page 364.

See "Problems encountered while using the Cloud Storage Server [Configuration](#page-365-0) [Wizard"](#page-365-0) on page 366.

See "Disk pool [problems"](#page-367-0) on page 368.

See "Problems during cloud storage server [configuration"](#page-367-1) on page 368.

See "Status 191: No images were [successfully](#page-369-0) processed" on page 370.

See "Media write error (84) if due to a full local cache [directory"](#page-370-0) on page 371.

<span id="page-363-0"></span>See ["Restarting](#page-370-1) the vxesfsd process" on page 371.

See ["Problems](#page-372-0) restarting vxesfsd" on page 373.

<span id="page-363-1"></span>See "CloudCatalyst [troubleshooting](#page-373-0) tools" on page 374.

# CloudCatalyst logs

In addition to the MSDP logs, NetBackup CloudCatalyst creates additional logs. The logs for the vxesfsd process are located in the following directory:

- /usr/openv/netbackup/logs/esfs\_database
- /usr/openv/netbackup/logs/esfs\_filesystem
- /usr/openv/netbackup/logs/esfs monitor
- /usr/openv/netbackup/logs/esfs storage
- <span id="page-364-3"></span>■ /usr/openv/netbackup/logs/esfs\_storagemanager

The logs generated by the ESFS file system are located in the following directory:

- /usr/openv/esfs/log/ops/esfs-config.\*
- /usr/openv/esfs/log/ops/esfs-run.\*

The location of the logs is configurable in the esfs.json file.

See "About the [CloudCatalyst](#page-238-0) esfs.json configuration file" on page 239.

#### <span id="page-364-1"></span>**Error messages in esfs\_storage**

The following error message may be found in the esfs storage log:

/usr/openv/netbackup/logs/esfs\_storage:

<span id="page-364-5"></span><span id="page-364-4"></span><span id="page-364-2"></span>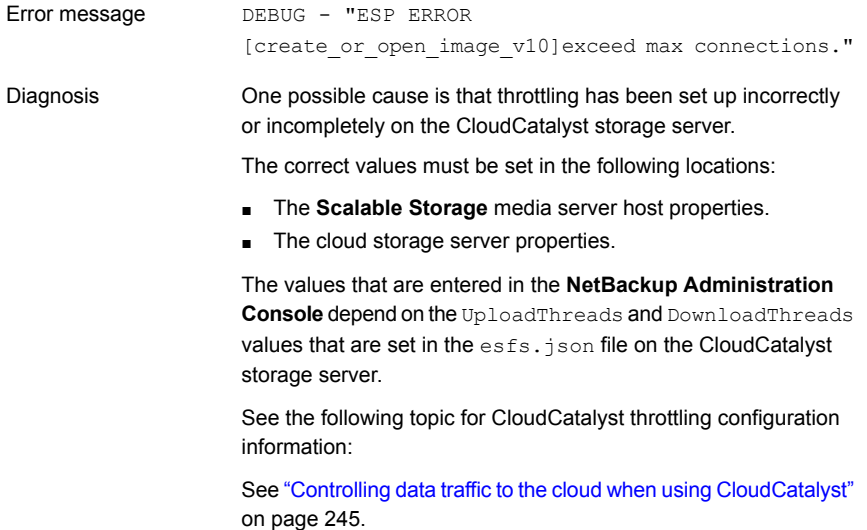

#### <span id="page-364-0"></span>**Error messages in esfs\_filesystem**

The following error message may be found in the esfs filesystem log:

/usr/openv/netbackup/logs/esfs\_filesystem:

ERROR - "Failed to write /data/521/534297.bhd allow write F skip write fail F" Error message

One possible cause is that cache eviction cannot clean up any data from the local cache directory for non-MSDP system file writes. Diagnosis

> The cache eviction is triggered when the high watermark setting (HighWatermark) for the directory is reached. Files that have not yet been uploaded to the cloud cannot be deleted. This error occurs if files pending upload are also targeted for cache eviction. In this situation, if the cache eviction can't delete enough files to satisfy the high watermark, the write operation will fail.

> <span id="page-365-1"></span>Since the upload speed to the cloud is slower than the hard disk drive write speed, this situation can arise when the partition for the local cache directory is small. Increase the space that is allowed for the local cache directory.

# Problems encountered while using the Cloud Storage Server Configuration Wizard

<span id="page-365-0"></span>The following topics are problems that a user might encounter while using the Cloud Storage Server Configuration Wizard to configure a CloudCatalyst storage server.

#### **Unable to select the desired media server**

In the **Add Storage Server** wizard screen, the user selects a media server in the drop-down menu that will become the CloudCatalyst storage server.

If the media server that you want to use does not appear in the drop-down menu, make sure that a host name-based security certificate has been deployed for that media server. Use the following procedure to deploy a certificate if needed.

- 1. /usr/openv/netbackup/bin/admincmd/bpnbaz –ProvisionCert *host\_name*
- 2. Restart the services on the media server after generating a certificate.

# **Unable to select the Deduplication option**

To create a CloudCatalyst storage server, the **Enable NetBackup CloudCatalyst** option must be selected in the Cloud Storage Server Configuration Wizard. Also, a directory must be indicated as the **Local cache directory**.

These options are grayed out if any of the following cases are true:

- The selected media server does not have NetBackup 8.1 or later installed.
- CloudCatalyst does not support the media server operating system.
- CloudCatalyst does not support the cloud vendor.

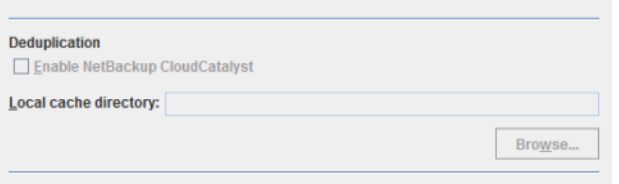

See the NetBackup compatibility lists for support information:

<http://www.netbackup.com/compatibility>

#### **Storage Server Creation Status errors**

The following errors may appear in the Storage Server Creation Status wizard screen.

#### **Login credentials or certificate failed message**

The following error may appear in the Storage Server Creation Status wizard screen if CloudCatalyst is being configured for use with a private cloud.

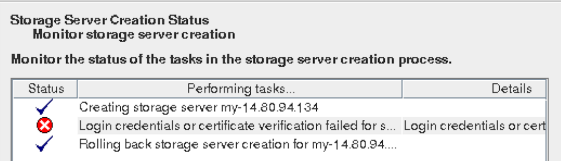

#### The full error is as follows:

```
Login credentials or certificate verification failed for server
media_server
```
Logs that are related to this error can be found in the

/usr/openv/volmgr/debug/tpconfig logs.

Make sure the SSL (Secure Sockets Layer) is configured properly on the private cloud server.

NetBackup supports only Certificate Authority (CA)-signed certificates while it communicates with cloud storage in the SSL mode. Ensure that the cloud server has CA-signed certificate. If it does not have the CA-signed certificate, data transfer between NetBackup and the cloud provider fails in the SSL mode.

The *NetBackup Cloud Administrator's Guide* contains information about SSL mode in private clouds:

<http://www.veritas.com/docs/DOC5332>

#### **Failure to add credentials**

The wizard may display a failure to add credentials if the media server had previously been configured as a CloudCatalyst storage server. It also fails if the media server is currently configured as a CloudCatalyst storage server.

<span id="page-367-7"></span>Run the esfs cleanup.sh script on the media server to remove all CloudCatalyst-related information from the server.

The script is located in the following directory:

<span id="page-367-0"></span>usr/openv/esfs/scripts/esfs\_cleanup.sh

# Disk pool problems

The following topics present issues concerning disk pools and CloudCatalyst storage servers.

<span id="page-367-2"></span>See "Disk pool creation [problem](#page-367-2) due to timeout issue" on page 368.

See "One disk pool for each [CloudCatalyst](#page-367-3) storage server" on page 368.

#### <span id="page-367-5"></span>**Disk pool creation problem due to timeout issue**

<span id="page-367-4"></span>For disk pool failures while creating a disk pool for a CloudCatalyst storage server, search for an error message that is similar to the following:

Cannot upload MSDP system files, done 5 error code 0, tried 300 times

The log is located in usr/openv/netbackup/logs/esfs\_filesystem.

<span id="page-367-6"></span><span id="page-367-3"></span>If the error shows that 300 attempts were made, the failure was due to a timeout issue. A slow network connection to the cloud is often the cause. Check network connections before contacting Veritas Support.

#### **One disk pool for each CloudCatalyst storage server**

Each CloudCatalyst storage server may have only one disk pool.

<span id="page-367-1"></span>The following error message appears if the user attempts to create a second disk pool for the cloud storage server:

The CloudCatalyst disk volume cannot be reconfigured for this storage server.

# Problems during cloud storage server configuration

The following errors may appear during configuration of a CloudCatalyst storage server.

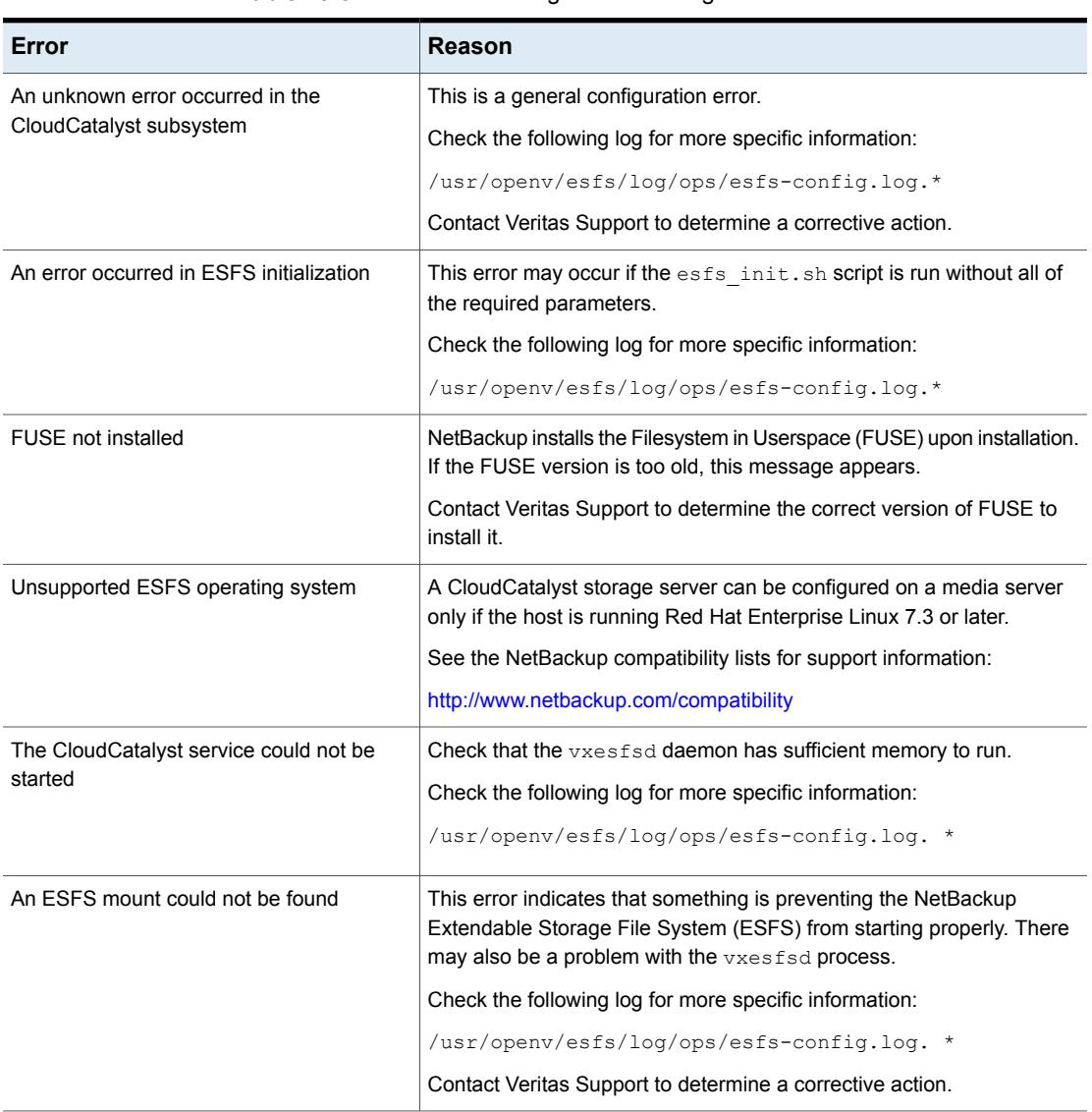

#### <span id="page-368-0"></span>**Table 13-8** Cloud storage server configuration errors

# **Media server not available in Media Servers tab to add credentials**

The CloudCatalyst storage server can allow access to media servers only if they are Red Hat Enterprise Linux (any version) and have NetBackup 8.1 or later installed. Access is given to media servers by granting them credentials in the **Media Servers** tab of the CloudCatalyst storage server properties.

If the media server does not have NetBackup 8.1 or later installed, it does not appear in the **Media Servers** tab, so it cannot be selected.

See "Configuring push or pull optimized duplication for [CloudCatalyst"](#page-246-0) on page 247.

### **Add credentials failed message for media server**

The CloudCatalyst storage server can allow access to media servers only if they are Red Hat Enterprise Linux (any version) and have NetBackup 8.1 or later installed. Access is given to media servers by granting them credentials in the **Media Servers** tab of the CloudCatalyst storage server properties.

<span id="page-369-1"></span>If the media server is non-RHEL, it appears in the **Media Servers** tab. However, if it is selected to have access to the CloudCatalyst storage server, the operation fails with an **Add credentials failed** message.

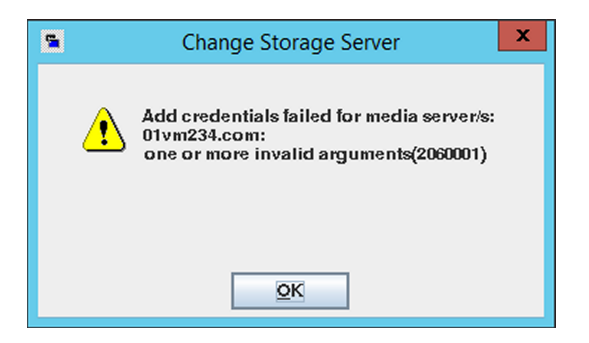

<span id="page-369-2"></span><span id="page-369-0"></span>See "Configuring push or pull optimized duplication for [CloudCatalyst"](#page-246-0) on page 247.

# Status 191: No images were successfully processed

The no images were successfully processed (191) message can appear for a duplication job in the **Detailed Status** tab of the **Activity Monitor**.

#### **Storage unit configuration for selecting media servers**

Part of creating a cloud storage server includes creating a disk pool and storage unit. When creating the storage unit, you must indicate whether NetBackup can use any available media server or whether NetBackup should use only specific media servers. To configure load balancing for push optimized duplications, select **Only use the following media servers** and then specify the media server that hosts the MSDP storage server.

See "Configuring push or pull optimized duplication for [CloudCatalyst"](#page-246-0) on page 247.

# Media write error (84) if due to a full local cache directory

<span id="page-370-5"></span><span id="page-370-0"></span>One possible cause for a media write error (84) in a CloudCatalyst environment is described in the following topic.

The administrator configures a local cache directory as part of configuring a CloudCatalyst storage server. Cache eviction is triggered when data causes this directory to reach the high watermark setting  $(HighWater mark)$ . If files in the local cache directory have not been uploaded to the cloud, the files cannot be evicted (deleted) from the directory. In this situation, the directory does not have enough space for new files and the MSDP write operation fails with a media write error (84).

<span id="page-370-3"></span>This error is more likely to occur when a relatively small disk is used for demonstration or proof-of-concept testing. To prevent this error in a production environment, make sure that there is at least 4 TB of disk space available for the cache. Make sure that the cache is located on a dedicated file system that is used only for the CloudCatalyst local cache.

<span id="page-370-4"></span><span id="page-370-2"></span>After receiving a media write error (84) and addressing the cause, restart all NetBackup services to avoid a media open error (83).

The UNIX  $df$  command can be used to determine the disk space in the local cache directory. For example:

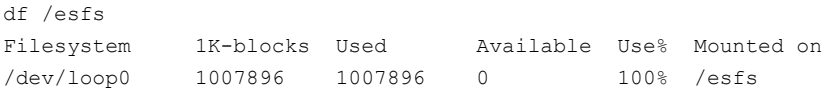

<span id="page-370-1"></span>See the following topic for more information about CloudCatalyst local cache considerations:

<span id="page-370-6"></span>See "About the [CloudCatalyst](#page-242-0) cache" on page 243.

# Restarting the vxesfsd process

To restart the Veritas NetBackup Extendable Storage File System Service (vxesfsd), the process must first be stopped.

- **Before stopping**  $v$ xesfsd, make sure that no processes are using  $v$ xesfsd, including the current working directory of any user. The NetBackup Deduplication Manager (spad) and the NetBackup Deduplication Engine (spoold) use vxesfsd, so they need to be stopped if either is running.
- **Before starting**  $v_{\text{XeSfsd}}$ , make sure that no data exists in the mount point. If data exists in the mount point, vxesfsd fails to restart.

The following methods assume that no jobs are running.

#### **Using the Activity Monitor to stop and start processes specific to vxesfsd**

**Using the Activity Monitor to stop the processes specific to vxesfsd**

- **1** In the **NetBackup Administration Console**, click **Activity Monitor**.
- **2** On the **Daemons** tab, select the spoold.
- **3** On the **Actions** menu, select **Stop Daemon**.
- **4** Stop spad.
- **5** Stop vxesfsd.

**Using the Activity Monitor to start the processes specific to vxesfsd**

- **1** In the **NetBackup Administration Console**, click **Activity Monitor**.
- **2** On the **Daemons** tab, select vxesfsd.
- **3** On the **Actions** menu, select **Start Daemon**.
- **4** Start spoold.
- **5** Start spad.

#### **Using the command line to stop and start processes specific to vxesfsd**

To stop and start processes that are specific to  $v_{\text{xesfsd}}$  (and to avoid stopping all NetBackup processes), run:

```
/usr/openv/netbackup/bin/nbsvcmon -terminate
/usr/openv/pdde/pdconfigure/pdde stop
/usr/openv/netbackup/bin/vxesfsd stop
```
#### To start these processes:

<span id="page-371-0"></span>■ To start vxesfsd, run:

```
/usr/openv/esfs/bin/vxesfsd start
/usr/openv/pdde/pdconfigure/pdde start
```
■ To start nbsvcmon, run:

/usr/openv/netbackup/bin/nbsvcmon &

#### **Stopping and starting all NetBackup processes**

To stop and start all processes, run the following command on the CloudCatalyst storage server:

```
/etc/init.d/NetBackup stop
/etc/init.d/NetBackup start
```
# Problems restarting vxesfsd

<span id="page-372-1"></span>Restarting vxesfsd fails if processes are accessing the ESFS mount point when NetBackup is attempting to shut it down.

See the following log to determine if this is the problem:

/usr/openv/esfs/log/ops/esfs-run.*process\_id*

In the following example, the mount point directory is /space/d2c/storage.

```
Wed Jul 5 15:44:34 CDT 2017 Calling "umount /space/CC/storage"
to stop vxesfsd gracefully
umount: /space/d2c/storage: target is busy.
        (In some cases useful info about processes that use
         the device is found by lsof(8) or fuser(1))
Wed Jul 5 15:44:45 CDT 2017 Sending SIGKILL to vxesfsd
Wed Jul 5 15:44:45 CDT 2017 Calling "umount /space/CC/storage"
after hard kill of vxesfsd
umount: /space/CC/storage: target is busy.
        (In some cases useful info about processes that use
         the device is found by lsof(8) or fuser(1))
Wed Jul 5 15:44:45 CDT 2017 Sending SIGKILL to vxesp
```
Note that after the hard kill of vxesfsd, the target remains busy.

#### **To check if any processes are using the ESFS mount point**

**1** Unmount the mount directory:

```
umount mount_dir
or
lsof mount_dir
```
**2** Verify that the directory is not mounted:

mount | grep *mount\_dir*

or

lsof | grep *mount\_dir*

**3** Restart vxesfsd:

/usr/openv/esfs/bin/vxesfsd start /usr/openv/pdde/pdconfigure/pdde start

# CloudCatalyst troubleshooting tools

<span id="page-373-0"></span>NetBackup offers several tools that can help to troubleshoot CloudCatalyst problems.

See ["esfs\\_cleanup.sh](#page-373-1) script" on page 374.

See "esfs check consistency checking tool" on page 374.

<span id="page-373-1"></span>See "setlsu joctl tool" on page 375.

#### **esfs\_cleanup.sh script**

<span id="page-373-4"></span>In certain conditions, use the  $est$   $s$   $cleanup$ .  $sh$  script on the CloudCatalyst storage server to remove all CloudCatalyst-related information from the host.

For example, when decommissioning CloudCatalyst cloud storage. (See ["Decommissioning](#page-251-0) CloudCatalyst cloud storage" on page 252.)

<span id="page-373-2"></span>The script is located in the following directory:

usr/openv/esfs/scripts/esfs\_cleanup.sh

#### <span id="page-373-3"></span>**esfs\_check consistency checking tool**

The esfs check tool determines whether the data that is stored in the cloud and the data in the ESFS database are consistent, and then reports any inconsistencies between the two.

**Note:** Since the tool reads data from the cloud, it is likely that the NetBackup customer will incur a financial cost by the cloud vendor. Consider contacting Veritas Support before running the tool.

The esfs check tool is located in the following directory: /usr/openv/esfs/bin

It uses the following syntax:

```
esfs check -cachedir path to local cache [-strict] [-verbose]
```
Where:

- *path\_to\_local\_cache* is the path to the local cache directory.
- The -strict option provides an additional check to compare the file size in the local cache with the file size in the ESFS database.
- The -verbose option enables logging to the following directory:

/usr/openv/esfs/log/ops/esfs\_check

Before running the esfs check tool:

- To ensure accurate results, the system should not have any active backup or duplication jobs to the cloud.
- <span id="page-374-2"></span>**BUD** Shut down NetBackup services except for the ESFS daemons. Only vxesfsd and vxesp should be running.

#### **Example where the data is consistent**

The following example output shows that the data that is stored in the cloud is consistent with the ESFS database.

```
esfs check -cachedir /root/cache/msdp/ -verbose
consistency check successful
```
#### **Example where the data is inconsistent**

The following example output shows that there are inconsistencies between the cloud and the ESFS database.

```
esfs check -cachedir /root/cache/msdp/ -verbose
File /data/2/97.bin not exist in cloud, expect in cloud
File /data/2/97.bin not exist in cache/cloud
```
Output line 1 means that file  $/$  data $/$ 2/97.bin appears in the ESFS database and should also be in the cloud, but it is not.

<span id="page-374-0"></span>Output line 2 means that file  $/$ data $/2/97$ .bin appears in the ESFS database, but is neither in the cloud nor the local cache.

<span id="page-374-1"></span>If the esfs check tool finds an inconsistency, contact Veritas Support.

#### **setlsu\_ioctl tool**

This tool is used in a disaster recovery scenario to set the cloud bucket name.

```
The setlsu ioctl tool is located in the following directory: /usr/openv/esfs/bin
```
It uses the following syntax:

./setlsu\_ioctl /*cache\_directory*/storage/proc/cloud.lsu *name\_of bucket*

Appendix **A**

# Migrating to MSDP storage

This appendix includes the following topics:

- <span id="page-375-0"></span>Migrating from PureDisk to the [NetBackup](#page-375-0) MSDP
- [Migrating](#page-376-0) from another storage type to MSDP

# **Migrating from PureDisk to the NetBackup MSDP**

**Note:** NetBackup supports **PureDisk Deduplication Pool** storage on NetBackup 5000 series appliances only.

<span id="page-375-1"></span>NetBackup cannot use the storage hardware while PureDisk uses it for storage. The structure of the PureDisk storage is different than the structure of the storage for integrated NetBackup deduplication. The disk systems cannot be used simultaneously by both NetBackup and PureDisk. The PureDisk images on the storage cannot be transferred to the deduplication storage server storage.

Therefore, to replace a NetBackup 5000 series appliance with the NetBackup Media Server Deduplication Option, migrate the storage to a NetBackup **Media Server Deduplication Pool**.

| <b>Step</b> | Task                               | <b>Procedure</b>                                              |
|-------------|------------------------------------|---------------------------------------------------------------|
| Step $1$    | Install and configure<br>NetBackup | See the NetBackup Installation Guide for UNIX and<br>Windows: |
|             |                                    | http://www.veritas.com/docs/DOC5332                           |

**Table A-1** To migrate from PureDisk to NetBackup MSDP

| <b>Step</b> | Task                                 | <b>Procedure</b>                                                                                                    |
|-------------|--------------------------------------|----------------------------------------------------------------------------------------------------|
| Step 2      | Configure NetBackup<br>deduplication | See "Configuring MSDP server-side deduplication"<br>on page 52.                                                                              |
| Step 3      | Redirect your backup jobs            | Redirect your backup jobs to the NetBackup Media<br><b>Server Deduplication Pool.</b>                                                        |
|             |                                      | See the NetBackup Administrator's Guide, Volume<br>ŀ.                                                                                        |
|             |                                      | http://www.veritas.com/docs/DOC5332                                                                                                    |
| Step 4      | Decommission your appliance          | Optionally, after the backup images expire on your<br>NetBackup 5000 series appliance, decommission<br>your NetBackup 5000 series appliance. |
|             |                                      | See your NetBackup PureDisk documentation.                                                                                                   |

**Table A-1** To migrate from PureDisk to NetBackup MSDP *(continued)*

<span id="page-376-0"></span>See ["Migrating](#page-376-0) from another storage type to MSDP" on page 377.

# **Migrating from another storage type to MSDP**

<span id="page-376-1"></span>To migrate from another NetBackup storage type to deduplication storage, Veritas recommends that you age the backup images on the other storage until they expire. Veritas recommends that you age the backup images if you migrate from disk storage or tape storage.

You should not use the same disk storage for NetBackup deduplication while you use it for other storage such as AdvancedDisk. Each type manages the storage differently and each requires exclusive use of the storage. Also, the NetBackup Deduplication Engine cannot read the backup images that another NetBackup storage type created. Therefore, you should age the data so it expires before you repurpose the storage hardware. Until that data expires, two storage destinations exist: the media server deduplication pool and the other storage. After the images on the other storage expire and are deleted, you can repurpose it for other storage needs.

| <b>Step</b> | <b>Task</b>                                   | <b>Procedure</b>                                                |
|-------------|-----------------------------------------------|-----------------------------------------------------------------|
|             | Step 1   Configure NetBackup<br>deduplication | See "Configuring MSDP server-side deduplication"<br>on page 52. |

**Table A-2** Migrating to NetBackup MSDP

| <b>Step</b> | Task                         | <b>Procedure</b>                                                                                                    |
|-------------|------------------------------|----------------------------------------------------------------------------------------------------|
| Step 2      | Redirect your backup<br>jobs | Redirect your backup jobs to the media server<br>deduplication pool storage unit. To do so, change the<br>backup policy storage destination to the storage unit for<br>the deduplication pool. |
|             |                              | See the NetBackup Administrator's Guide, Volume I:<br>http://www.veritas.com/docs/DOC5332                                                                                                    |
| Step 3      | Repurpose the storage        | After all of the backup images that are associated with<br>the storage expire, repurpose that storage.                                                                                         |
|             |                              | If it is disk storage, you cannot add it to an existing media<br>server deduplication pool. You can use it as storage for<br>another, new deduplication node.                                  |

**Table A-2** Migrating to NetBackup MSDP *(continued)*

See "Migrating from PureDisk to the [NetBackup](#page-375-0) MSDP" on page 376.

# **Index**

#### **A**

Active secondary operations [183](#page-182-0) Add at least one index marker [110](#page-109-0) Add credentials failed [247](#page-246-1), [370](#page-369-1) Advanced Encryption Standard (AES) encryption [121](#page-120-0) AES encryption Blowfish encryption [128](#page-127-0) AES-256 [125–126](#page-124-0) appliance deduplication [13](#page-12-0) attributes clearing deduplication pool [290](#page-289-0) clearing deduplication storage server [274](#page-273-0) OptimizedImage [34](#page-33-0) setting deduplication pool [284](#page-283-0) setting deduplication storage server [272](#page-271-0) viewing deduplication pool [283](#page-282-0) viewing deduplication storage server [271](#page-270-0) Auto Image Replication about [150](#page-149-0) and trusted master servers [158](#page-157-0) Backup operation in source domain [148](#page-147-0), [151](#page-150-0) configuring MSDP replication to a different domain [149](#page-148-0) for MSDP [169](#page-168-0) no disk spanning support [151](#page-150-1) overview [150](#page-149-0) synchronizing clocks of master servers [151](#page-150-2) Targeted [159](#page-158-0), [168](#page-167-0) topology of storage [155](#page-154-0)

# **B**

Backup operation [182](#page-181-0) backup client deduplication process [328](#page-327-0) big endian [314](#page-313-0), [317](#page-316-0) bpstsinfo command [156](#page-155-0) byte order [314](#page-313-0), [317](#page-316-0)

# **C**

cache hits field of the job details [261](#page-260-0) Cannot upload MSDP system files error [368](#page-367-4) capacity adding storage [46](#page-45-0) capacity and usage reporting for deduplication [263](#page-262-0) case sensitivity in NetBackup names [17](#page-16-0) catalog, MSDP. *See* about recovering the MSDP catalog. *See* MSDP catalog certificate, generating for CloudCatalyst storage server [236](#page-235-0) changing deduplication server hostname [275](#page-274-0) changing the deduplication storage server name and path [275](#page-274-1) CIFS [21](#page-20-0) clearing deduplication pool attributes [290](#page-289-0) client deduplication components [328](#page-327-1) disabling for a specific client [118](#page-117-0) host requirements [30](#page-29-0) Client Direct deduplication where not supported [117](#page-116-0), [230](#page-229-0) CloudCatalyst additional drcontrol option [221](#page-220-0) additional MSDP catalog paths [215](#page-214-0) Appliance configuring [232](#page-231-0) documentation [230](#page-229-1) for deduplication to the cloud [226](#page-225-0) technical specifications [231](#page-230-0) Client Direct deduplication [117](#page-116-0) direct to cloud (not the preferred use case) [226,](#page-225-1) [228](#page-227-0) disaster recovery [257](#page-256-0) limitations [229](#page-228-0) load balancing [26–27](#page-25-0), [78,](#page-77-0) [230](#page-229-2) Local cache directory [238–239](#page-237-0) logs esfs\_filesystem [365](#page-364-0) esfs\_storage [365](#page-364-1)

CloudCatalyst *(continued)* logs *(continued)* location [364](#page-363-1) overview [226](#page-225-0) preferred use case [226](#page-225-2), [232,](#page-231-1) [235,](#page-234-0) [238](#page-237-1) pull optimized duplication [247](#page-246-2) push optimized duplication [247](#page-246-2) vxesfsd process [246](#page-245-0), [253](#page-252-0) clustering master server inter-node authentication [168](#page-167-1) Common Internet File System [21](#page-20-0) compacting container files [265](#page-264-0) compression for MSDP backups [119](#page-118-0) for MSDP optimized duplication and replication [119](#page-118-1) pd.conf file setting [195](#page-194-0) configuring a deduplication pool [100](#page-99-0) configuring a deduplication storage server [73](#page-72-0), [88](#page-87-0) configuring a deduplication storage unit [112](#page-111-0) configuring deduplication [52](#page-51-1), [55,](#page-54-0) [238](#page-237-2) container files about [264](#page-263-0) compaction [265](#page-264-0) viewing capacity within [265](#page-264-1) contentrouter.cfg file about [207](#page-206-0) parameters for data integrity checking [299](#page-298-0) ServerOptions for encryption [124](#page-123-0) Coordinated Universal Time (UTC) [151](#page-150-2) CR sent field of the job details [262](#page-261-0) crcontrol [127](#page-126-0) credentials [32](#page-31-0) adding NetBackup Deduplication Engine [280](#page-279-0) changing NetBackup Deduplication Engine [281](#page-280-0) on media servers in CloudCatalyst configuration [247–250](#page-246-2)

# **D**

DACDays (Delete After Close Days) CloudCatalyst setting [241](#page-240-0) data classifications in storage lifecycle policies [176,](#page-175-0) [182](#page-181-1) data conversion encryption [126](#page-125-0) data integrity checking about deduplication [295](#page-294-0) configuration settings for deduplication [298](#page-297-0) configuring behavior for deduplication [296](#page-295-0)

data removal process for deduplication [303](#page-302-0) database system error [346](#page-345-0) deactivating media server deduplication [320](#page-319-0) dedup field of the job details [262](#page-261-1) deduplication about credentials [32](#page-31-0) about fingerprinting [64](#page-63-0) about the license [48](#page-47-0) adding credentials [280](#page-279-0) and Fibre Channel [22](#page-21-0) and iSCSI [22](#page-21-0) cache hits field of the job details [261](#page-260-0) capacity and usage reporting [263](#page-262-0) changing credentials [281](#page-280-0) client backup process [328](#page-327-0) configuration file [192](#page-191-0) configuring [52](#page-51-1), [55](#page-54-0), [238](#page-237-2) configuring optimized synthetic backups [129](#page-128-0) container files [264](#page-263-0) CR sent field of the job details [262](#page-261-2) data removal process [303](#page-302-0) dedup field of the job details [262](#page-261-1) event codes [361](#page-360-0) license for [48](#page-47-0) licensing [49](#page-48-0) limitations [28](#page-27-0) media server process [325](#page-324-0) network interface [33](#page-32-0) node [18](#page-17-0) performance [36](#page-35-0) planning deployment [16](#page-15-0) requirements for optimized within the same domain [133](#page-132-0) scaling [38](#page-37-0) scanned field of the job details [262](#page-261-3) storage capacity [19](#page-18-0) storage destination [18](#page-17-1) storage management [47](#page-46-0) storage requirements [20](#page-19-0) storage unit properties [114](#page-113-0) to the cloud [226](#page-225-0) deduplication configuration file editing [63,](#page-62-0) [193](#page-192-0) parameters [194](#page-193-0) deduplication data integrity checking about [295](#page-294-0) configuring behavior for [296](#page-295-0) settings [298](#page-297-0)

deduplication deduplication pool. *See* deduplication pool deduplication disk volume changing the state [291](#page-290-0) determining the state [291](#page-290-1) deduplication encryption enabling for MSDP backups [123](#page-122-0) deduplication host configuration file [212](#page-211-0) deleting [212](#page-211-1) deduplication hosts and firewalls [33](#page-32-1) client requirements [30](#page-29-0) load balancing server [26](#page-25-1) server requirements [26](#page-25-2) storage server [25](#page-24-0) deduplication installation log file [343](#page-342-0) deduplication logs about [339](#page-338-0) client deduplication proxy plug-in log [341](#page-340-0) client deduplication proxy server log [341](#page-340-1) configuration script [341](#page-340-2) deduplication plug-in log [342](#page-341-0) NetBackup Deduplication Engine [343](#page-342-1) NetBackup Deduplication Manager [344](#page-343-0) VxUL deduplication logs [339](#page-338-0) deduplication node about [18](#page-17-0) adding a load balancing server [191](#page-190-0) removing a load balancing server [277](#page-276-0) deduplication optimized synthetic backups about [34](#page-33-1) deduplication plug-in about [323](#page-322-0) log file [342](#page-341-0) deduplication plug-in configuration file configuring [58](#page-57-0) deduplication pool. *See* deduplication pool about [98](#page-97-0) changing properties [285](#page-284-0) clearing attributes [290](#page-289-0) configuring [100](#page-99-0) deleting [293](#page-292-0) determining the state [282](#page-281-0) properties [107](#page-106-0) setting attributes [284](#page-283-0) viewing [282](#page-281-1) viewing attributes [283](#page-282-0)

deduplication port usage about [33](#page-32-1) troubleshooting [357](#page-356-0) deduplication processes do not start [349](#page-348-0) deduplication rate how file size affects [37](#page-36-0) monitoring [258](#page-257-0) deduplication reference database about [323](#page-322-1) deduplication registry resetting [212](#page-211-2) deduplication servers components [322](#page-321-0) host requirements [26](#page-25-2) deduplication storage capacity about [19](#page-18-0) viewing capacity in container files [265](#page-264-1) deduplication storage destination [18](#page-17-1) deduplication storage requirements [20](#page-19-0) deduplication storage server about [25](#page-24-0) change the name [275](#page-274-1) changing properties [273](#page-272-0) clearing attributes [274](#page-273-0) components [322](#page-321-0) configuration failure [347](#page-346-0) configuring [73](#page-72-0), [88](#page-87-0) defining target for Auto Image Replication [155](#page-154-1) deleting [278](#page-277-0) deleting the configuration [279](#page-278-0) determining the state [270](#page-269-0) editing configuration file [209](#page-208-0) getting the configuration [209](#page-208-1) recovery [313](#page-312-0) replacing the host [317](#page-316-1) setting attributes [272](#page-271-0) setting the configuration [211](#page-210-0) viewing [270](#page-269-1) viewing attributes [271](#page-270-0) deduplication storage server configuration file about [208](#page-207-0) deduplication storage server name changing [275](#page-274-0) deduplication storage type [18](#page-17-1) Deduplication storage unit Only use the following media servers [114](#page-113-1) Use any available media server [114](#page-113-2) deduplication to the cloud [13](#page-12-1) direct to cloud [228](#page-227-0)

deleting backup images [293](#page-292-1) deleting CloudCatalyst cloud storage [252](#page-251-1) deleting deduplication host configuration file [212](#page-211-1) df command [359,](#page-358-0) [371](#page-370-2) disaster recovery for CloudCatalyst [257](#page-256-0) protecting the data [42](#page-41-0) recovering the storage server after catalog recovery [316](#page-315-0) disk failure deduplication storage server [312](#page-311-0) disk logs [267](#page-266-0) disk logs report [264](#page-263-1) disk pool status report [264](#page-263-2), [267](#page-266-1) disk pools cannot delete [353](#page-352-0) changing the state [283](#page-282-1) creation failure for CloudCatalyst [368](#page-367-5) failure for CloudCatalyst [368](#page-367-6) disk storage unit report [267](#page-266-2) Disk type [114](#page-113-3) disk volume changing the state [291](#page-290-0) determining the state of a deduplication [291](#page-290-1) volume state changes to down [352](#page-351-0) domains replicating backups to another. *See* Auto Image **Replication** DownloadThreads CloudCatalyst setting [243,](#page-242-1) [365](#page-364-2) Duplication optimized [183](#page-182-1) duplication jobs, cancelling [354](#page-353-0) Duplication to remote master. *See* Auto Image Replication

# **E**

Enable file recovery from VM backup [184](#page-183-0) encryption enabling for MSDP backups [123](#page-122-0) pd.conf file setting [197](#page-196-0) SHA-2 [13,](#page-12-2) [64,](#page-63-1) [125–126](#page-124-0) endian big [314](#page-313-0), [317](#page-316-0) little [314](#page-313-0), [317](#page-316-0) ESFS database [365,](#page-364-3) [374](#page-373-3) esfs.json configuration file [239,](#page-238-1) [243,](#page-239-0) [245–246,](#page-244-1) [365](#page-364-2) esfs\_check tool [374](#page-373-3) esfs\_cleanup.sh script [252](#page-251-2), [368](#page-367-7), [374](#page-373-4)

event codes deduplication [361](#page-360-0)

### **F**

Fibre Channel and iSCSI comparison [22](#page-21-0) support for [21](#page-20-1) Fibre Channel and iSCSI comparison for MSDP [22](#page-21-0) file system CIFS [21](#page-20-0) NFS [21](#page-20-0) Veritas File System for deduplication storage [47](#page-46-0) ZFS [21](#page-20-2) File System Database (FSDB) [253](#page-252-1) Filesystem in Userspace (FUSE) [253](#page-252-2), [369](#page-368-0) fingerprinting about deduplication [64](#page-63-0) firewalls and deduplication hosts [33](#page-32-1) FlashBackup policy Maximum fragment size (storage unit setting) [114](#page-113-4) FQDN or IP Address property in Resilient Network host properties [187](#page-186-0) FSDB (File System Database) [253](#page-252-3) FUSE (Filesystem in Userspace) [253](#page-252-4), [369](#page-368-0)

# **G**

garbage collection. *See* queue processing Global logging level property [241](#page-240-1)

# **H**

HighWatermark CloudCatalyst setting [242](#page-241-0), [366](#page-365-1), [371](#page-370-3) host requirements [26](#page-25-2)

#### **I**

images on disk report [266](#page-265-1) Import operation [177](#page-176-0) iSCSI and Fibre Channel comparison [22](#page-21-0) support for [21](#page-20-1)

# **J**

job ID search in unified logs [336](#page-335-0)

# **L**

legacy logging [337](#page-336-0) directories [337](#page-336-1)

legacy logging *(continued)* locations [337](#page-336-2) Level (logging) CloudCatalyst setting [241](#page-240-2) license for deduplication [48](#page-47-0) license information failure for deduplication [347](#page-346-0) licensing deduplication [49](#page-48-0) limitations media server deduplication [28](#page-27-0) little endian [314](#page-313-0), [317](#page-316-0) load balancing server about [26](#page-25-1) adding to a deduplication node [191](#page-190-0) for deduplication [26](#page-25-1) removing from deduplication node [277](#page-276-0) Local cache directory for CloudCatalyst [236,](#page-235-1) [238–](#page-237-0) [239](#page-237-0), [359](#page-358-1) logging legacy [337](#page-336-0) level default for CloudCatalyst [241](#page-240-2) logs about deduplication [339](#page-338-0) Auto Image Replication [344](#page-343-1) client deduplication proxy plug-in log [341](#page-340-0) client deduplication proxy server log [341](#page-340-1) deduplication configuration script log [341](#page-340-2) deduplication installation [343](#page-342-0) deduplication plug-in log [342](#page-341-0) disk [267](#page-266-0) NetBackup Deduplication Engine log [343](#page-342-1) NetBackup Deduplication Manager log [344](#page-343-0) optimized duplication [344](#page-343-1) VxUL deduplication logs [339](#page-338-0) LowWatermark CloudCatalyst setting [242](#page-241-1)

#### **M**

maintenance processing. *See* queue processing master servers inter-node authentication for clustering [168](#page-167-1) Maximum concurrent jobs [115](#page-114-0) Maximum concurrent jobs host property [246](#page-245-1) Maximum fragment size [114](#page-113-5) Media open error (83) [371](#page-370-4) media server deduplication process [325](#page-324-0) Media Server Deduplication Pool [98](#page-97-0), [169](#page-168-0) changing the state [283](#page-282-1) creating directories for 96-TB support [109](#page-108-0)

Media Server Deduplication Pool *(continued)* enable 96-TB support [73](#page-72-1) media server deduplication pool. *See* deduplication pool Media write error (84) [371](#page-370-5) migrating from PureDisk to NetBackup deduplication [376](#page-375-1) migrating to NetBackup deduplication [377](#page-376-1) mklogdir.bat [337](#page-336-3) **MSDP** replication [147](#page-146-0) replication target, configuring [169](#page-168-0) MSDP catalog [213,](#page-212-0) [309](#page-308-0) *See also* MSDP catalog backup *See also* MSDP catalog recovery about the catalog backup policy [214](#page-213-0) about the shadow catalog [214](#page-213-1) changing the number of shadow copies [218](#page-217-0) changing the shadow catalog path [216](#page-215-0) changing the shadow catalog schedule [217](#page-216-0) shadow copy log files [340](#page-339-0) MSDP catalog backup about protecting the MSDP catalog [214](#page-213-0) configuring [219,](#page-218-0) [224](#page-223-0) MSDP catalog recovery about [309](#page-308-0) error codes [360](#page-359-0) process the transation queue. [294](#page-293-0) recover from a shadow copy [310](#page-309-1) MSDP drcontrol utility options [220](#page-219-0) MSDP replication about [35](#page-34-0) MSDP storage rebasing. *See* rebasing mtstrm.conf file configuring [58](#page-57-0)

#### **N**

nbstserv process [178](#page-177-0) NDMP storage units [183](#page-182-1) **NetBackup** naming conventions [17](#page-16-1) NetBackup 5200 series appliance as a storage destination [19](#page-18-1) NetBackup 5300 series appliance as a storage destination [19](#page-18-1) NetBackup appliance deduplication [13](#page-12-0) NetBackup Appliance Shell Menu [233–234](#page-232-0)

NetBackup CloudCatalyst [226](#page-225-0) *See also* CloudCatalyst NetBackup deduplication about [12](#page-11-0) license for [48](#page-47-0) NetBackup Deduplication Engine about [323](#page-322-2) about credentials [32](#page-31-0) adding credentials [280](#page-279-0) changing credentials [281](#page-280-0) logs [343](#page-342-1) NetBackup Deduplication Manager about [323](#page-322-3) logs [344](#page-343-0) NetBackup deduplication options [12](#page-11-0) NetBackup Service Monitor (nbsvcmon) [372](#page-371-0) network interface for deduplication [33](#page-32-0) NFS [21](#page-20-0) node deduplication [18](#page-17-0)

# **O**

**OpenStorage** optimized duplication [183](#page-182-1) OpenStorage Disk Option [175](#page-174-0) OpsCenter [230](#page-229-3) optimized deduplication configuring bandwidth [174](#page-173-0) configuring for MSDP [140](#page-139-0) limitations [133](#page-132-1) logs [344](#page-343-1) pull configuration within the same domain [138](#page-137-0) separate network for [130](#page-129-0) optimized deduplication copy guidance for [135](#page-134-0) optimized duplication about [35](#page-34-0) about the media server in common within the same domain [134](#page-133-0) load balancing for [234](#page-233-0), [236](#page-235-2) push and pull considerations for CloudCatalyst [247](#page-246-2) push configuration within the same domain [135](#page-134-1) optimized duplication encryption configuring for MSDP [124](#page-123-1) optimized MSDP deduplication requirements [133](#page-132-0) within the same domain [132](#page-131-0)

optimized synthetic backups configuring for deduplication [129](#page-128-0) deduplication [34](#page-33-1) OptimizedImage attribute [34](#page-33-0)

# **P**

pd.conf file about [192](#page-191-0) editing [63,](#page-62-0) [193](#page-192-0) parameters [194](#page-193-0) pdde-config.log [341](#page-340-2) performance deduplication [36](#page-35-0) monitoring deduplication rate [258](#page-257-0) policies changing properties [184](#page-183-1) creating [184](#page-183-2) port usage and deduplication [33](#page-32-1) troubleshooting [357](#page-356-0) Postponed secondary operations [183](#page-182-2) Priority for secondary operations [182](#page-181-0) provisioning the deduplication storage [44](#page-43-0) pull optimized duplication for CloudCatalyst [247](#page-246-2) PureDisk Deduplication Pool [98](#page-97-0) push optimized duplication for CloudCatalyst [247](#page-246-2)

# **Q**

queue processing [294](#page-293-1) invoke manually [294](#page-293-0)

# **R**

ReadOnly CloudCatalyst setting [243](#page-242-2) rebasing about [300](#page-299-0) FP\_CACHE\_PERIOD\_REBASING\_THRESHOLD parameter [200](#page-199-0) FP\_CACHE\_REBASING\_THRESHOLD parameter [200](#page-199-1) RebaseMaxPercentage parameter [303](#page-302-1) RebaseMaxTime parameter [303](#page-302-2) RebaseMinContainers parameter [303](#page-302-3) RebaseScatterThreshold parameter [303](#page-302-4) server-side rebasing parameters [302](#page-301-0) recovery deduplication storage server [313](#page-312-0) from deduplication storage server disk failure [312](#page-311-0)

Red Hat Linux deduplication processes do not start [349](#page-348-0) replacing the deduplication storage server [317](#page-316-1) replication between NetBackup domains. *See* Auto Image **Replication** configuring MSDP replication to a different domain [149](#page-148-0) for MSDP [35](#page-34-0), [147](#page-146-0) to an alternate NetBackup domain. *See* Auto Image Replication Replication Director Policy Configuration Wizard, unsupported [184](#page-183-3) replication encryption configuring for MSDP [124](#page-123-1) reports disk logs [264](#page-263-1), [267](#page-266-0) disk pool status [264,](#page-263-2) [267](#page-266-1) disk storage unit [267](#page-266-2) resetting the deduplication registry [212](#page-211-2) Resiliency property in Resilient Network host properties [187](#page-186-1) Resilient connection Resilient Network host properties [185](#page-184-0) resilient network connection log file [344](#page-343-2) Resilient Network host properties [185](#page-184-0) FQDN or IP Address property in [187](#page-186-0) Resiliency property in [187](#page-186-1) restores at a remote site [306](#page-305-0) how deduplication restores work [305](#page-304-0) specifying the restore server [307](#page-306-0) reverse host name lookup prohibiting [347](#page-346-0) reverse name lookup [347](#page-346-0) rolling conversion AES encryption [125](#page-124-1)

# **S**

Sampling interval host property [246](#page-245-2) Scalable Storage host properties [246](#page-245-3), [365](#page-364-4) scaling deduplication [38](#page-37-0) scanned field of the job details [262](#page-261-3) Secure Hash Algorithm [13,](#page-12-2) [64,](#page-63-1) [125](#page-124-0) server

NetBackupdebug logs [337](#page-336-4) server not found error [347](#page-346-1) setlsu\_ioctl tool [375](#page-374-1)

setting deduplication pool attributes [284](#page-283-0) SHA-2 [13,](#page-12-2) [64,](#page-63-1) [125–126](#page-124-0) SHA-512/256 [125–126](#page-124-0) SLP Parameters [146](#page-145-0) snapshots operation type [182](#page-181-0) spa.cfg file parameters for data integrity checking [300](#page-298-1) status code 191 (no images were successfully processed) [370](#page-369-2) Status Collection Daemon [338](#page-337-0) storage capacity about [19](#page-18-0) adding [46](#page-45-0) for deduplicaton [19](#page-18-0) viewing capacity in container files [265](#page-264-1) Storage Lifecycle Manager service (nbstserv) [178](#page-177-0) storage lifecycle policies Active secondary operations [183](#page-182-0) best practices document [176](#page-175-1) cancelling duplication jobs [354](#page-353-0) Data classification setting [182](#page-181-1) hierarchy [180](#page-179-0) operations [178](#page-177-1) Postponed secondary operations [183](#page-182-2) Priority for secondary operations [182](#page-181-0) Storage lifecycle policy name [182](#page-181-2) utility [175](#page-174-0) Validate Across Backup Policies button [183](#page-182-3) storage paths about reconfiguring [275](#page-274-0) changing [275](#page-274-1) storage rebasing. *See* rebasing storage requirements for deduplication [20](#page-19-0) storage server about the configuration file [208](#page-207-0) change the name [275](#page-274-1) changing properties for deduplication [273](#page-272-0) changing the name [275](#page-274-0) components for deduplication [322](#page-321-0) configuring for deduplication [73,](#page-72-0) [88](#page-87-0) deduplication [25](#page-24-0) define target for Auto Image Replication [155](#page-154-1) deleting a deduplication [278](#page-277-0) deleting the deduplication configuration [279](#page-278-0) determining the state of a deduplication [270](#page-269-0) editing deduplication configuration file [209](#page-208-0) getting deduplication configuration [209](#page-208-1)

storage server *(continued)* recovery [313](#page-312-0) replacing the deduplication host [317](#page-316-1) setting the deduplication configuration [211](#page-210-0) viewing [270](#page-269-1) viewing attributes [271](#page-270-0) storage server configuration getting [209](#page-208-1) setting [211](#page-210-0) storage server configuration file editing [209](#page-208-0) storage type for deduplication [18](#page-17-1) storage unit configuring for deduplication [112](#page-111-0) properties for deduplication [114](#page-113-0) recommendations for deduplication [115](#page-114-1) storage unit groups and storage lifecycle polices [183](#page-182-1) not supported for Auto Image Replication source [148,](#page-147-0) [151](#page-150-0) Storage unit name [114](#page-113-6) Storage unit type [114](#page-113-7) stream handlers NetBackup [37](#page-36-1) synthetic backups no Auto Image Replication support [151](#page-150-3)

# **T**

Targeted A.I.R. [168](#page-167-0) throttling, configuring for CloudCatalyst [245,](#page-244-2) [247,](#page-246-3) [365–](#page-364-5) [366](#page-364-5) topology of storage [155–156](#page-154-0) troubleshooting database system error [346](#page-345-0) deduplication backup jobs fail [349](#page-348-1) deduplication processes do not start [349](#page-348-0) general operational problems [353](#page-352-1) host name lookup [347](#page-346-0) installation fails on Linux [345](#page-344-0) no volume appears in disk pool wizard [348](#page-347-0) server not found error [347](#page-346-1) trusted master servers adding [161](#page-160-0) for Auto Image Replication [158](#page-157-0) removing [166](#page-165-0)

### **U**

unified logging [333](#page-332-0) format of files [335](#page-334-0) location [333](#page-332-1) uninstalling media server deduplication [320](#page-319-1) UploadThreads CloudCatalyst setting [243,](#page-242-3) [365](#page-364-2) UTC (Coordinated Universal Time) [151](#page-150-2)

# **V**

Validate Across Backup Policies button in SLP [183](#page-182-3) Validation Report tab [183](#page-182-3) Veritas NetBackup Extendable Storage File System Service (vxesfsd) [239](#page-238-2), [246](#page-245-0), [253](#page-252-0), [371,](#page-370-6) [373,](#page-372-1) [375](#page-374-2) Veritas NetBackup Extendable Storage Proxy (vxesp) [375](#page-374-2) viewing deduplication pool attributes [283](#page-282-0) viewing storage server attributes [271](#page-270-0) VM backup [184](#page-183-0) vmscd [338](#page-337-0) vmscd directory [338](#page-337-1) volume manager Veritas Volume Manager for deduplication storage [47](#page-46-0) VxESFS (Veritas NetBackup Extendable Storage File System) [239](#page-238-2), [246](#page-245-0) vxesfsd (Veritas NetBackup Extendable Storage File System Service) [253](#page-252-0), [371,](#page-370-6) [373,](#page-372-1) [375](#page-374-2) vxlogview command [334](#page-333-0) with job ID option [336](#page-335-0)

#### **W**

wizards Policy Configuration [184](#page-183-2)

# **Z**

ZFS [21](#page-20-2)